Remote Programming Manual

# **Anritsu**

# MT8860B WLAN Test Set

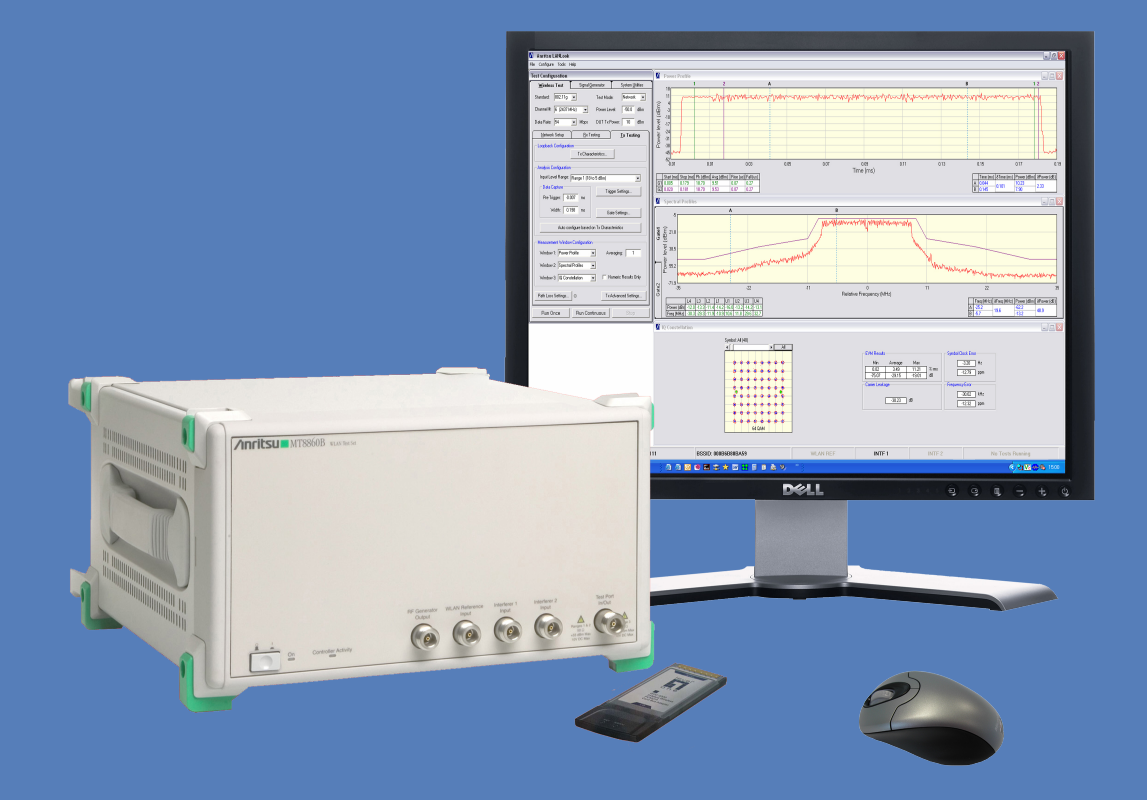

# **MT8860B WLAN Test Set**

The MT8860B is discontinued and has been replaced by the MT8860C.

Sustaining software releases for the MT8860B shall be developed at the discretion of Anritsu.

This manual provides details of the operation and functionality of the following software version(s):-

MT8860B: 10.0

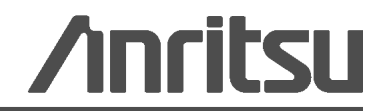

### **WARRANTY**

The Anritsu product(s) listed on the title page is warranted against defects in materials and workmanship for one year from the date of shipment.

Anritsu's obligation covers repairing or replacing products which prove to be defective during the warranty period. Buyers shall prepay transportation charges for equipment returned to Anritsu for warranty repairs. Obligation is limited to the original purchaser. Anritsu is not liable for consequential damages.

# **LIMITATION OF WARRANTY**

The foregoing warranty does not apply to Anritsu connectors that have failed due to normal wear. Also, the warranty does not apply to defects resulting from improper or inadequate maintenance by the Buyer, unauthorized modification or misuse, or operation outside of the environmental specifications of the product. No other warranty is expressed or implied, and the remedies provided herein are the Buyer's sole and exclusive remedies.

### **DISCLAIMER OF WARRANTY**

DISCLAIMER OF WARRANTIES. TO THE MAXIMUM EXTENT PERMITTED BY APPLICABLE LAW, ANRITSU COMPANY AND ITS SUPPLIERS DISCLAIM ALL WARRANTIES, EITHER EXPRESS OR IMPLIED, INCLUDING, BUT NOT LIMITED TO, IMPLIED WARRANTIES OF MERCHANTABILITY AND FITNESS FOR A PARTICULAR PURPOSE, WITH REGARD TO THE SOFTWARE PRODUCT. THE USER ASSUMES THE ENTIRE RISK OF USING THE PROGRAM. ANY LIABILITY OF PROVIDER OR MANUFACTURER WILL BE LIMITED EXCLUSIVELY TO PRODUCT REPLACEMENT.

NO LIABILITY FOR CONSEQUENTIAL DAMAGES. TO THE MAXIMUM EXTENT PERMITTED BY APPLICABLE LAW, IN NO EVENT SHALL ANRITSU COMPANY OR ITS SUPPLIERS BE LIABLE FOR ANY SPECIAL, INCIDENTAL, INDIRECT, CONSEQUENTIAL DAMAGES WHATSOEVER (INCLUDING, WITHOUT LIMITATION, DAMAGES FOR LOSS OF BUSINESS PROFITS, BUSINESS INTERRUPTION, LOSS OF BUSINESS INFORMATION, OR ANY OTHER PECUNIARY LOSS) ARISING OUT OF THE USE OF OR INABILITY TO USE THE SOFTWARE PRODUCTS, EVEN IF ANRITSU COMPANY HAS BEEN ADVISED OF THE POSSIBILITY OF SUCH DAMAGES. BECAUSE SOME STATES AND JURISDICTIONS DO NOT ALLOW THE EXCLUSION OR LIMITATION OF LIABILITY FOR CONSEQUENTIAL OR INCIDENTAL DAMAGES, THE ABOVE LIMITATION MAY NOT APPLY TO YOU.

### **TRADEMARK ACKNOWLEDGMENTS**

Windows Vista and Windows XP are registered trademarks of Microsoft Corporation.

Acrobat Reader is a registered trademark of Adobe Corporation.

### **NOTICE**

Anritsu Company has prepared this manual for use by Anritsu Company personnel and customers as a guide for the proper installation, operation and maintenance of Anritsu Company equipment and computer programs. The drawings, specifications, and information contained herein are the property of Anritsu Company, and any unauthorized use or disclosure of these drawings, specifications, and information is prohibited; they shall not be reproduced, copied, or used in whole or in part as the basis for manufacture or sale of the equipment or software programs without the prior written consent of Anritsu Company.

# **UPDATES**

[Updates, if any, can be downloaded from the Documents area of the Anritsu web site at:](http://www.us.anritsu.com) <http://www.us.anritsu.com>

# DECLARATION OF CONFORMITY

### Manufacturer's Name: Anritsu Limited MMD-E

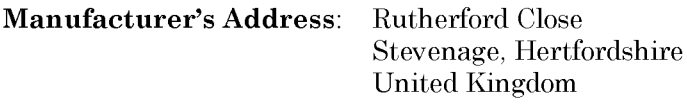

declares that the prodcut specified below:

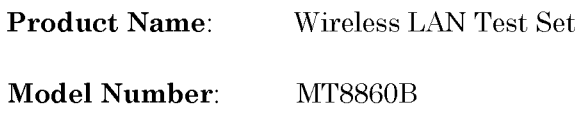

#### conforms to the requirement of:

EMC: Council Directive 89/336/EEC as amended by the Council Directive 92/31/EEC & 93/68/EEC LVD: Council Directive 73/23/EEC as amended by the Council Directive 93/68/EEC

#### **Electromagnetic Interference:**

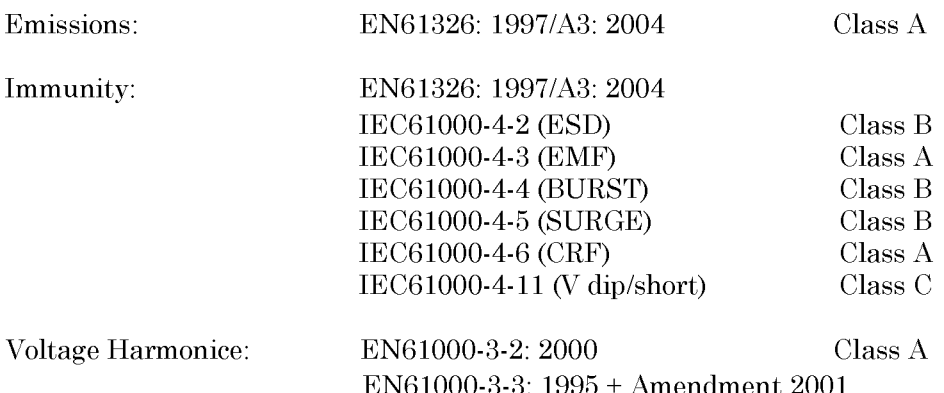

### **Electrical Safety Requirement:**

LVD EN61010-1:2001 (Pollution Degree 2)

Anritsu Limited 27th September 2006

Nich Orchiston, **Quality Assurance Manager** 

European Contact For Anritsu product EMC & LVD information, contact Anritsu LTD, Rutherford Close, Stevenage Herts, SG1 2EF UK, (FAX 44-1438-740202)

# **Materials Declaration for the People's Republic of China**

环保使用期限

ÆП

这个标记是根据 2006/2/28 公布的「电子信息产品污染控制管理办法」以及 SJ/T 11364-2006「电子信息产品污染控制标识要求」的规定, 适用于在中国 销售的电子信息产品的环保使用期限。仅限于在遵守该产品的安全规范及使用 注意事项的基础上, 从生产日起算的该年限内, 不会因产品所含有害物质的泄 漏或突发性变异,而对环境污染,人身及财产产生深刻地影响。 注) 电池的环保使用期限是5年。

产品中有毒有害物质或元素的名称及含量

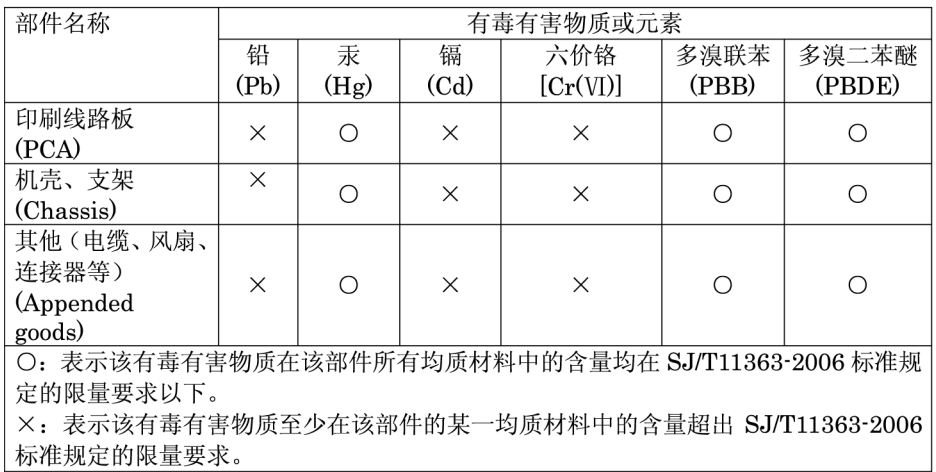

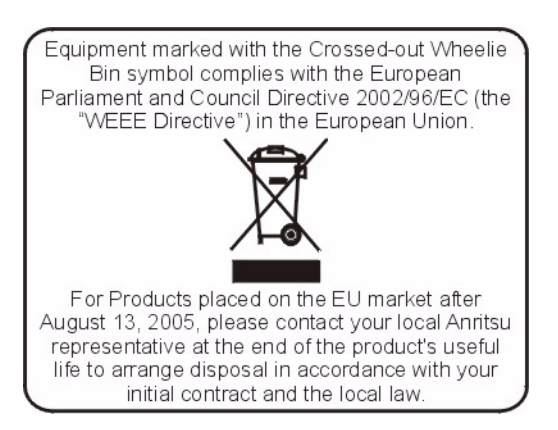

# **CE Conformity Marking**

Anritsu affixes the CE Conformity marking onto its conforming products in accordance with Council Directives of The Council Of The European Communities in order to indicate that these products conform to the EMC and LVD directive of the European Union (EU).

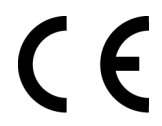

# **C-tick Conformity Marking**

Anritsu affixes the C-tick marking onto its conforming products in accordance with the electromagnetic compliance regulations of Australia and New Zealand in order to indicate that these products conform to the EMC regulations of Australia and New Zealand.

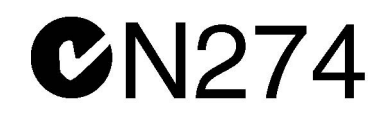

# **Notes On Export Management**

This product and its manuals may require an Export License or approval by the government of the product country of origin for re-export from your country.

Before you export this product or any of its manuals, please contact Anritsu Company to confirm whether or not these items are export-controlled.

When disposing of export-controlled items, the products and manuals need to be broken or shredded to such a degree that they cannot be unlawfully used for military purposes.

# **Safety Symbols**

To prevent the risk of personal injury or loss related to equipment malfunction, Anritsu Company uses the following symbols to indicate safety-related information. For your own safety, please read the information carefully *before* operating the equipment.

# **Symbols Used in Manuals**

# **Danger** This indicates a very dangerous procedure that could result in serious injury or death, or loss related to equipment malfunction, if not performed properly.

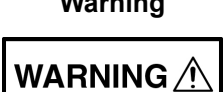

**Warning** This indicates a hazardous procedure that could result in light-to-severe injury or loss related to equipment malfunction, if proper precautions are not taken.

### **Caution**

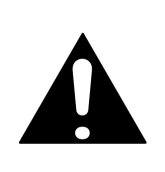

This indicates a hazardous procedure that could result in loss related to equipment malfunction if proper precautions are not taken.

# **Safety Symbols Used on Equipment and in Manuals**

The following safety symbols are used inside or on the equipment near operation locations to provide information about safety items and operation precautions. Ensure that you clearly understand the meanings of the symbols and take the necessary precautions *before* operating the equipment. Some or all of the following five symbols may or may not be used on all Anritsu equipment. In addition, there may be other labels attached to products that are not shown in the diagrams in this manual.

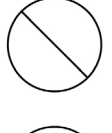

This indicates a prohibited operation. The prohibited operation is indicated symbolically in or near the barred circle.

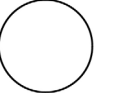

This indicates a compulsory safety precaution. The required operation is indicated symbolically in or near the circle.

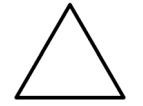

This indicates a warning or caution. The contents are indicated symbolically in or near the triangle.

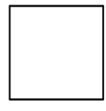

This indicates a note. The contents are described in the box.

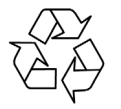

This indicates that the marked part should be recycled.

# **For Safety**

**Warning** Always refer to the operation manual when working near locations at which the alert mark, shown on the left, is attached. There is a risk of personal injury if operations are performed without heeding the advice in the operation manual. In addition, the equipment performance may be reduced. Moreover this alert mark is sometimes used with other marks and descriptions indicating other dangers.

# **Warning**

When supplying power to this equipment connect the accessory 3-pin power cord to a 3-pin grounded power outlet. If a grounded 3-pin outlet is not available use a conversion adapter and ground the green wire, or connect the frame ground on the rear panel of the equipment to ground. If power is supplied without grounding the equipment, there is a risk of receiving a severe or fatal electric shock.

# **Warning WARNING**

This equipment can not be repaired by the operator. Do not attempt to remove the equipment covers or to disassemble internal components. Only qualified service technicians with a knowledge of electrical fire and shock hazards should service this equipment. There are high-voltage parts in this equipment presenting a risk of severe injury or fatal electric shock to untrained personnel. In addition, there is a risk of damage to precision components.

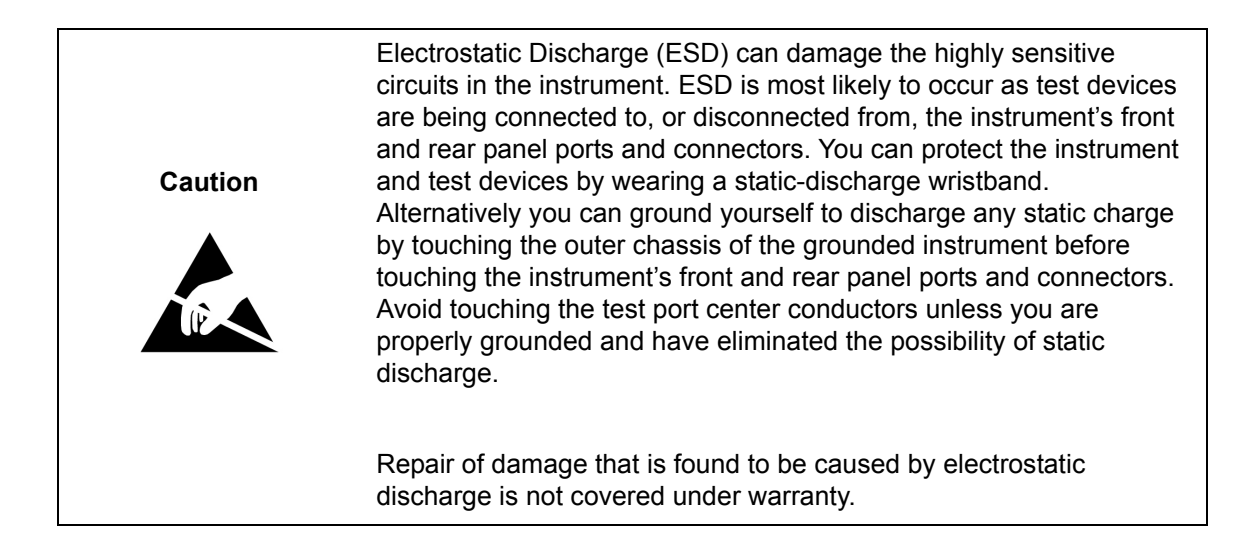

# **Table of Contents**

### **[Chapter 1—General Information](#page-17-0)**

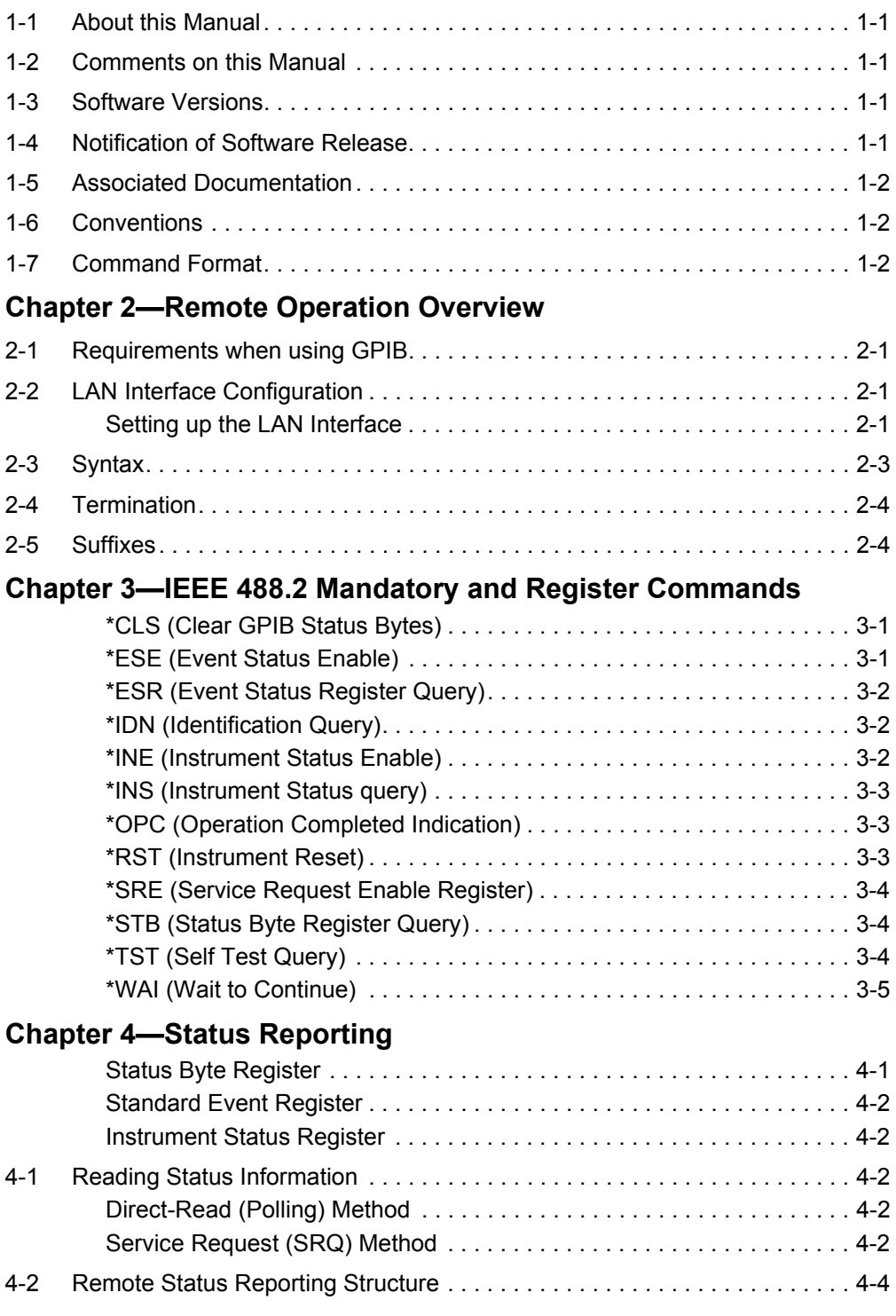

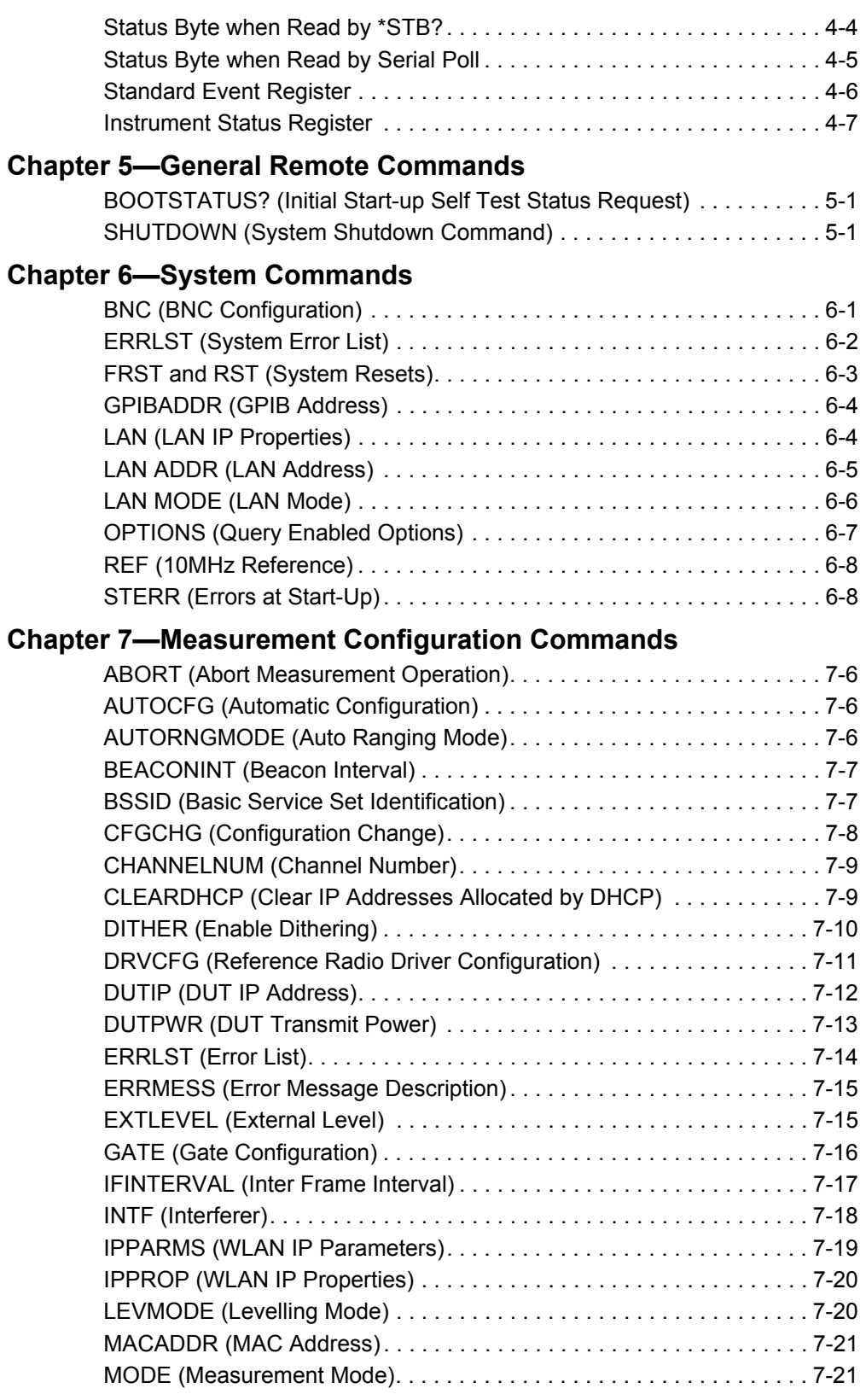

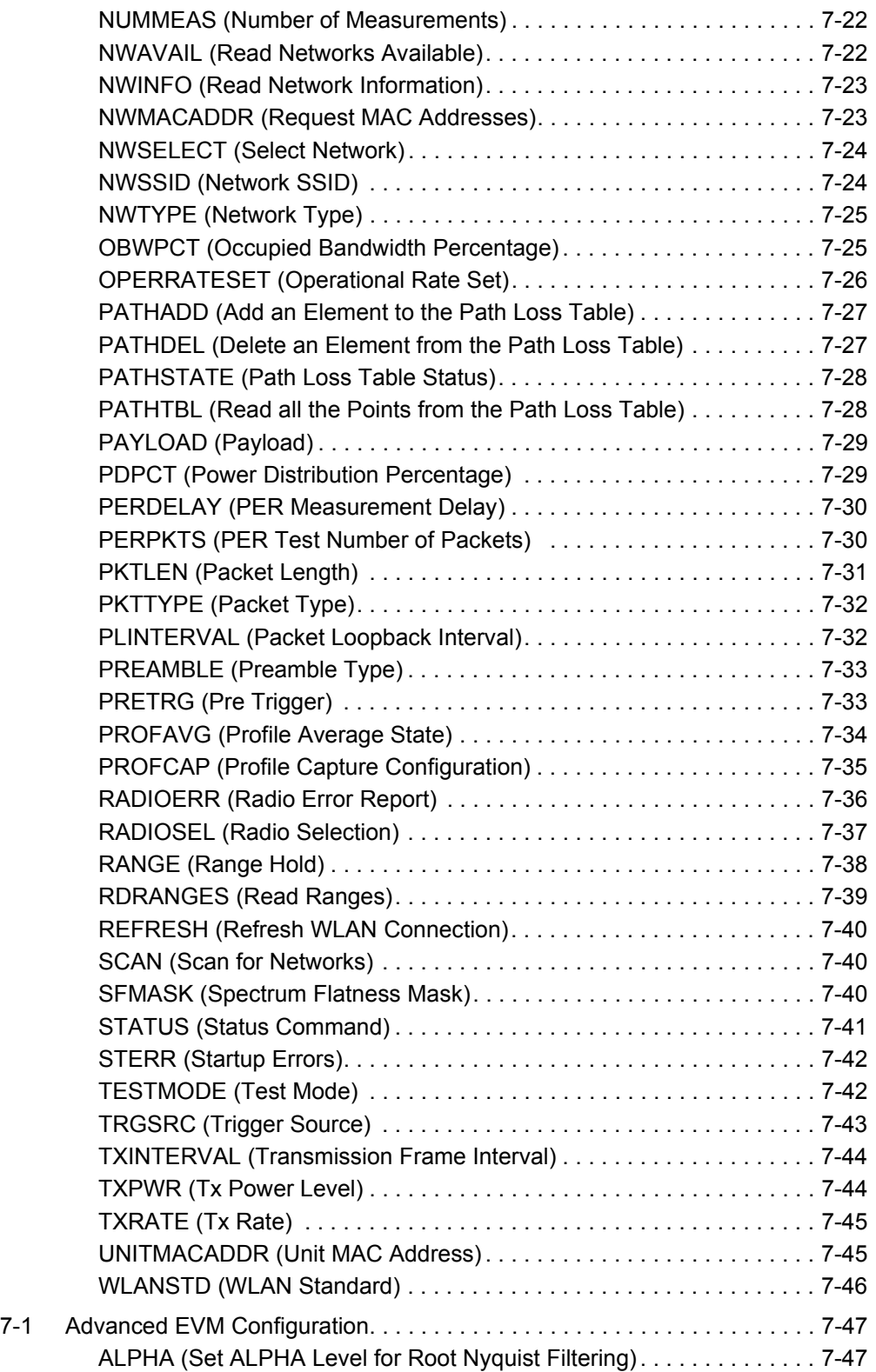

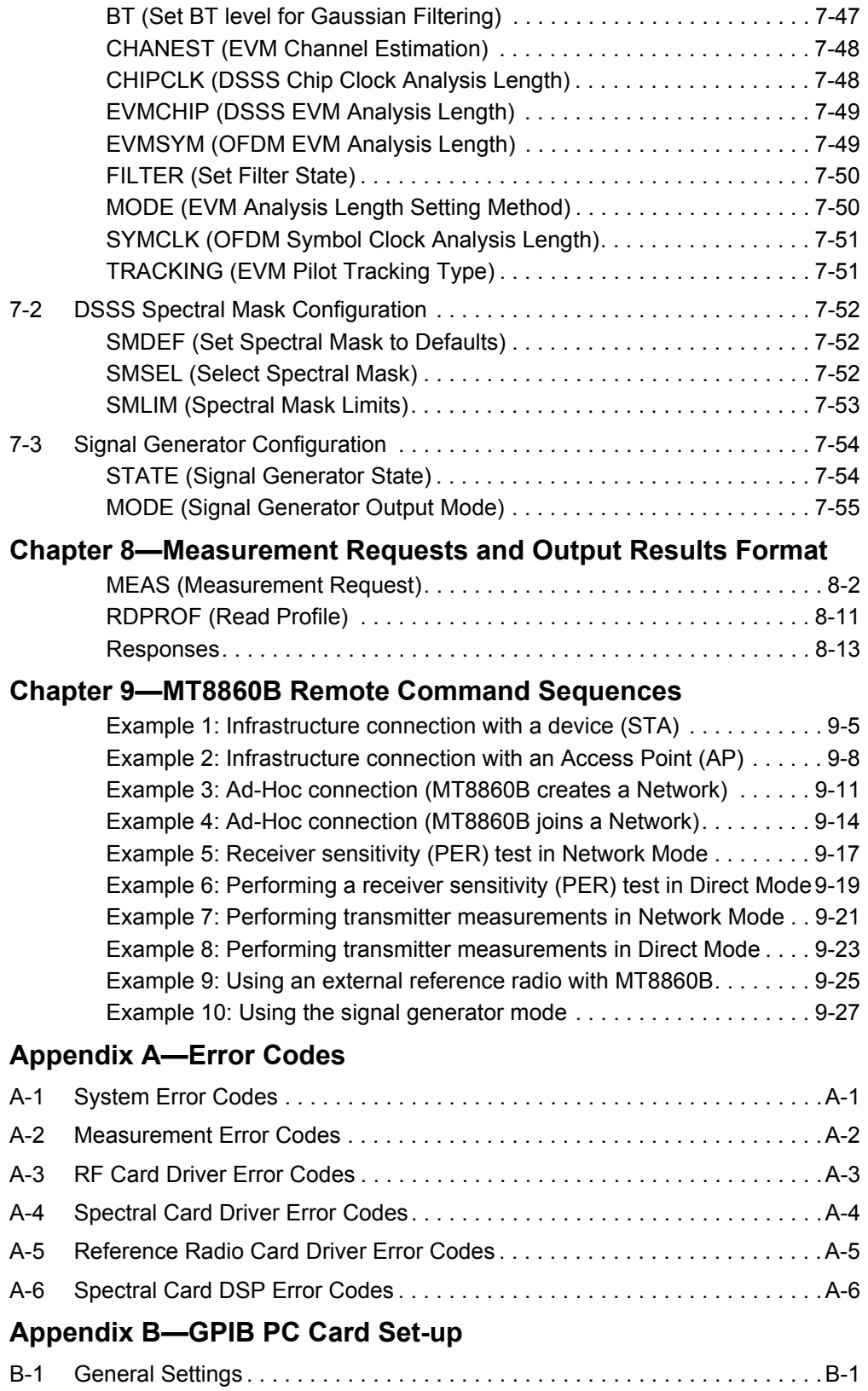

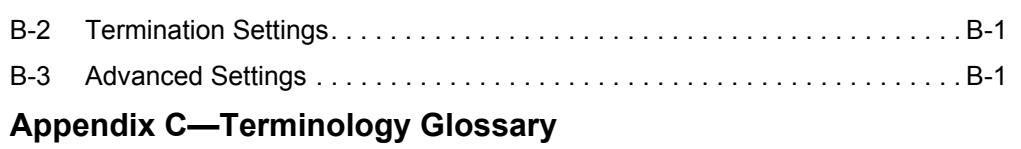

# <span id="page-17-0"></span>**Chapter 1 — General Information**

# <span id="page-17-1"></span>**1-1 About this Manual**

This manual provides detailed information of the GPIB mnemonics for the Anritsu MT8860B WLAN Test Set.

# <span id="page-17-2"></span>**1-2 Comments on this Manual**

Every effort has been made to ensure that this manual is thorough, easy to use, and free from errors. However, to ensure continued improvement, we would welcome your comments on this, or any other Anritsu document.

Please contact us at the address below if you have any comments, good or bad, find any errors or omissions, or have any suggestions on how our documentation could be improved further.

wlan.support@anritsu.com

Your comments will be logged and reviewed, and whenever possible, will be reflected in a subsequent release of the document.

# <span id="page-17-3"></span>**1-3 Software Versions**

This manual provides details of the remote operation of the following software versions:

MT8860B: 10.0

Some of the features documented in this manual may not be available to users of software versions prior to those detailed above. Follow the procedure below to check the versions of the software you are using.

- **1.** Start LANLook by selecting [Programs] > [Anritsu] > [LANLook] from the Windows [Start] menu.
- **2.** Establish a remote connection with the MT8860B. To do this, follow the procedure detailed in chapter 5 of the MT8860B Operation Manual.
- **3.** Select [About Anritsu LANLook] from the LANLook [Help] menu. Check the MT8860B and LANLook version numbers that display in the dialog.

**Note** LANLook is provided free of charge on the Product CD shipped with the MT8860B. Refer to chapter 3 of the MT8860B Operation Manual for installation details.

# <span id="page-17-4"></span>**1-4 Notification of Software Release**

The MT8860B software is periodically updated as new features are added to meet market demands. To receive automatic notification of software releases, send a blank e-mail with the subject heading of "MT8860B Software Notification Request" to wlan.support@anritsu.com. You will receive an e-mail when new software is available to download.

# <span id="page-18-0"></span>**1-5 Associated Documentation**

In addition to this manual, the following document is also available on the Product CD shipped with the MT8860B WLAN Test Set.

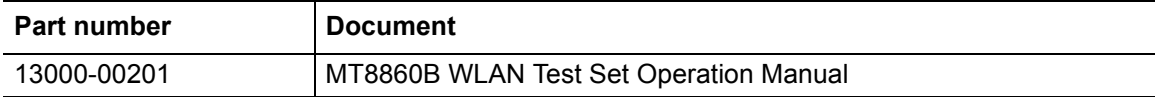

The pdf file listed above can be viewed using Adobe Reader<sup> $m$ </sup>, a freeware program that can be downloaded from http://www.adobe.com/.

# <span id="page-18-1"></span>**1-6 Conventions**

The following conventions have been adopted in this manual.

### **MT8860B WLAN Test Set**

The official name of the product detailed in this manual is the MT8860B WLAN Test Set. This name may be shortened to MT8860B throughout this manual.

### **IEEE802.11**

IEEE802.11 may be shortened to 802.11 throughout this manual.

### **PER / FER**

The IEEE 802.11b specification uses the term "frame error rate" (FER) whilst the specifications for 802.11g refers to "packet error rate" (PER). For the sake of convenience, the term "packet error rate" or PER is used throughout this manual.

### **"Test Port In/Out"**

Text that appears on the MT8860B front or rear panels is enclosed in quotation marks when used within a body of text.

### <span id="page-18-2"></span>**1-7 Command Format**

The commands are presented in a structured manner as shown below.

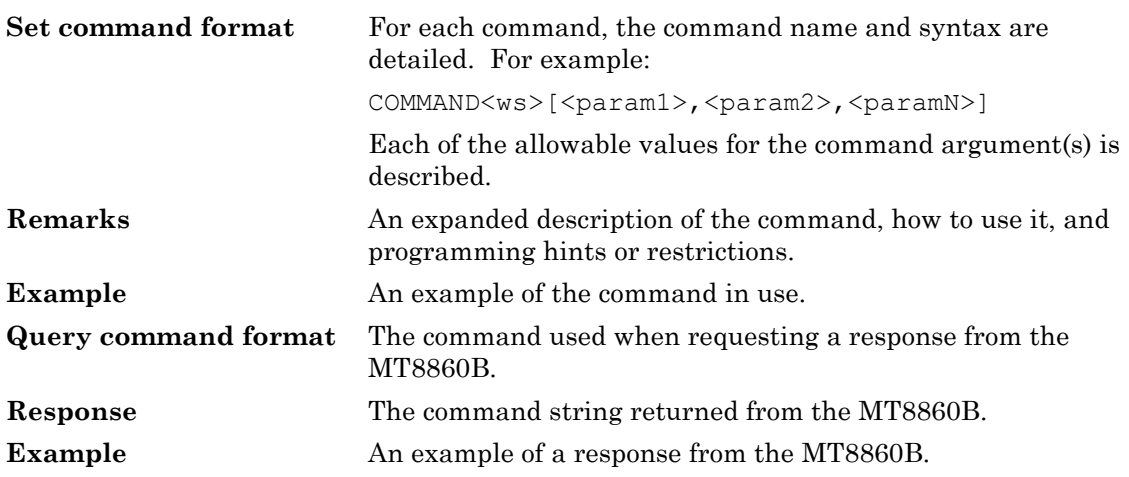

# <span id="page-19-0"></span>**Chapter 2 — Remote Operation Overview**

The MT8860B WLAN Test Set can be operated remotely by means of an interface that conforms to:

- **•** IEEE Std 488.1-1987, which defines the electrical, mechanical, and low-level protocol characteristics of the bus structure, the GPIB (General Purpose Interface Bus).
- **•** IEEE Std 488.2-1987, which defines standard codes, formats, protocols, and common commands for use with the IEEE Std 488.1.

# <span id="page-19-1"></span>**2-1 Requirements when using GPIB**

A GPIB card, cable, and the associated control software are required to communicate with the MT8860B over the GPIB bus.

# <span id="page-19-2"></span>**2-2 LAN Interface Configuration**

LAN communication is supported by the MT8860B via the Ethernet connector on the rear panel of the instrument. It is functionally equivalent to the GPIB connector. The Ethernet connector enables the MT8860B to be remotely programmed by a LAN connected computer. The distance between the computer (or network connection device) and the MT8860B is limited to 100m (10BaseT and 100BaseT).

### <span id="page-19-3"></span>**Setting up the LAN Interface**

For LAN operation, the MT8860B must be connected to the LAN and an IP address assigned to the MT8860B either manually or by using DHCP server.

Typically, there are four ways in which the MT8860B can be connected to a LAN.

Method 1: Direct connection to a "Corporate" (Enterprise) network.

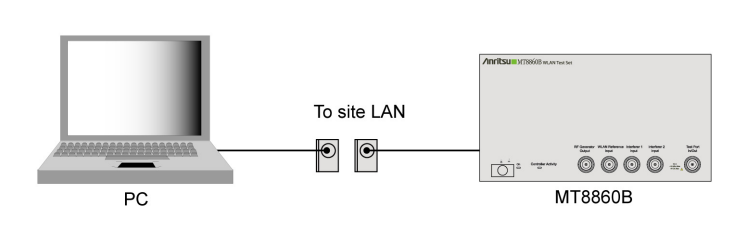

**Figure 2-1.** Direct Connection to Corporate Network

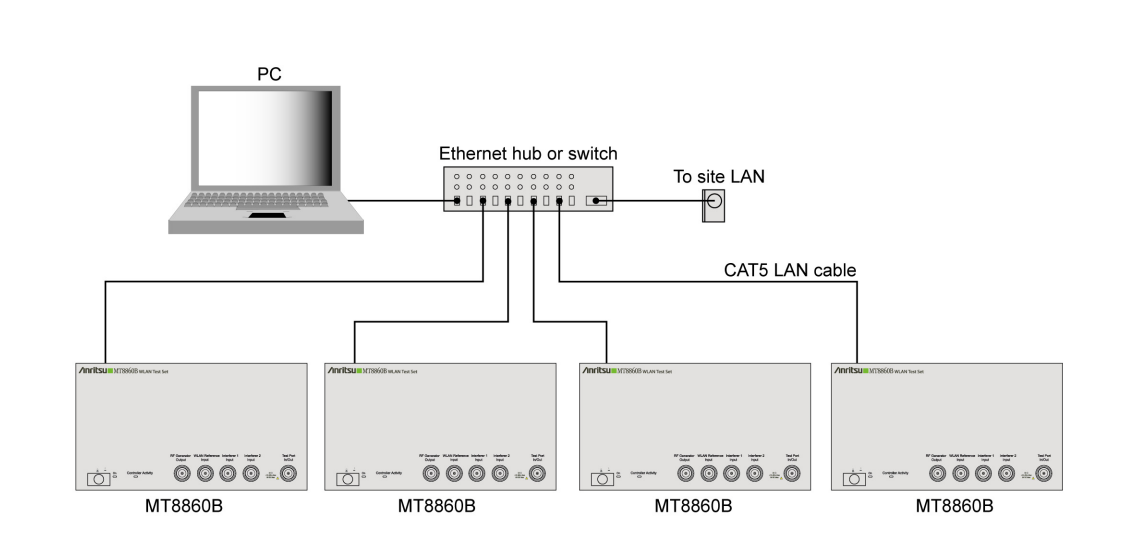

[Method 2: Ethernet switch / hub connection to a "corporate" \(Enterprise\) network.](http://www.vxipnp.org)

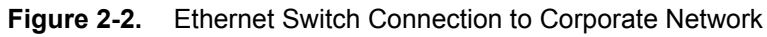

Method 3: Direct connection to a private LAN.

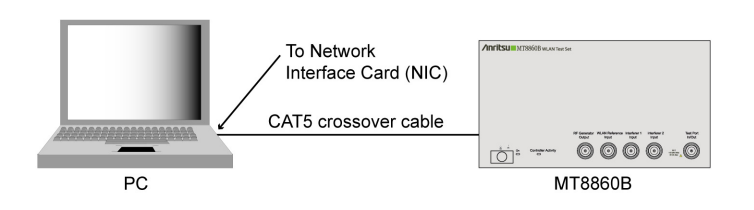

**Figure 2-3.** Direct Connection to a Private LAN

The interface hardware does not support auto MDIX ('Auto-cross'). Consequently, when connecting the MT8860B directly to a PC, a CAT5 crossover cable must be used. It is also recommended that DHCP is disabled on both the MT8860B and PC.

Method 4: Ethernet switch / hub connection to a private LAN.

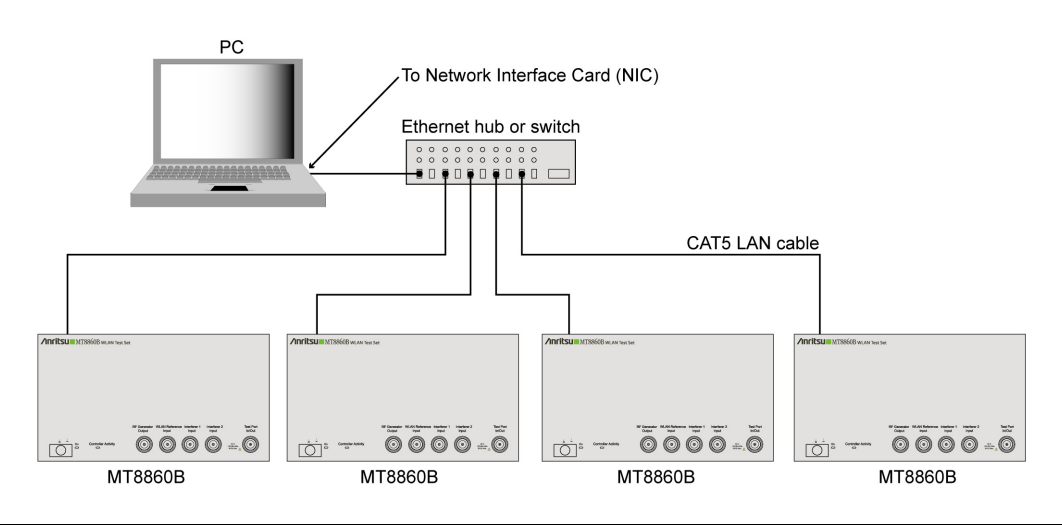

**Figure 2-4.** Ethernet Switch Connection to Private LAN

For all methods described above, the following steps should be taken when connecting the MT8860B to the LAN.

- **1.** Power OFF the MT880C.
- **2.** Connect the MT8860B as illustrated.
- **3.** [For methods 2 and 4, apply power to the Ethernet Hub or switch.](www.ni.com/support)
- **4.** Power ON the MT8860B.

For further information regarding the LAN interface, refer to Appendix G of the MT8860B Operation Manual (13000-00201J.pdf).

### <span id="page-21-0"></span>**2-3 Syntax**

The following rules must be adhered to when sending remote commands to the instrument.

- **1.** An ASCII space must be present between the command mnemonic and the first parameter.
- **2.** All subsequent parameters must be separated by commas (,).
- **3.** Multiple commands may be sent on the same line, but each must be separated by a semicolon (;).

The conventions used are detailed in the table below.

**Table 2-1.** Remote Command Syntax Rules

| <b>Item</b> | Meaning                                                                                                    |
|-------------|----------------------------------------------------------------------------------------------------|
| $\leq$ >    | The parameters or characters within the angled brackets '< >' must be present.<br>Throughout this document the angled brackets '< >' are employed merely as a<br>convention to help users interpret the commands. They must not be included in the<br>command string when issuing commands over the remote interface. |

#### **Table 2-1.** Remote Command Syntax Rules

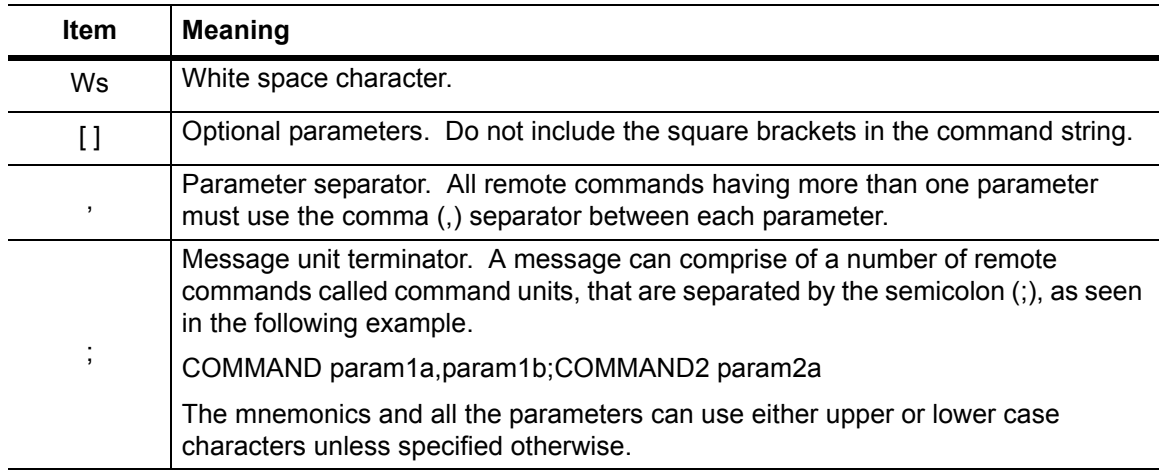

### <span id="page-22-0"></span>**2-4 Termination**

All commands sent over the remote interface to the MT8860B must be terminated with either (or both) of the following:

End Of String (EOS): The '\n' or 0x0A character.

End Of message Indicator (EOI): A hardware line on the remote interface bus.

# <span id="page-22-1"></span>**2-5 Suffixes**

Parameters containing floating-point values can use the E-0x convention or a suffix multiplier. The unit conventions specified by the IEEE have been implemented for the suffix units and multipliers. The suffix unit is always allowed but is not required and is shown in brackets where appropriate.

The following table lists the numeric suffixes for the MT8860B WLAN Test Set. Suffix units are optional and can be omitted.

|                   | <b>Suffix Multipliers</b> | <b>Suffix Units</b> |                 |
|-------------------|---------------------------|---------------------|-----------------|
| <b>Definition</b> | <b>Mnemonic</b>           | <b>Definition</b>   | <b>Mnemonic</b> |
| 1E18              | EX                        | Decibels            | DB              |
| 1E15              | <b>PE</b>                 | dB ref to 1 mW      | <b>DBM</b>      |
| 1E12              | Τ                         | dB ref to 1 mW      | <b>DBMV</b>     |
| 1E9               | G                         | dB ref to 1 uV      | <b>DBUV</b>     |
| 1E6               | MA                        | Percent             | <b>PCT</b>      |
| 1E3               | K                         | Seconds             | <b>SEC</b>      |
| $1E-3$            | м                         | Seconds             | S               |
| $1E-6$            | U                         | Volts               | V               |
| $1E-9$            | N                         | <b>Watts</b>        | W               |

**Table 2-2.** Suffix Multipliers and Units

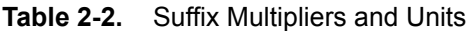

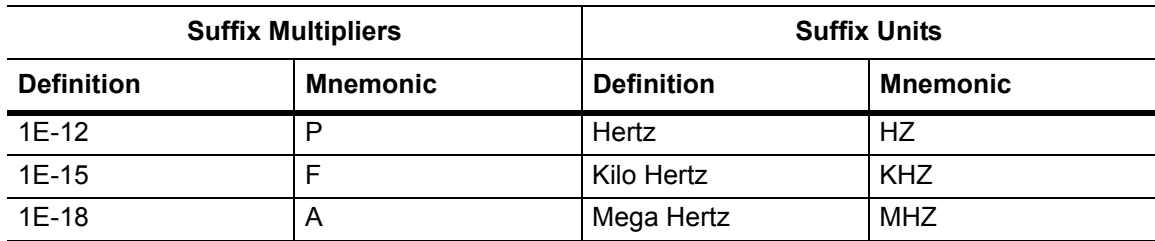

For example 10 microseconds can be represented in any of the following formats: -

a. Straight value format 0.000010

b. With the E format  $10E-6$ 

c. Suffix multiplier format 10U

# <span id="page-25-0"></span>**Chapter 3 — IEEE 488.2 Mandatory and Register Commands**

### <span id="page-25-1"></span>**\*CLS (Clear GPIB Status Bytes)**

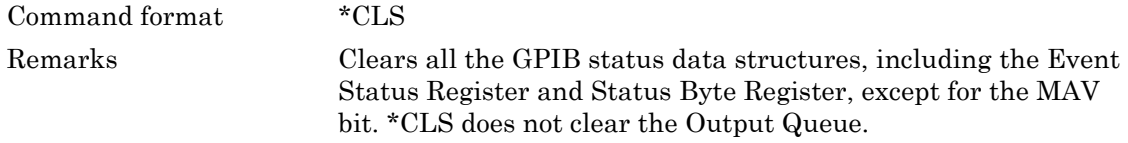

### <span id="page-25-2"></span>**\*ESE (Event Status Enable)**

The bits in the Standard Event Status Enable Register are the same as those in the Event Status Register. A bit wise AND is performed on the two registers to determine which event(s) will generate an SRQ.

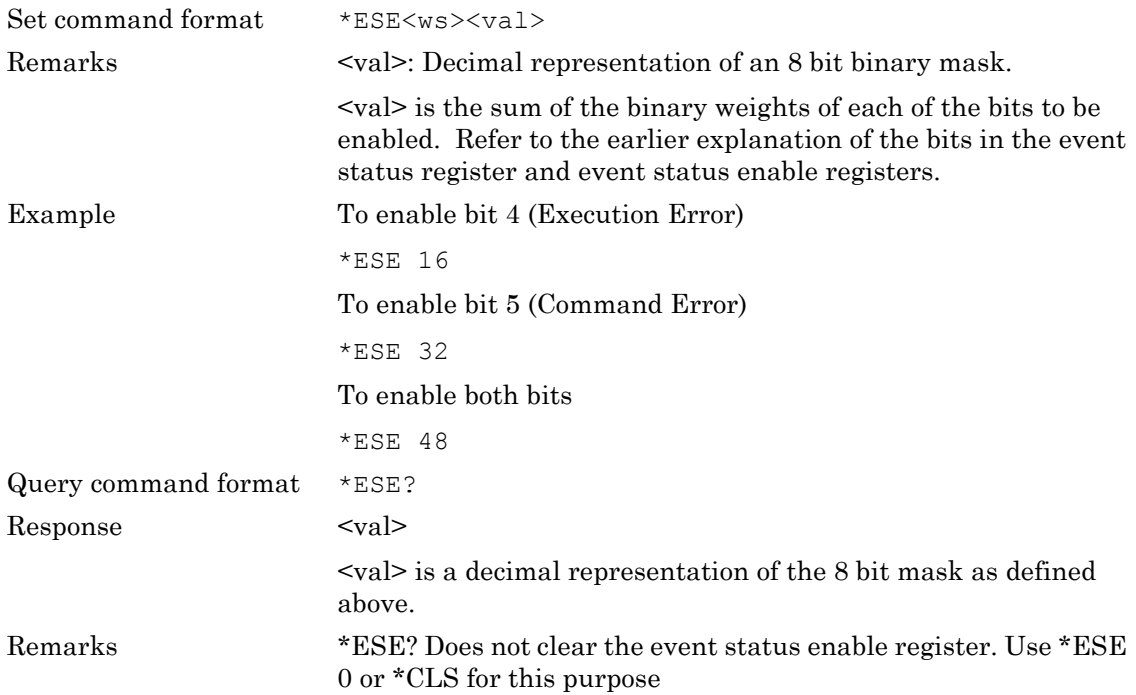

### <span id="page-26-0"></span>**\*ESR (Event Status Register Query)**

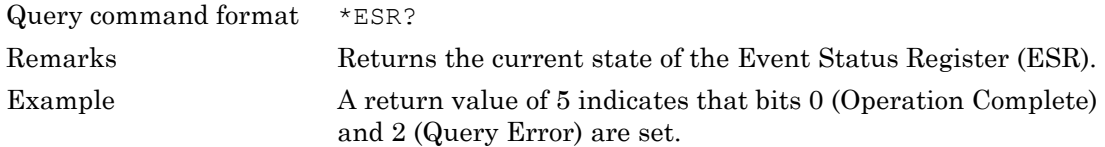

### <span id="page-26-1"></span>**\*IDN (Identification Query)**

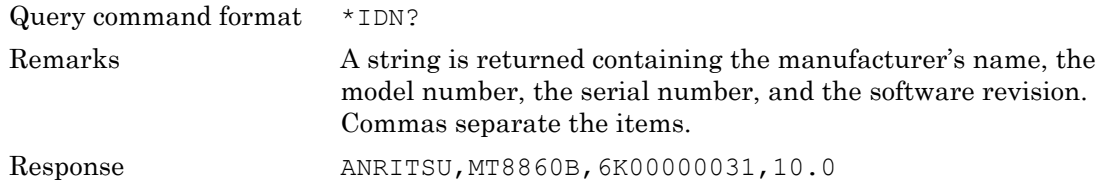

### <span id="page-26-2"></span>**\*INE (Instrument Status Enable)**

The bits in the Instrument Status Enable Register are the same as those in the Instrument Status Register. A bit wise AND is performed on the two registers to determine which event(s) will set the INS bit in the status register.

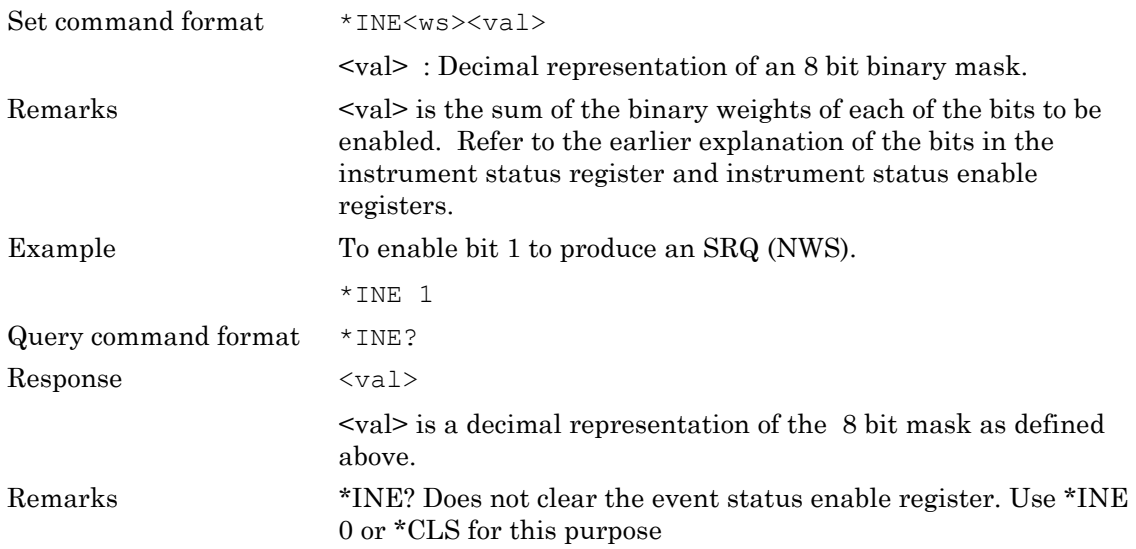

### <span id="page-27-0"></span>**\*INS (Instrument Status query)**

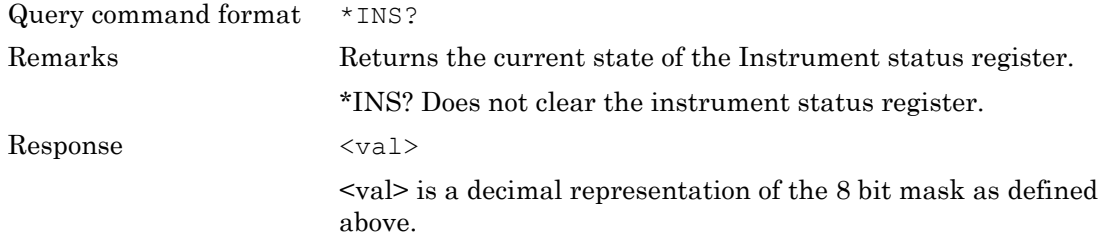

### <span id="page-27-1"></span>**\*OPC (Operation Completed Indication)**

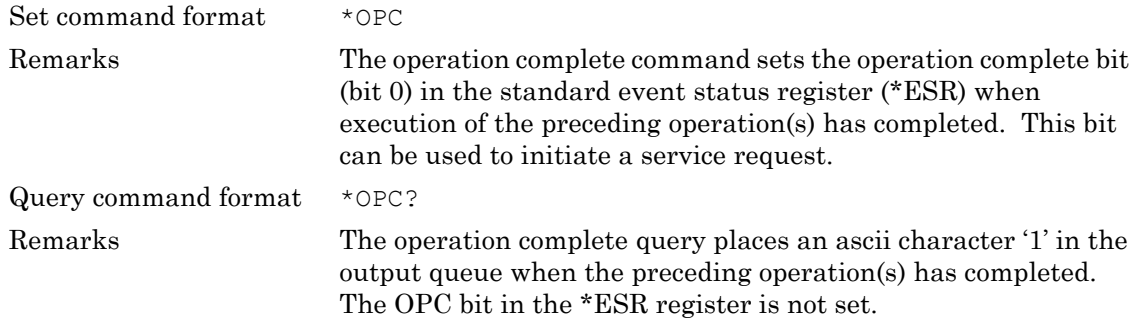

### <span id="page-27-2"></span>**\*RST (Instrument Reset)**

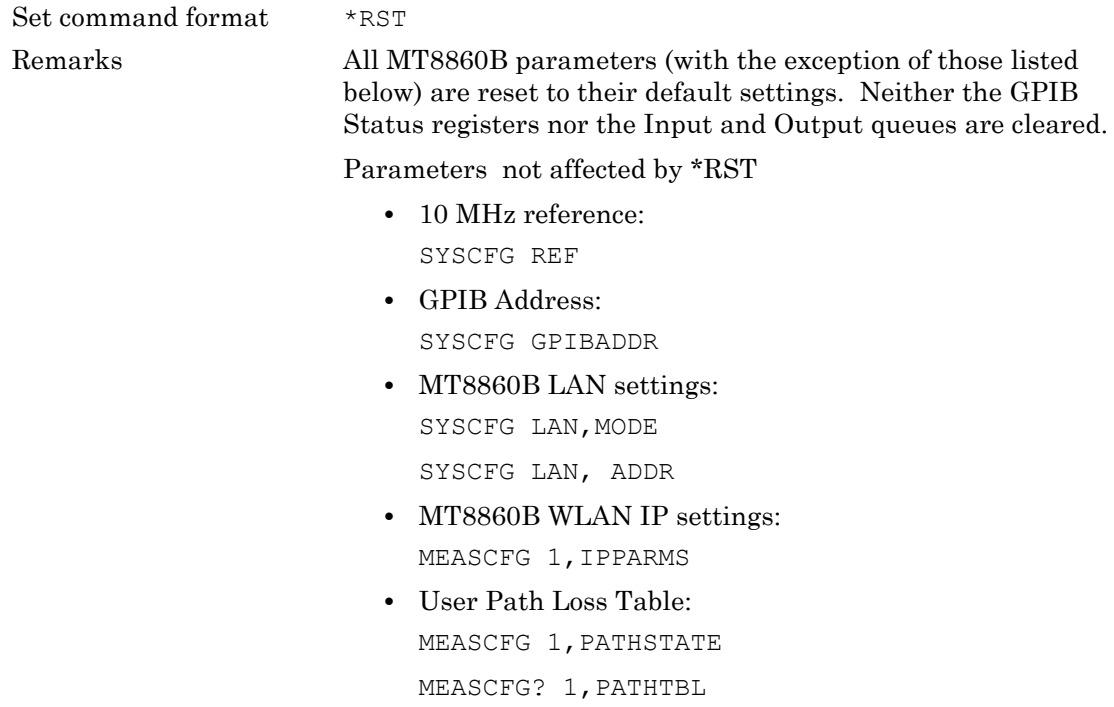

### <span id="page-28-0"></span>**\*SRE (Service Request Enable Register)**

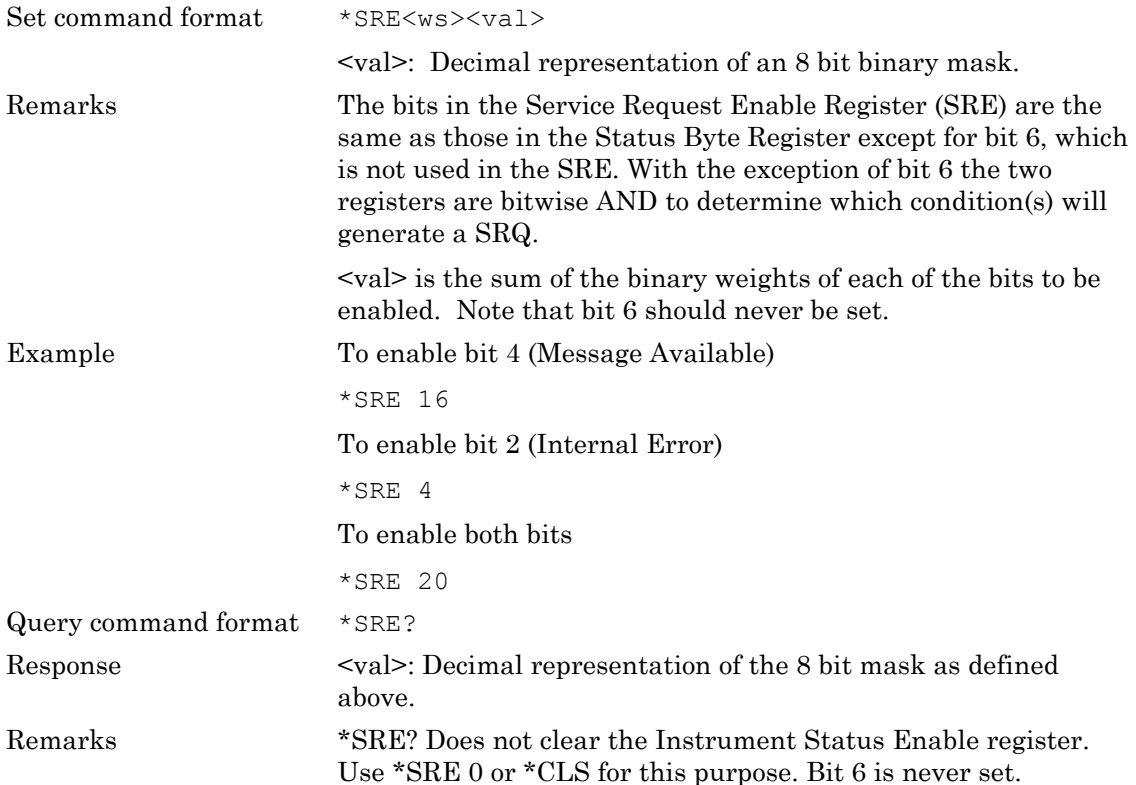

### <span id="page-28-1"></span>**\*STB (Status Byte Register Query)**

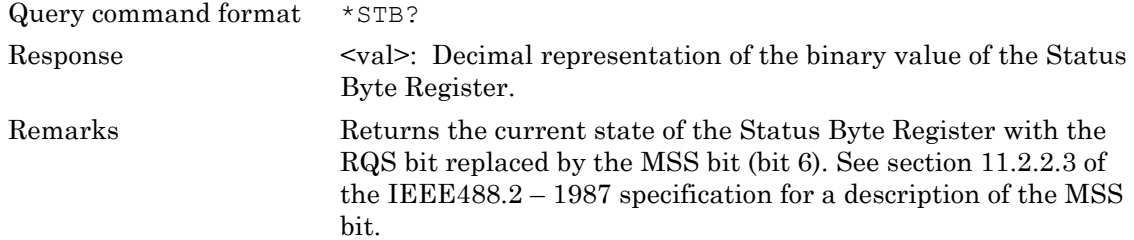

### <span id="page-28-2"></span>**\*TST (Self Test Query)**

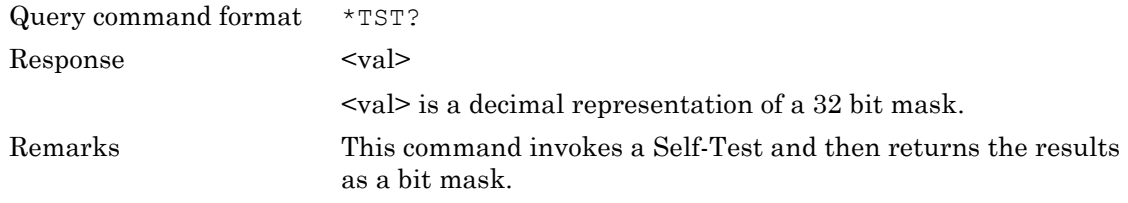

### <span id="page-29-0"></span>**\*WAI (Wait to Continue)**

Set command format  $\quad$  \*WAI Remarks This mandatory IEE488.2 command is decoded but produces no action because the Overlapping Commands feature is not implemented on MT8860B.

# <span id="page-31-0"></span>**Chapter 4 — Status Reporting**

An instrument within a GPIB system contains a set of registers that reflect the current state of the instrument and whether a particular event has occurred. It is also sometimes necessary for an instrument to generate an alert if that condition exists or if that event has occurred.

The MT8860B status registers contain information about the condition of the instrument and its measurements. Using these registers, it is possible to find out whether an error has occurred with a command, if a particular measurement has completed, if a measurement is out of limits, and other problems or conditions that may make a measurement unreliable. These registers can be used either by reading the contents directly when needed, or by configuring them to generate an interrupt signal (SRQ, service request) when the condition of interest occurs. The status system consists of three readable registers as shown in the figure below.

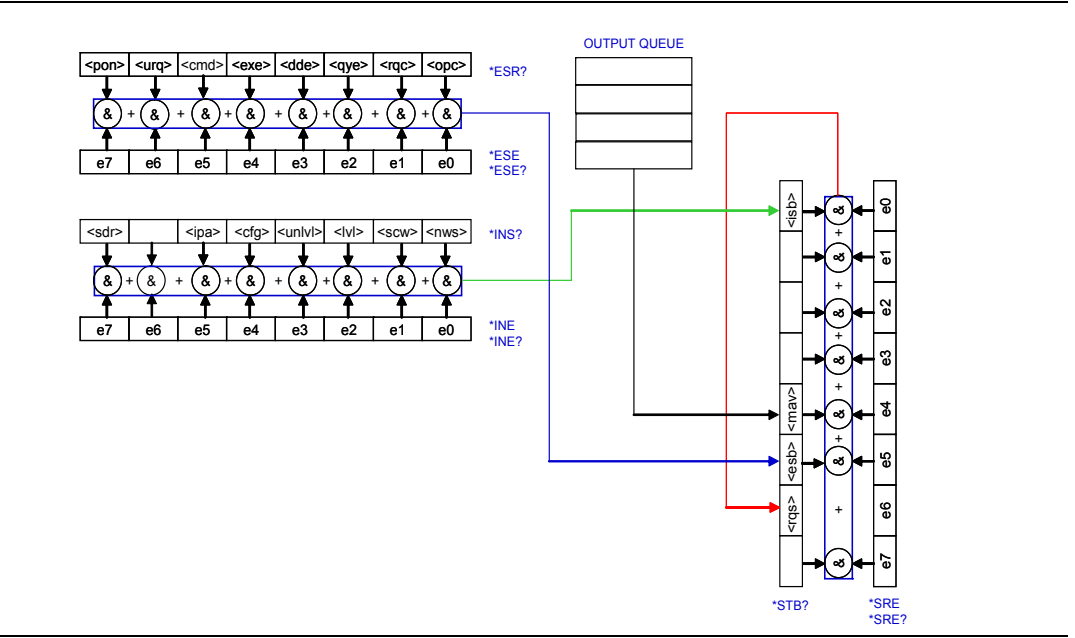

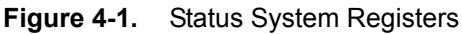

### <span id="page-31-1"></span>**Status Byte Register**

This 8 bit register is used to represent particular conditions or events in an instrument. The status byte register (defined by IEEE 488.1) is read using the \*STB? Command or by serial poll. When read by serial poll, an SRQ (service request) is generated that alerts the controller. Associated with the status byte register is the service request enable (\*SRE) register, which allows control over which bits of the status byte contribute towards the generation of the SRQ signal. When read by \*STB?, bit 6 of the status byte is known as the *master summary status*  function (MSS), and is the OR function of the other seven bits of the register.

### <span id="page-32-0"></span>**Standard Event Register**

This 8 bit register extends the status reporting structure to cover various other events, defined by IEEE 488.2. The register is read using the \*ESR? Command. The standard event enable register (\*ESE) allows control over which bits of the standard event register affect the summary bit output (esb). The summary bit is recorded in bit 5 of the status byte.

### <span id="page-32-1"></span>**Instrument Status Register**

This 8 bit register further extends the status reporting structure by providing information specifically related to the MT8860B. The register is read using the \*INS? Command. The instrument status enable register (\*INE) allows control over which bits of the instrument status register affect the summary bit output (isb). The summary bit is recorded in bit 0 of the status byte.

# <span id="page-32-2"></span>**4-1 Reading Status Information**

As stated previously, two techniques can be used to interact with the status reporting structure as detailed below.

### <span id="page-32-3"></span>**Direct-Read (Polling) Method**

In many cases it is adequate and convenient for the controller to simply read the appropriate registers when necessary in order to determine the required status information.

This technique does not involve the use of SRQ and therefore does not require any interrupt handling code in the application program. The following steps are used to monitor a condition:

- **1.** Determine which register contains the bit that monitors the condition.
- **2.** Send the query command that reads the register.
- **3.** Examine the bit to see if the condition has changed.

The direct*-*read (or polling) method works well when it is not necessary to know about changes the moment they occur. However, for test applications that require the immediate detection of condition changes, the SRQ method is recommended.

### <span id="page-32-4"></span>**Service Request (SRQ) Method**

In the SRQ method, the instrument plays a more active role, in that it tells the controller when there has been a condition change without the controller asking. This is beneficial when:-

- **•** When you need time-critical notification of changes
- **•** When you are monitoring more than one device that supports SRQs
- **•** When you need to have the controller perform another task while waiting
- **•** When you cannot afford the time penalty inherent to polling.

The programming language, I/O interface and programming environment must support SRQ interrupts. When using the SRQ method, the following steps are required to monitor a condition:

- **1.** Determine which register sets, and which of its bits monitors the condition.
- **2.** Determine how that bit reports to the request service (RQS) bit of the status byte (some report directly while others may report indirectly through other register sets).
- **3.** Send remote commands to enable the bit that monitors the condition and to enable the summary bits that report the condition to the RQS bit.
- **4.** Enable the controller to respond to service requests.

When the condition changes, the instrument sets its RQS bit (bit 6) and the GPIB's SRQ line; the controller is informed of the change as soon as it occurs. Setting the SRQ line informs the controller that a device on the bus requires service. The program then instructs the controller to perform a serial poll; each device on the bus returns the contents of its status byte register in response to this poll. The device with the RQS bit is set to '1' is the device that requested service. After the status byte is read the RQS bit is reset to '0'; the other bits are not affected.

Another reason for using SRQ is the need to detect errors in the various devices within the instrument. Since the timing of errors may not be known in advance, and it is not practical for the program to check the status of every device frequently, an interrupt handling routine can be used to detect and investigate any SRQ generated.

# <span id="page-34-0"></span>**4-2 Remote Status Reporting Structure**

### <span id="page-34-1"></span>**Status Byte when Read by \*STB?**

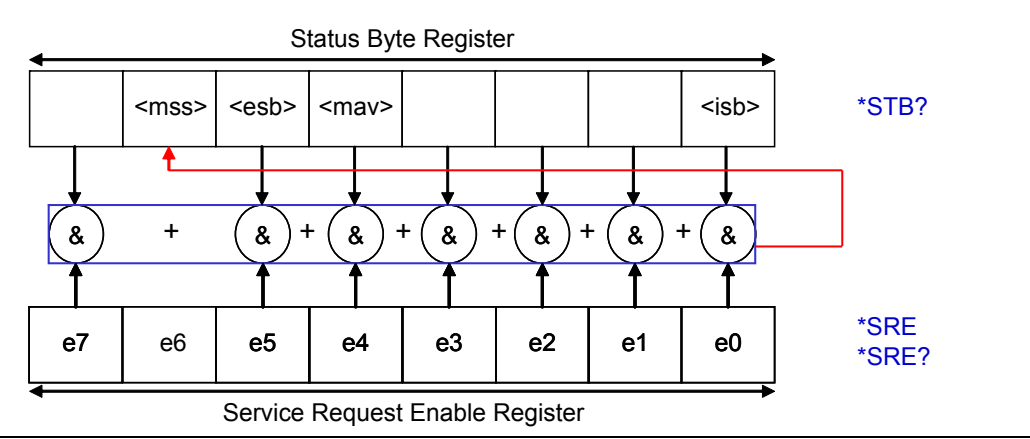

#### **Figure 4-2.** Status Byte Register

MSS Master Summary Status

This bit is set, if one of the bits in STB becomes true and the corresponding bit in the SRE is enabled.

ESB Event status bit

Summary bit of the Event Status Register (ESR). The ESB is set if one of the bits in the ESR is set and enabled by the corresponding bit being set in the Event Status Enable Register (ESE). The setting of the ESB bit implies a serious error which can be investigated in further detail by polling the ESR.

MAV Message available

This bit is set when there is data available to be read from the output buffer, and always cleared when the output buffer is empty. Data requested remains in the output buffer (in the order in which it was requested) until it has been read or until a device clear has been received.

ISB Instrument status bit

Summary bit of the Instrument Status Register (INS). The ISB is set if one of the bits in the INS is set and enabled by the corresponding bit being set in the Instrument Status Enable Register (INE). The ISB bit is cleared on initialisation and when the \*CLS command is issued.

#### **Note** The STB register is not cleared by the \*STB?

### <span id="page-35-0"></span>**Status Byte when Read by Serial Poll**

In a serial poll, just as with command "\*STB", the status byte of an instrument is queried. However, the query is realized via interface messages and is thus clearly faster. The serialpoll method has already been defined in IEEE 488.1 and used to be the only standard possibility for different instruments to poll the status byte. The method also works with instruments which do not adhere to SCPI or IEEE 488.2.

The quick-BASIC command for executing a serial poll is "IBRSP()". Serial poll is mainly used to obtain a fast overview of the state of several instruments connected to the IEC bus.

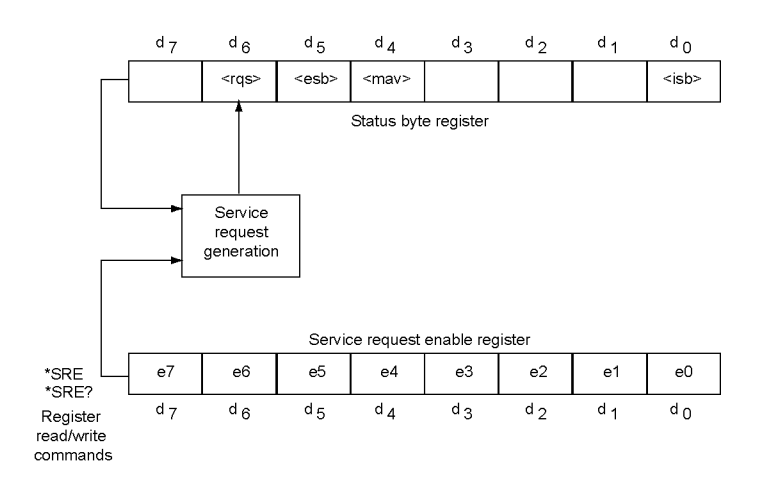

#### **Figure 4-3.** Serial Poll

RQS Request service

The bit is set when one of the other bits in the status byte register is set and the corresponding bit in the service request enable register (SRE) has been set. When this bit is set, an SRQ is indicated over the GPIB bus, which triggers an interrupt in the controller if this is appropriately configured. The SRQ is cleared by a serial poll and the status byte register is returned to the controller. The status byte register is cleared except for the MAV bit that is dependent on the state of the output queue.

ESB Event status bit

Summary bit of the Event Status Register (ESR). The ESB is set if one of the bits in the ESR is set and enabled by the corresponding bit being set in the Event Status Enable Register (ESE). The setting of the ESB bit implies a serious error which can be investigated in further detail by polling the ESR.

MAV Message available

This bit is set when there is data available to be read from the output buffer, and always cleared when the output buffer is empty. Data requested remains in the output buffer (in the order in which it was requested) until it has been read or until a device clear has been received.
ISB Instrument status bit

Summary bit of the Instrument Status Register (INS). The ISB is set if one of the bits in the INS is set and enabled by the corresponding bit being set in the Instrument Status Enable Register (INE). The ISB bit is cleared on initialisation and when the \*CLS command is issued.

**Note** The STB register is cleared by either reading the status register with a serial poll or issuing the \*CLS command.

#### **Standard Event Register**

The register is defined by IEEE 488.2 and each bit has the meaning shown below.

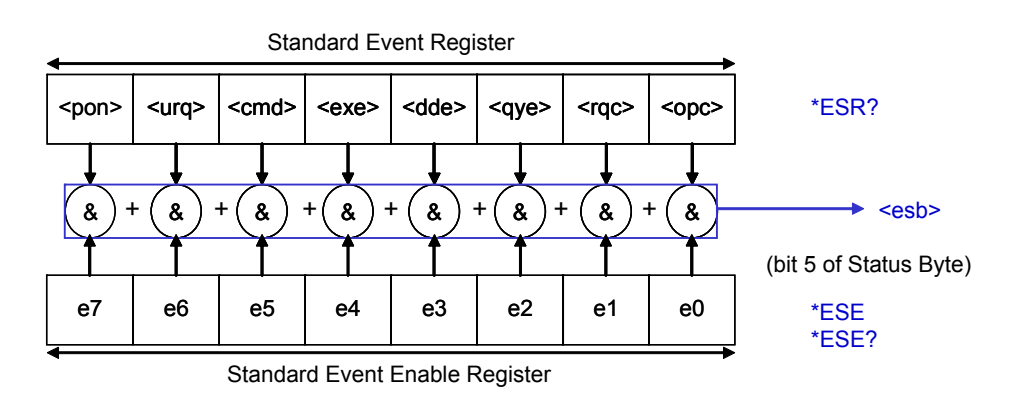

#### **Figure 4-4.** Status Event Register

PON Power On bit

This bit is set on power up of the MT8860B and is cleared if the instrument is reset or receives a \*CLS command. This bit only indicates that a power on has occurred.

URQ User Request

This bit is not used.

CMD Command error

This bit is set if a command which is undefined or syntactically incorrect is received.

EXE Execution error

This bit is set if a syntactically correct command is received but cannot be executed for other reasons. For example, a parameter is out of the allowable range.

DDE Device Dependent Error

This bit is set if an MT8860B specific error occurs. The actual error can be found by using the SYSCFG? ERRLST and MEASCFG? 1,ERRLST commands.

QYE Query error

This bit is set if the controller –

wants to read data from the MT8860B without having sent a query command or does not fetch requested data and sends new instructions to the instrument instead. The cause is often a faulty query that cannot be executed.

RQC Request Bus Control

This bit is not used

OPC Operation Complete

This bit is set when a message that includes the \*OPC command has been completed and the GPIB interface is idle. For example, if the last command in a configuration sequence is \*OPC, the OPC bit in the event status register is set when that configuration list has been completed.

**Note** The ESR register is cleared by reading its state with the \*ESR? command or by issuing a \*CLS command. The ESE register is cleared when a \*CLS command is issued.

#### **Instrument Status Register**

The register is defined by IEEE 488.2 and each bit has the meaning shown below.

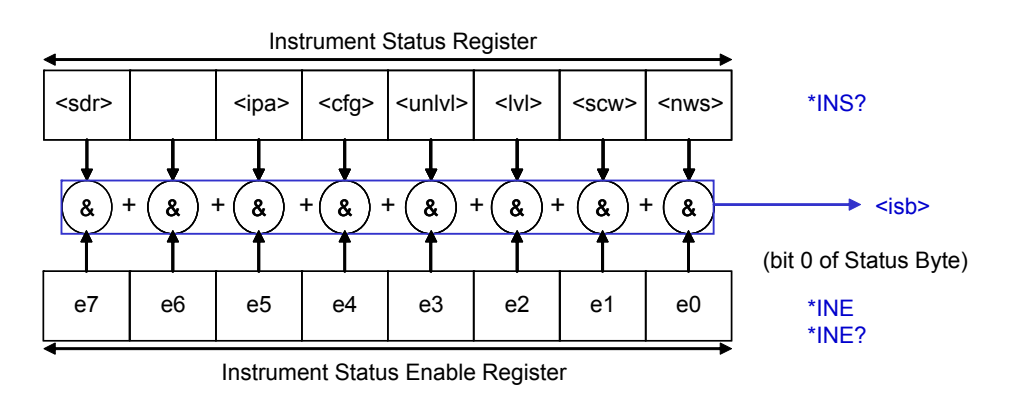

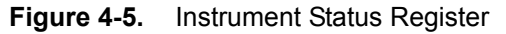

SDR Shutdown ready

This bit is set when the shutdown sequence is complete and the instrument may be powered off. The shutdown sequence is invoked by the SHUTDOWN command.

IPA IP address assignment

This bit indicates when the unit is waiting for an IP address to be assigned to the DUT. It is cleared when a connection is made, and set when an IP address has been assigned to the DUT.

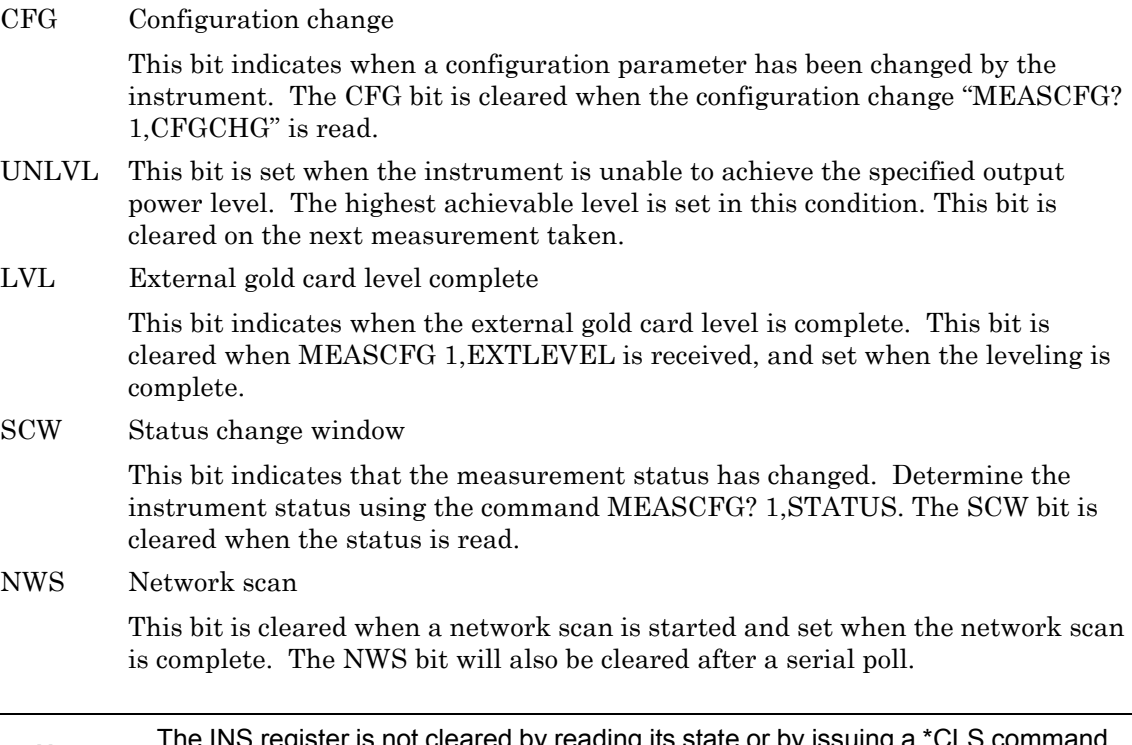

**Note** The INS register is not cleared by reading its state or by issuing a \*CLS command. The INE register is cleared when a \*CLS command is issued.

## **Chapter 5 — General Remote Commands**

#### **BOOTSTATUS? (Initial Start-up Self Test Status Request)**

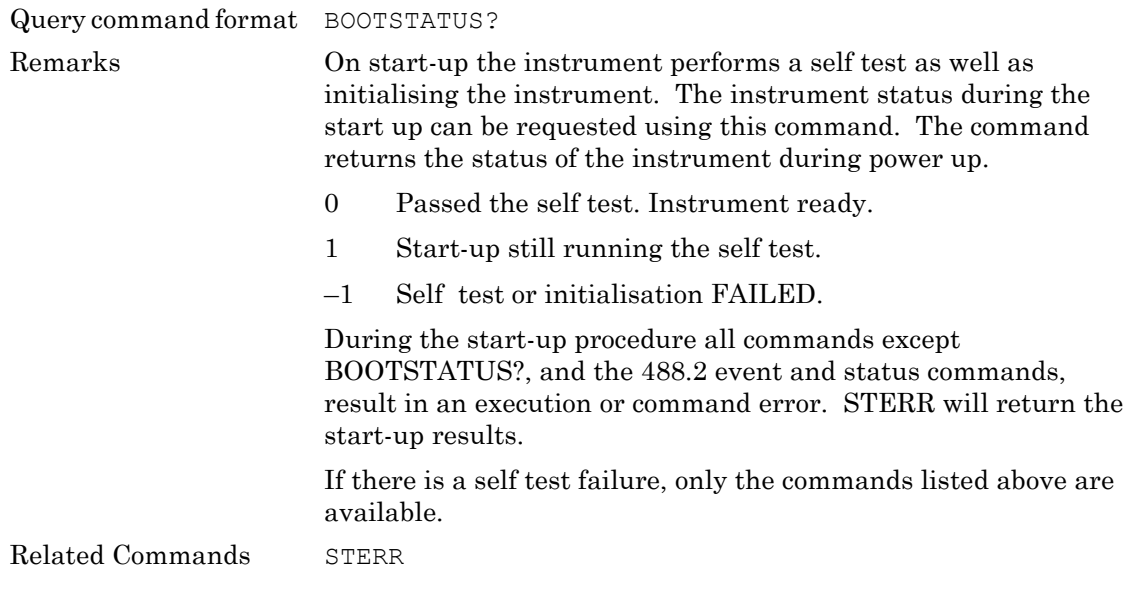

#### **SHUTDOWN (System Shutdown Command)**

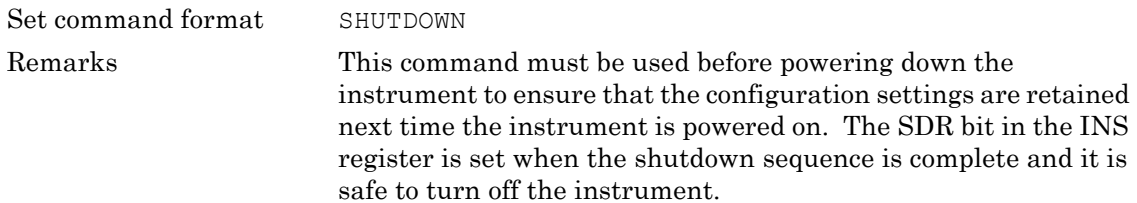

# **Chapter 6 — System Commands**

#### **BNC (BNC Configuration)**

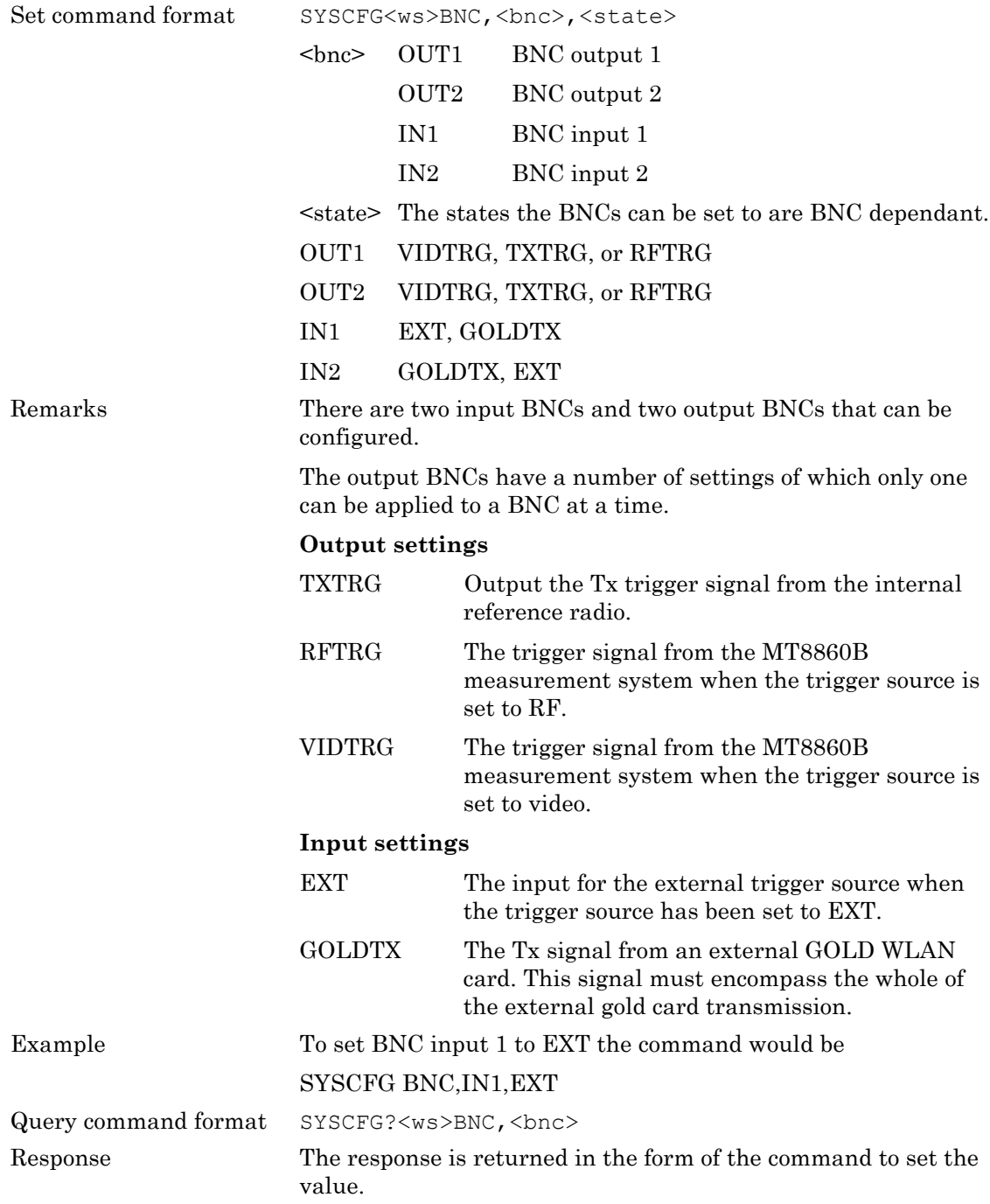

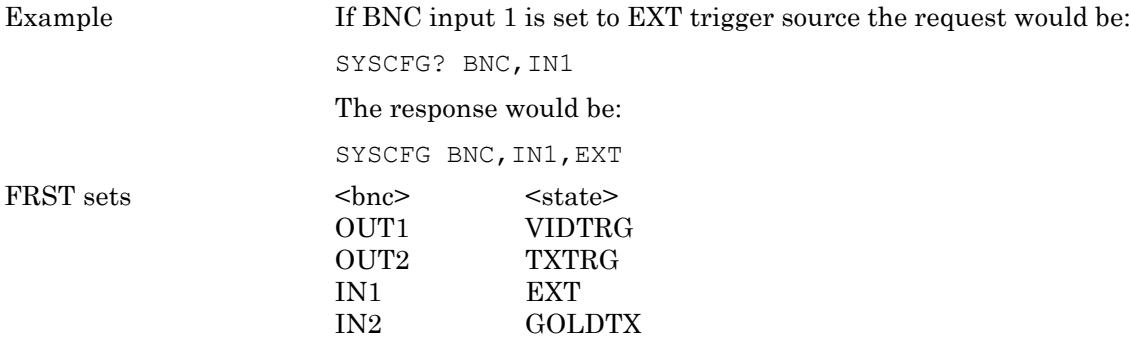

## **ERRLST (System Error List)**

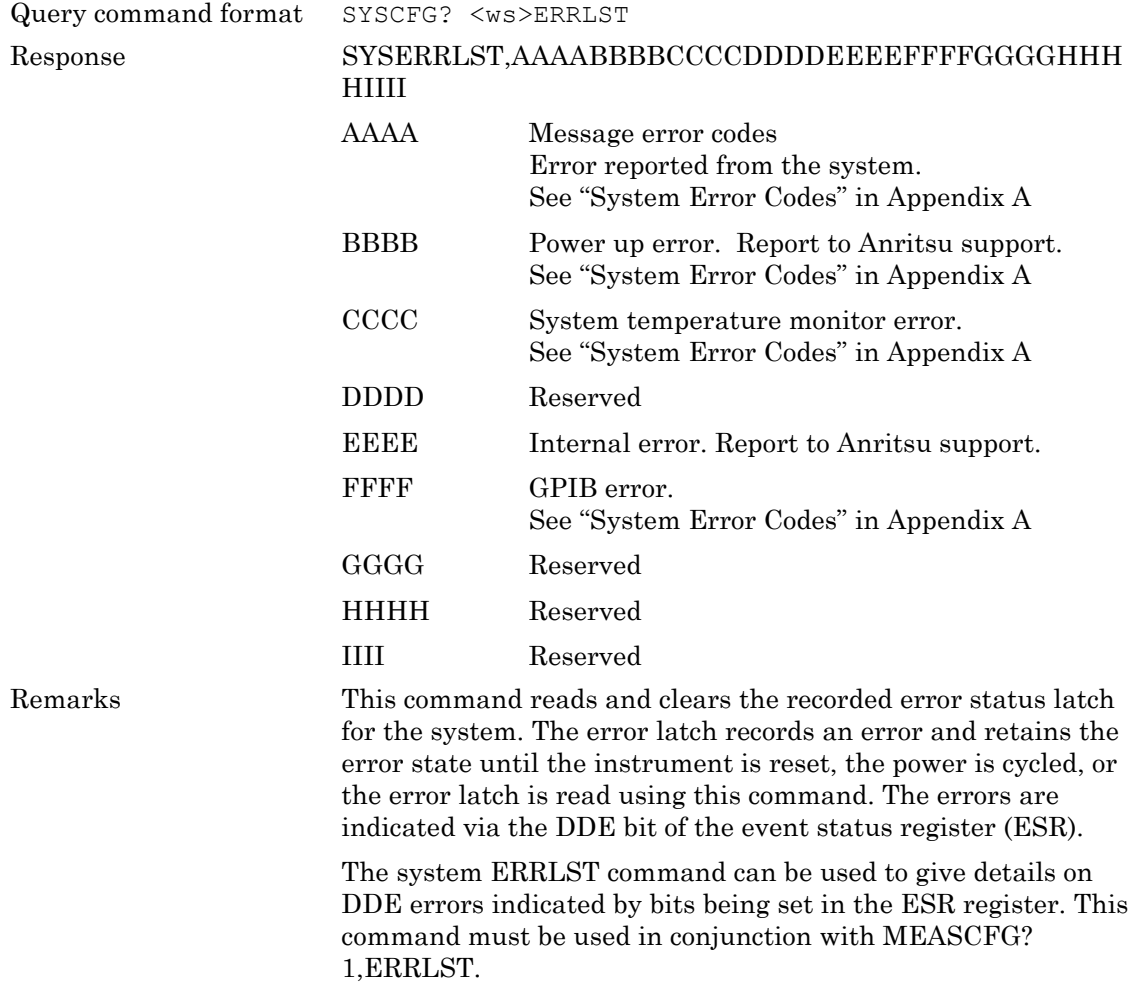

## **FRST and RST (System Resets)**

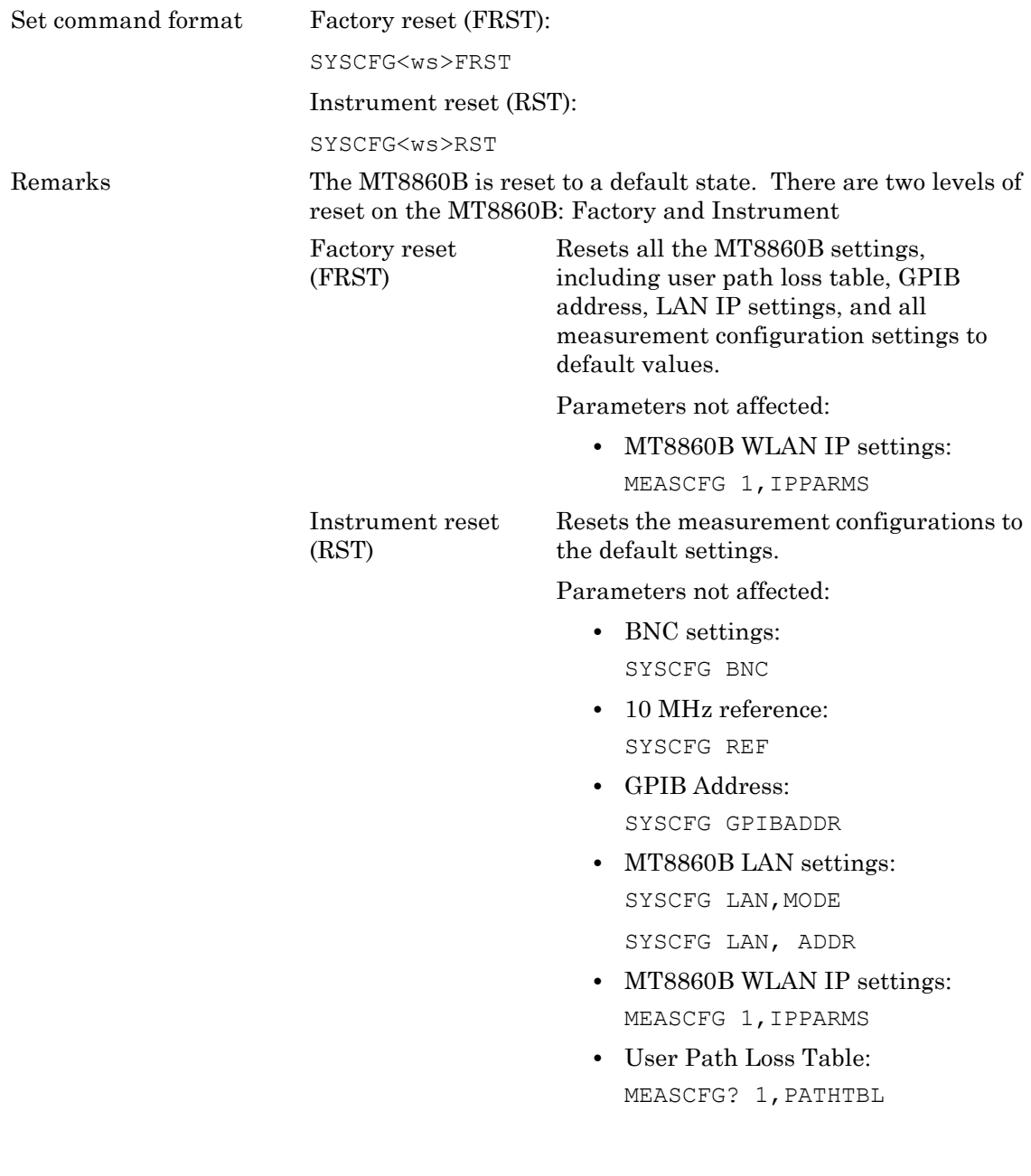

#### **GPIBADDR (GPIB Address)**

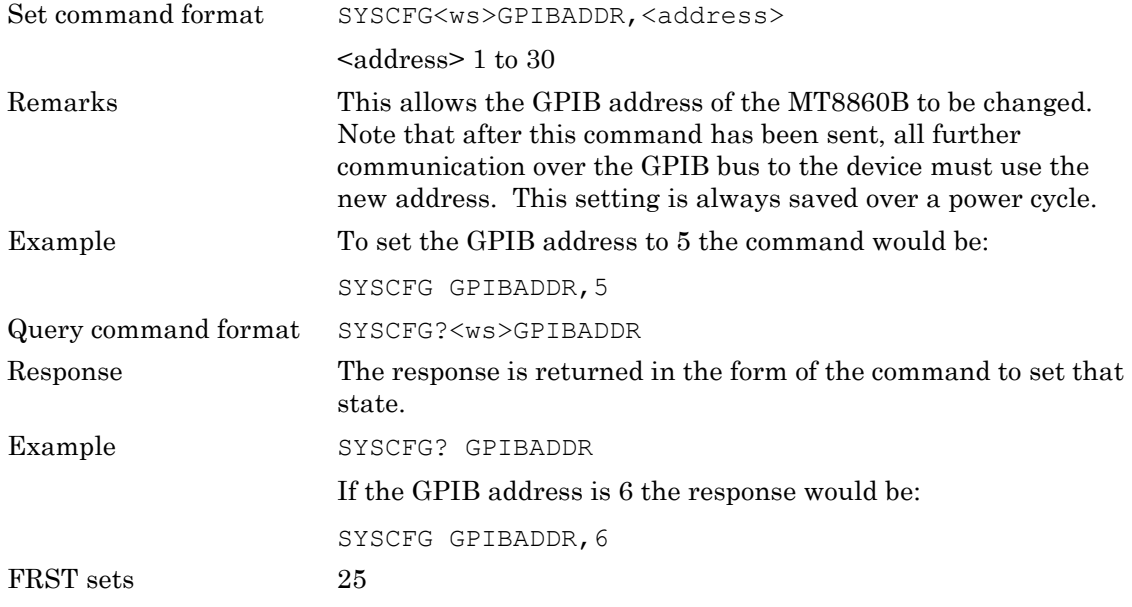

### **LAN (LAN IP Properties)**

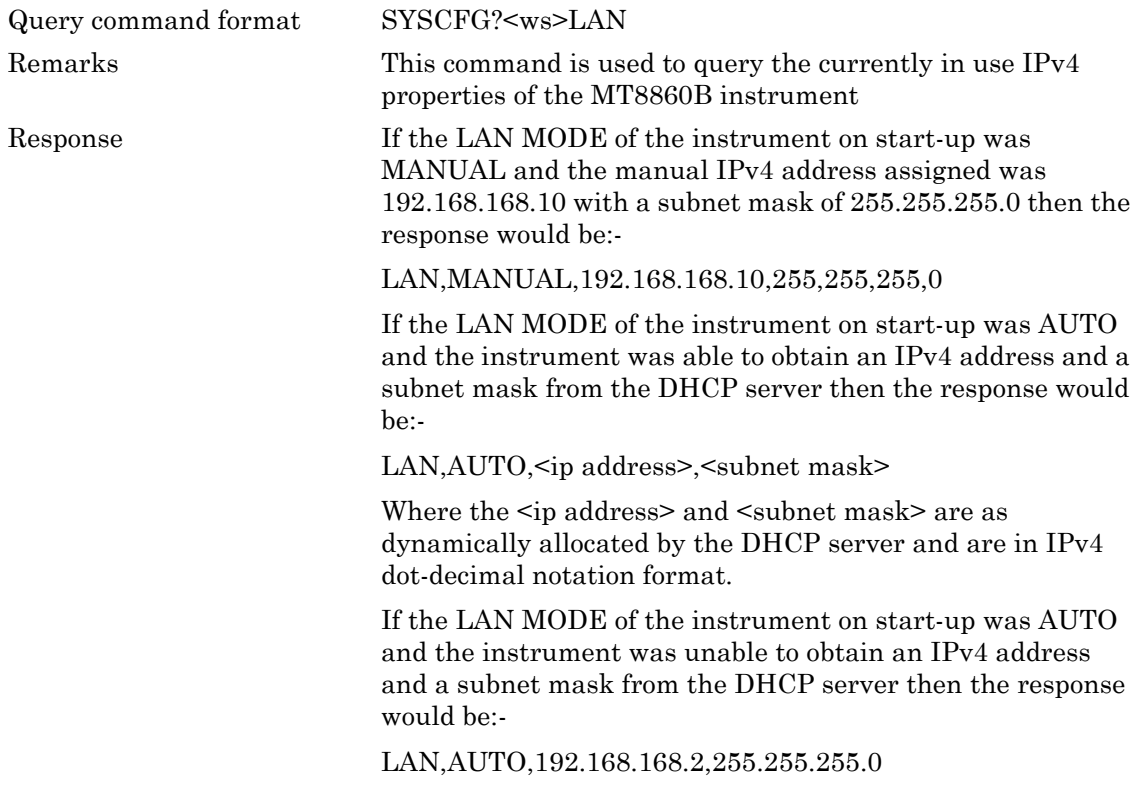

#### **LAN ADDR (LAN Address)**

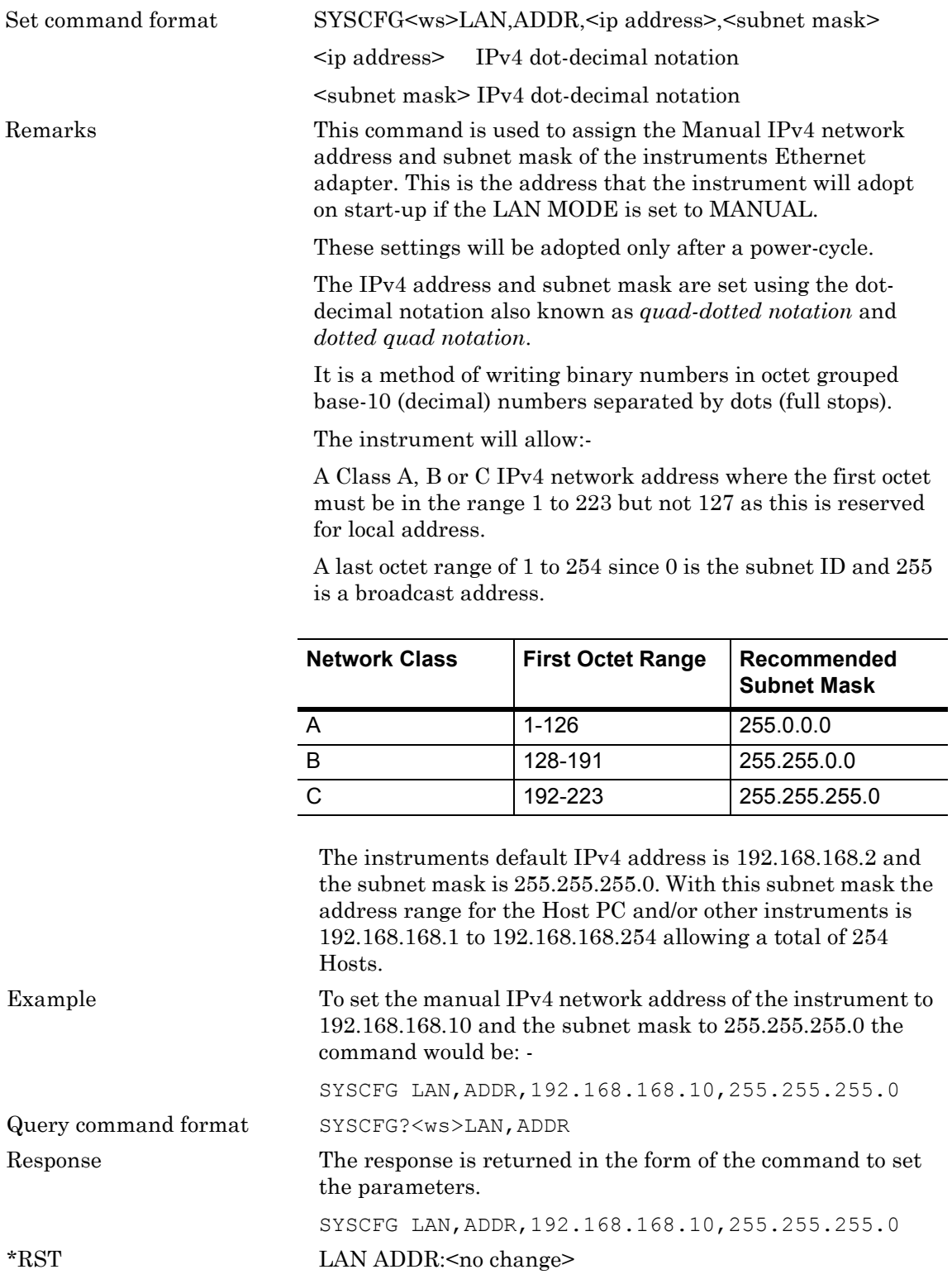

FRST sets LAN:ADDR: IP Address: 192.168.168.2

Subnet mask: 255.255.255.0

**Note** Make sure that a unique IP address is selected. An address conflict could results in unexpected and unwanted device behaviour on the network.

#### **LAN MODE (LAN Mode)**

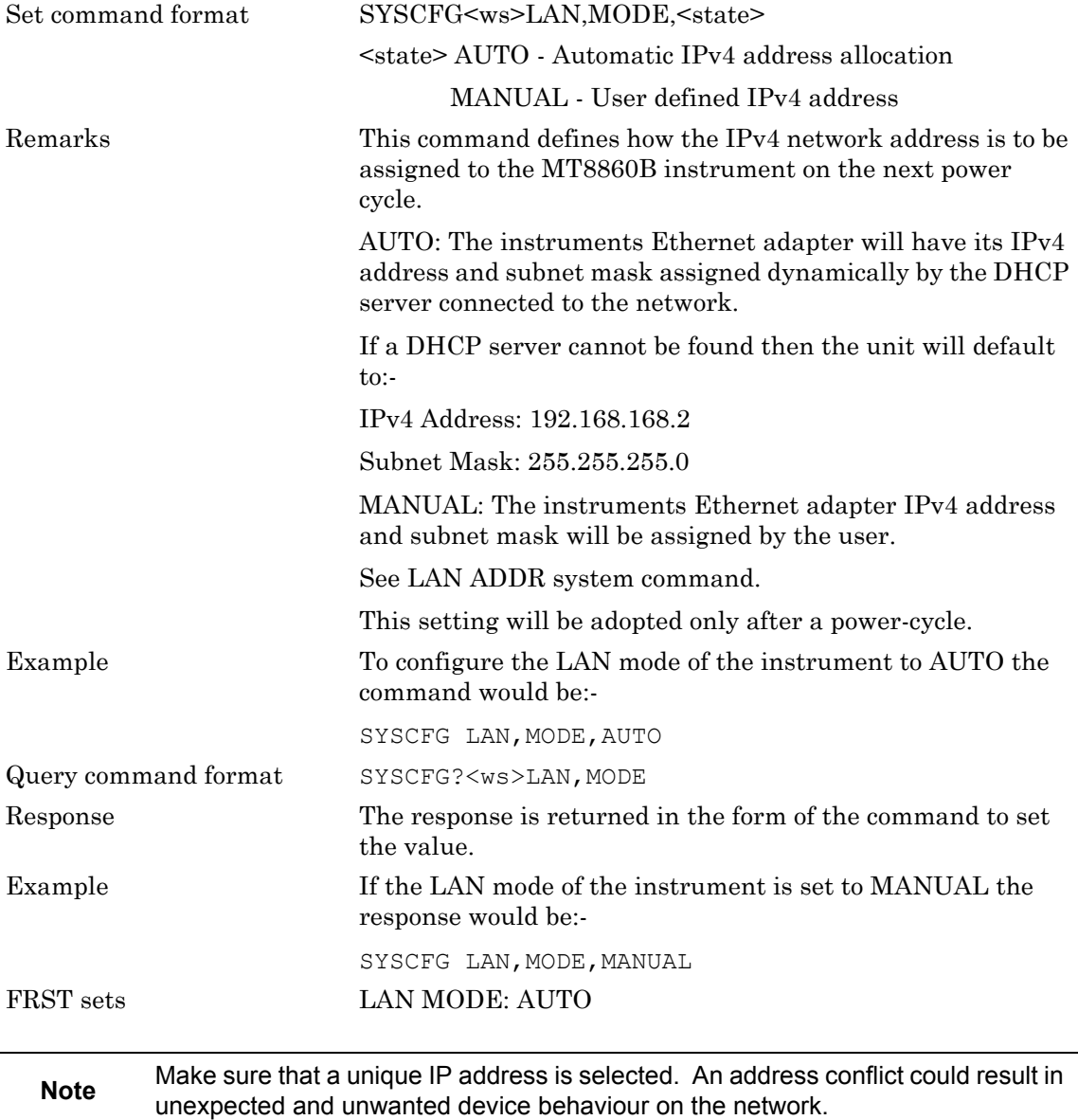

### **OPTIONS (Query Enabled Options)**

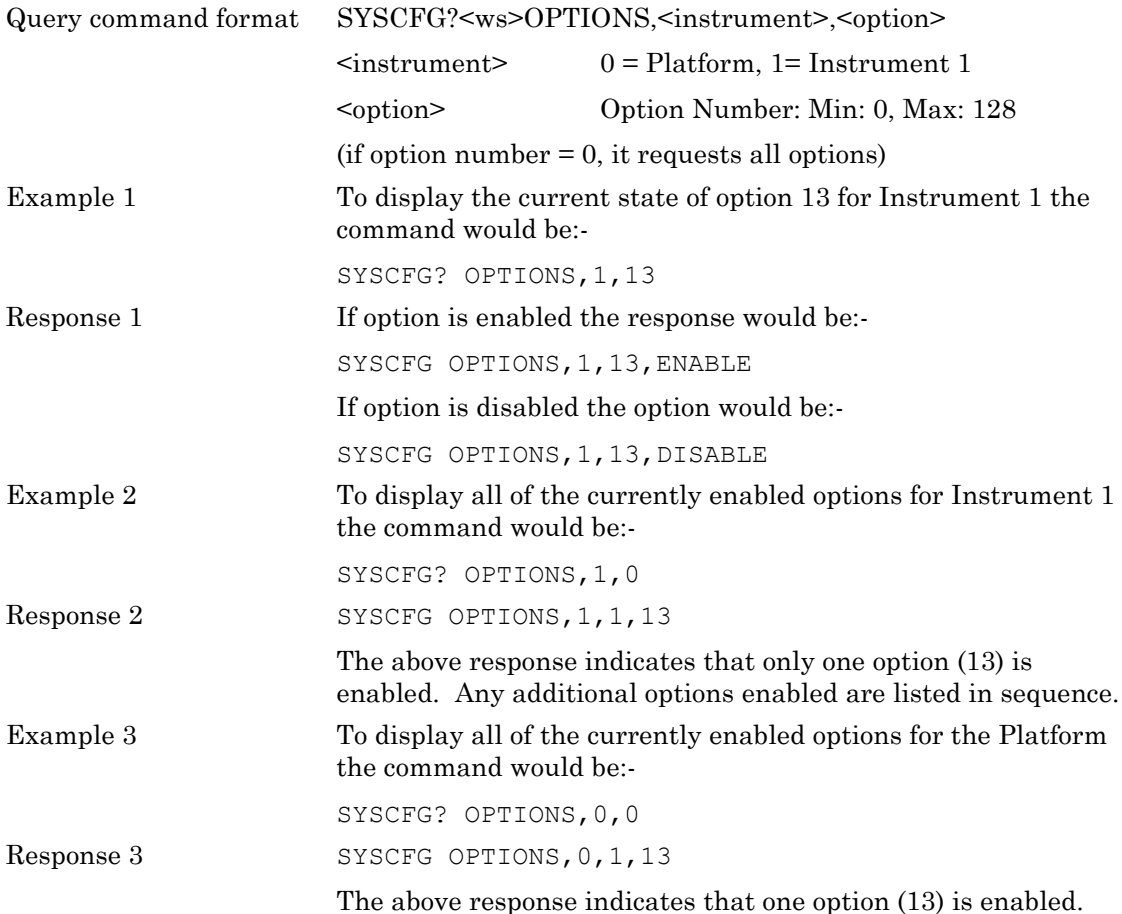

### **REF (10MHz Reference)**

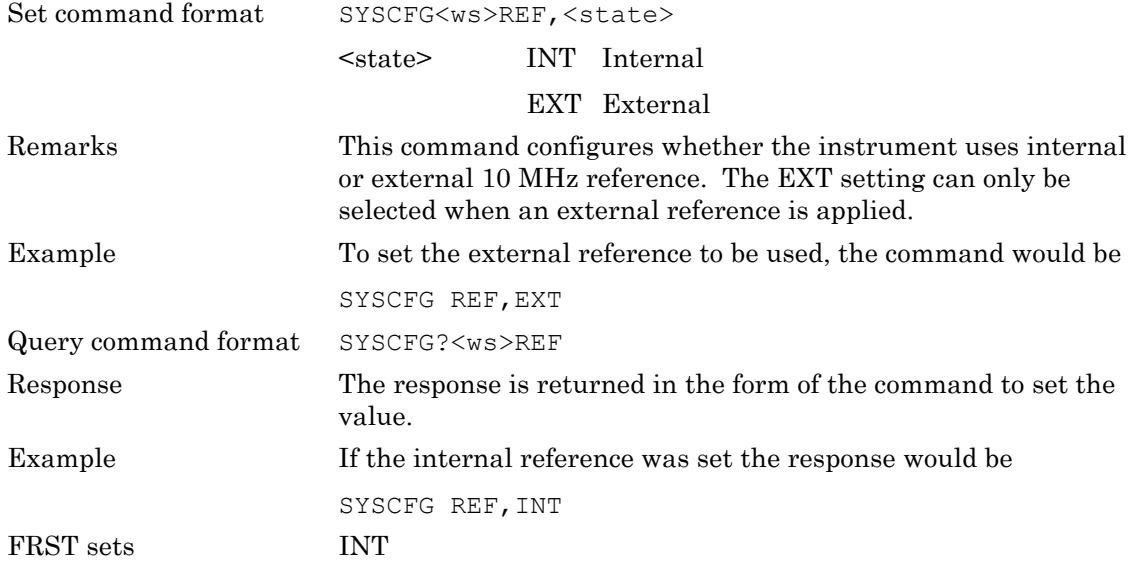

#### **STERR (Errors at Start-Up)**

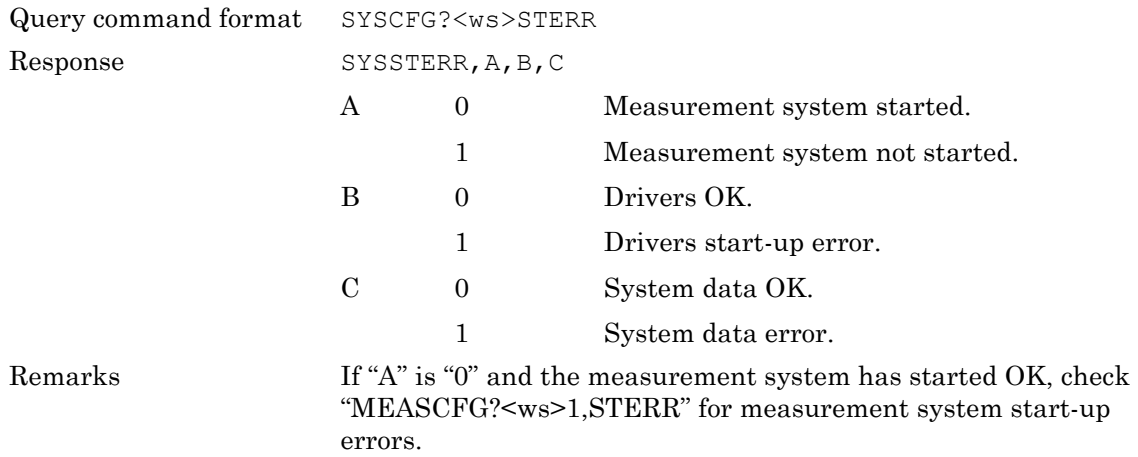

# **Chapter 7 — Measurement Configuration Commands**

The commands detailed in this chapter are used to configure the measurement system. For ease of reference these MEASCFG commands can be split into eight functionality-based categories and these are presented as command hierarchies in the initial pages of this chapter. Some of the commands, such as PAYLOAD and TXPWR, may appear in multiple categories and thus, to avoid repetition, the commands themselves are listed in alphabetical order following the command reference table.

The MEASCFG commands follow the format described below.

MEASCFG<ws><reserved>,<configcmd>,<params…..>

- <reserved> Must be set to '1'
- <configcmd> The following subsections of this document define each of the configuration command mnemonics and parameters.
- <params> The number and type of parameters are dependent on the configuration command.

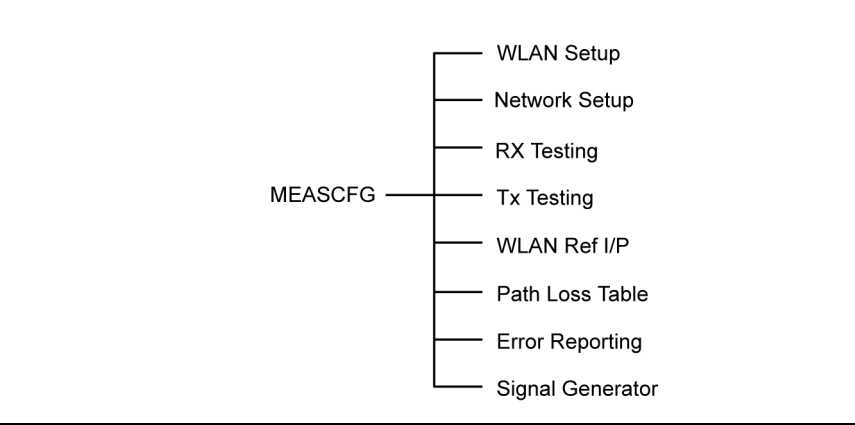

**Figure 7-1.** Measurement Configuration Command Groupings

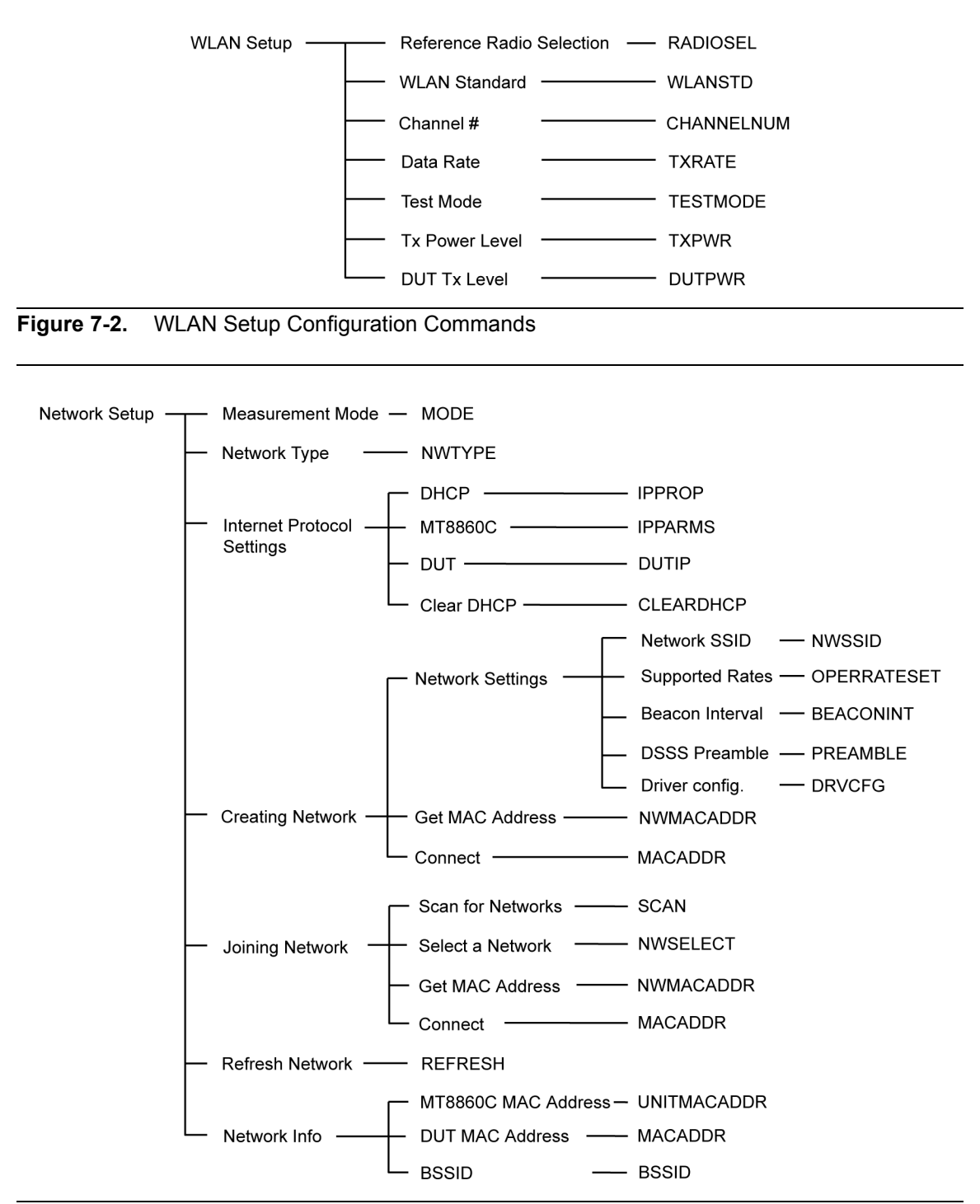

**Figure 7-3.** Network Setup Configuration Commands

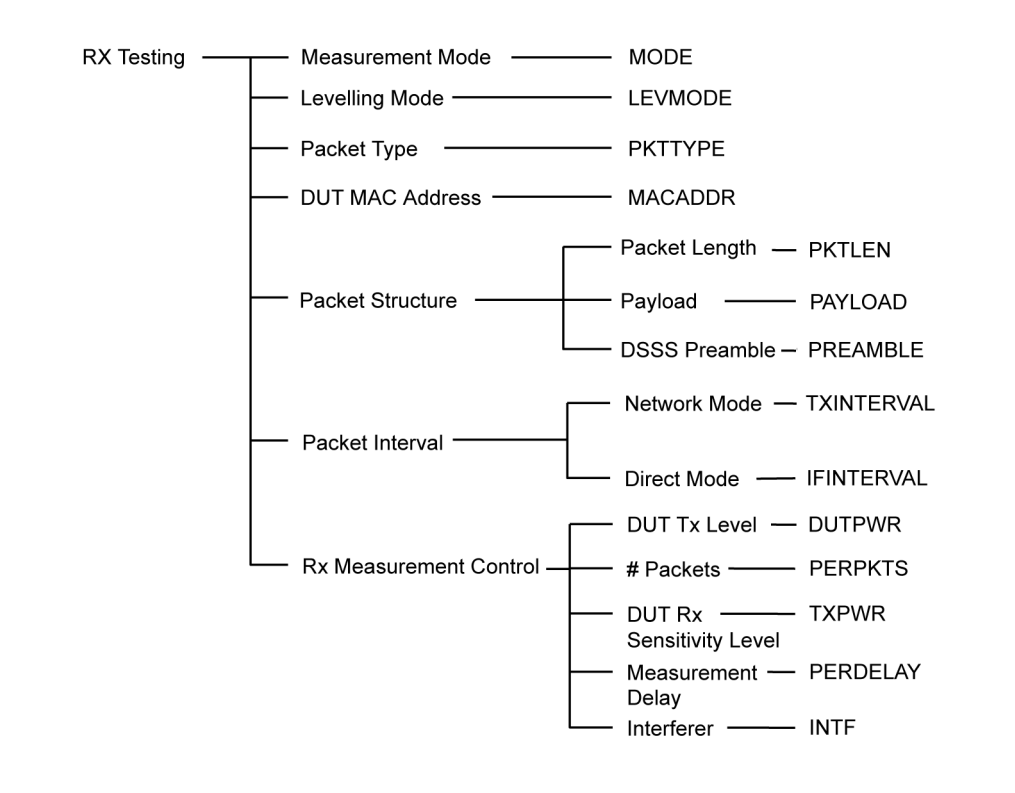

**Figure 7-4.** Rx Testing Configuration Commands

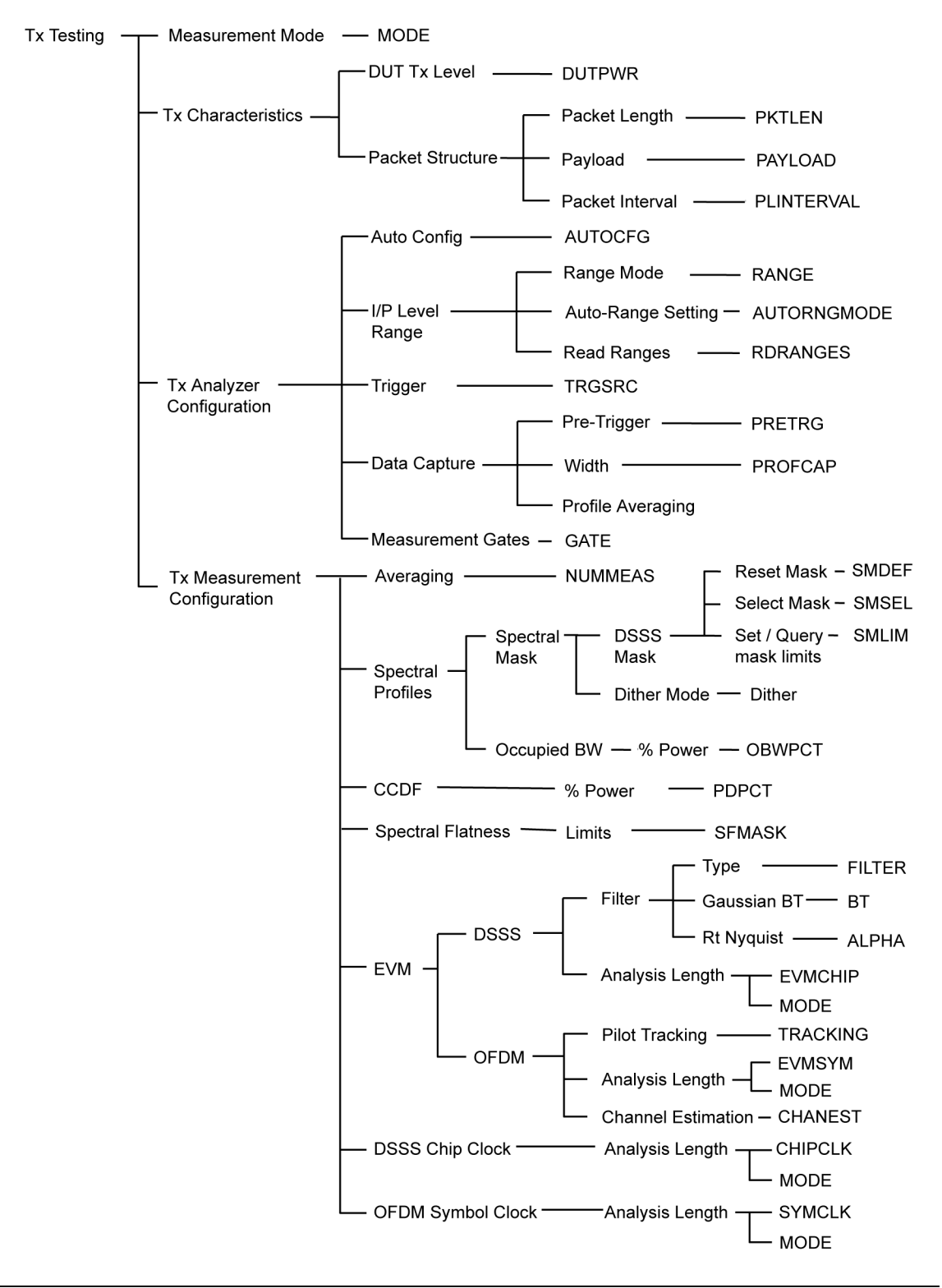

**Figure 7-5.** Tx Testing Configuration Commands

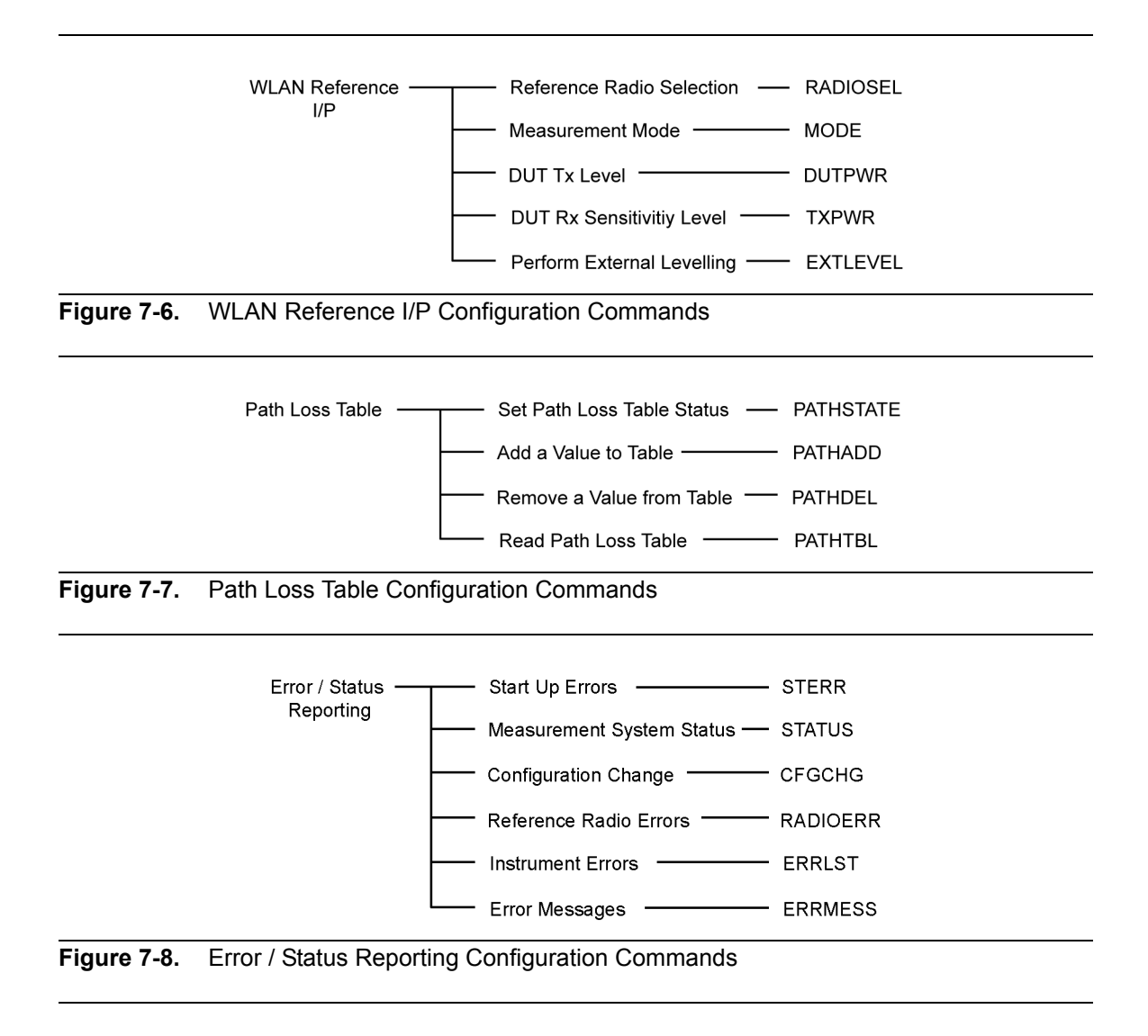

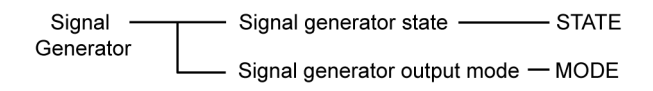

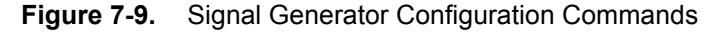

#### **ABORT (Abort Measurement Operation)**

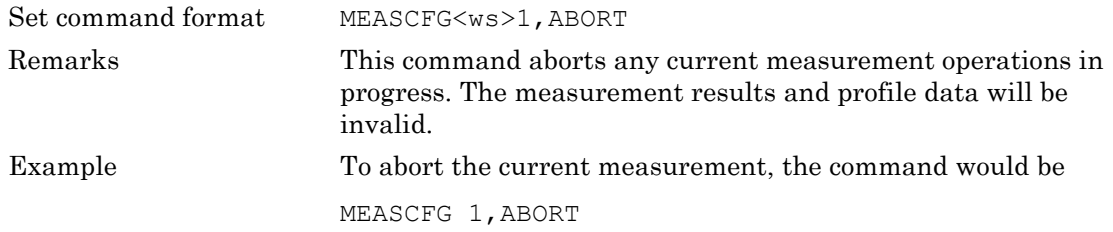

#### **AUTOCFG (Automatic Configuration)**

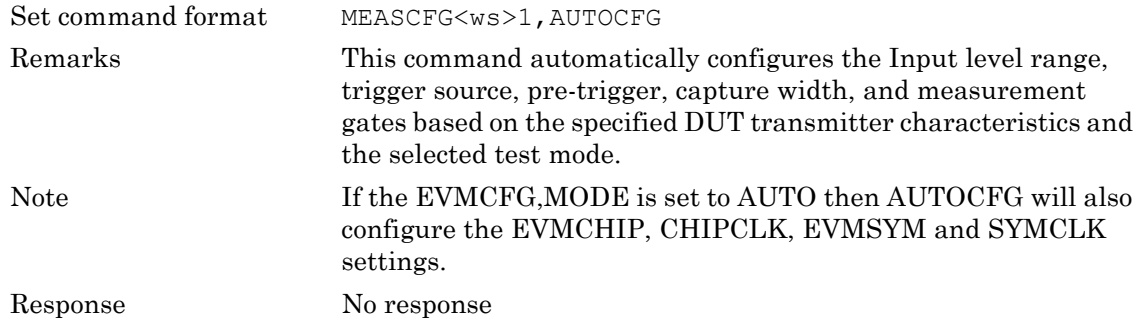

#### **AUTORNGMODE (Auto Ranging Mode)**

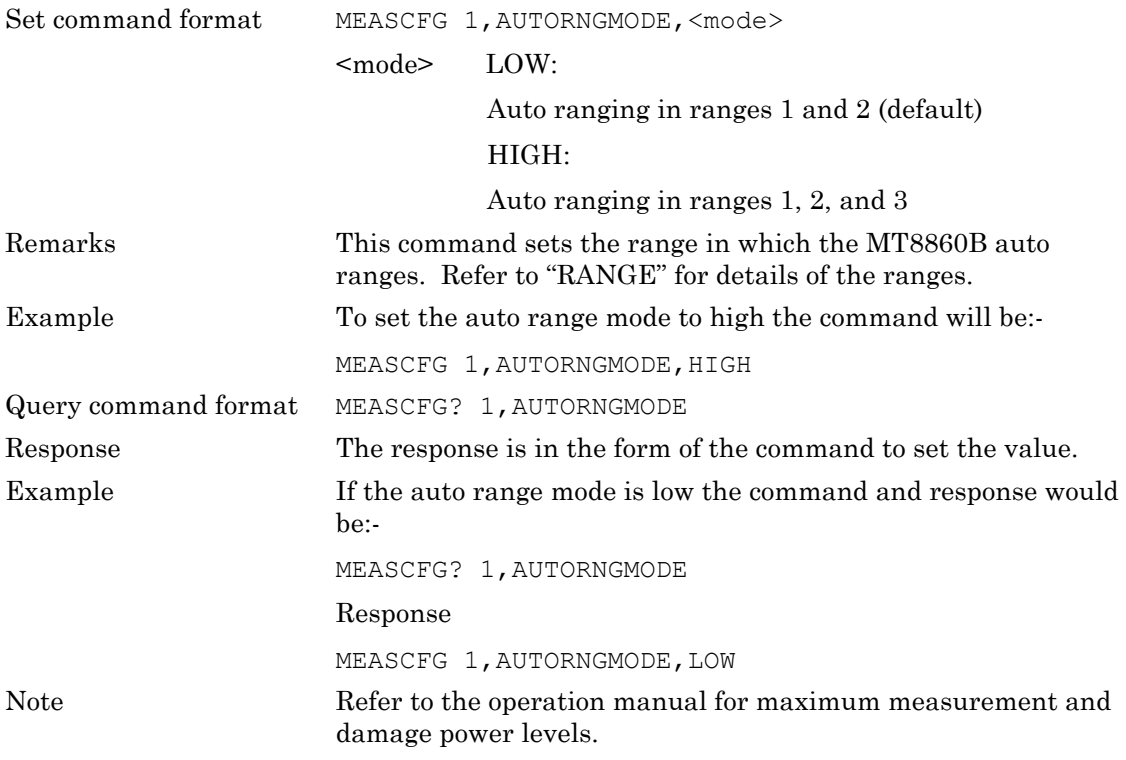

#### **BEACONINT (Beacon Interval)**

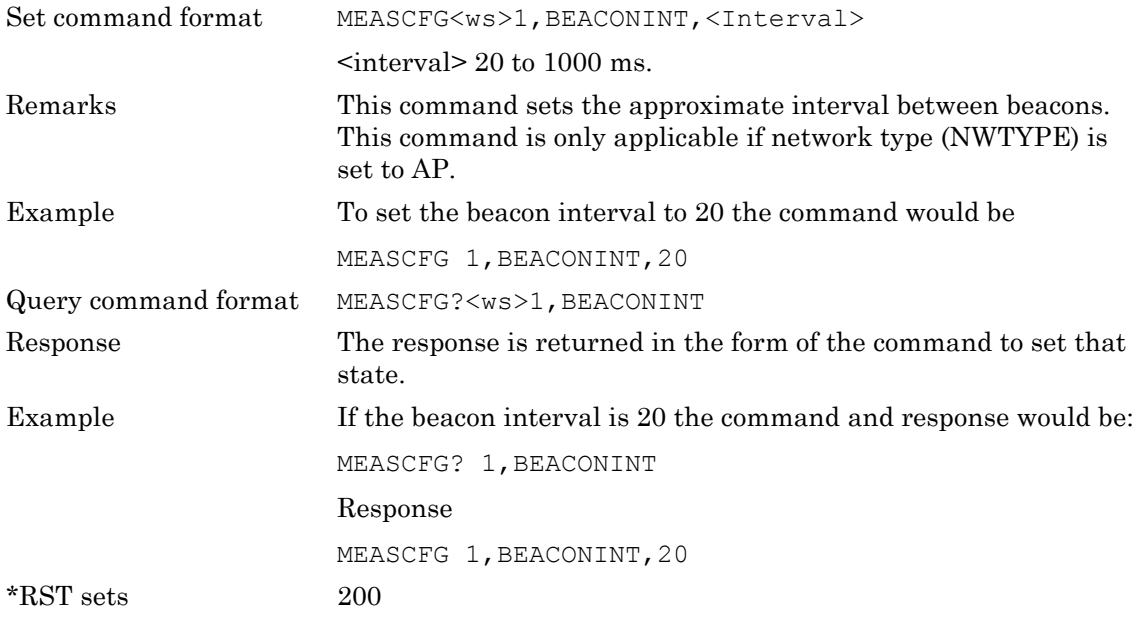

#### **BSSID (Basic Service Set Identification)**

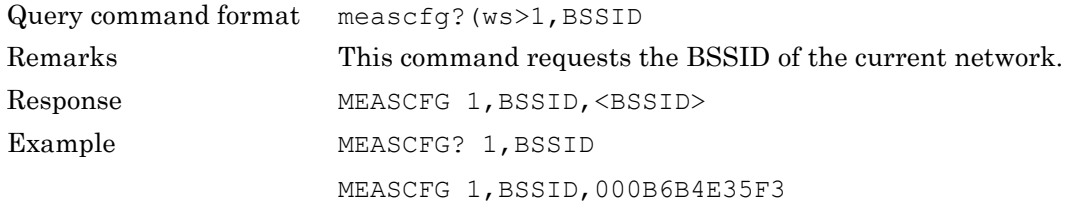

## **CFGCHG (Configuration Change)**

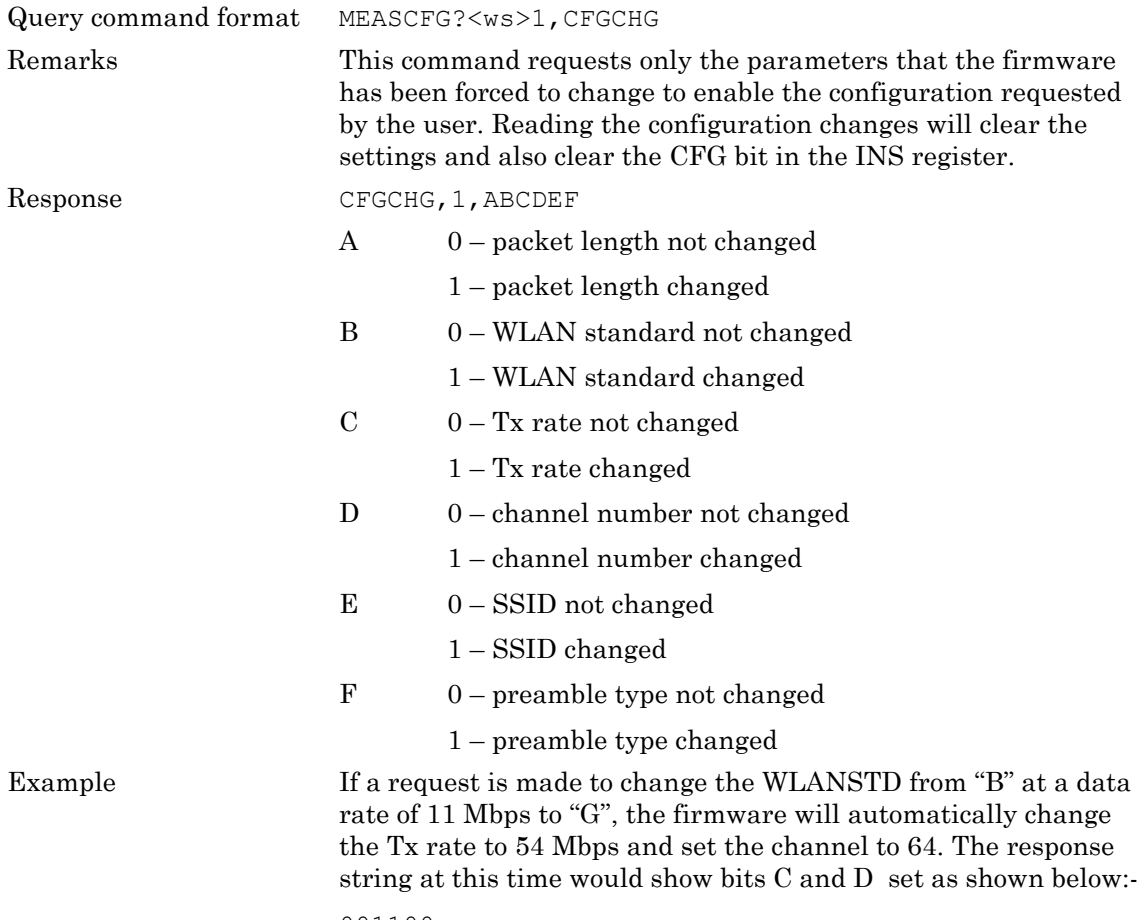

001100

#### **CHANNELNUM (Channel Number)**

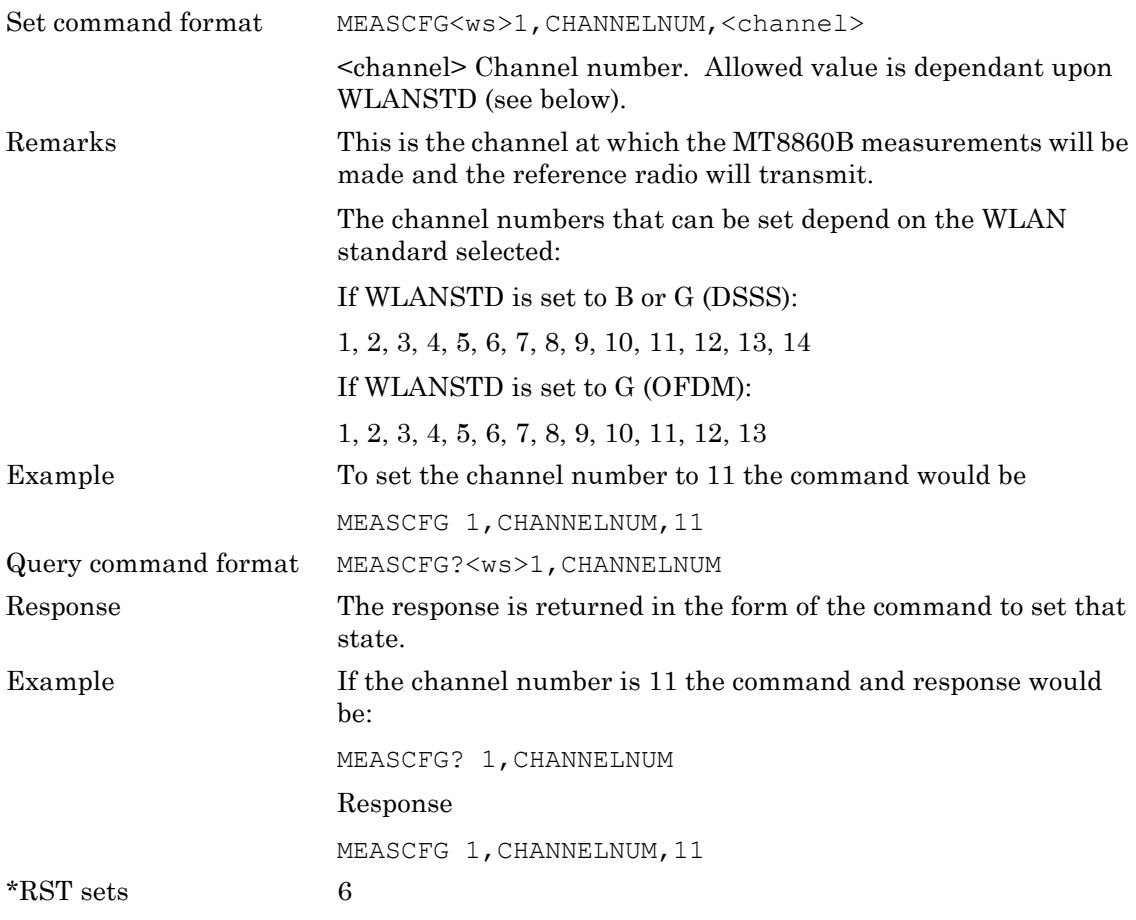

### **CLEARDHCP (Clear IP Addresses Allocated by DHCP)**

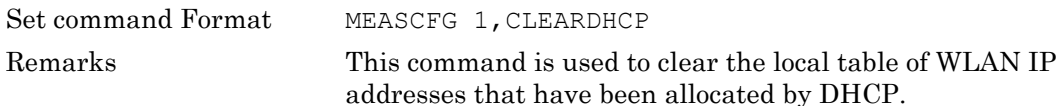

### **DITHER (Enable Dithering)**

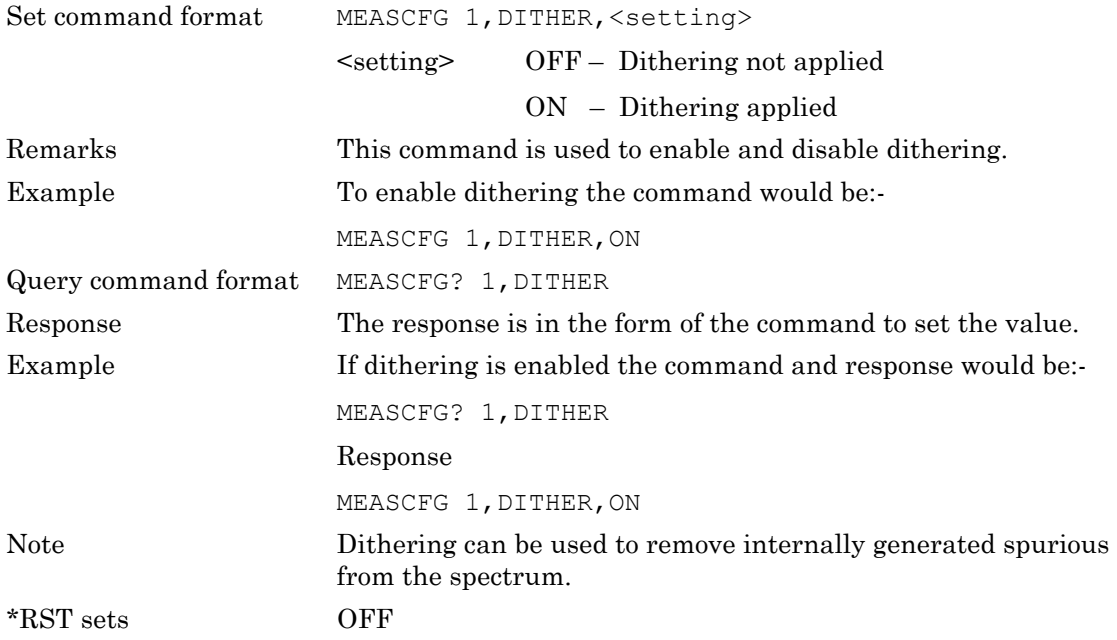

## **DRVCFG (Reference Radio Driver Configuration)**

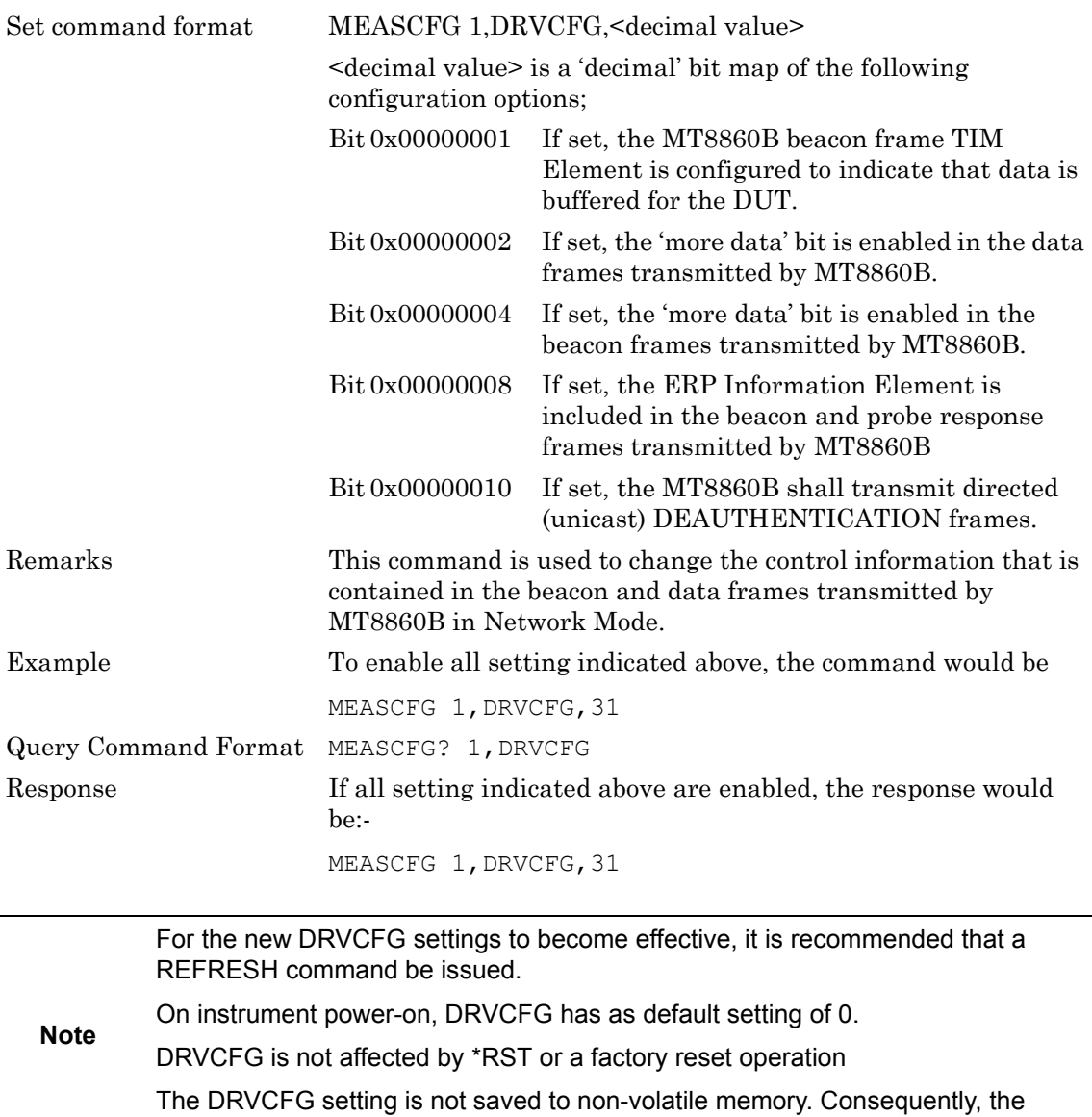

setting is lost when the MT8860B is power-cycled.

**MT8860B 7-11**

### **DUTIP (DUT IP Address)**

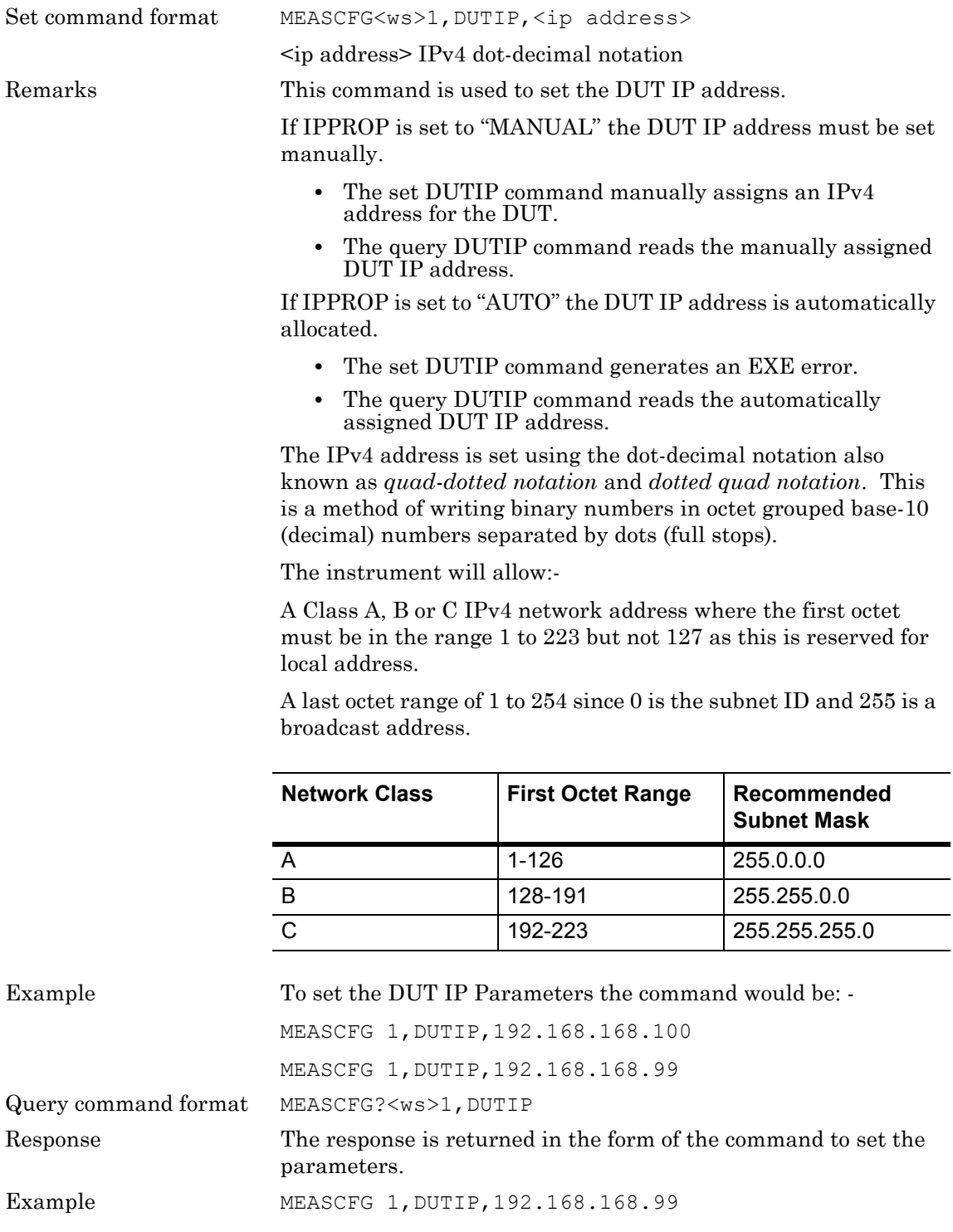

### **DUTPWR (DUT Transmit Power)**

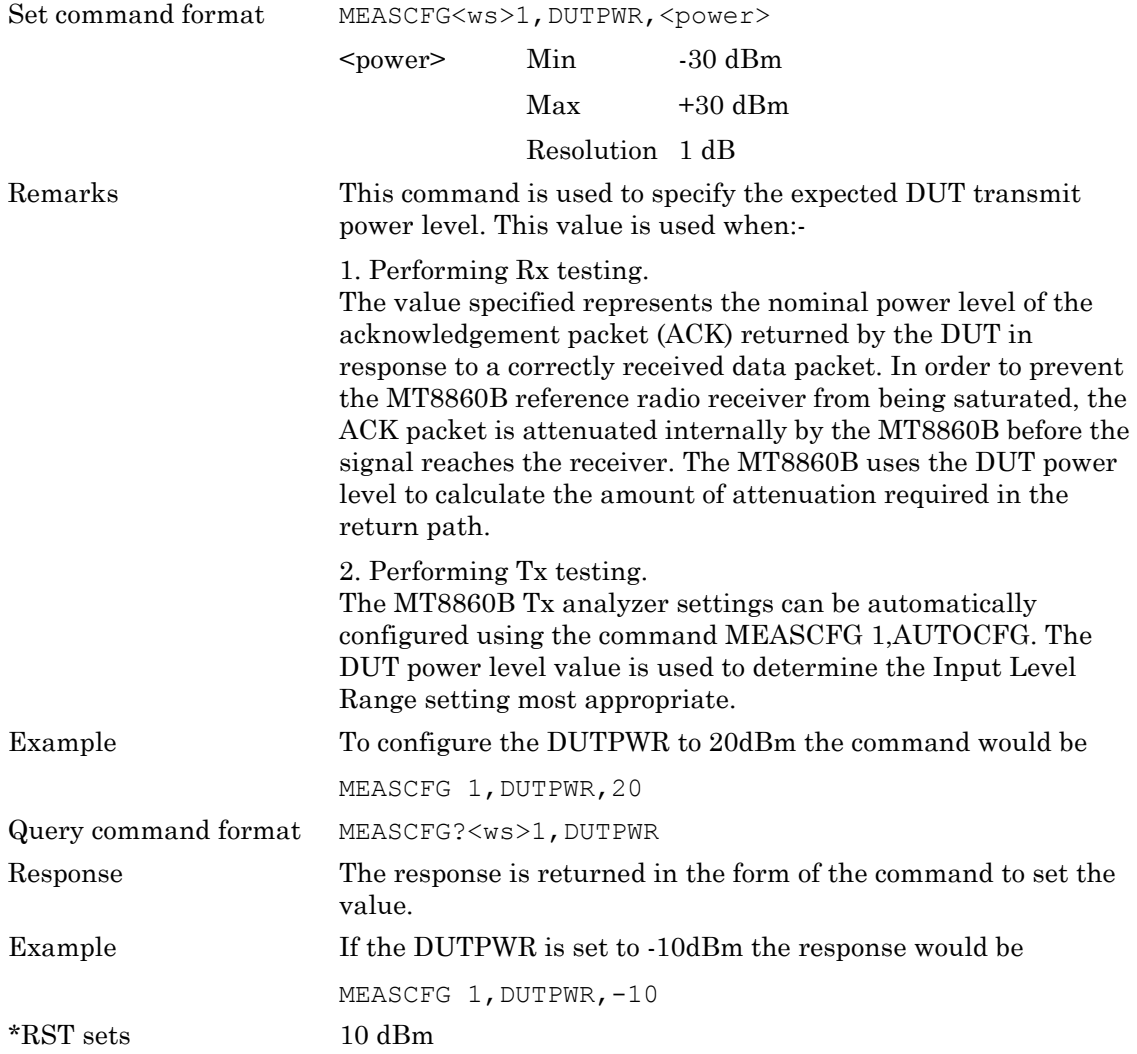

### **ERRLST (Error List)**

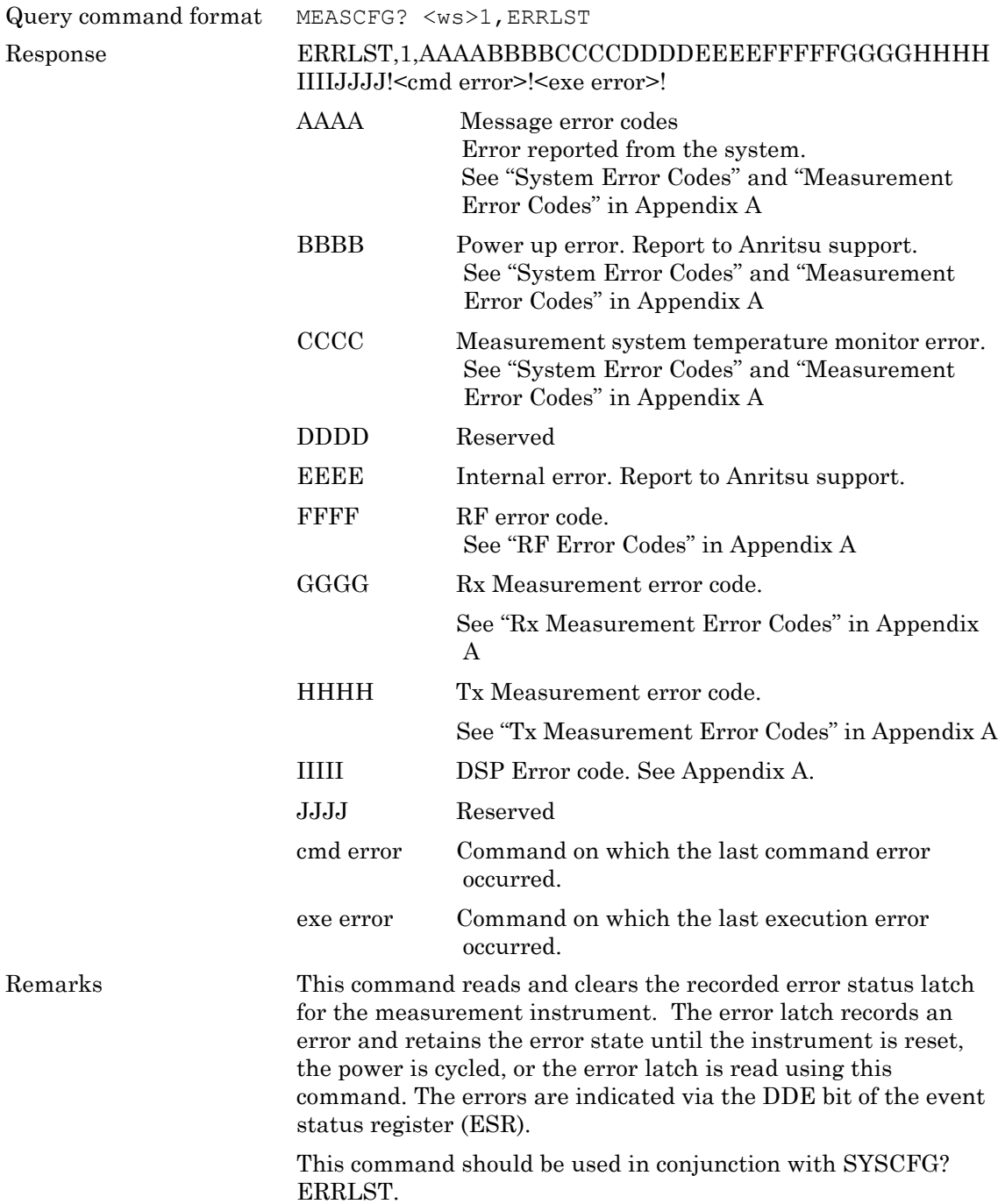

#### **ERRMESS (Error Message Description)**

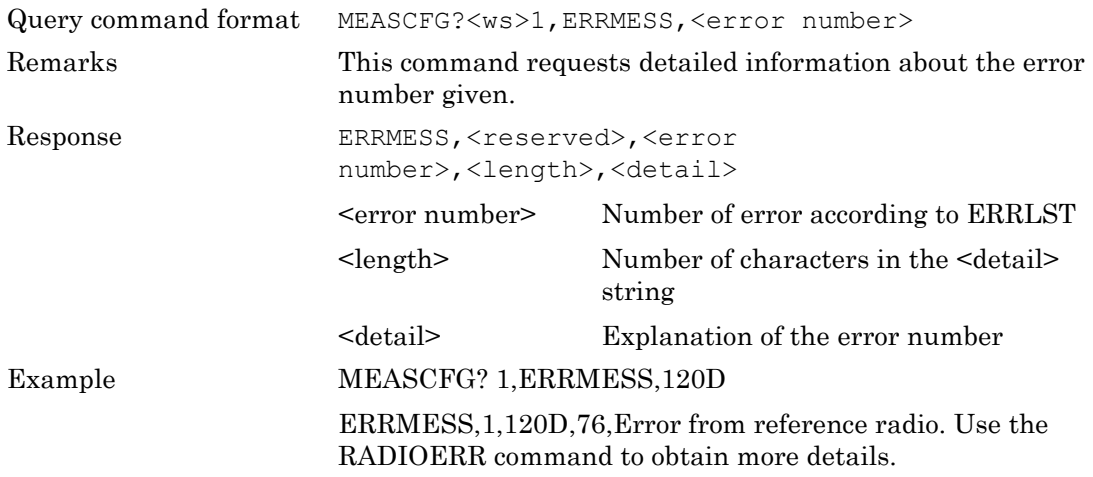

### **EXTLEVEL (External Level)**

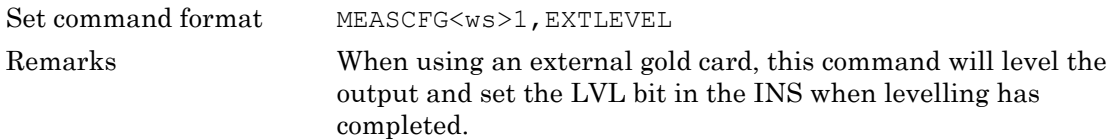

### **GATE (Gate Configuration)**

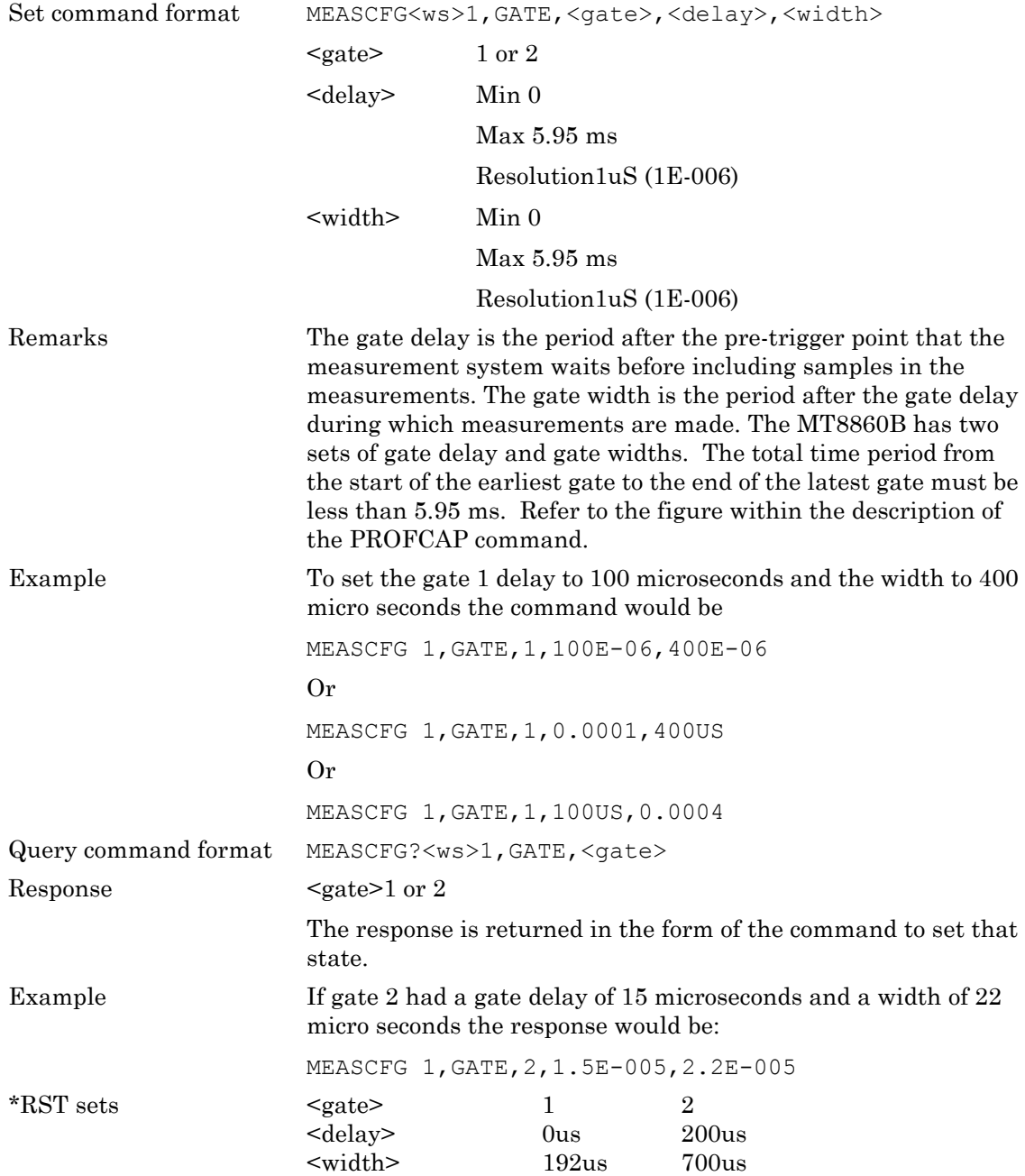

#### **IFINTERVAL (Inter Frame Interval)**

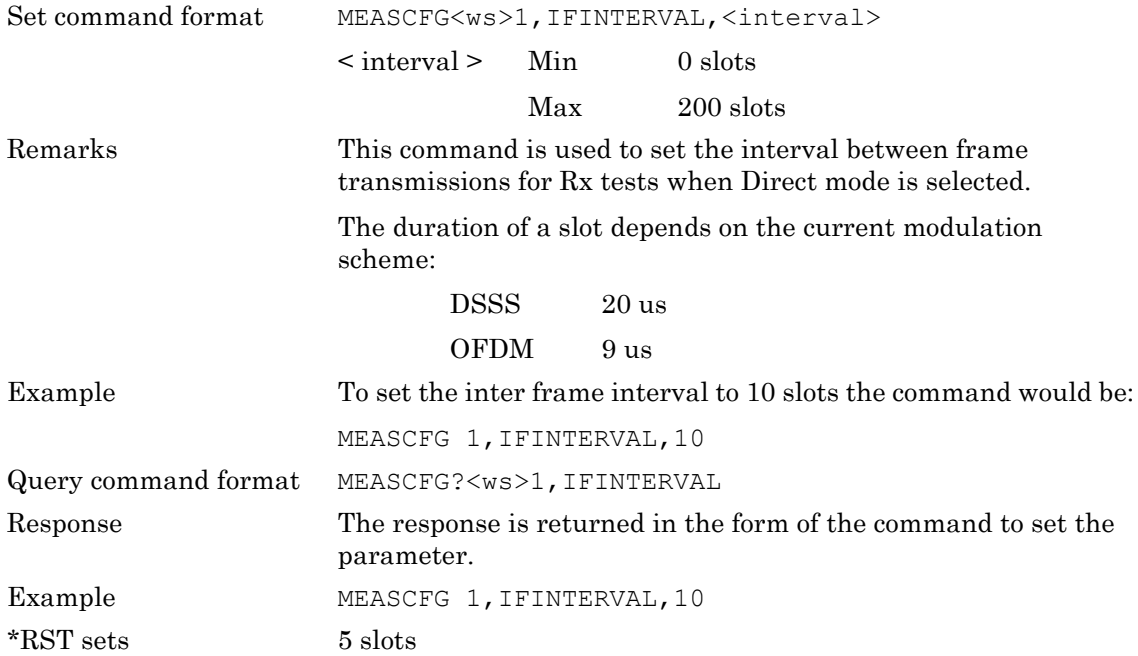

### **INTF (Interferer)**

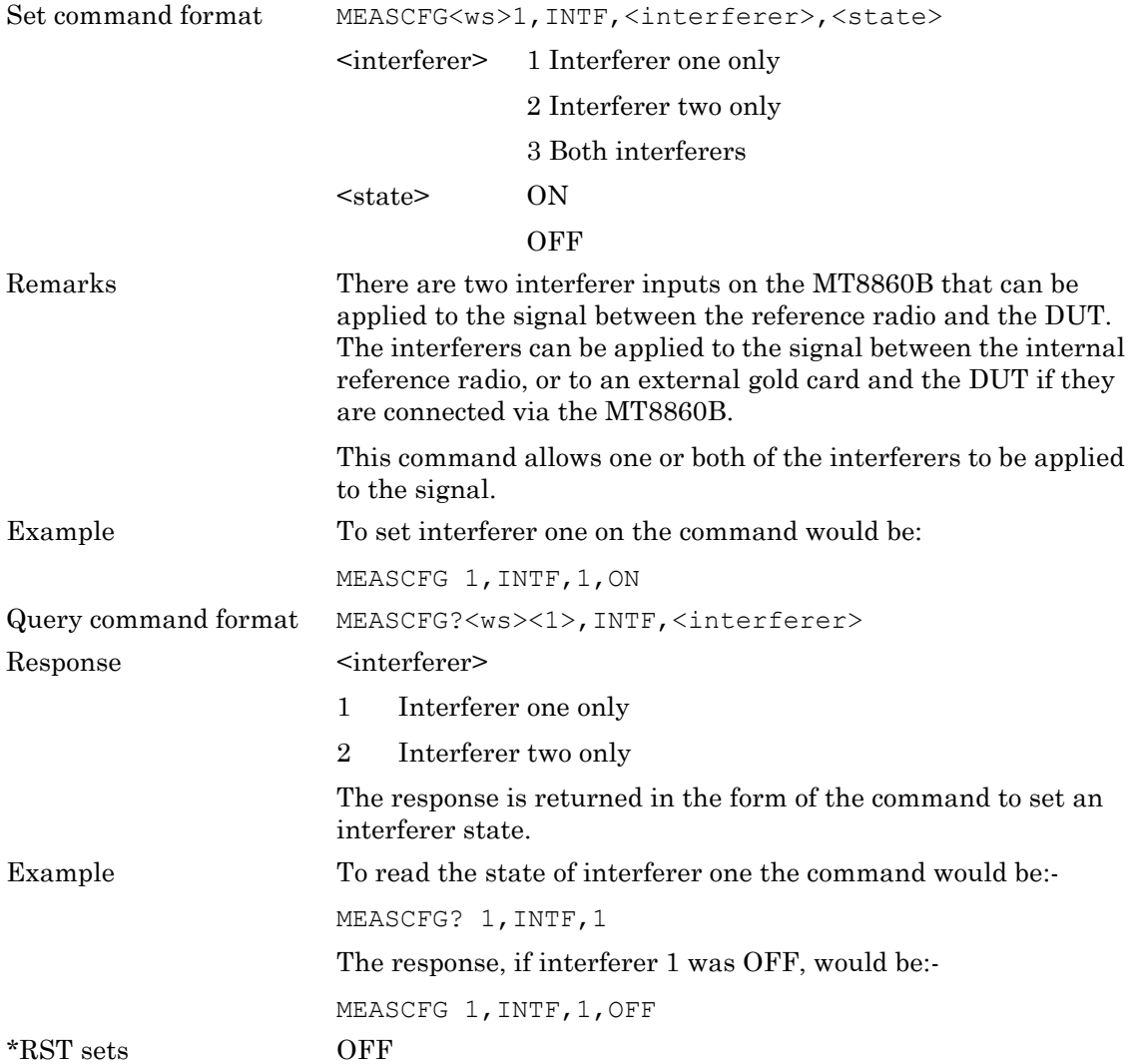

### **IPPARMS (WLAN IP Parameters)**

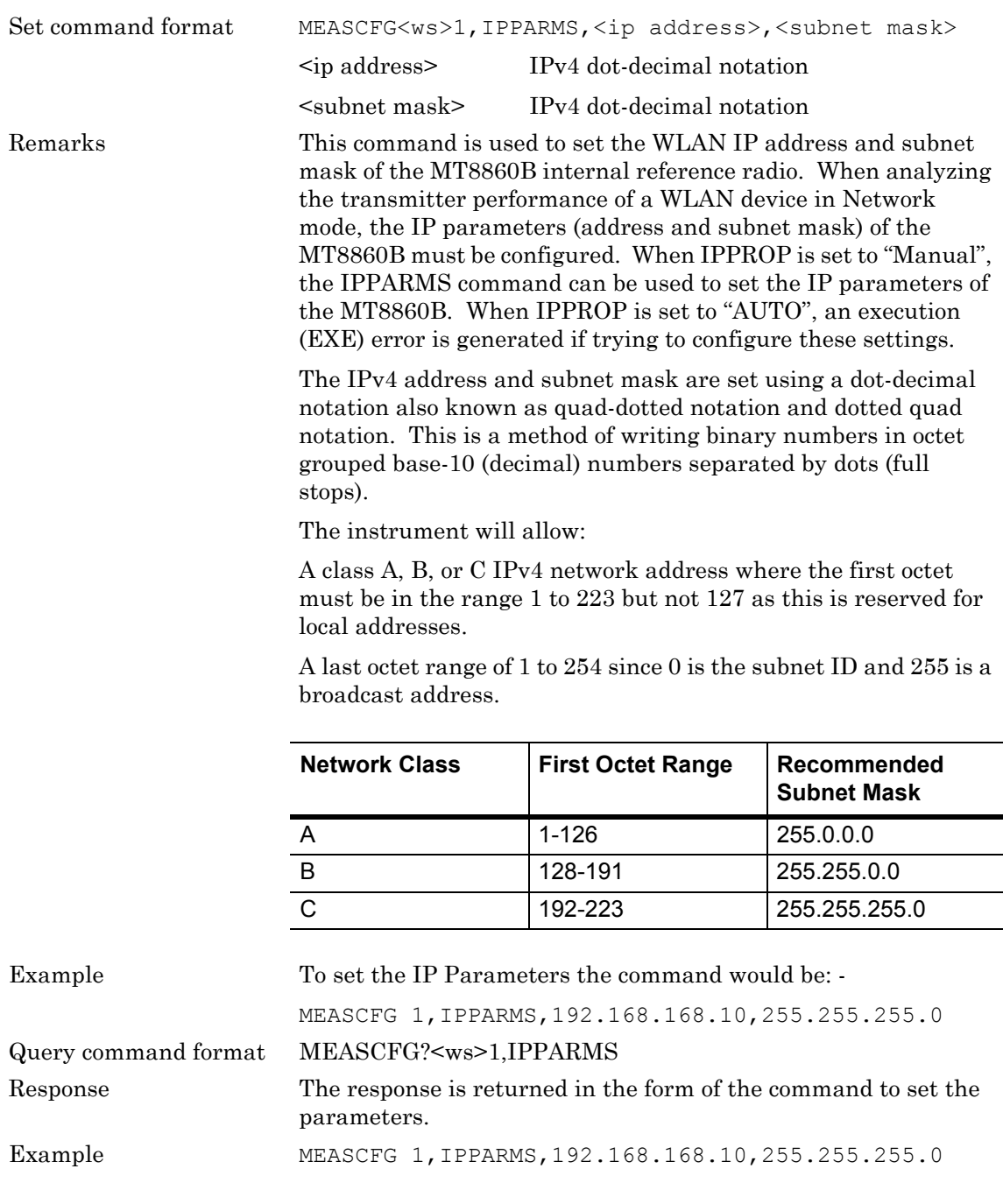

#### **IPPROP (WLAN IP Properties)**

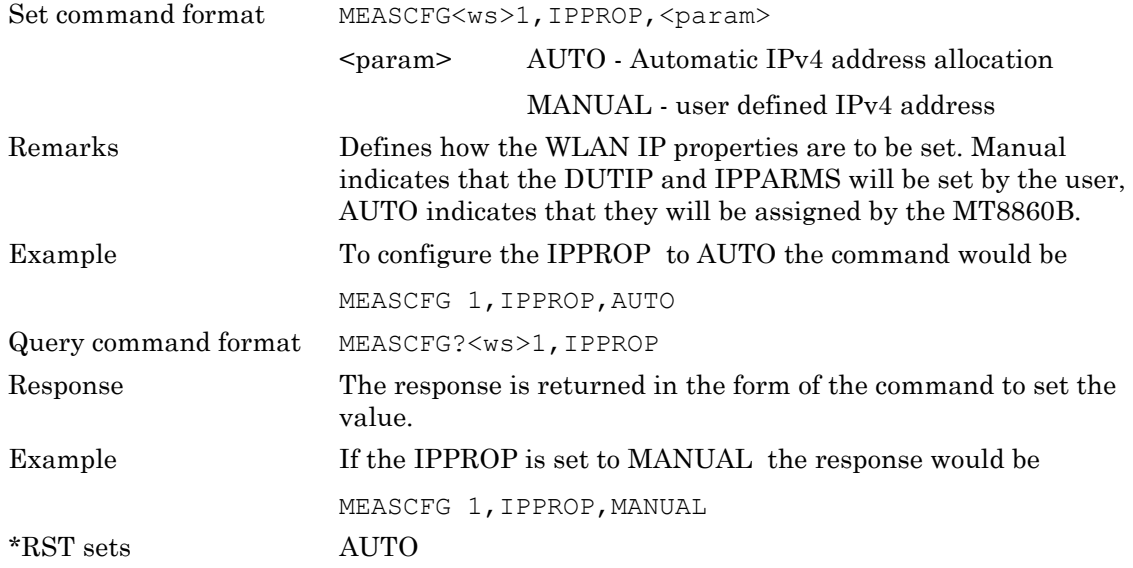

### **LEVMODE (Levelling Mode)**

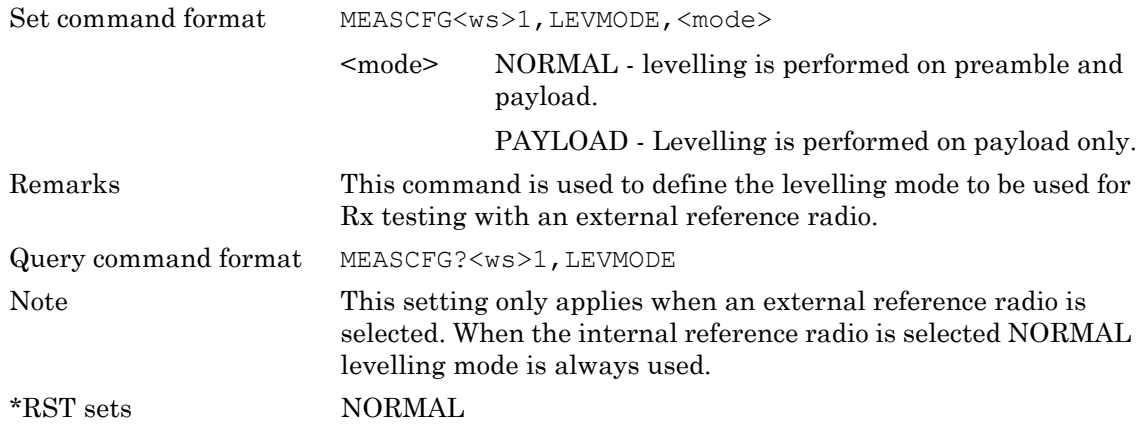

#### **MACADDR (MAC Address)**

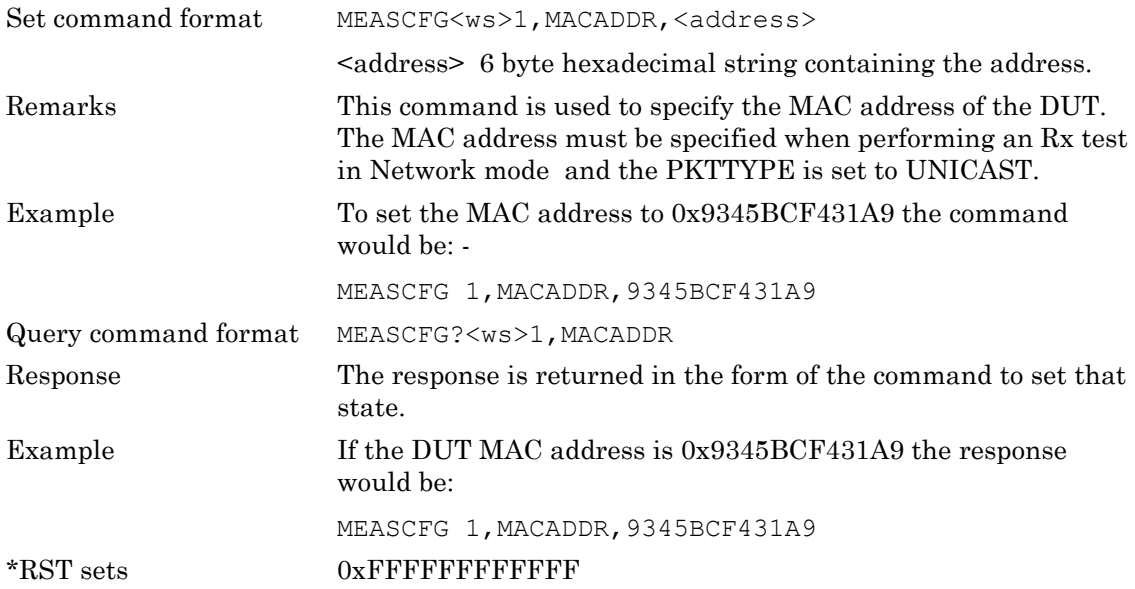

### **MODE (Measurement Mode)**

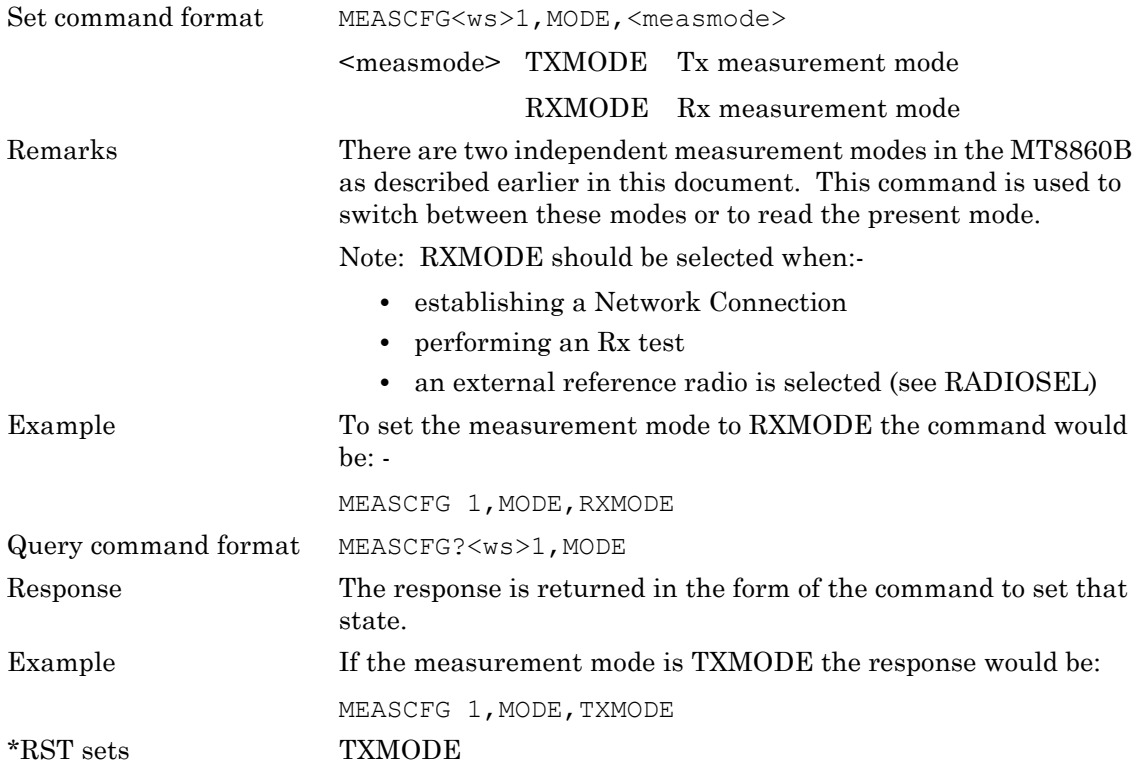

#### **NUMMEAS (Number of Measurements)**

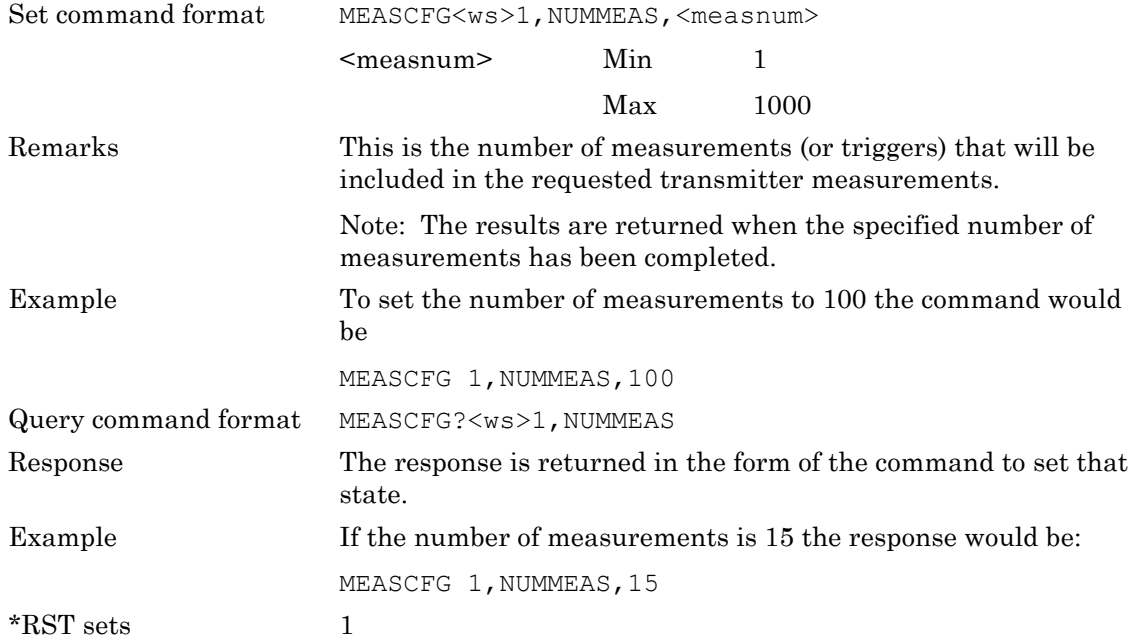

### **NWAVAIL (Read Networks Available)**

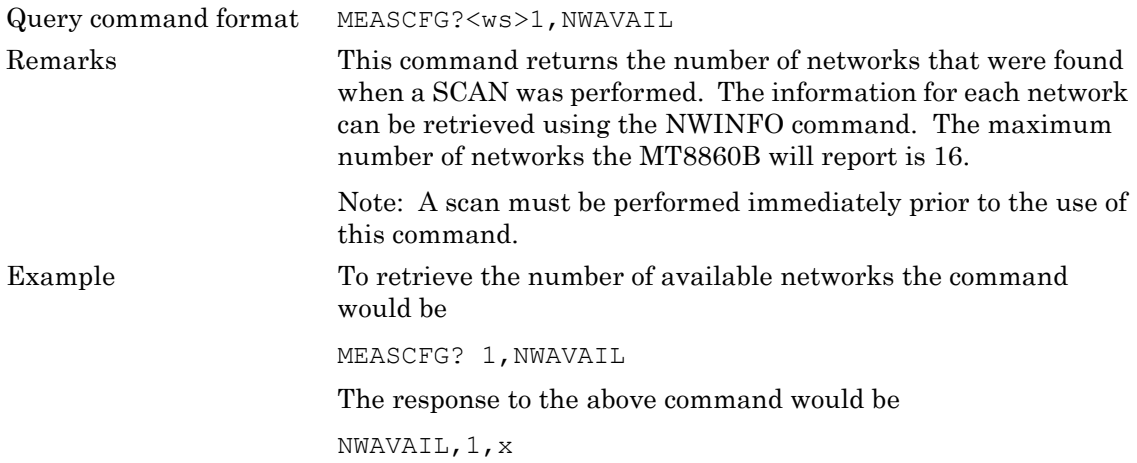

#### **NWINFO (Read Network Information)**

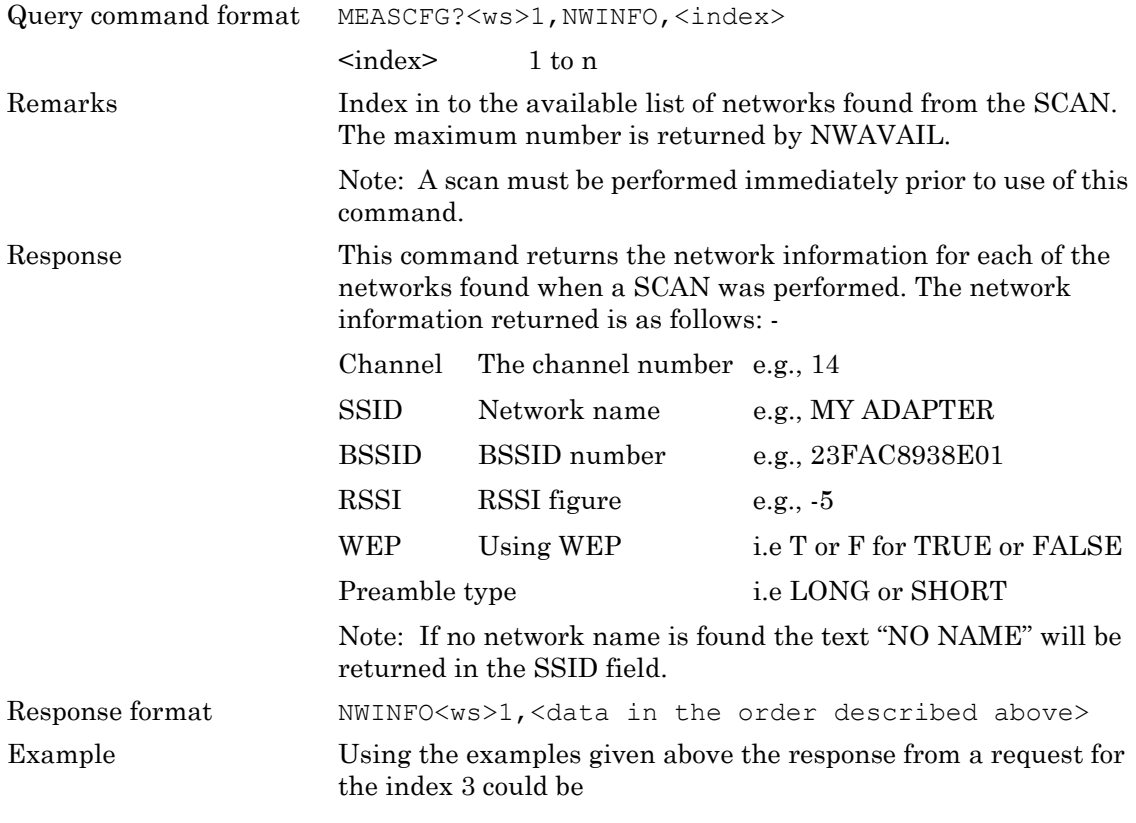

NWINFO 1,14,MY ADAPTER,23FAC8938E01,-5,T,LONG

### **NWMACADDR (Request MAC Addresses)**

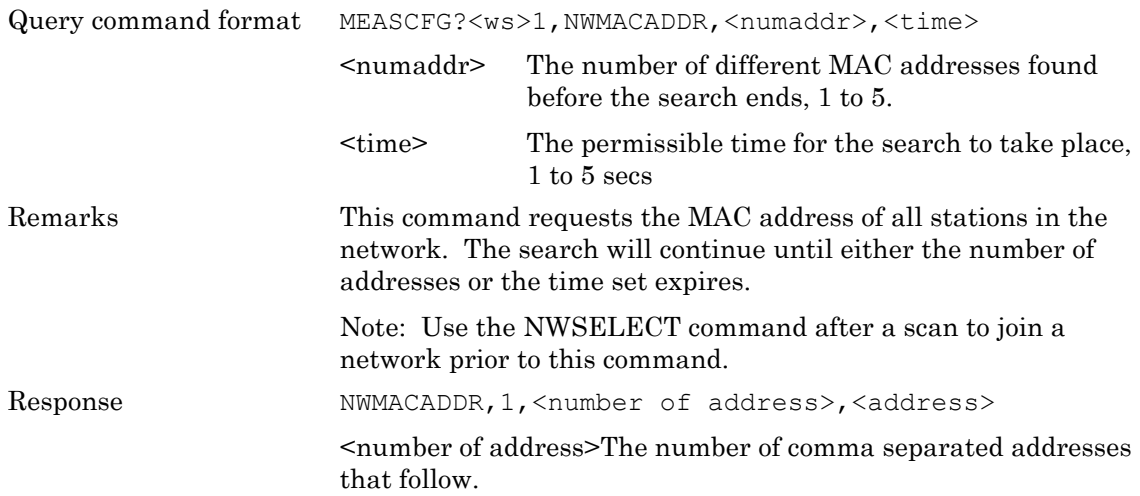
#### **NWSELECT (Select Network)**

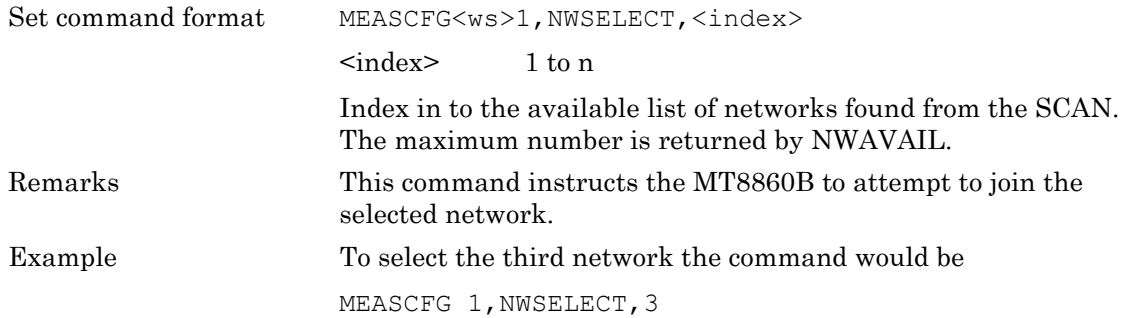

#### **NWSSID (Network SSID)**

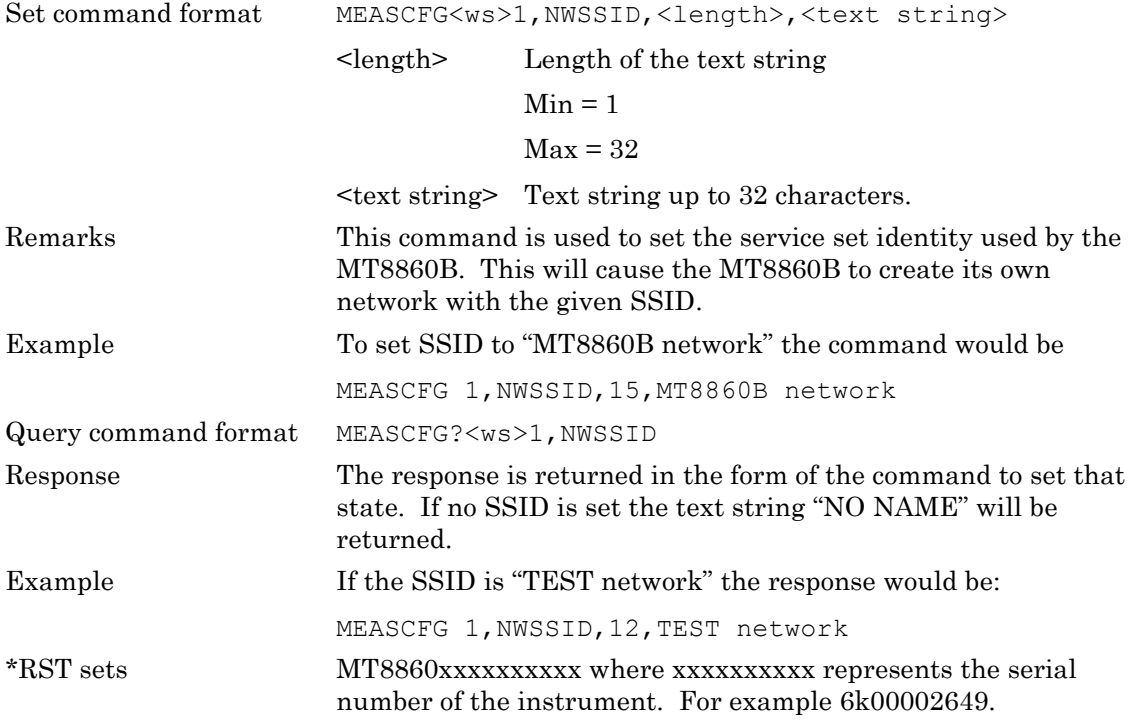

#### **NWTYPE (Network Type)**

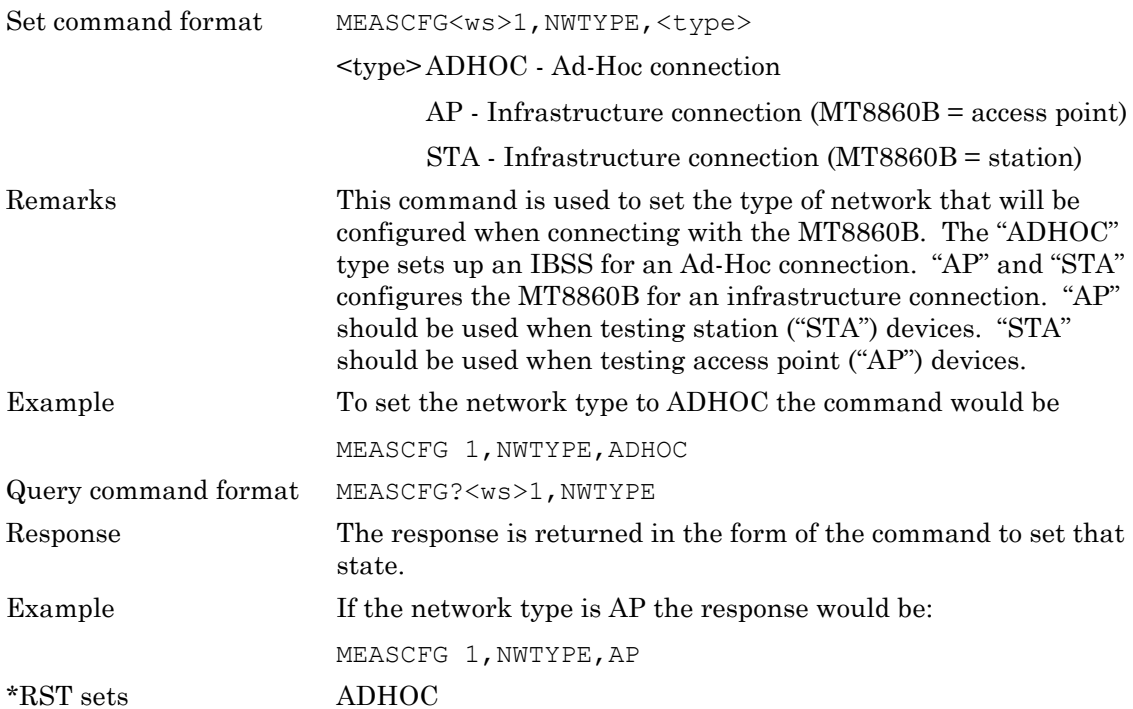

#### **OBWPCT (Occupied Bandwidth Percentage)**

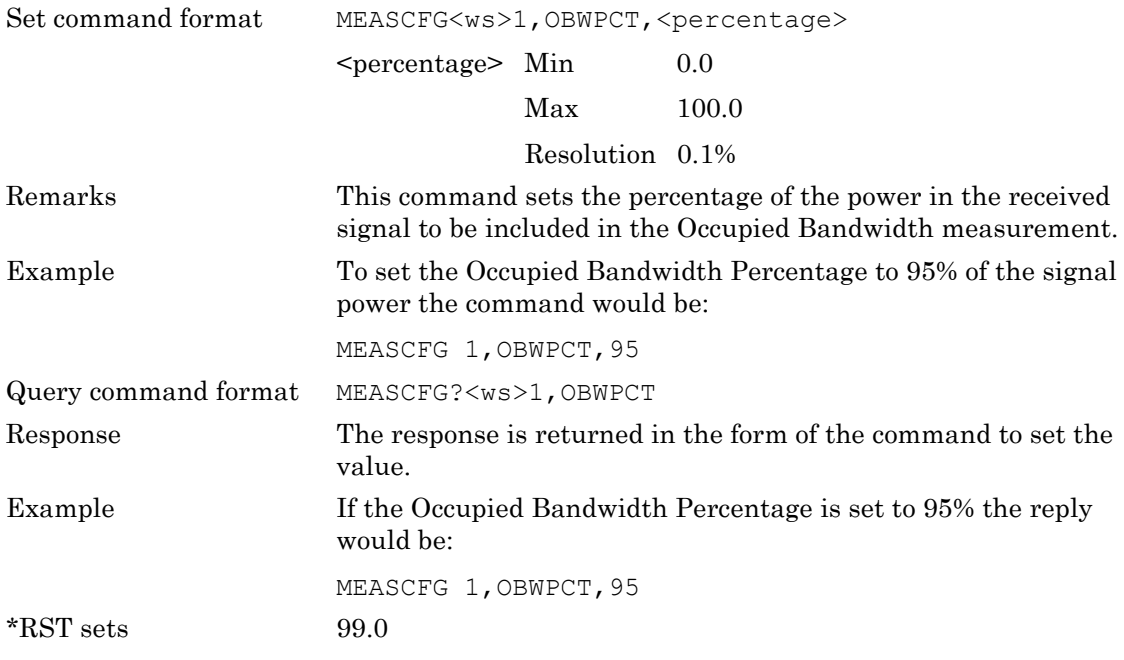

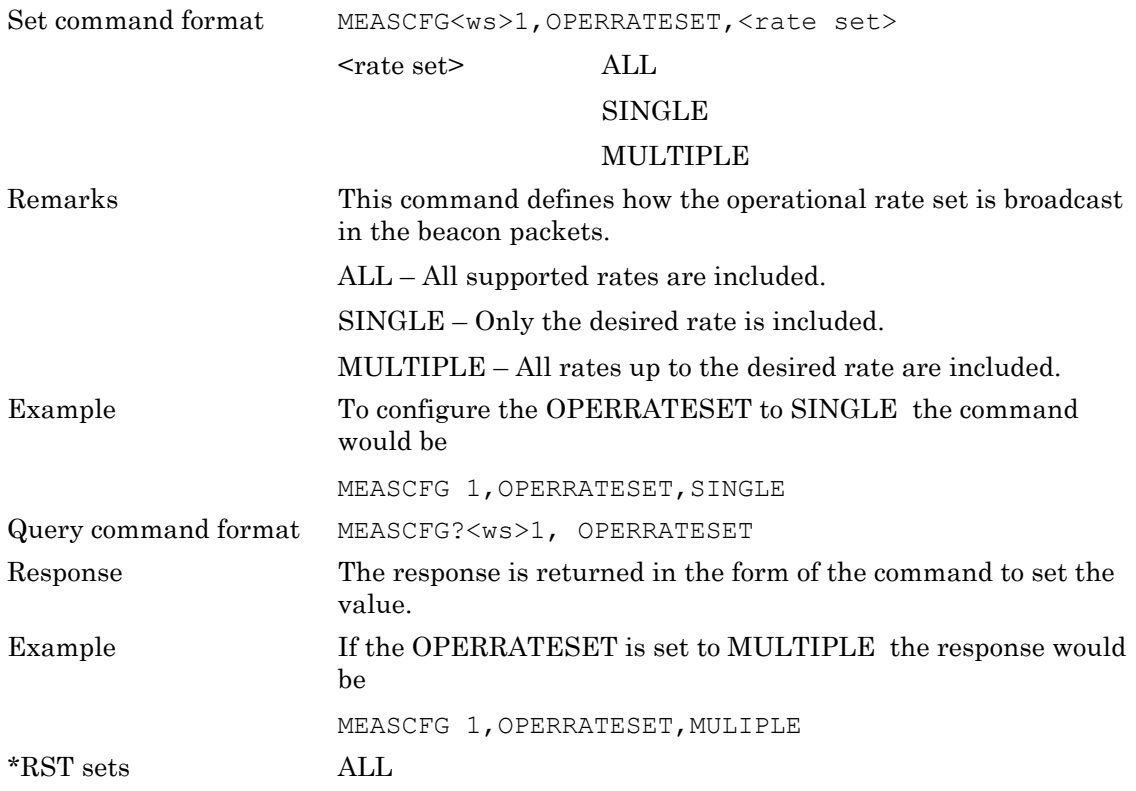

## **OPERRATESET (Operational Rate Set)**

# **PATHADD (Add an Element to the Path Loss Table)**

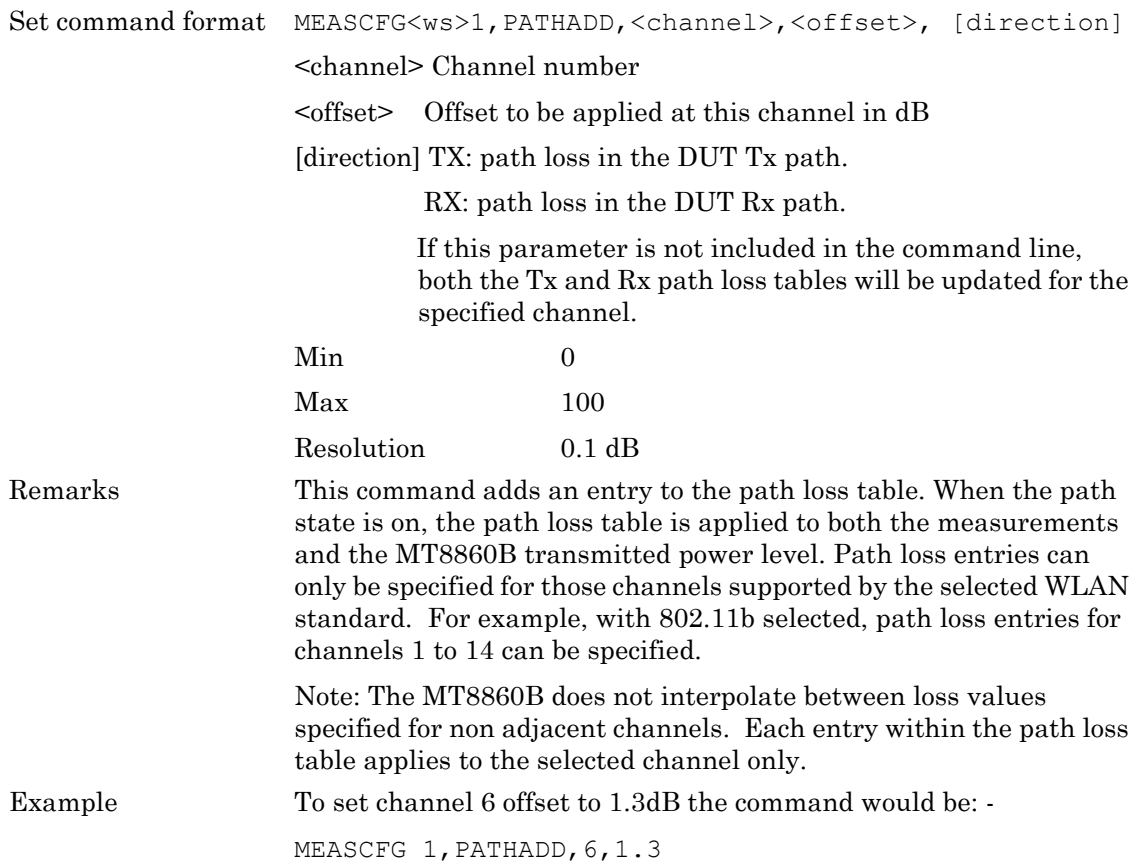

#### **PATHDEL (Delete an Element from the Path Loss Table)**

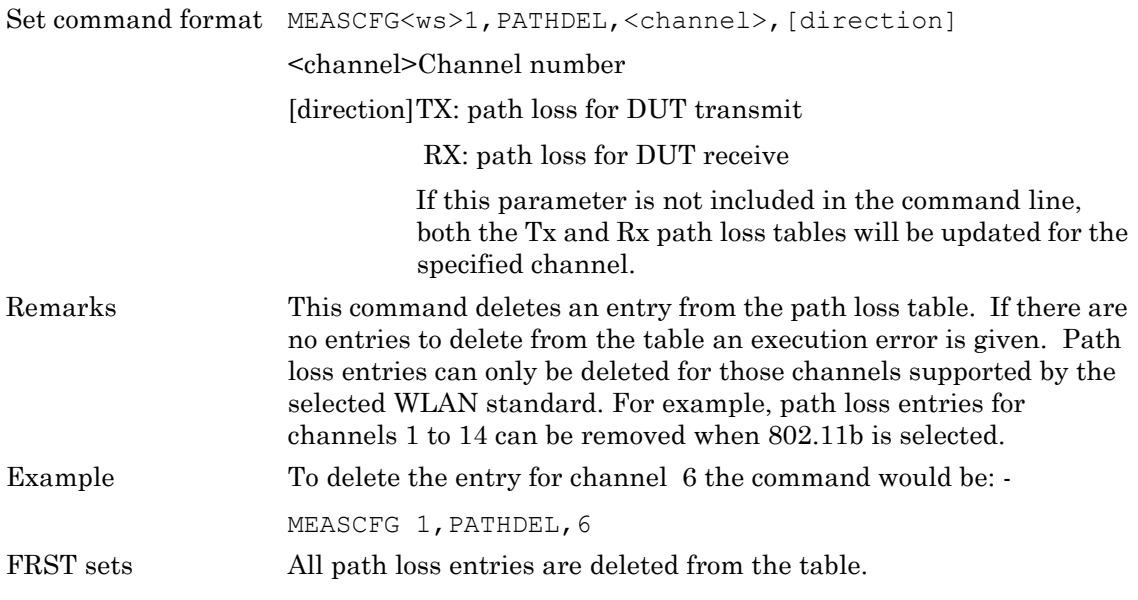

#### **PATHSTATE (Path Loss Table Status)**

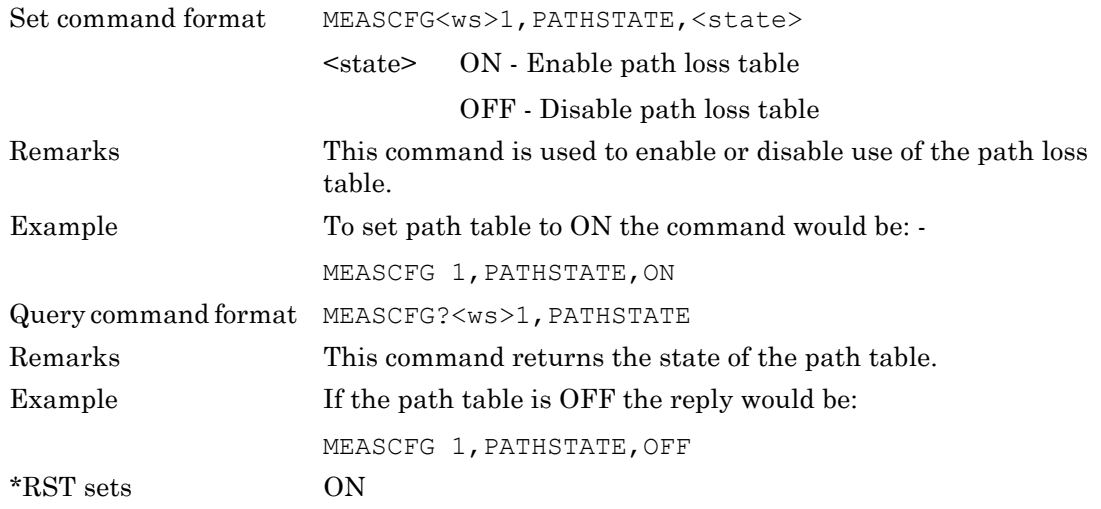

#### **PATHTBL (Read all the Points from the Path Loss Table)**

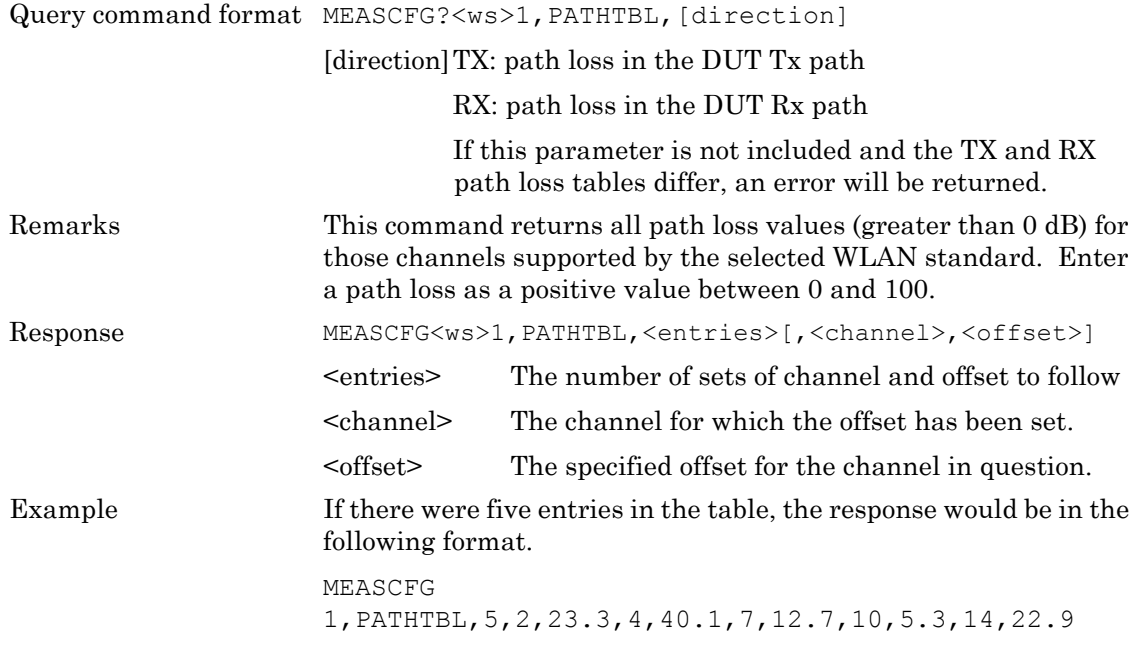

#### **PAYLOAD (Payload)**

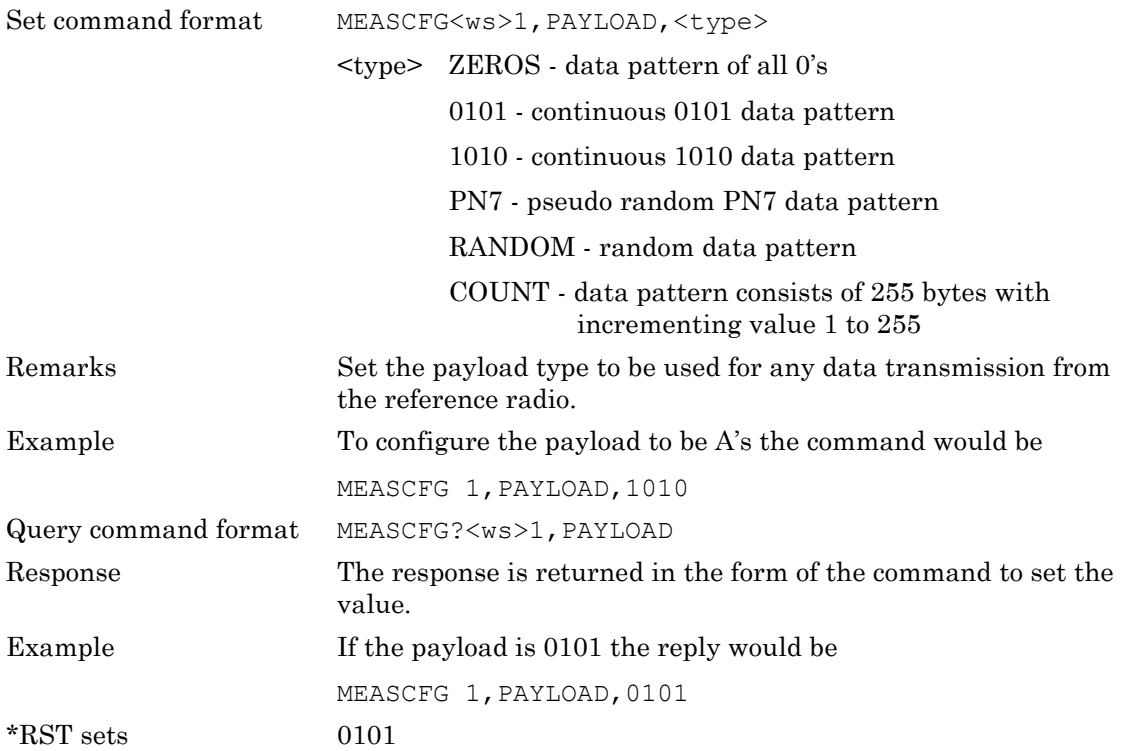

## **PDPCT (Power Distribution Percentage)**

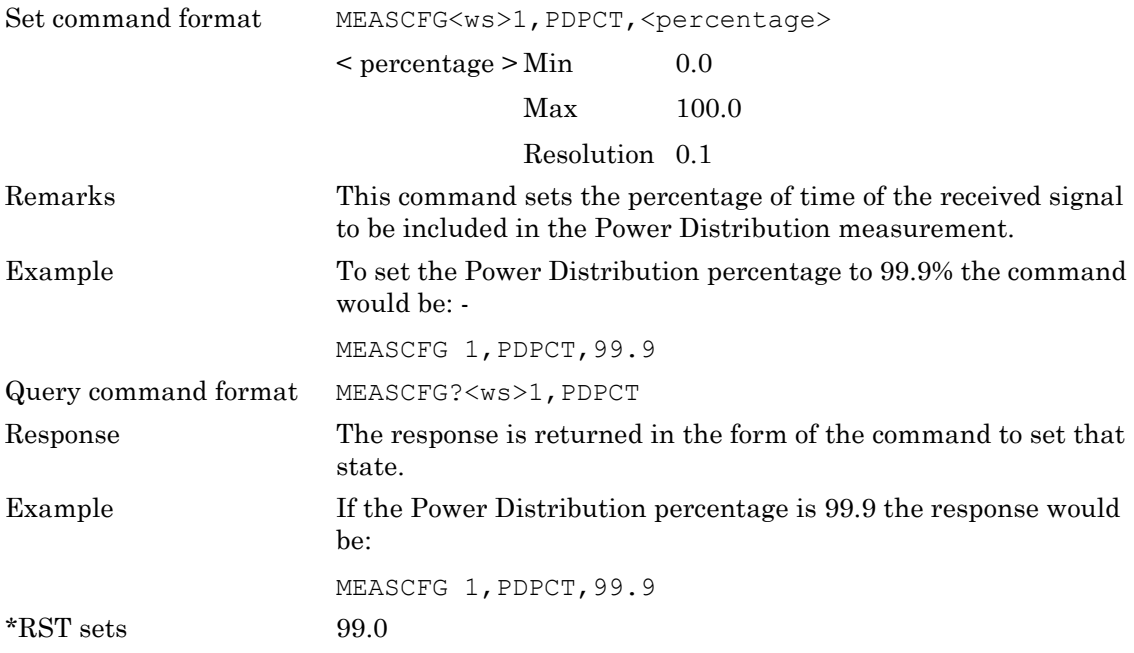

#### **PERDELAY (PER Measurement Delay)**

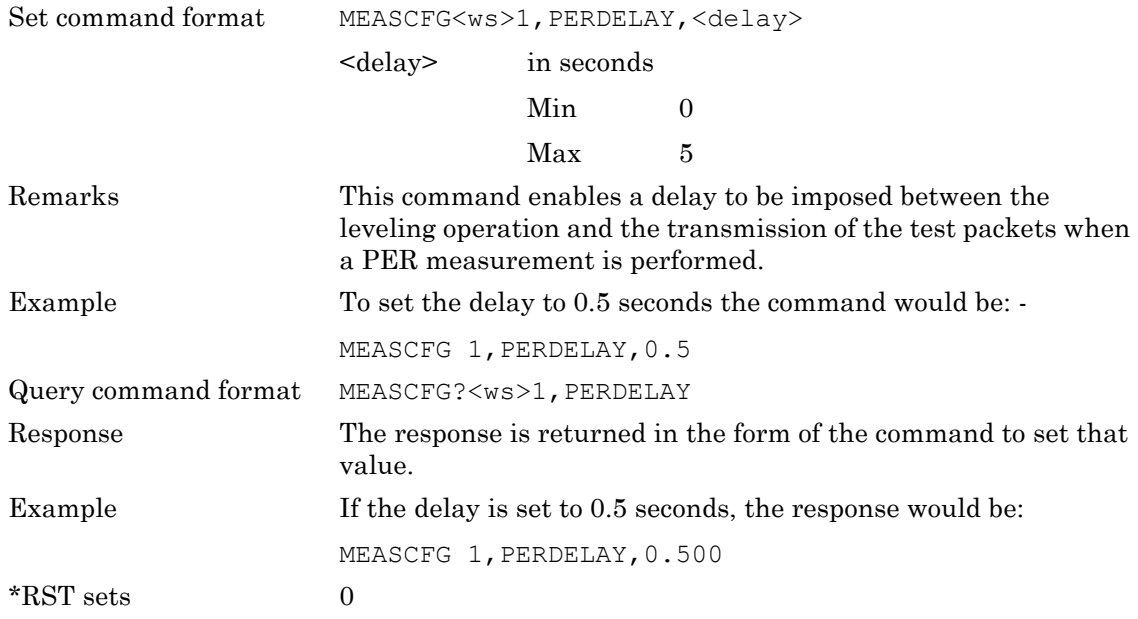

#### **PERPKTS (PER Test Number of Packets)**

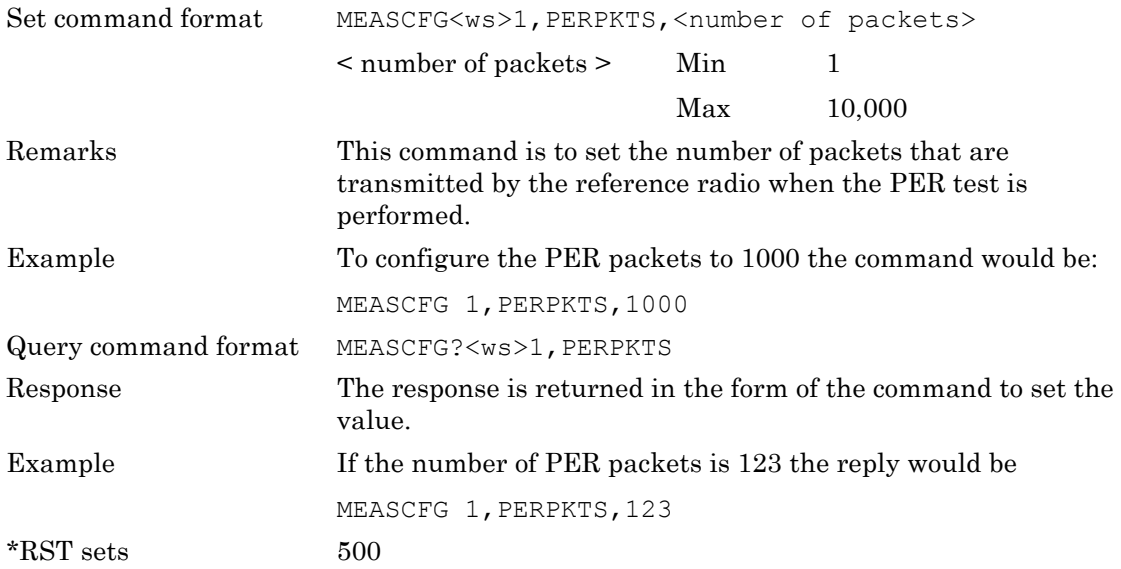

#### **PKTLEN (Packet Length)**

Set command format MEASCFG<ws>1, PKTLEN, <len>

<len>

Rx mode: Min 60, Max 1500 bytes

Tx mode: As defined in table depending on data rate.

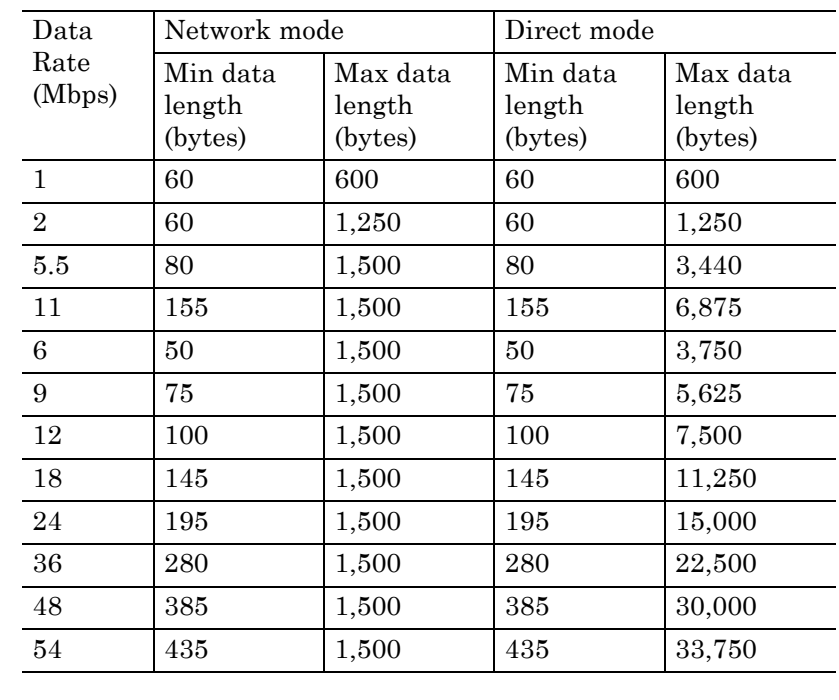

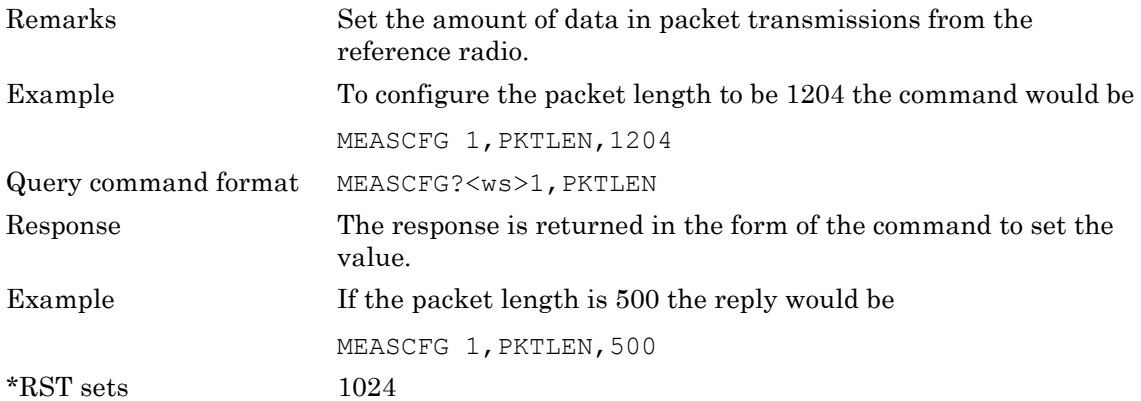

#### **PKTTYPE (Packet Type)**

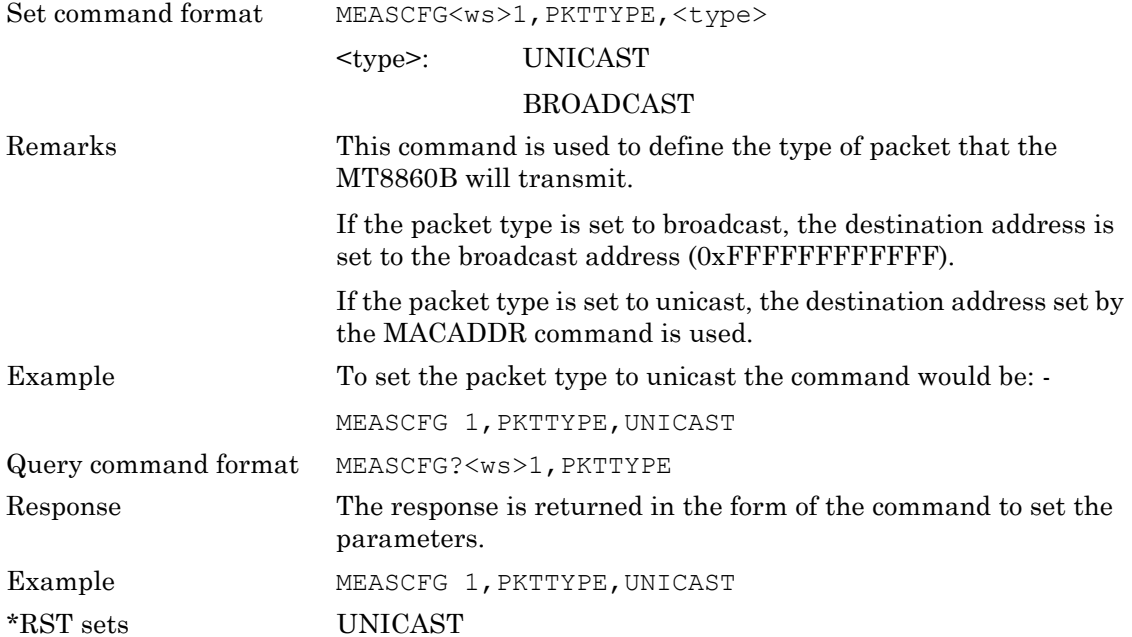

## **PLINTERVAL (Packet Loopback Interval)**

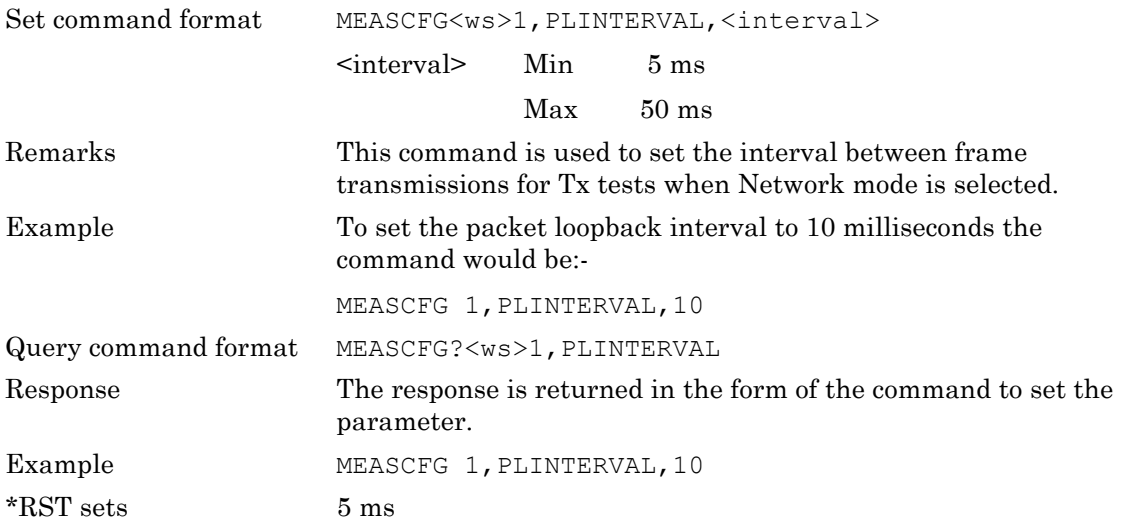

#### **PREAMBLE (Preamble Type)**

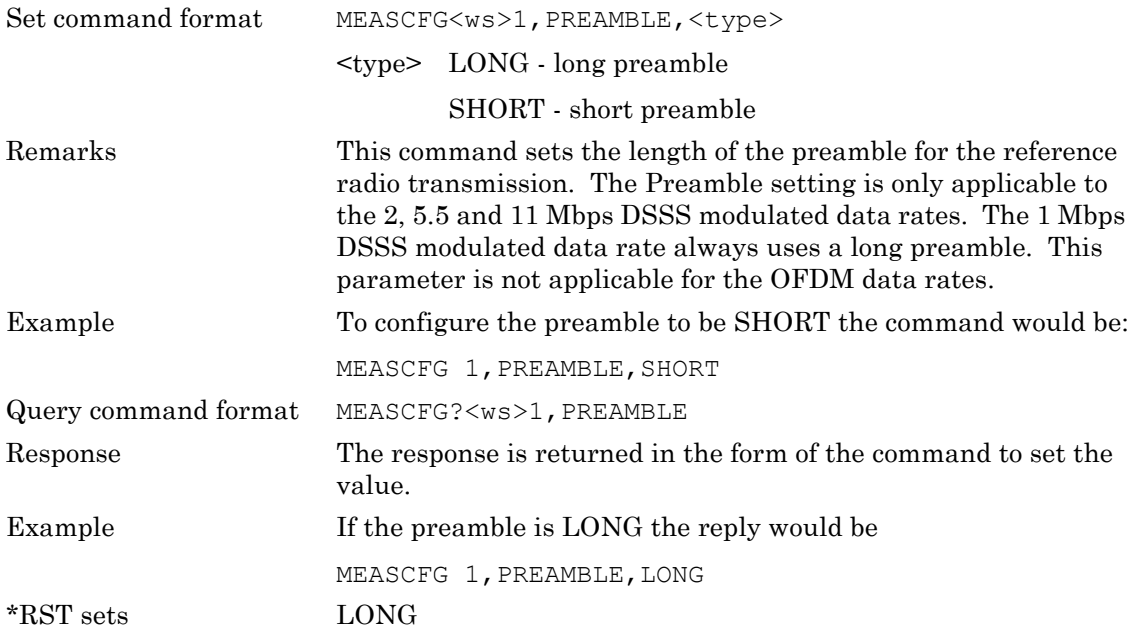

#### **PRETRG (Pre Trigger)**

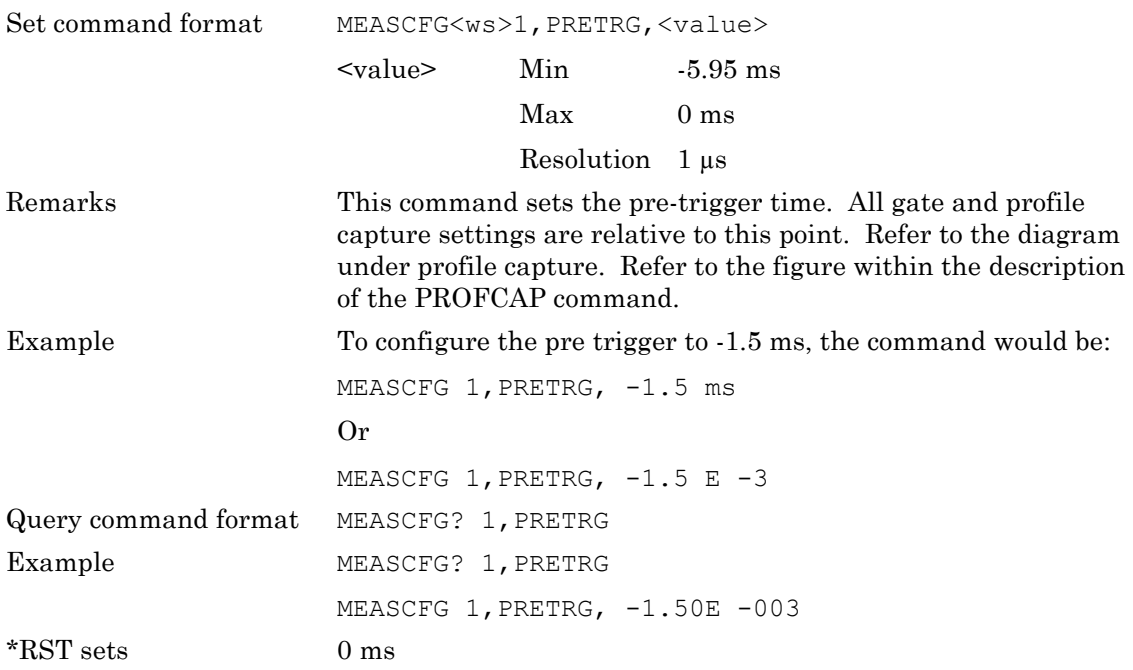

## **PROFAVG (Profile Average State)**

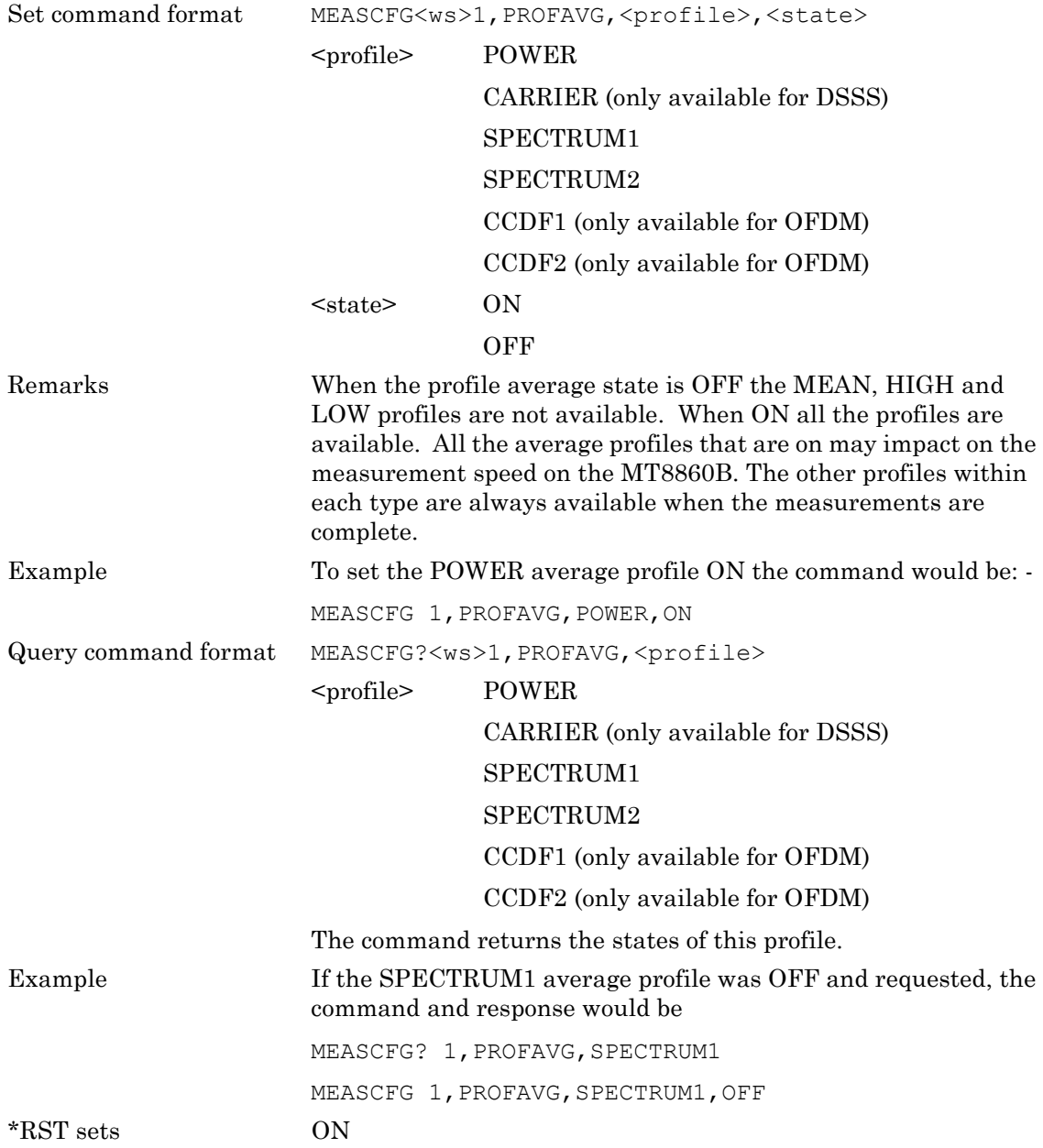

## **PROFCAP (Profile Capture Configuration)**

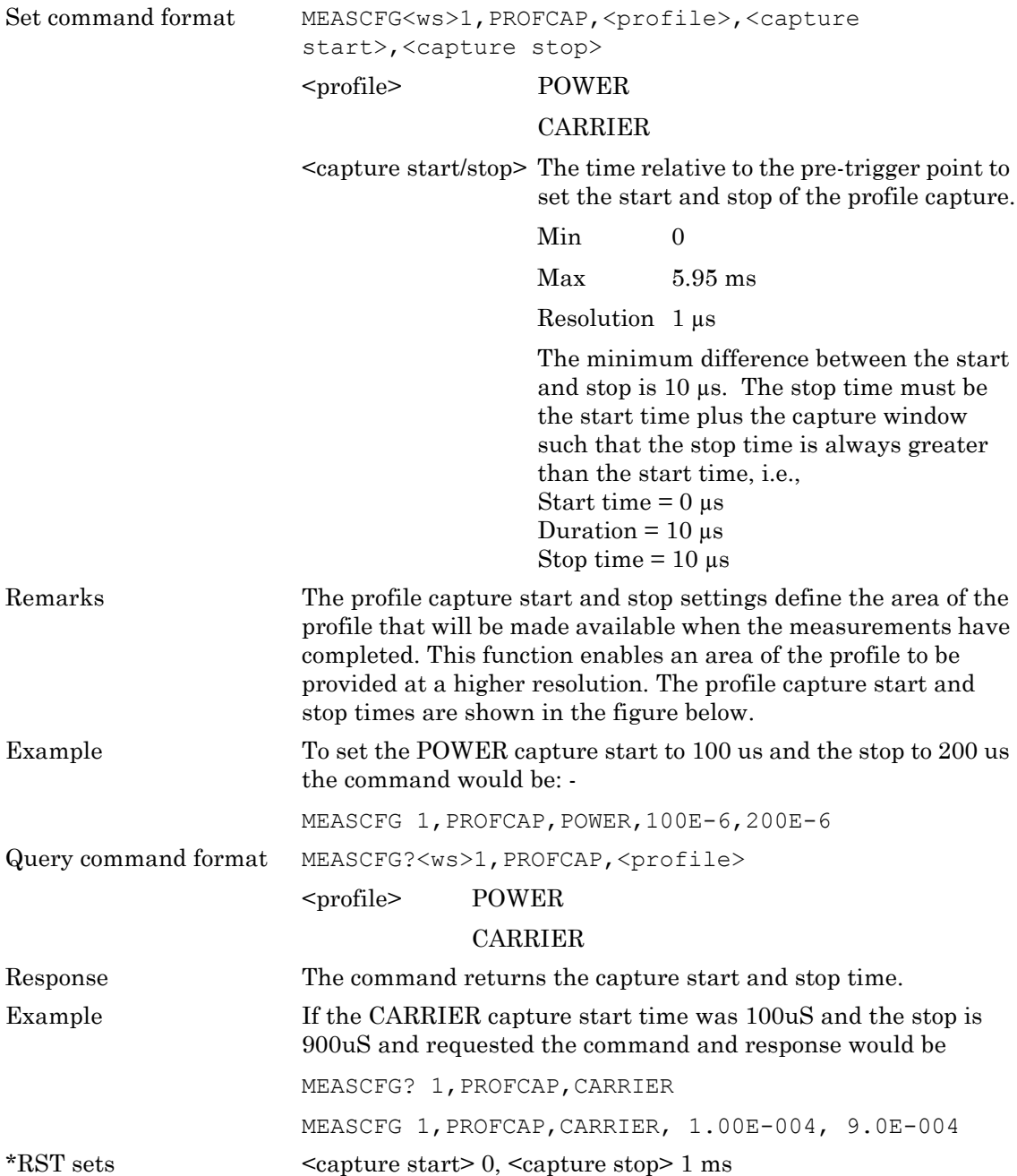

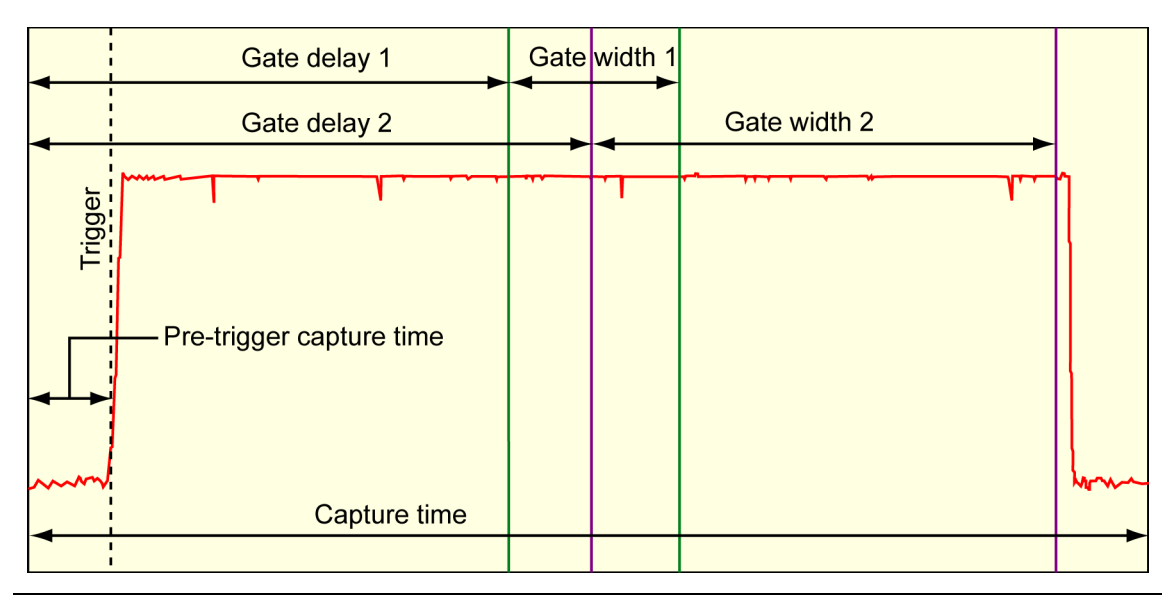

#### **Figure 7-10.** Profile Capture Times

#### **RADIOERR (Radio Error Report)**

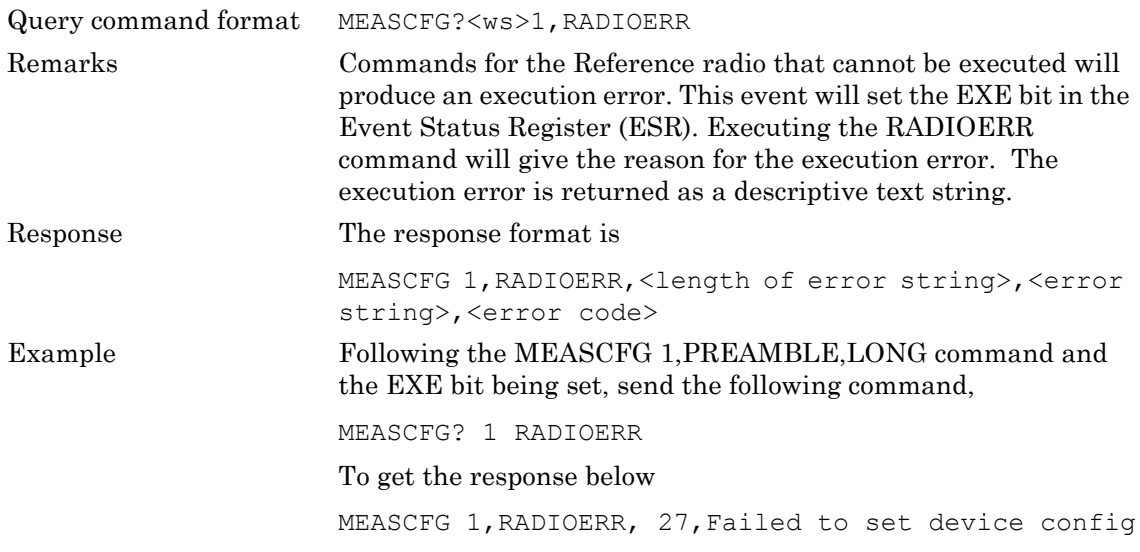

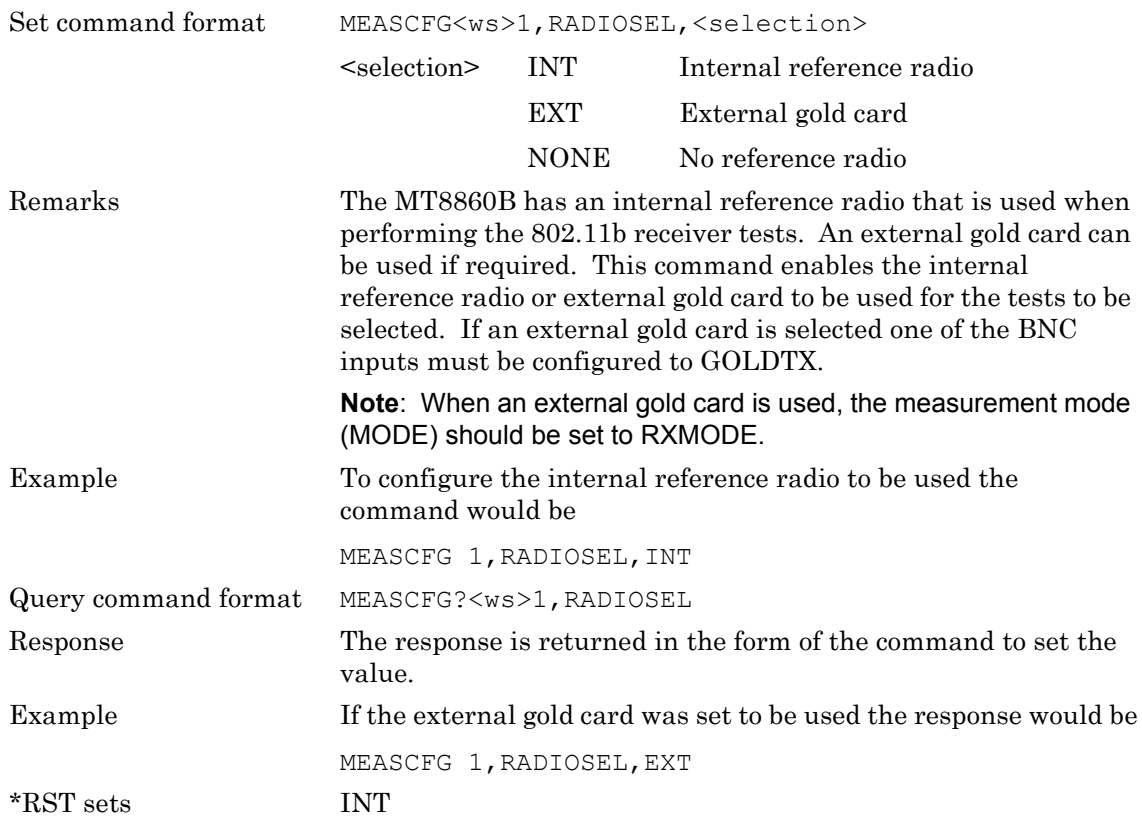

#### **RADIOSEL (Radio Selection)**

## **RANGE (Range Hold)**

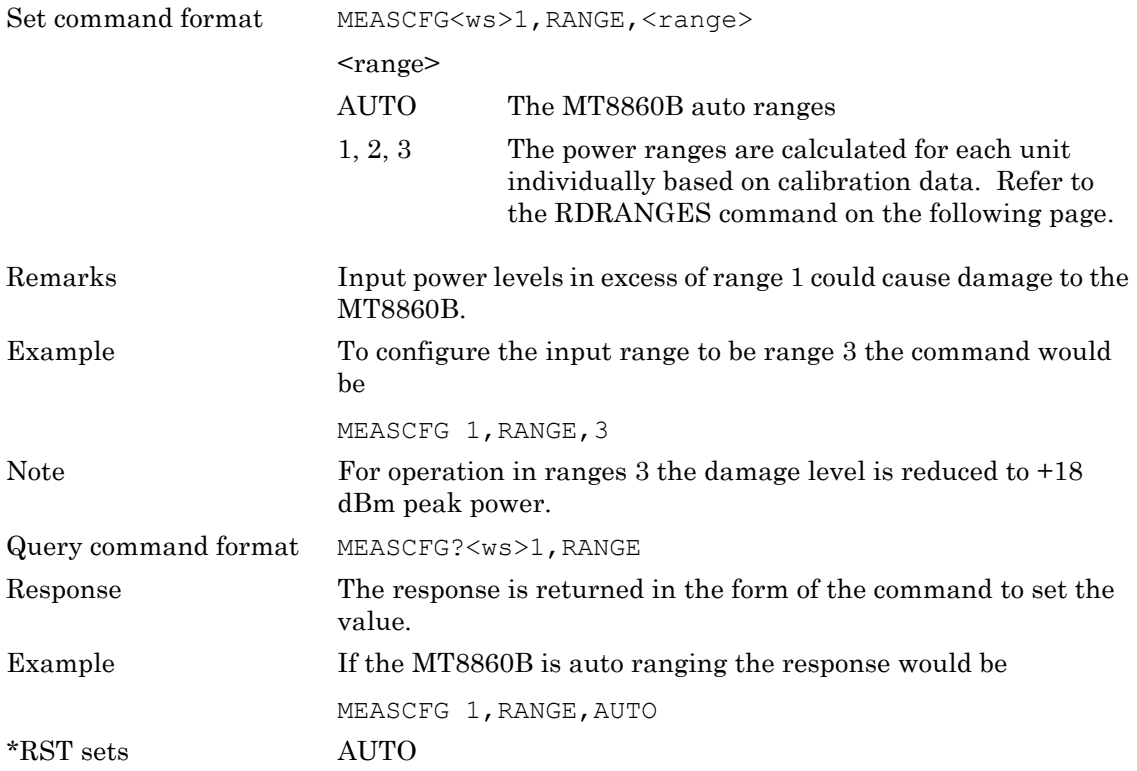

#### **RDRANGES (Read Ranges)**

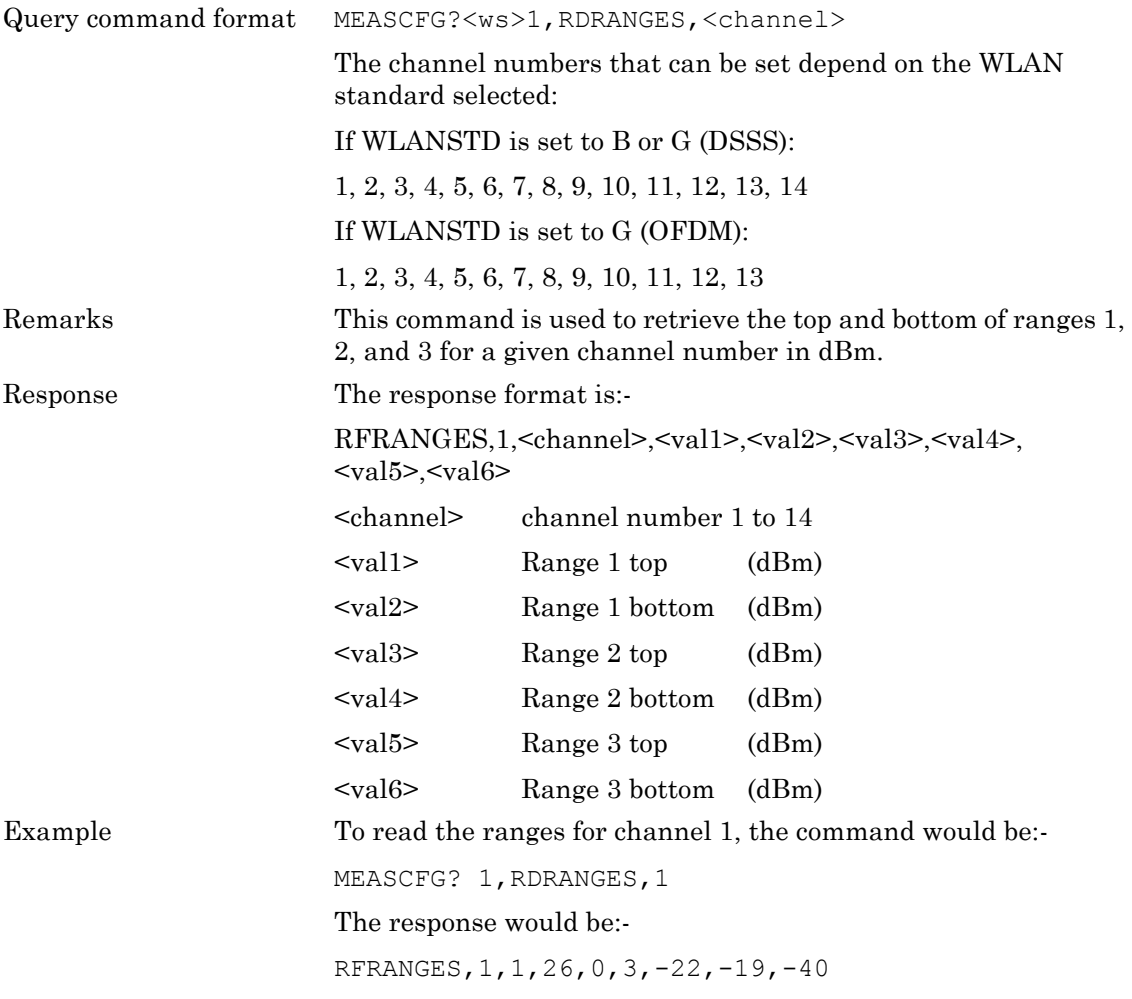

#### **REFRESH (Refresh WLAN Connection)**

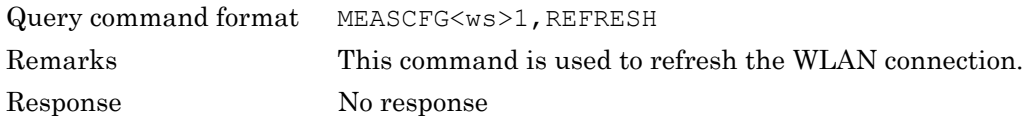

#### **SCAN (Scan for Networks)**

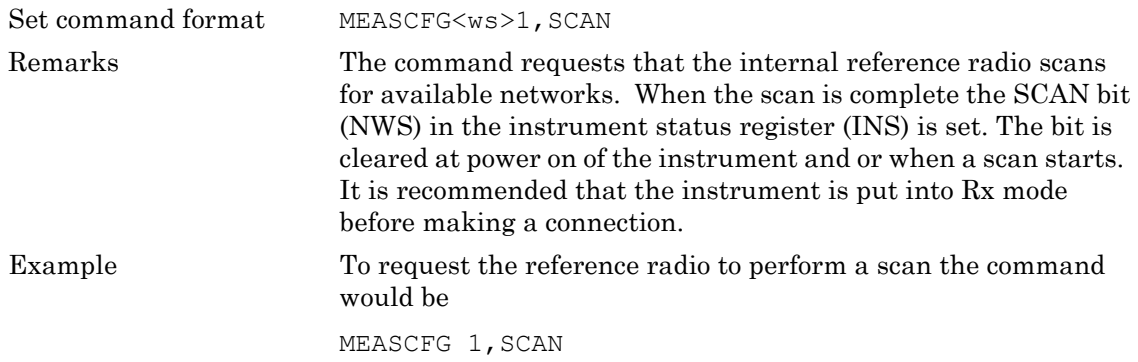

#### **SFMASK (Spectrum Flatness Mask)**

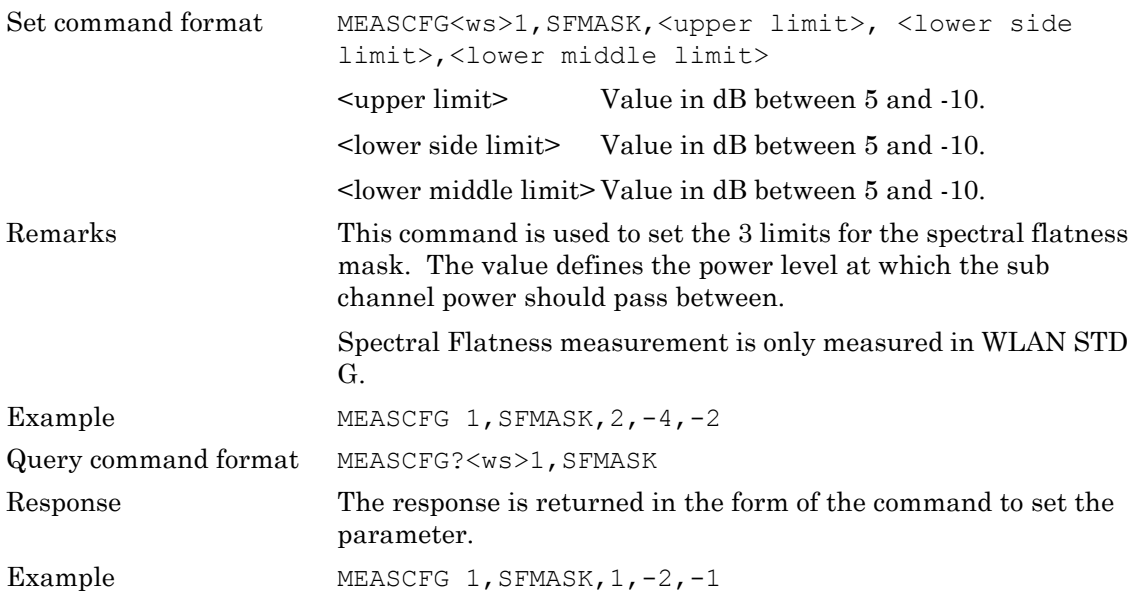

## **STATUS (Status Command)**

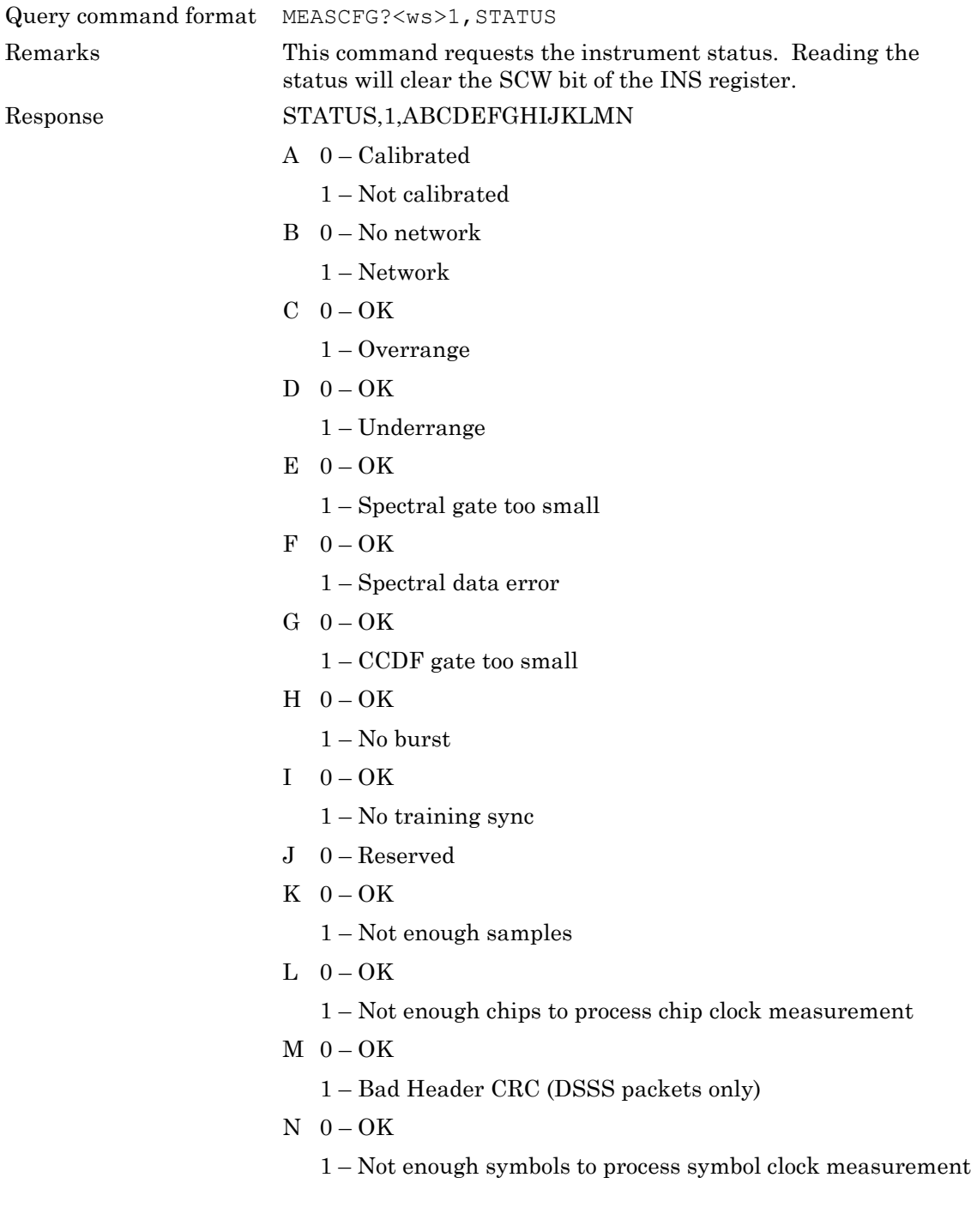

#### **STERR (Startup Errors)**

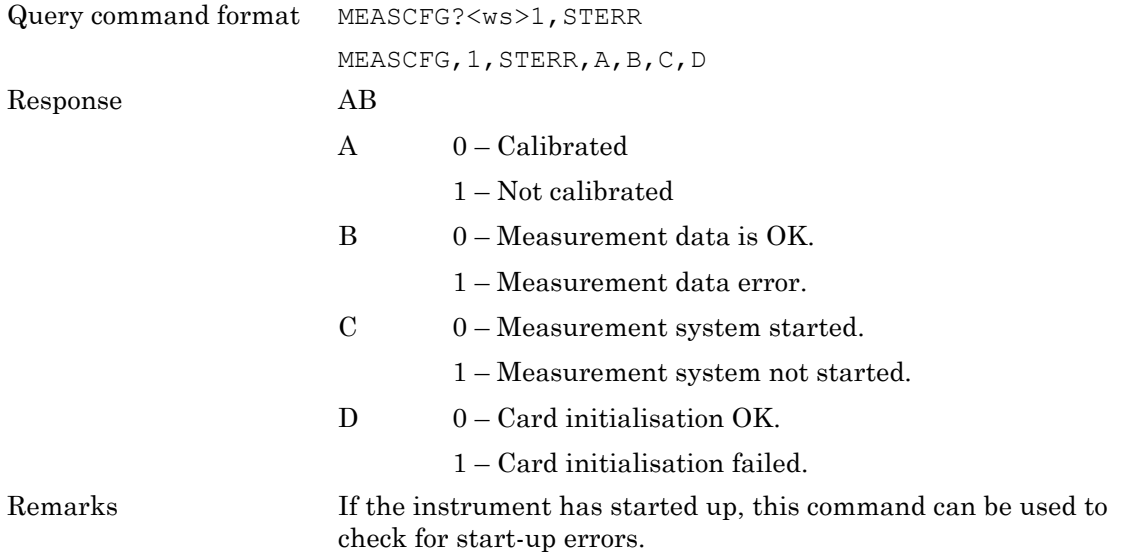

## **TESTMODE (Test Mode)**

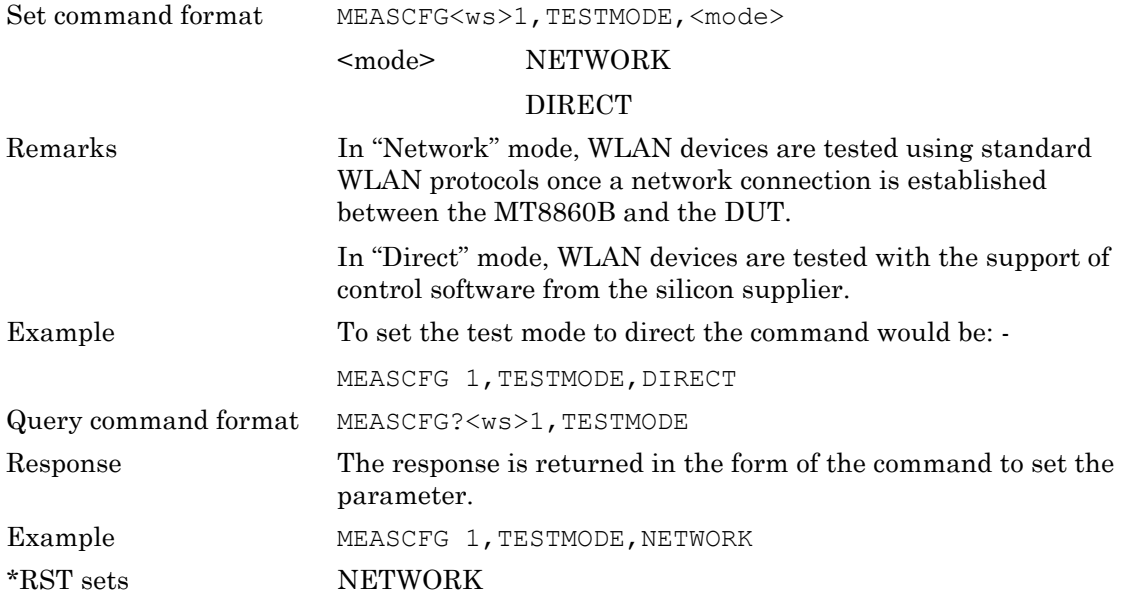

# **TRGSRC (Trigger Source)**

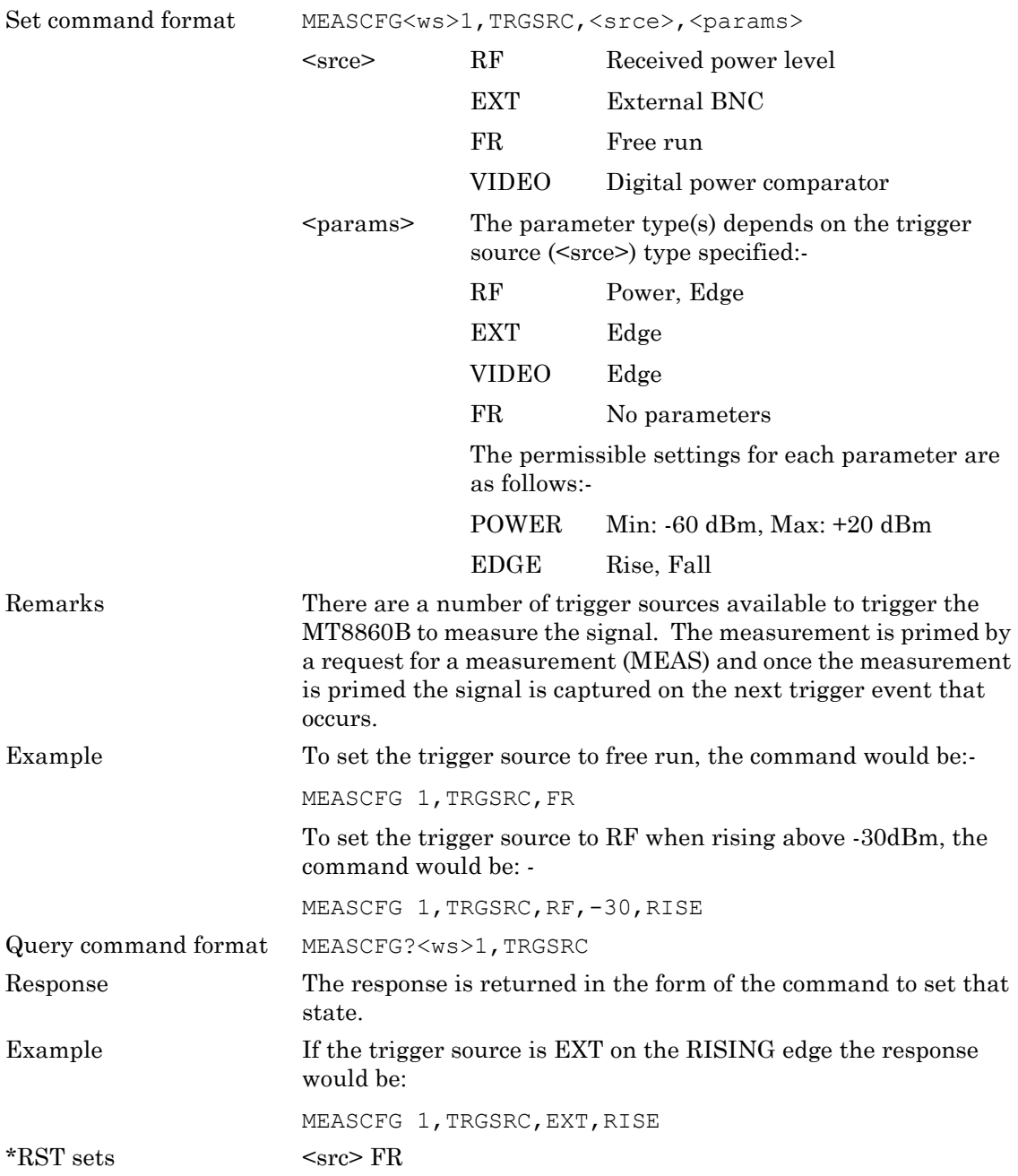

#### **TXINTERVAL (Transmission Frame Interval)**

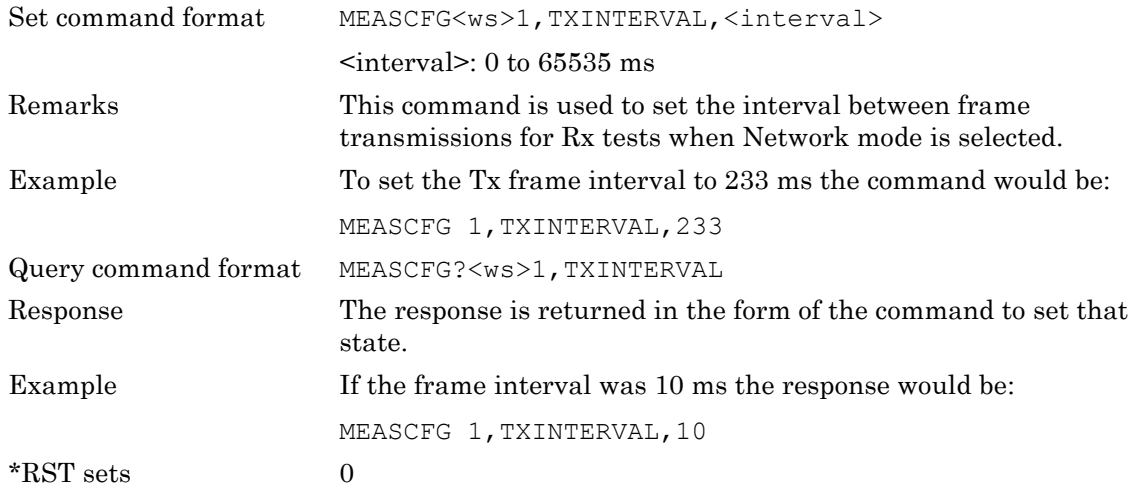

## **TXPWR (Tx Power Level)**

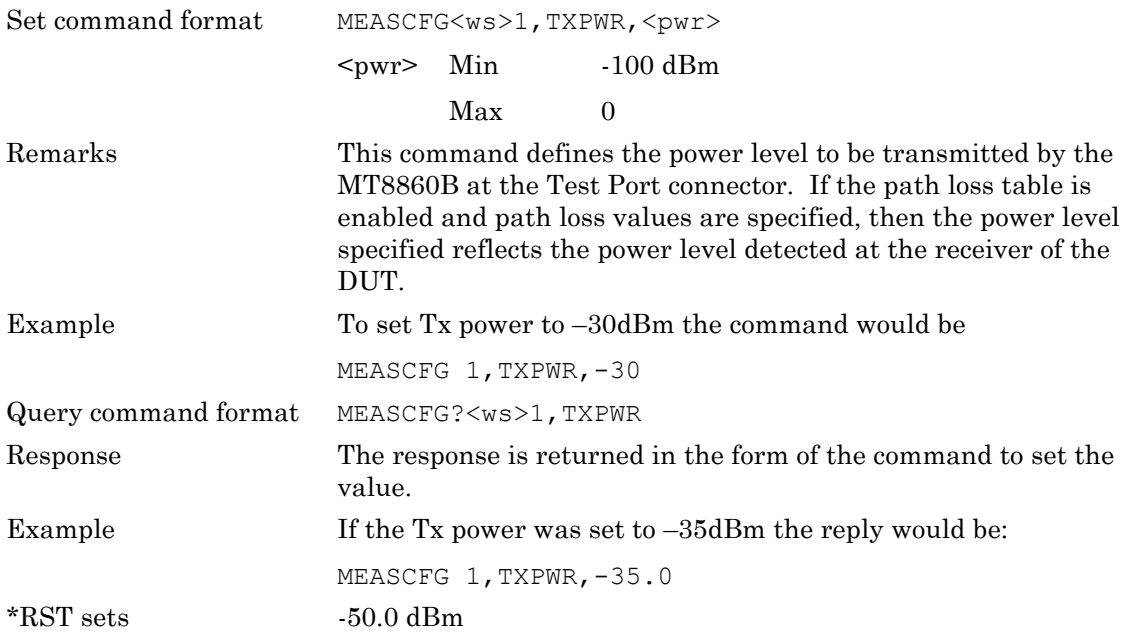

#### **TXRATE (Tx Rate)**

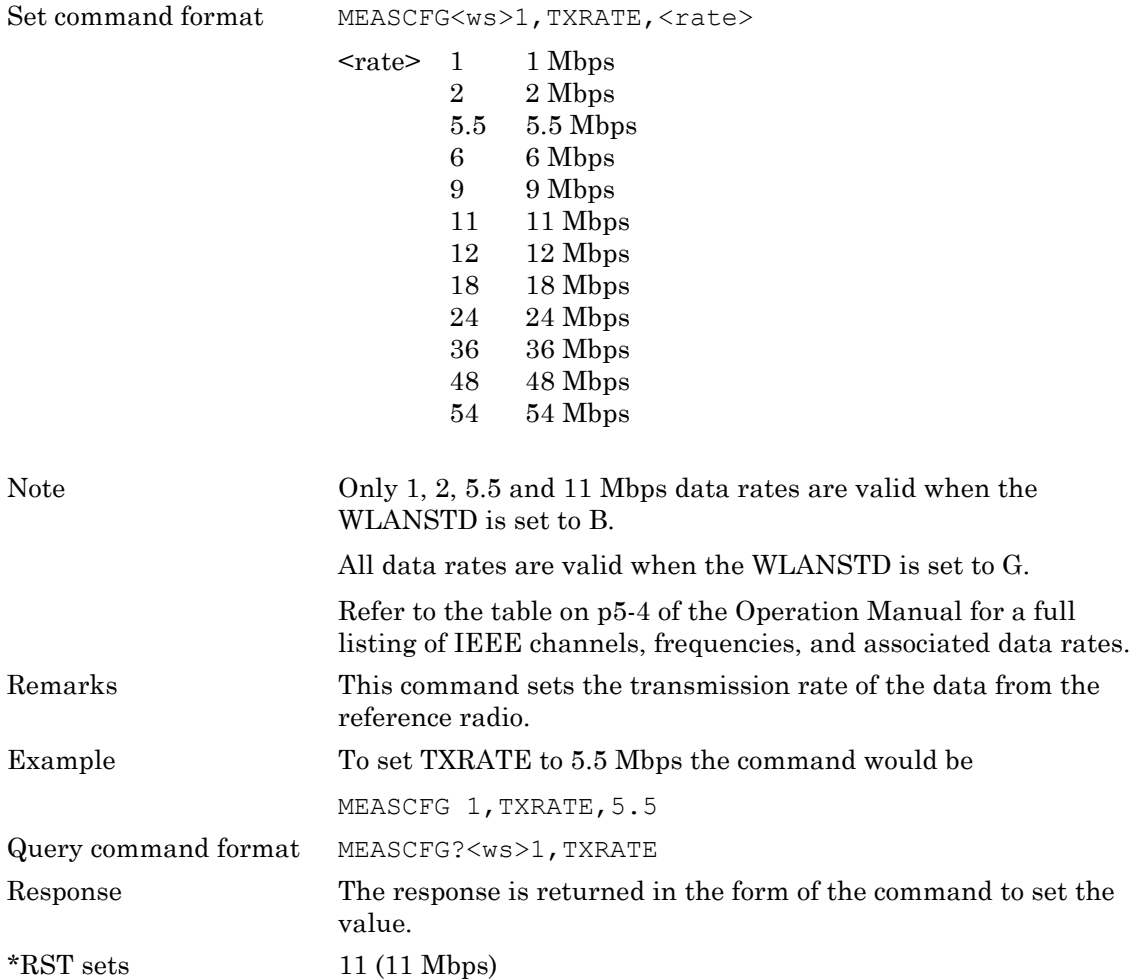

## **UNITMACADDR (Unit MAC Address)**

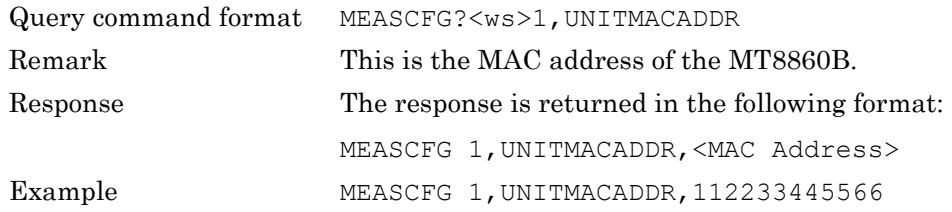

## **WLANSTD (WLAN Standard)**

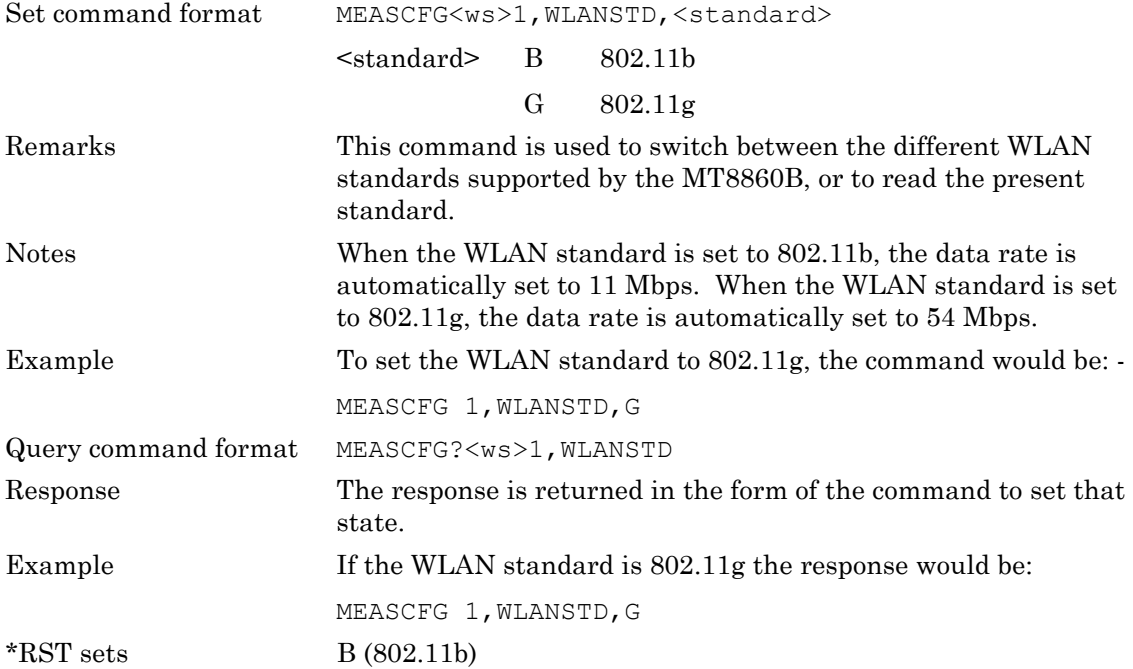

## **7-1 Advanced EVM Configuration**

The MT8860B provides independent analysis length settings for EVM, chip clock, and symbol clock measurements. Additional parameters can also be configured that compensate for impairments in the signal transmitted by the DUT.

The following commands are used to define the analysis criteria that is applied by the MT8860B when performing EVM, chip clock and symbol clock measurements.

#### **ALPHA (Set ALPHA Level for Root Nyquist Filtering)**

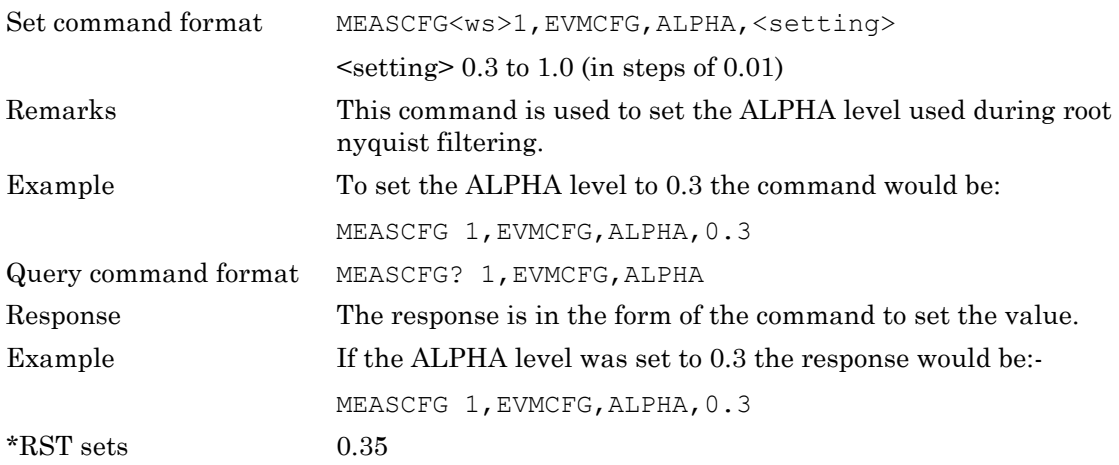

#### **BT (Set BT level for Gaussian Filtering)**

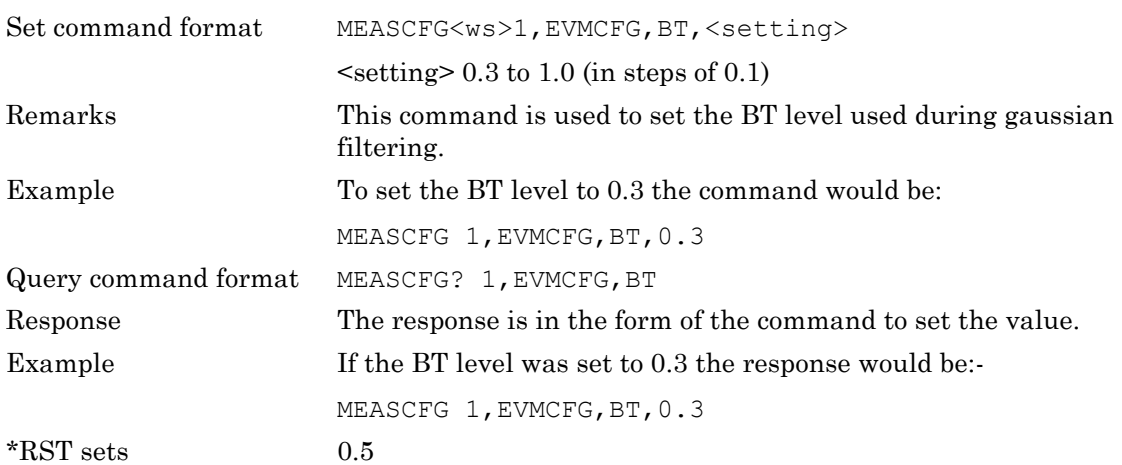

#### **CHANEST (EVM Channel Estimation)**

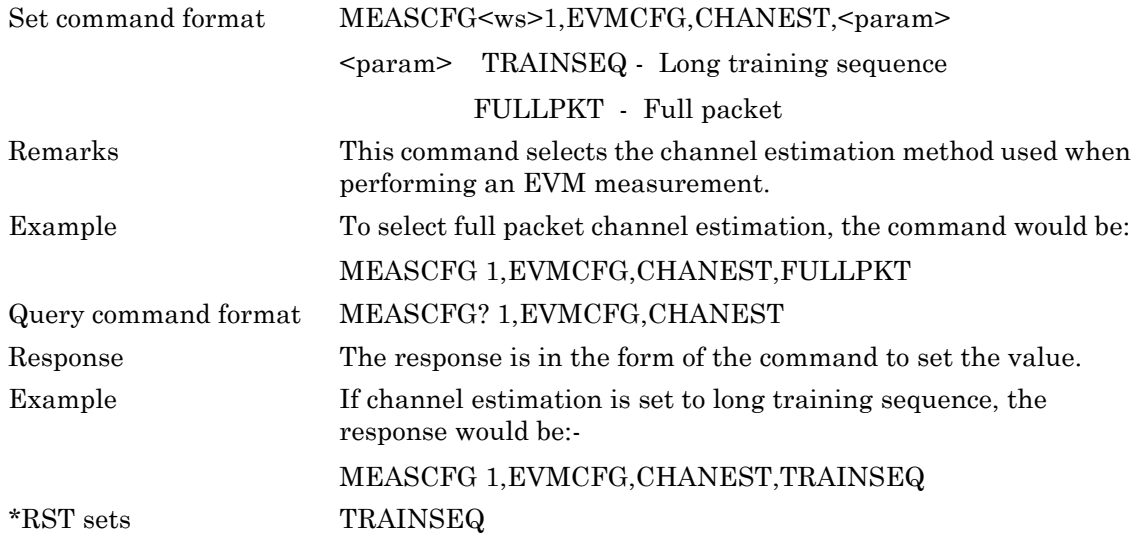

#### **CHIPCLK (DSSS Chip Clock Analysis Length)**

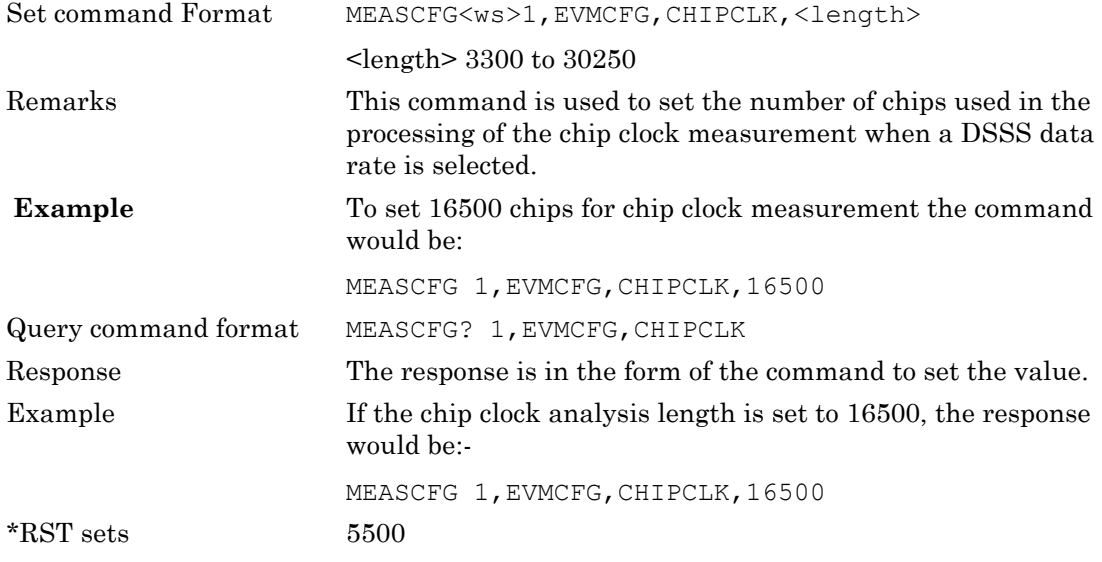

#### **EVMCHIP (DSSS EVM Analysis Length)**

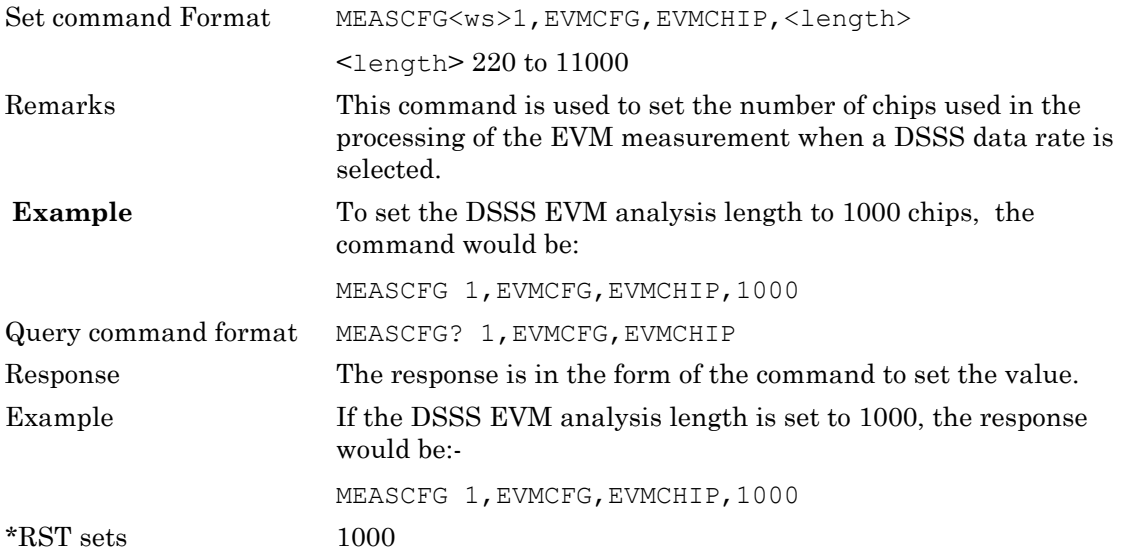

#### **EVMSYM (OFDM EVM Analysis Length)**

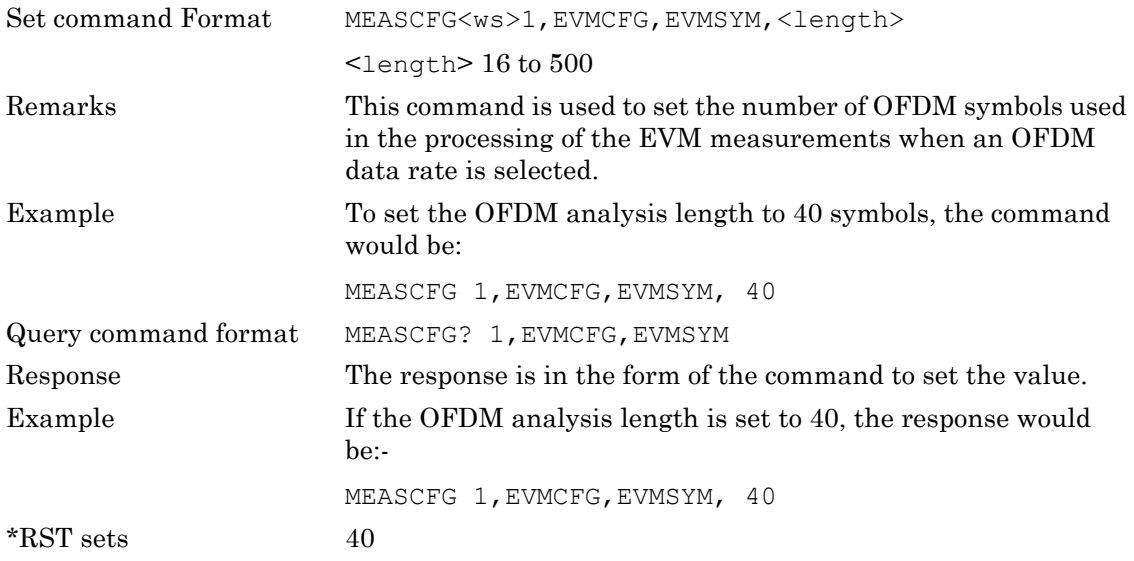

#### **FILTER (Set Filter State)**

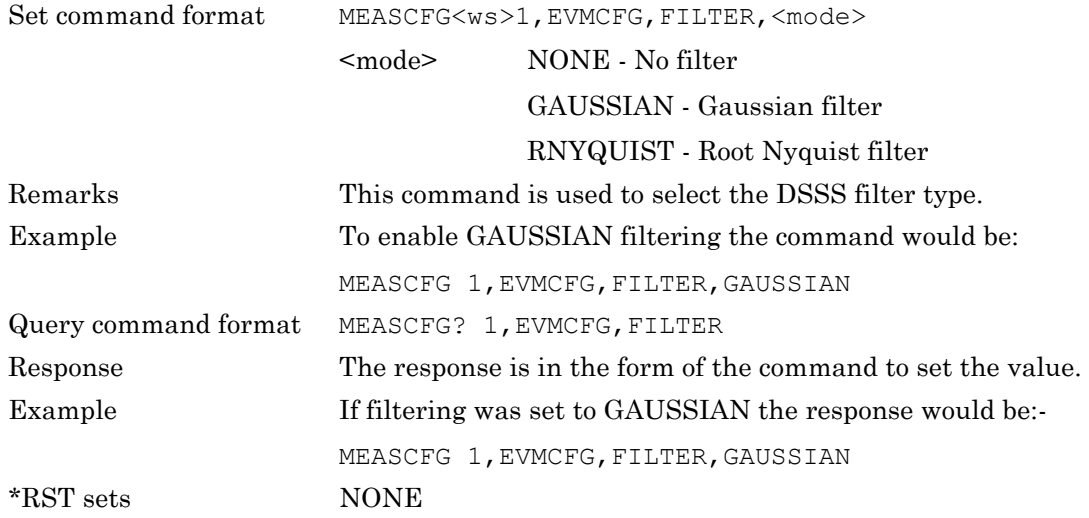

#### **MODE (EVM Analysis Length Setting Method)**

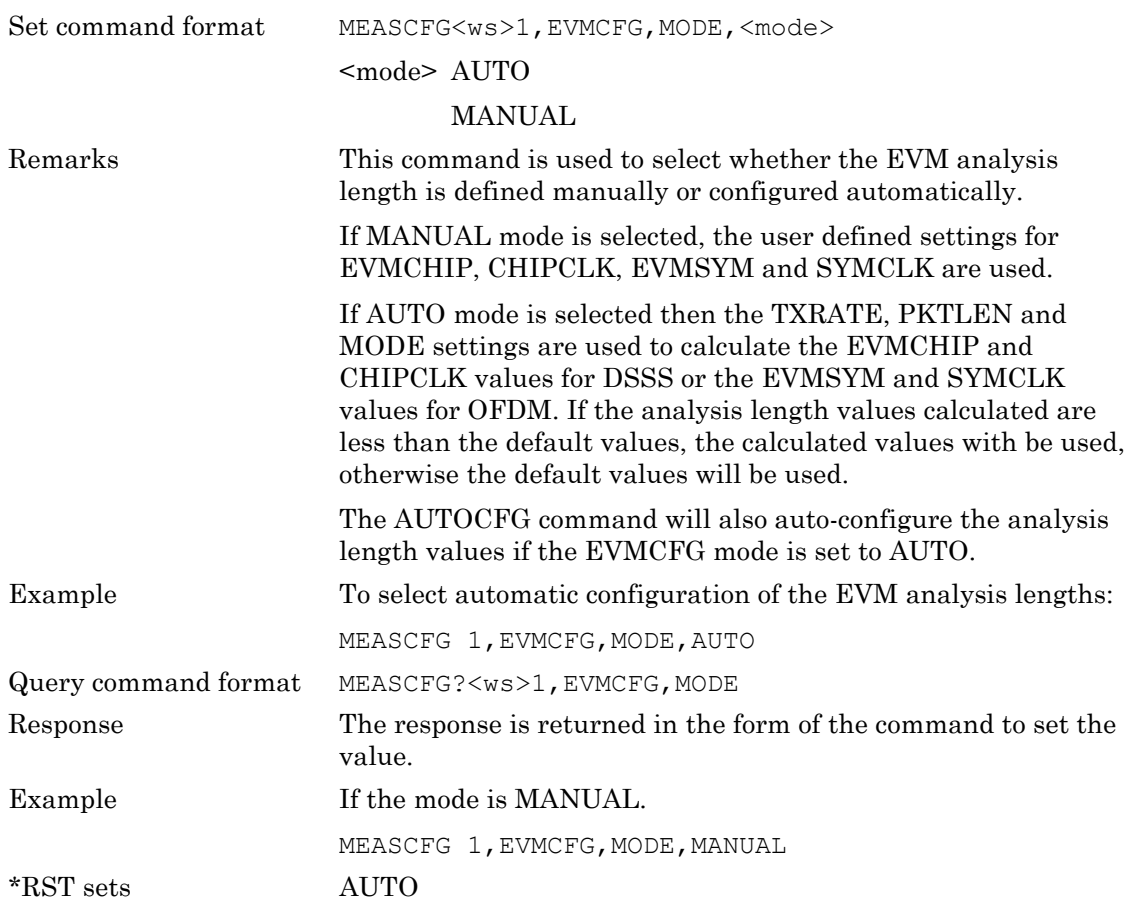

#### **SYMCLK (OFDM Symbol Clock Analysis Length)**

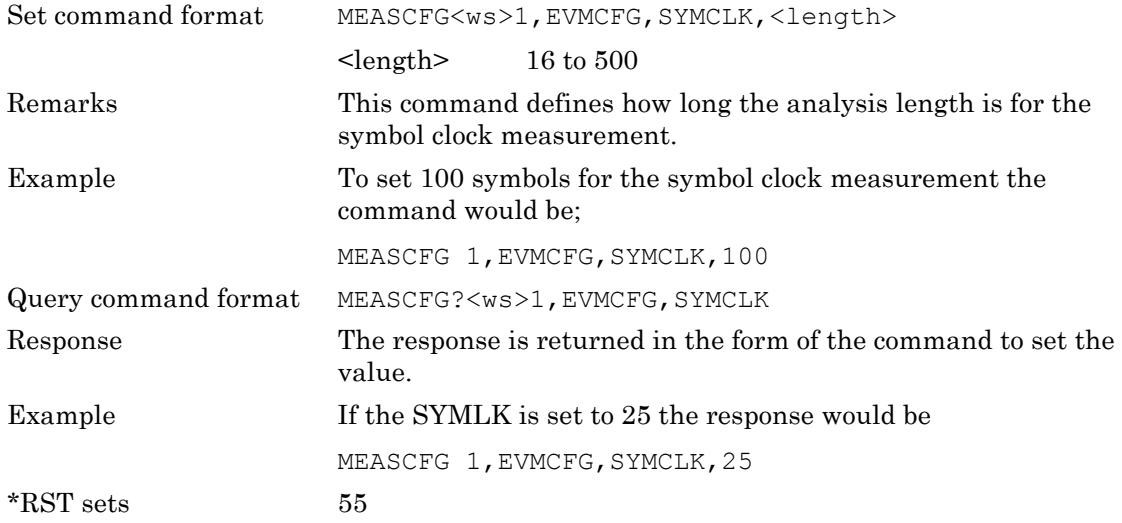

## **TRACKING (EVM Pilot Tracking Type)**

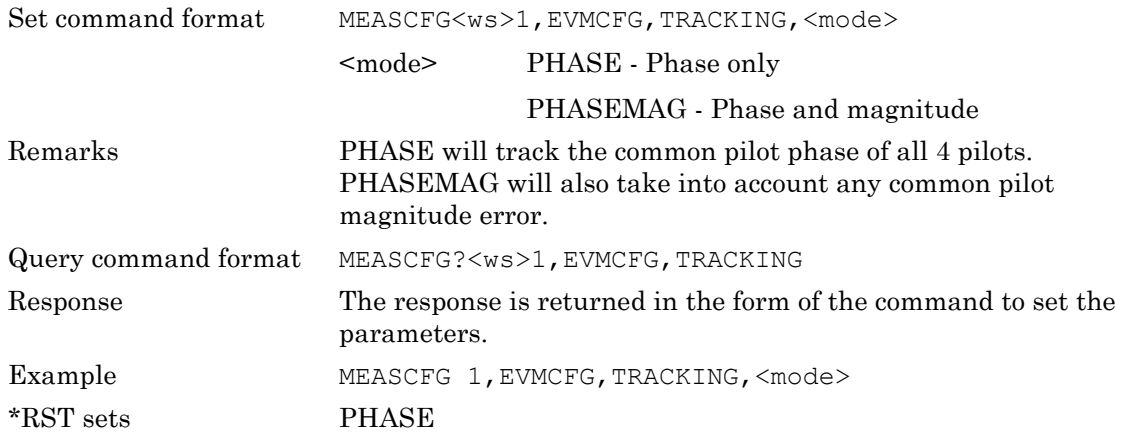

## **7-2 DSSS Spectral Mask Configuration**

The spectral mask is the PASS/FAIL criteria as defined in the IEEE specification for the spectral transmission of a 802.11b / 802.11g DSSS signal. The MT8860B supports five spectral masks. Mask 1 is fixed to the default IEEE 802.11b standard mask. The remaining four masks (2 to 5) can be defined by the operator, and the default values are the IEEE802.11b standard mask.

The following MEASCFG commands are used to select and modify the spectral masks.

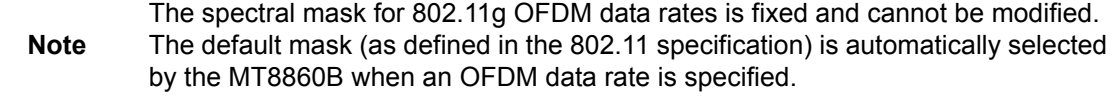

#### **SMDEF (Set Spectral Mask to Defaults)**

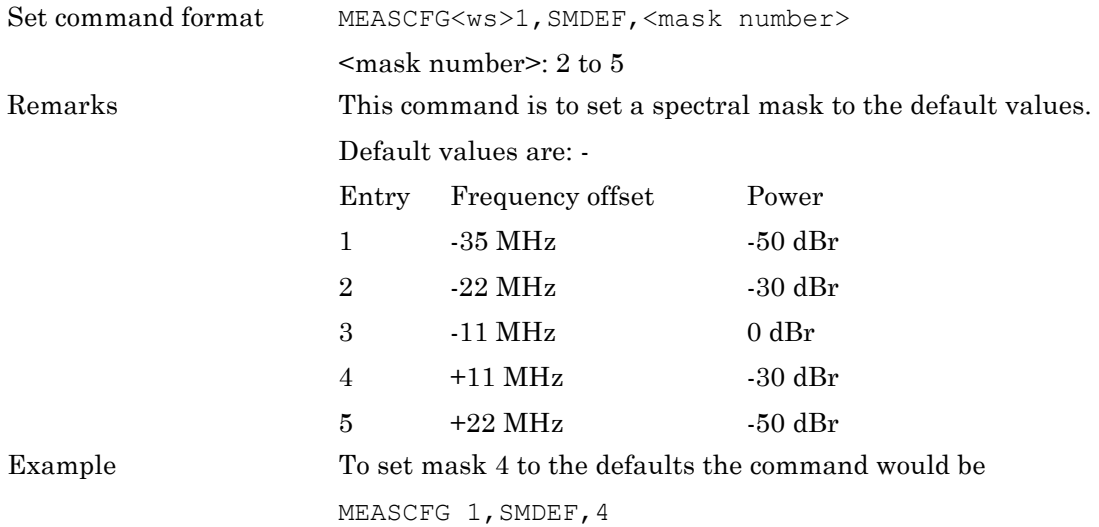

#### **SMSEL (Select Spectral Mask)**

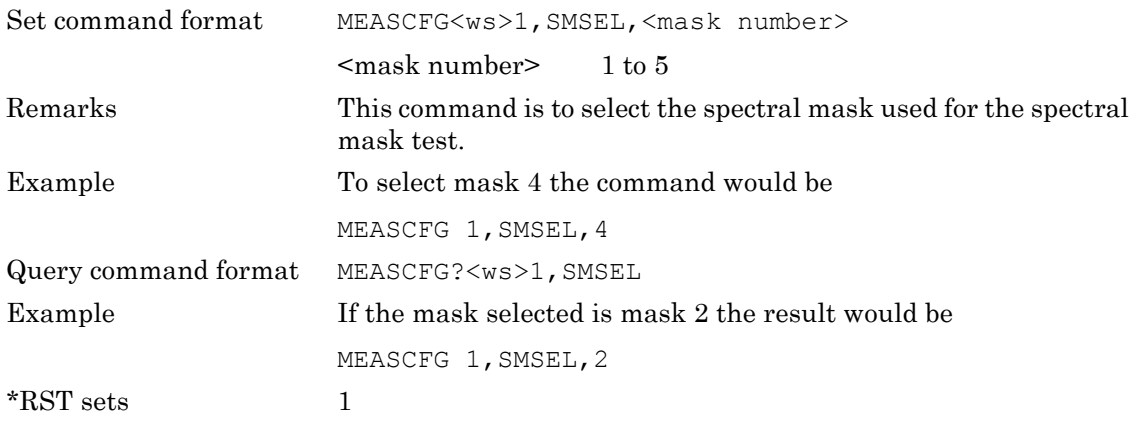

## **SMLIM (Spectral Mask Limits)**

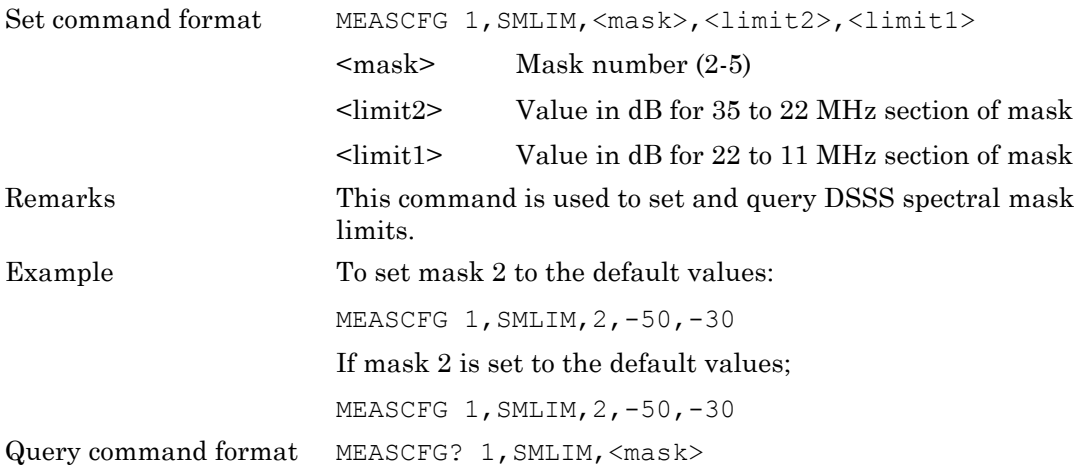

# **7-3 Signal Generator Configuration**

The MT8860B provides a signal generator mode of operation whereby a continuous transmit signal is generated at the test port connector. Signal generator mode may be of particular use in calculating the path loss of a test system prior to measurement operation or when testing the receiver of a DUT for RSSI (Received Signal Strength Indicator).

The following commands are used to configure the signal generator mode. Examples on how to use these commands are provided in Chapter 9.

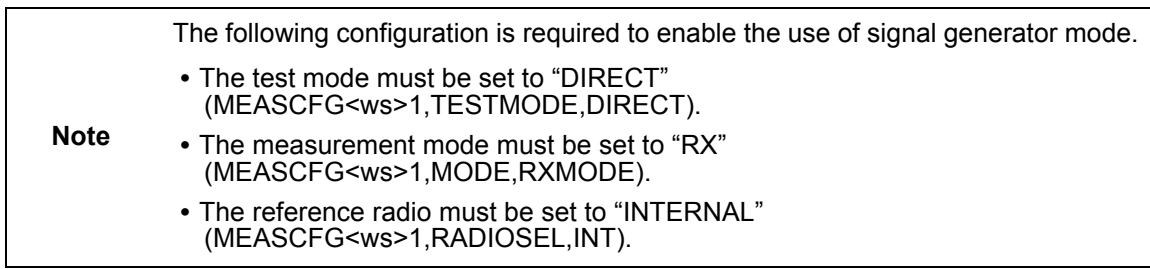

#### **STATE (Signal Generator State)**

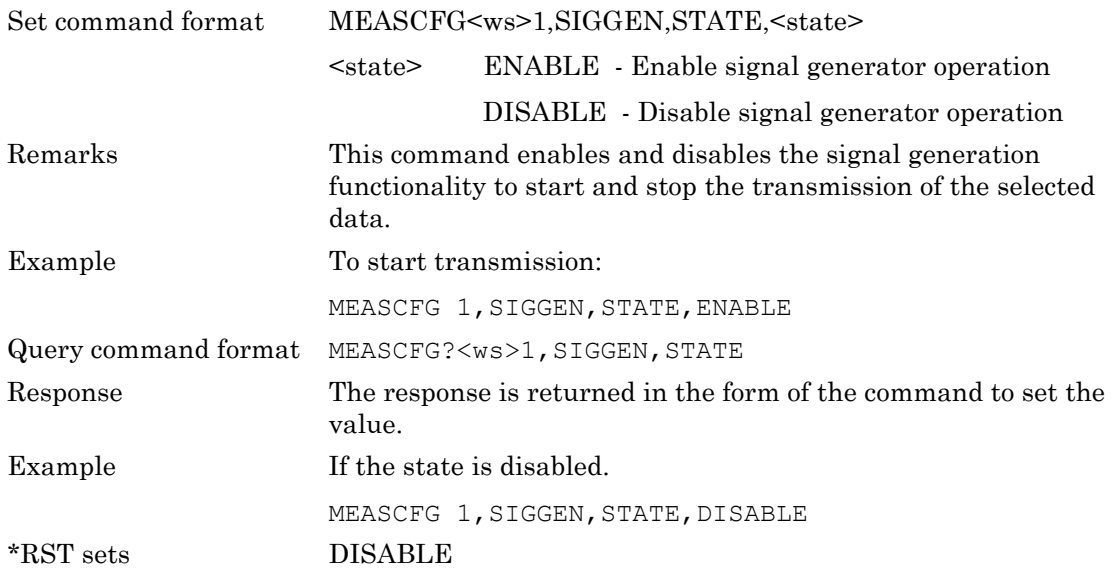

## **MODE (Signal Generator Output Mode)**

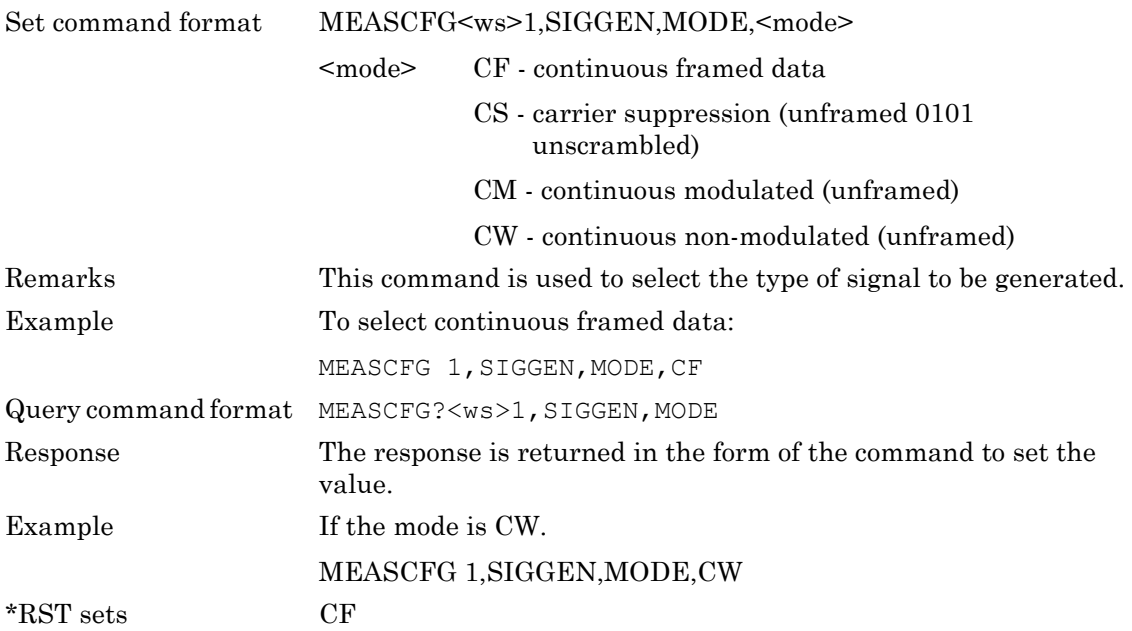

# **Chapter 8 — Measurement Requests and Output Results Format**

The MT8860B is primed to make a measurement when a measurement request is made. Once a measurement request is made, the next packet number occurrences of the trigger source selected will cause a packet to be captured and the measurements requested obtained. When the measurements requested are complete for the NUMMEAS packets (or triggers), the results are available in the GPIB output queue to be read.

The output for each set of test results has a fixed format so that when a number of measurements are requested at the same time, the data can be extracted easily in whatever order they may be available.

The MT8860B is able to perform both transmitter and receiver measurements.

In Tx measurement mode all the Tx measurements are available concurrently.

In Rx measurement mode the MT8860B can be requested to provide PER measurements if a connection to the MT8860B reference radio has been established. When the PER measurements are requested the reference radio transmits the specified packets and returns a PER. If a connection to the MT8860B reference radio has not been made, the reference radio can be configured to continuously transmit, or to transmit the configured number of the specified packet, on the set channel number. In this mode of operation, the system controlling the DUT must make the PER calculations.

#### **MEAS (Measurement Request)**

Query command format MEASCFG?<ws><reserved>, MEAS, <params....>

<reserved>Must be set to '1'

<params>The parameters are a list of measurements that are to be carried out on the captured packet.

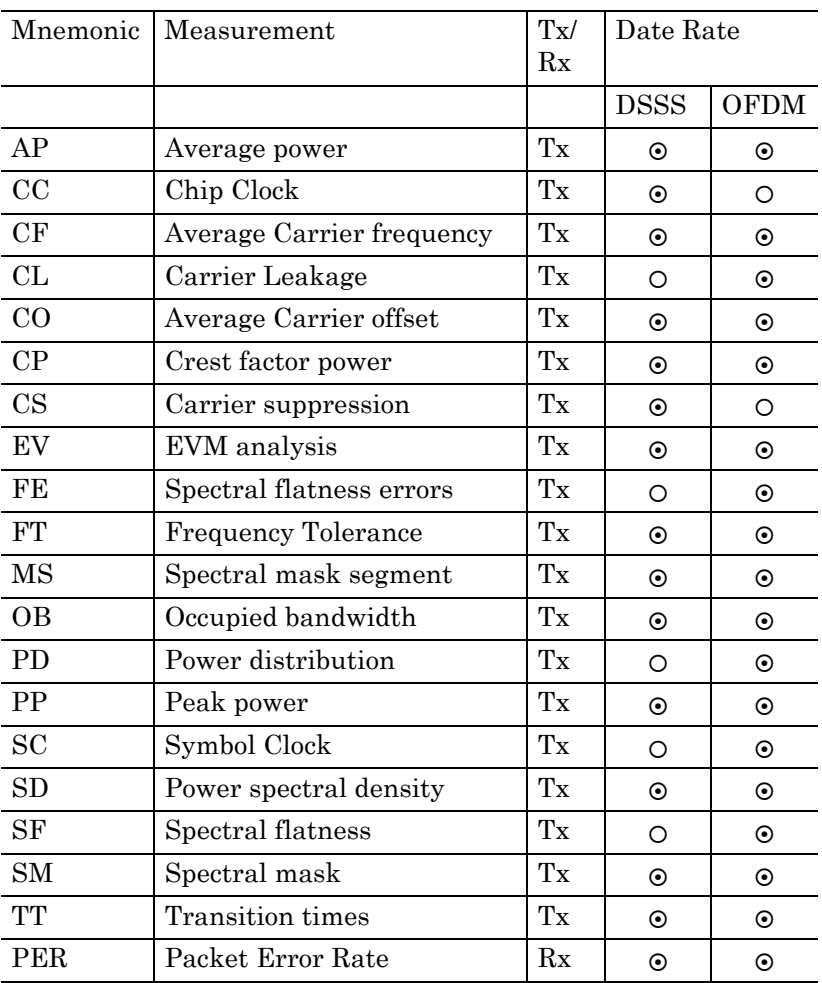

The response for each test is described below. The responses are comma separated within the same reply message, with the message terminator at the end of the measurements requested. If the results for a gate are invalid, the valid flag will be set to FALSE and the related parameters for that gate will be set to 0 or FAIL.

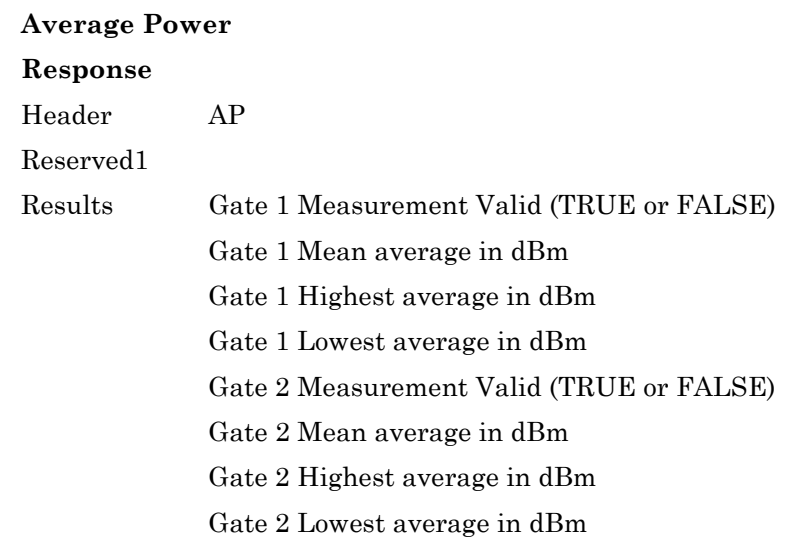

#### **Example**

AP,1,TRUE,9.47,9.48,9.46,TRUE,9.48,9.50,9.46

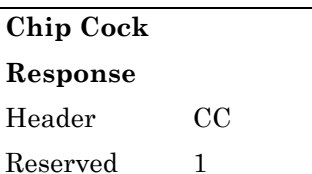

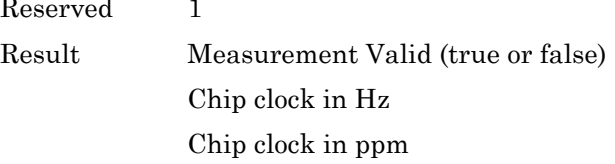

#### **Example**

CC,1,TRUE,-117.70,-10.70

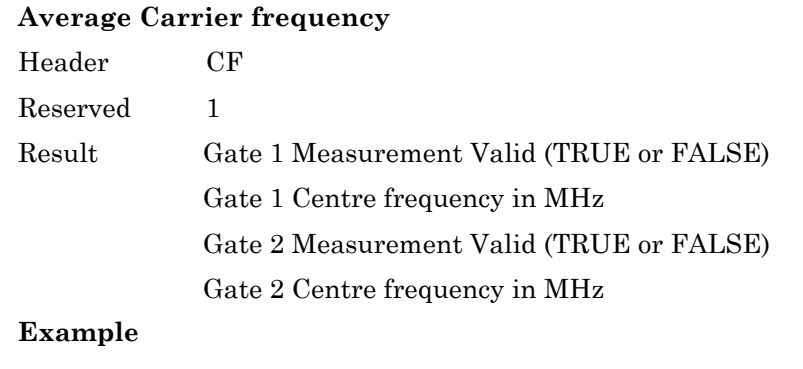

CF,1,TRUE,2436.97,TRUE,2437.97
## **Carrier Leakage**

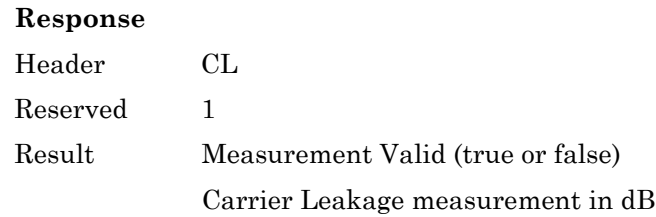

#### **Example**

CL,1,TRUE,-29.98

## **Average Carrier Offset**

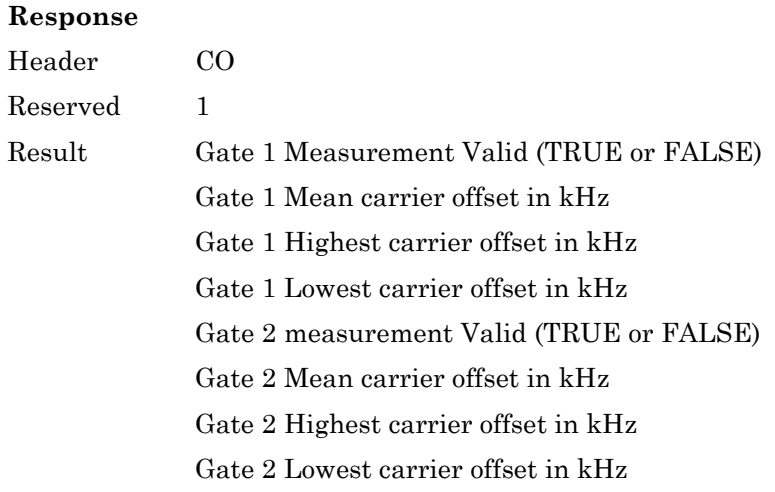

## **Example**

```
CO,1,TRUE,-26.35,-26.00,-26.70,TRUE,-26.75,-
26.72,-26.78
```
## **Crest Factor Power**

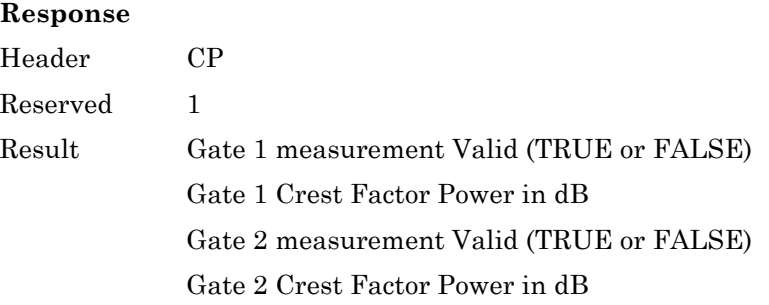

## **Example**

CP,1,TRUE,9.35,TRUE,9.34

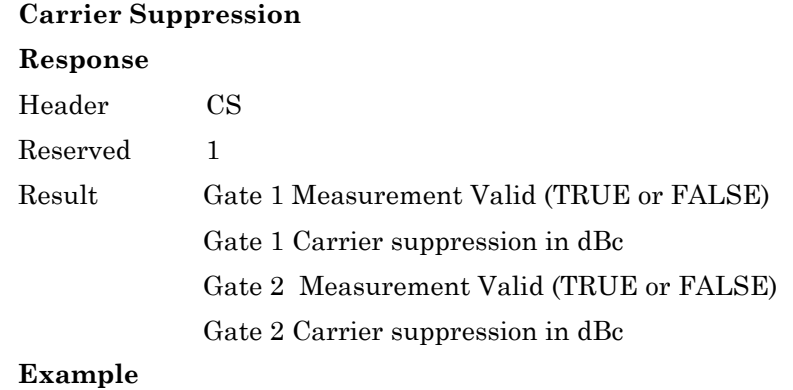

CS,1,TRUE,20.3,TRUE,20.3

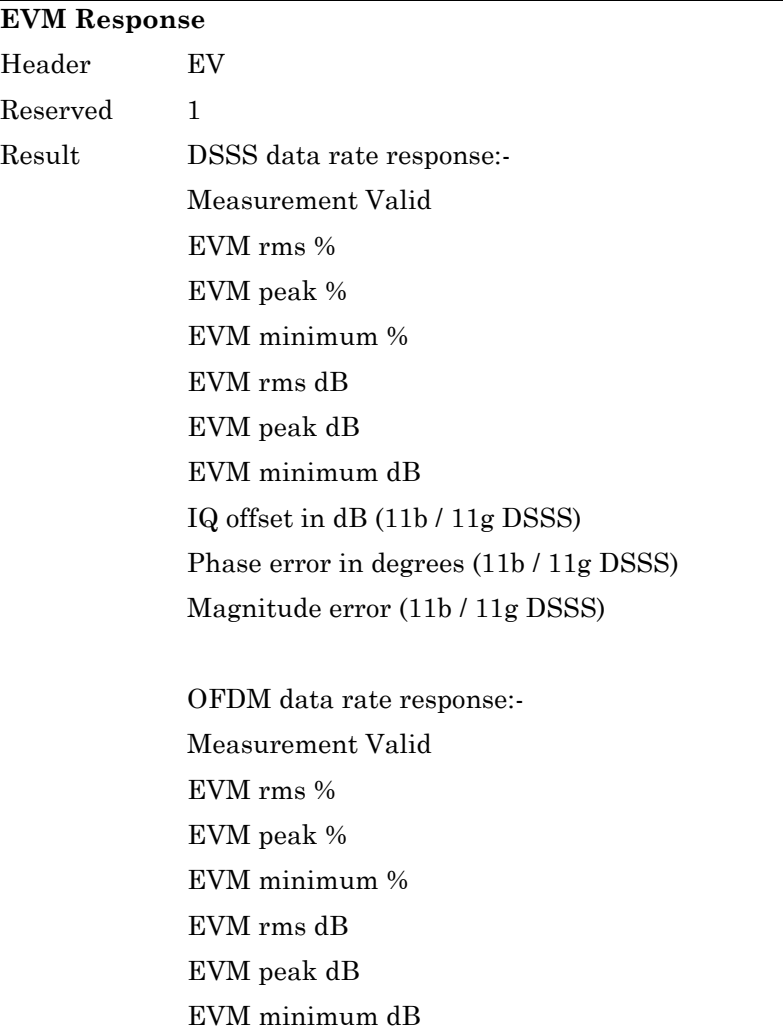

## **Remarks**

When a measurement request is made, the parameters define which measurements the MT8860B is to make.

If EV is included in the list of measurements to make then the EVM analysis is performed over the first burst in the capture. Conditions:

It must contain a valid long training word.

#### **Example**

11b: EV,1,TRUE,2.67,5.47,0.05,-31.46,-25.23,- 66.00,-36.00,0.98,2.06

11g: EV,1,TRUE,4.67,16.67,0.05,-26.61,-15.56,- 66.89

#### **Spectral Flatness Error**

## **Response**

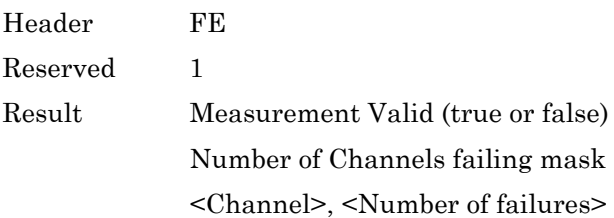

#### **Example**

FE,1,TRUE,3,-26,-24,5,19,2

If running the measurement over a number of averages, the number of times a channel fails the mask is recorded.

#### **Frequency Tolerance**

#### **Response**

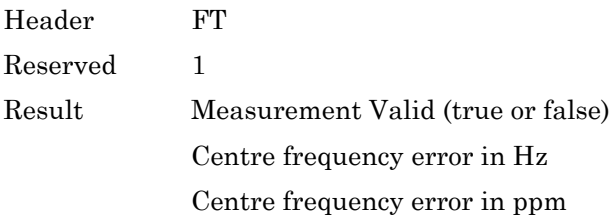

## **Example**

FT,1,TRUE,-26058.17,-10.69

## **Mask Segment**

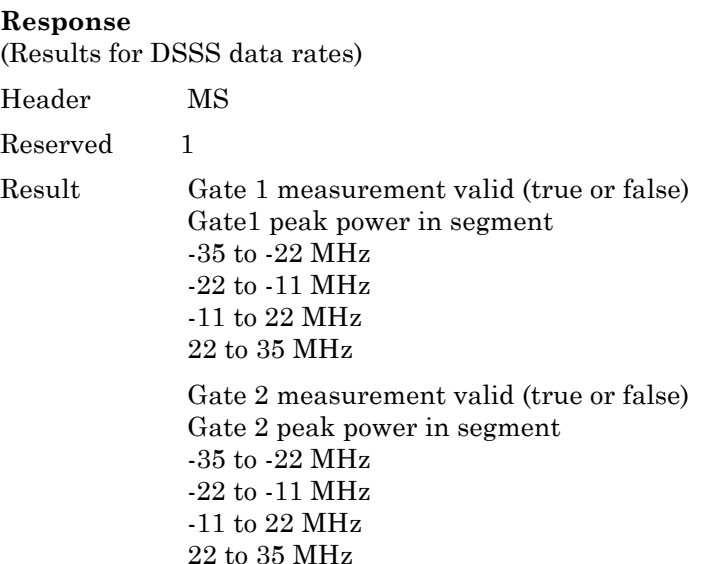

#### **Example**

MS,1,TRUE,-55.5,-39.4,-42.5,-58.1,TRUE,-55.9,- 39.5,-42.4,-58.5

#### **Mask Segment (extended)**

#### **Response**

(Results for OFDM data rates)

Header MSX

Reserved 1

Result Number of segments

Gate 1 measurement Valid (TRUE or FALSE)

Gate 1 for each segment:

Frequency in MHz

Power relative to mask in dB

Gate 2 measurement Valid (TRUE or FALSE)

Gate 2 for each segment:

Frequency in MHz

Power relative to mask in dB

#### **Example**

```
MSX,1,8,TRUE,-30.2,-11.7,-28.6,-12.6,-11.9,-
10.8,-10.9,-12.1,10.8,-15.9,11.8,-12.7,29.9,-
14.1,32.1,-14.1,TRUE,-30.2,-11.7,-28.6,-12.6,-
11.9,-10.8,-10.9,-12.1,10.8,-15.9,11.8,-
12.7,29.9,-14.1,32.1,-14.1
```
## **Occupied Bandwidth**

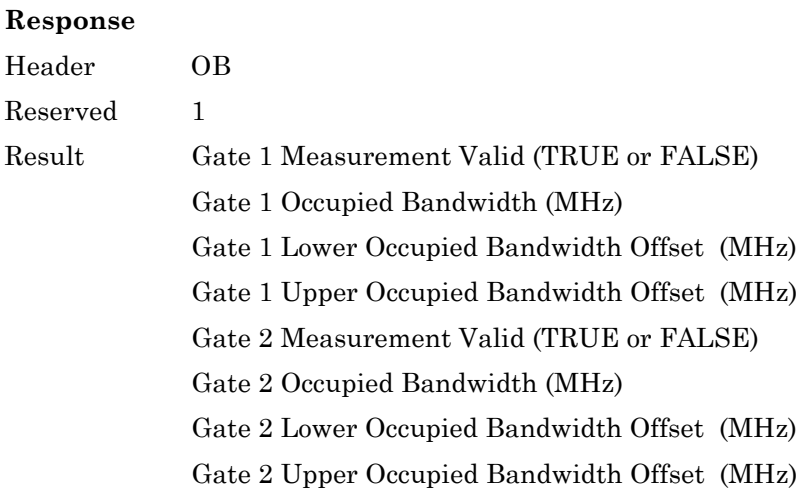

## **Example**

OB,1,TRUE,16.6,-8.3,8.3,TRUE,16.6,-8.3,8.3

# **Power Distribution**

## **Response**

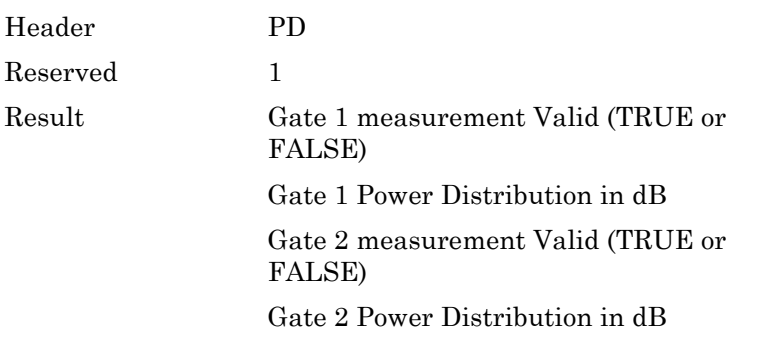

## **Example**

PD,1,TRUE,9.2,TRUE,9.1

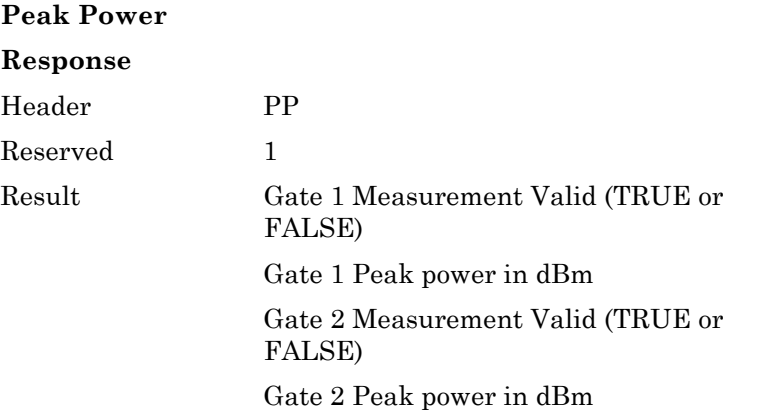

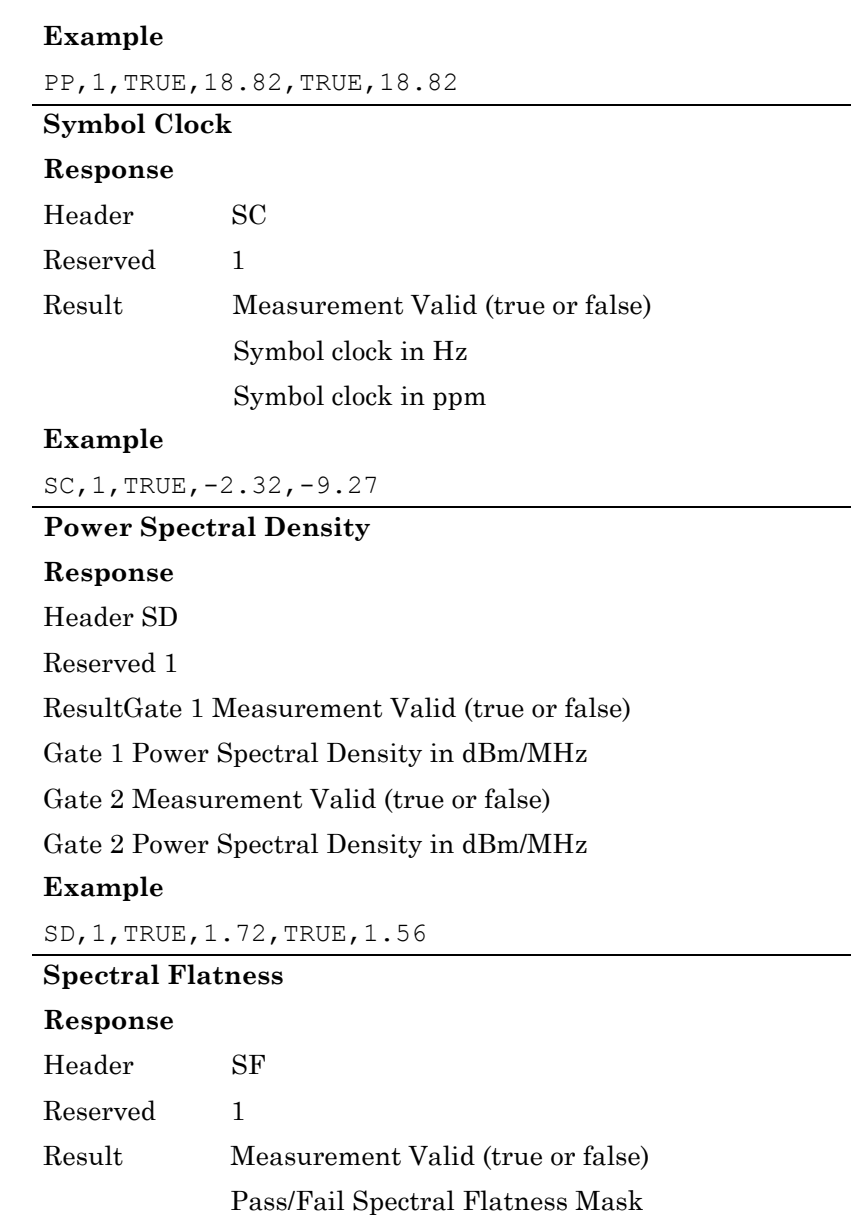

## **Example**

SF,1,TRUE,PASS

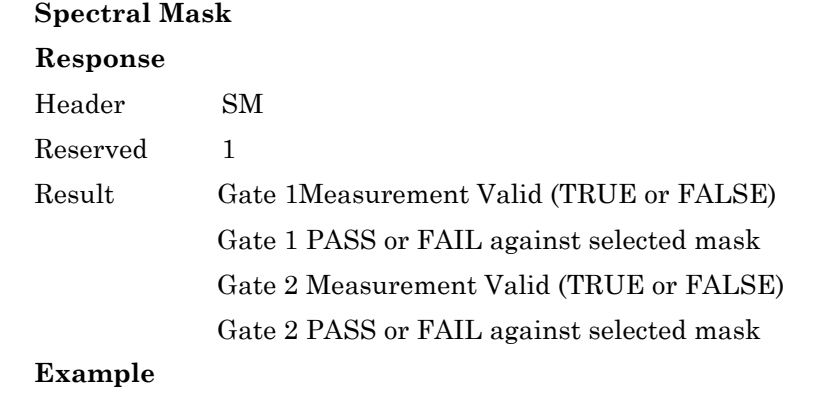

SM,1,TRUE,PASS,TRUE,PASS

## **Transition Times**

## **Response**

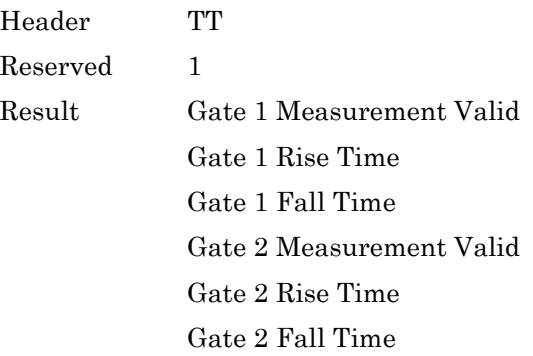

## **Example**

TT,1,TRUE,9.1E-008,2.0E-007,TRUE,9.1E-008,2.0E-007

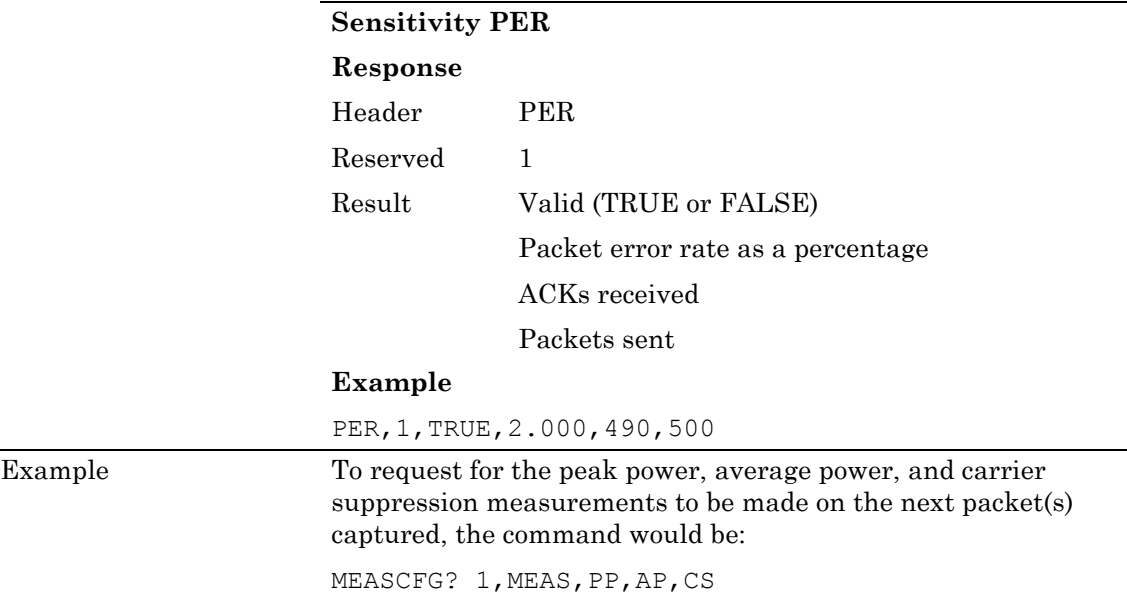

The response would be in the form: -

PP,1,TRUE,–32.4,TRUE,-33.7,AP,1,TRUE,–36.7,- 37.8,-35.2,TRUE,–37.7,-38.8,- 36.2,CS,1,TRUE,5.6,TRUE,4.7

# **RDPROF (Read Profile)**

Query command format MEASCFG?<ws>1, RDPROF, <profile >, <profile type>,<format>

<profiles>The profile being requested.

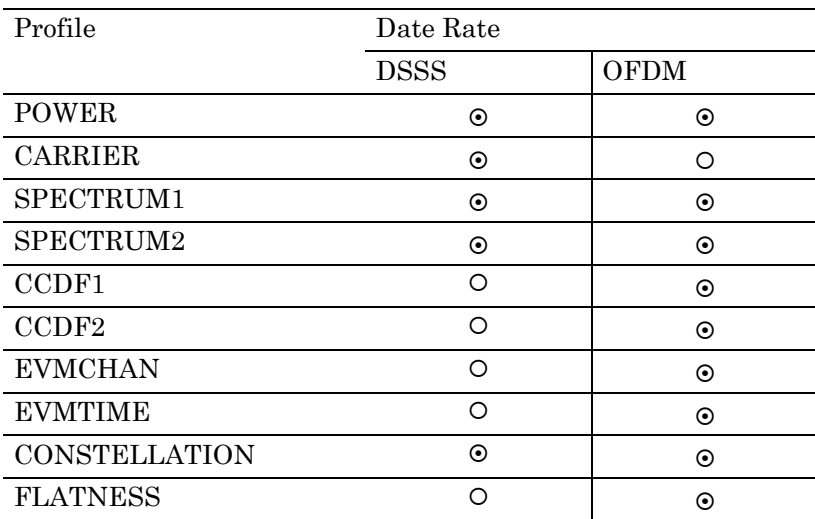

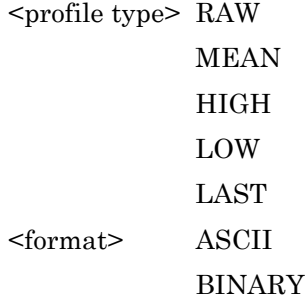

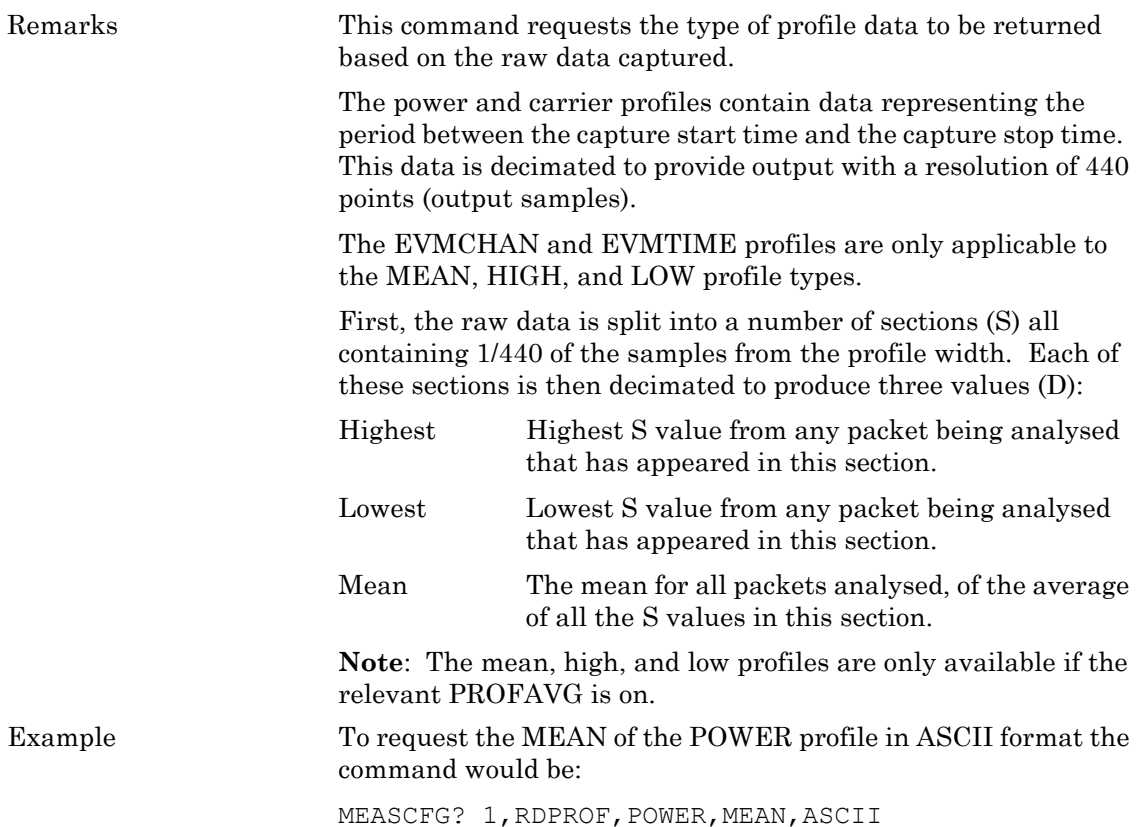

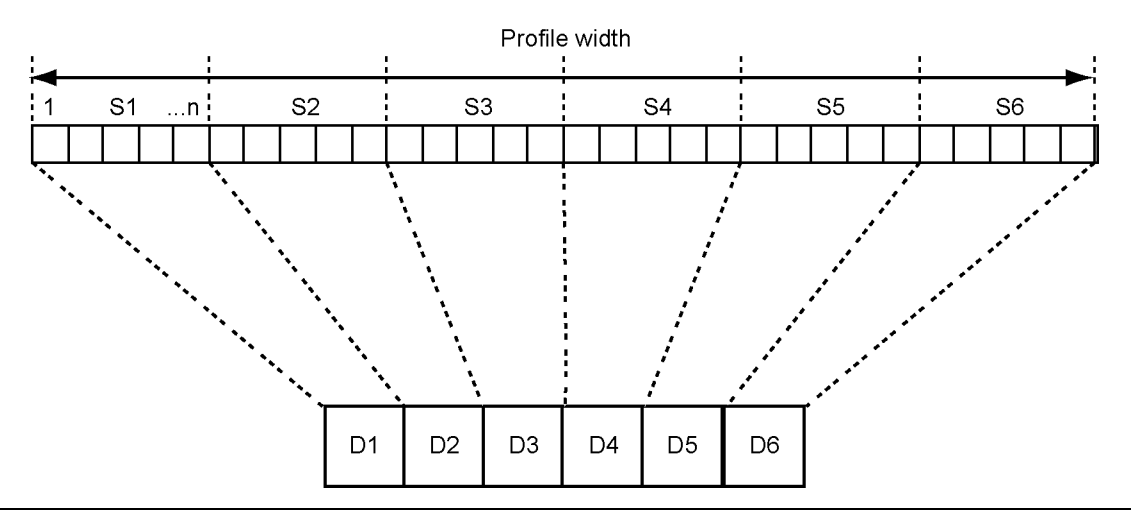

**Figure 8-1.** Profile Width

## **Responses**

The power and carrier data for the LAST, and the mean, high, and low profiles is decimated to 440 points. The 440 points represent the captured data between the capture start and capture stop times set.

The spectral data for the LAST, MEAN, HIGH, and LOW profiles is 815 points. The 815 points represent the average of the spectrums captured between the capture start and capture stop and represent 815 points between –35 MHz and +35 MHz from the carrier frequency.

The output format for the data is:

```
PROFILE,1,<profile>,<profile type>,<zoomed>,<format>,<number of 
elements>,<data elements>
```
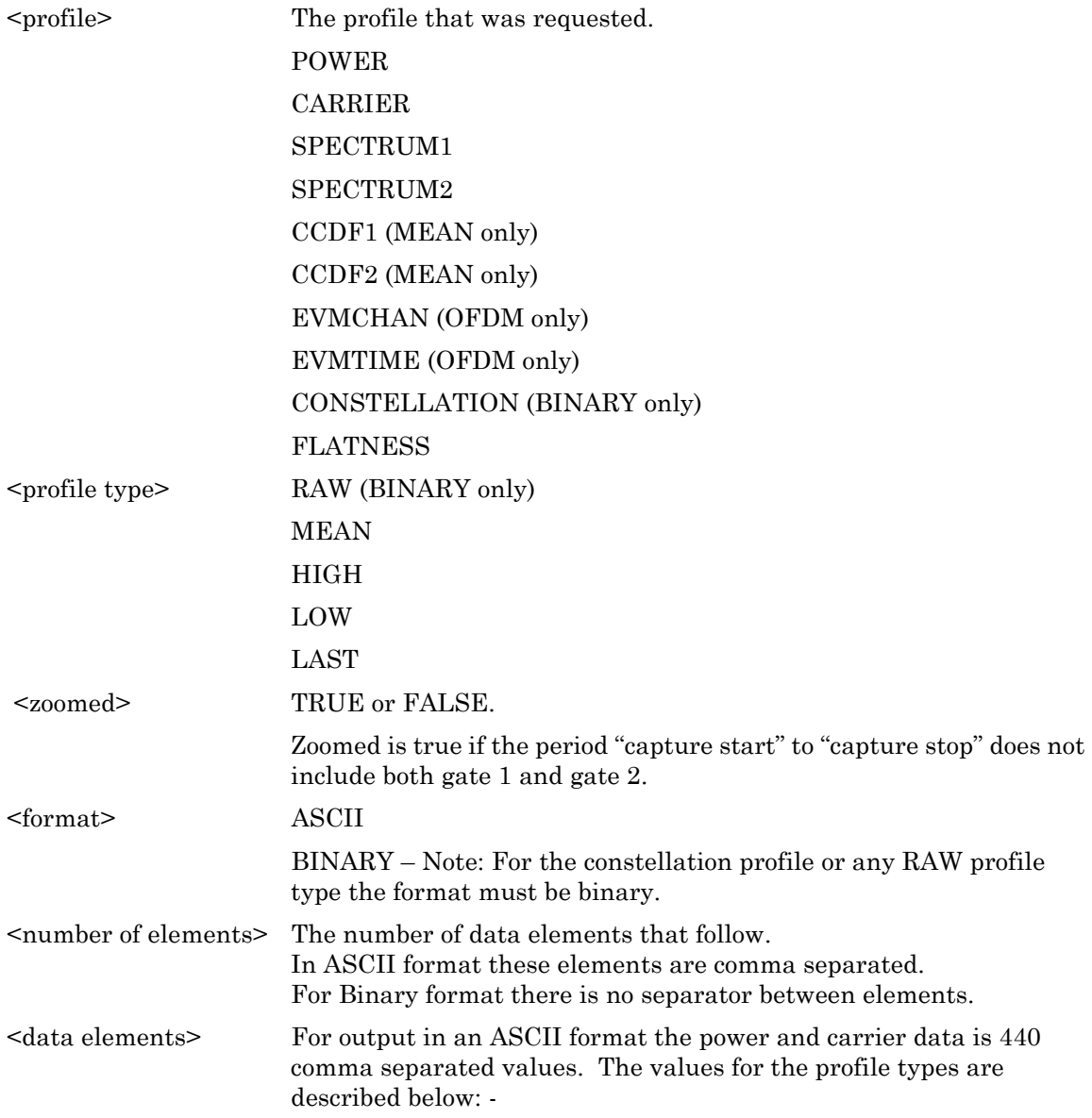

## **Power profiles**

Each value is a power value in dBm to 0.1 dB resolution.

## **Carrier profiles**

Each value is a frequency in kHz to one decimal place i.e. 0.1 kHz resolution.

## **Spectral profiles**

Each of the 815 power values returned in this data representing 85.9375 kHz steps from –35 MHz to +35 MHz.

For output in binary or ASCII format the power and carrier data is 440 single precision values. The spectrum binary output is 815 single precision values.

## **CCDF profiles**

Each entry is for a dB value (in 0.1 dB steps) above the mean power for the gate. The comma separated values represent a percentage of time that the signal has exceeded the dB value for this entry.

## **EVM profiles**

Two EVM profiles are supported: EVMCHAN representing EVM vs. sub carrier, and EVMTIME representing EVM vs. symbol. The number of data elements is not constrained to 401 points. For EVMCHAN there are 64 data elements, for EVMTIME the number of data elements is equal to the number of OFDM symbols in gate 1 markers.

## **Constellation – OFDM data rates**

Normal BINARY type response.

DATA After binary header:

[OFDMSYMBOL1][OFDMSYMBOL2][...][OFDMSYMBOLn] where  $n =$  Binary Data Length size  $/512$ 4bytes per I/Q value 2 IQ values per constellation point 64 IQ values per OFDM symbol

 $[OFDMSYMBOLx] = [I Value1][Q Value1][I Value2][Q Value2]...$ Value64][Q Value64]  $[I Value x] = [4 bytes]$  $[Q$  Value x $] = [4$  bytes $]$ 

4 bytes = 32 bit IEEE floating point format.

## **Constellation – DSSS data rates**

Normal BINARY type response.

Data After binary header;

[QPSK Symbol 1][QPSK Symbol 2][...][QPSK Symbol n] where  $n =$  Binary Data Length size  $/ 8$ 4 bytes per I/Q value 2 IQ values per constellation symbol point

[QPSK Symbol x] = [[I Value x][Q Value x]] [I Value  $x$ ] = 4 bytes  $[Q Value x] = 4 bytes$ 

4 bytes = 32 bit IEEE floating point format

## **Flatness**

Flatness profile output supports Last, Mean, High, Low and Binary outputs. The flatness profile contains all sub channels, including the guard channels, i.e. 64 channel values. Elements from 7 to 59 correspond to sub channels -26 to +26 including the centre channel 0. The values are in dB and are relative to the average of the centre +/- 16 sub channels power.

# **Chapter 9 — MT8860B Remote Command Sequences**

This chapter provides examples on how the GPIB command set and the status reporting can be combined by a user to develop an automated test program.

The examples assume that the event registers have been configured so that a service request is generated when;

- **•** Operation Complete is reported.
- **•** Data is available in the output queue in response to a query command.
- A network scan has completed in response to meascfg 1, scan
- **•** A DUT IP address has been assigned using DHCP.
- External gold card leveling has completed in response to measefg 1, extlevel
- **•** An error condition occurs which results in either the QYE, CMD, EXE or DDE bits in the \*ESR register being set.
- **•** A measurement status change has occurred.
- **•** A parameter has been changed due to a configuration constraint.
- **•** The instrument is unable to achieve the specified output power level.

The following command line can be used to configure the event registers to detect all of the above conditions;

\*CLS;\*SRE 49;\*ESE 61;\*INE 191

In order for the status reporting to work correctly, the automated test program must;

- **•** Wait for a service request to be generated.
- **•** Establish which device/instrument is requesting service.
- **•** Determine the cause of the service request and act accordingly.

As a consequence, additional commands and operations will be required in conjunction with those commands listed in the examples.

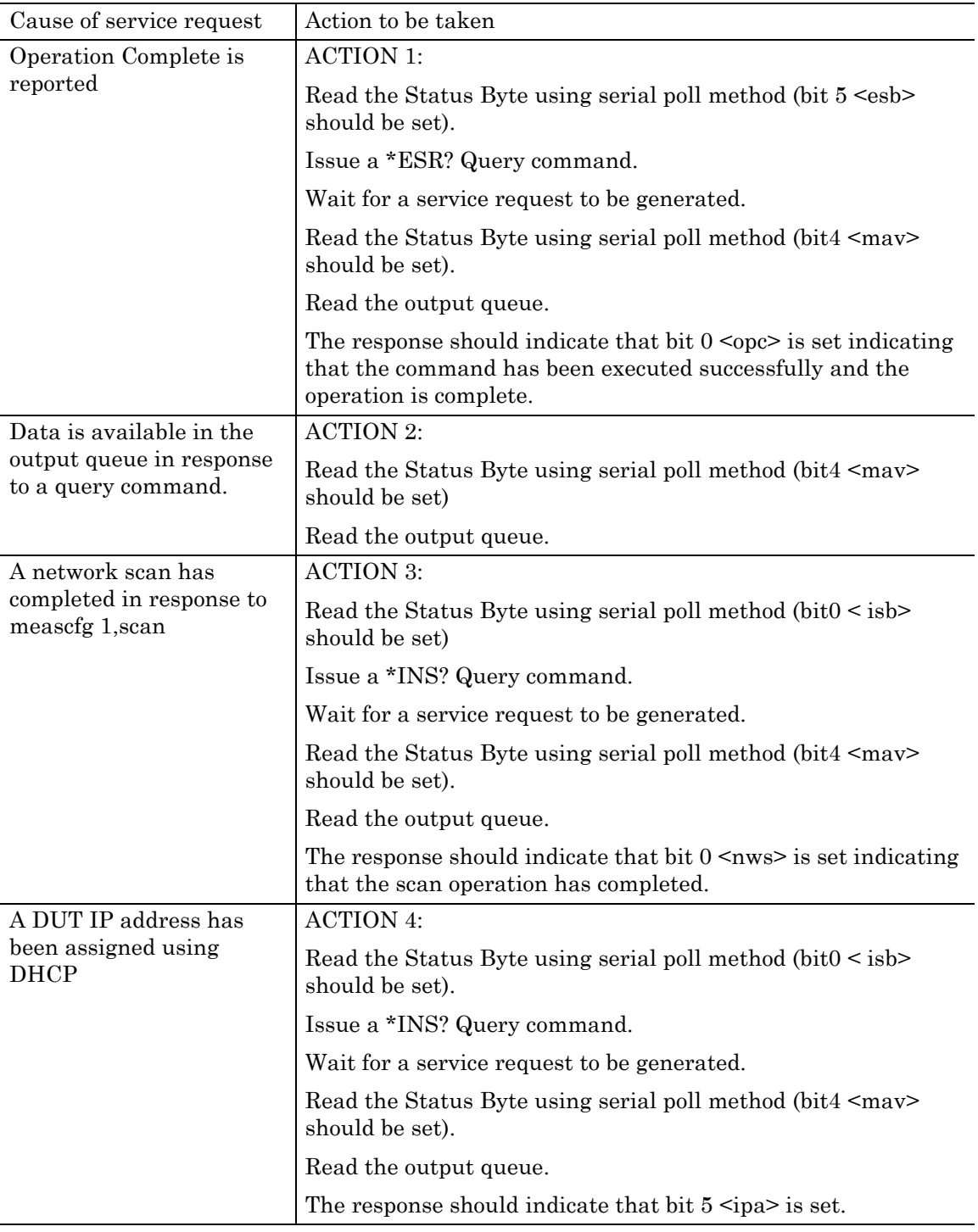

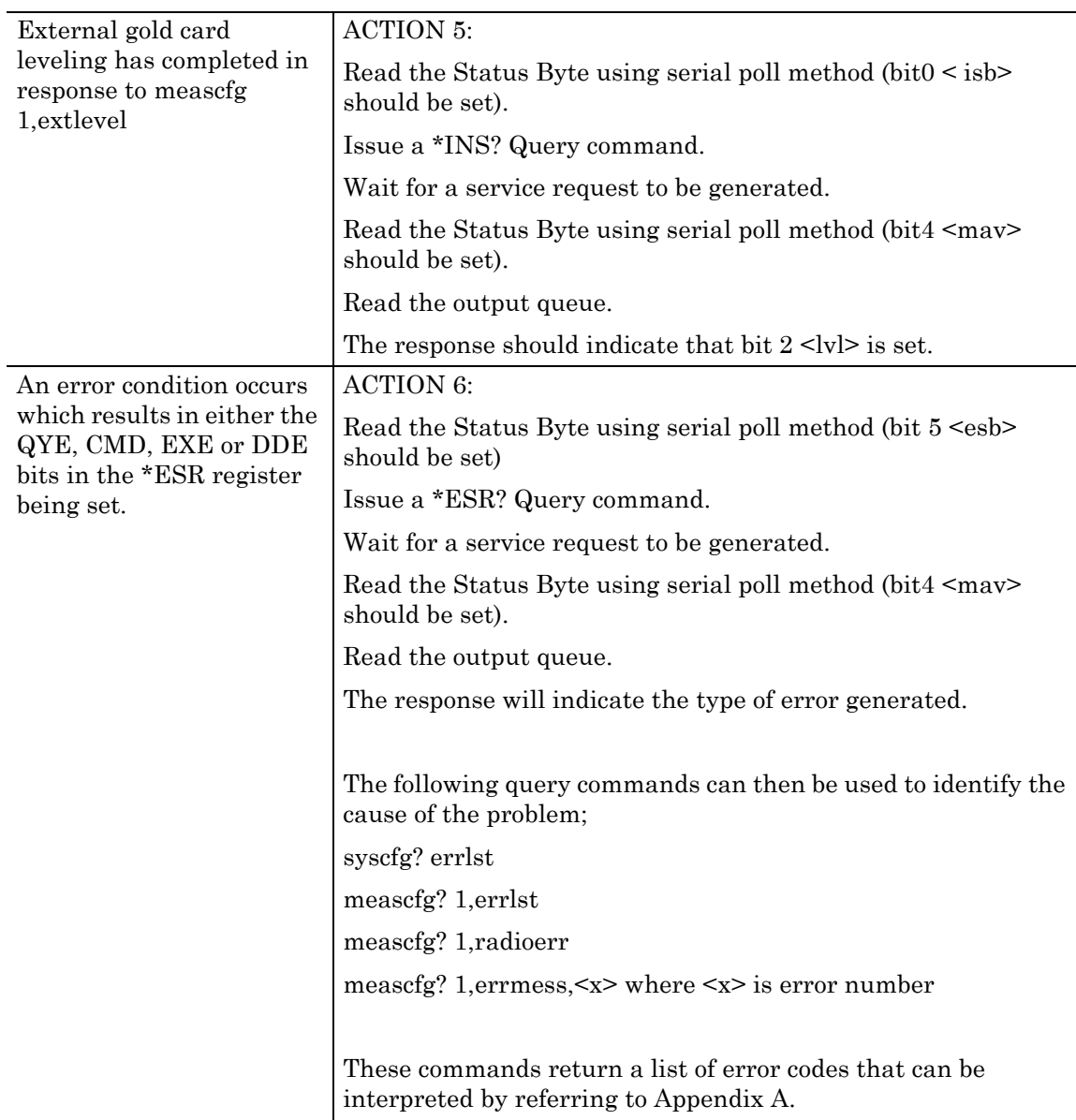

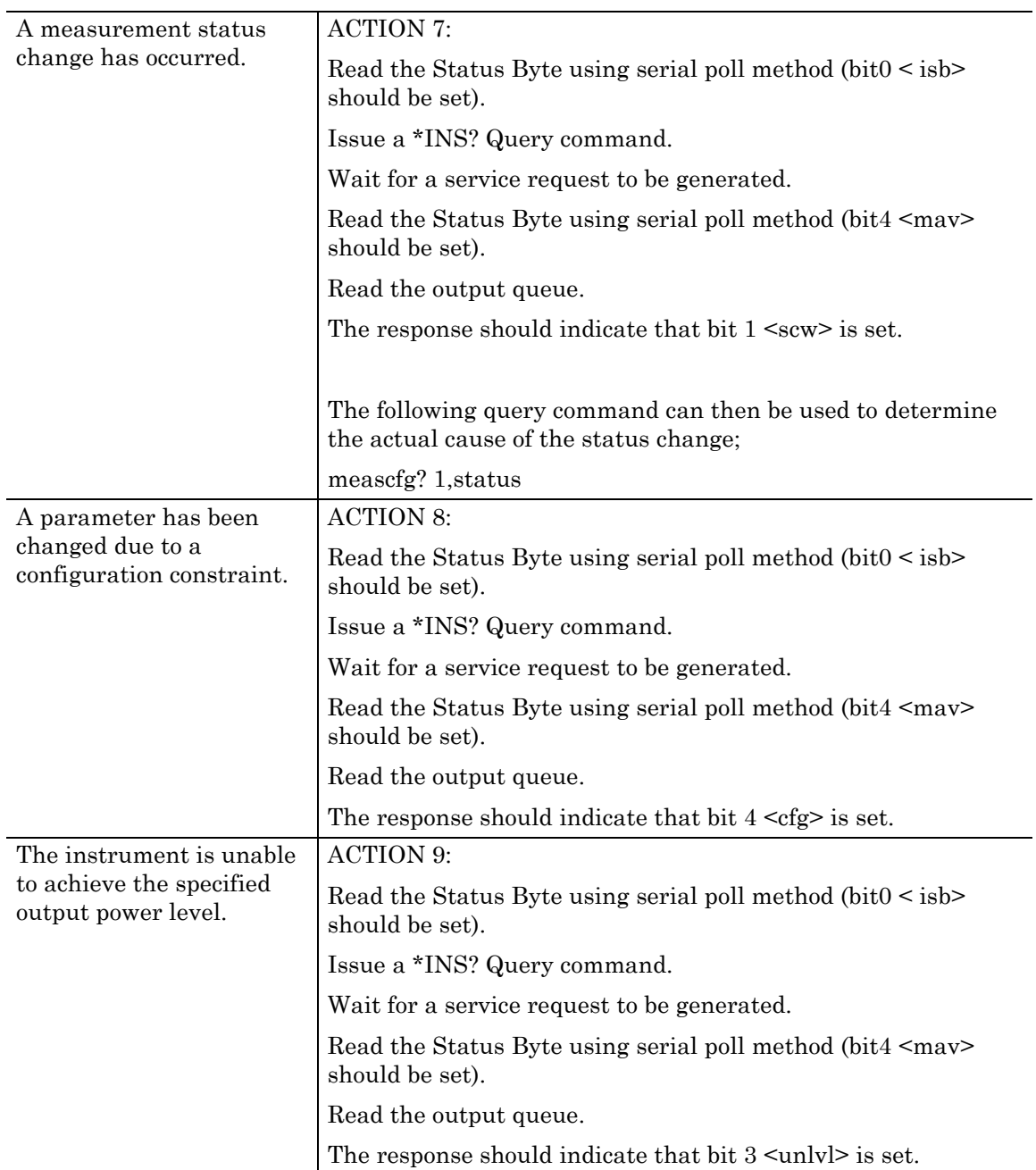

# **Example 1: Infrastructure connection with a device (STA)**

The following sequence of commands will establish an infrastructure connection between the MT8860B and one or more Client devices (STA). The MT8860B creates the network for the STA to join. Configuration of the DUT must take place before these commands are issued.

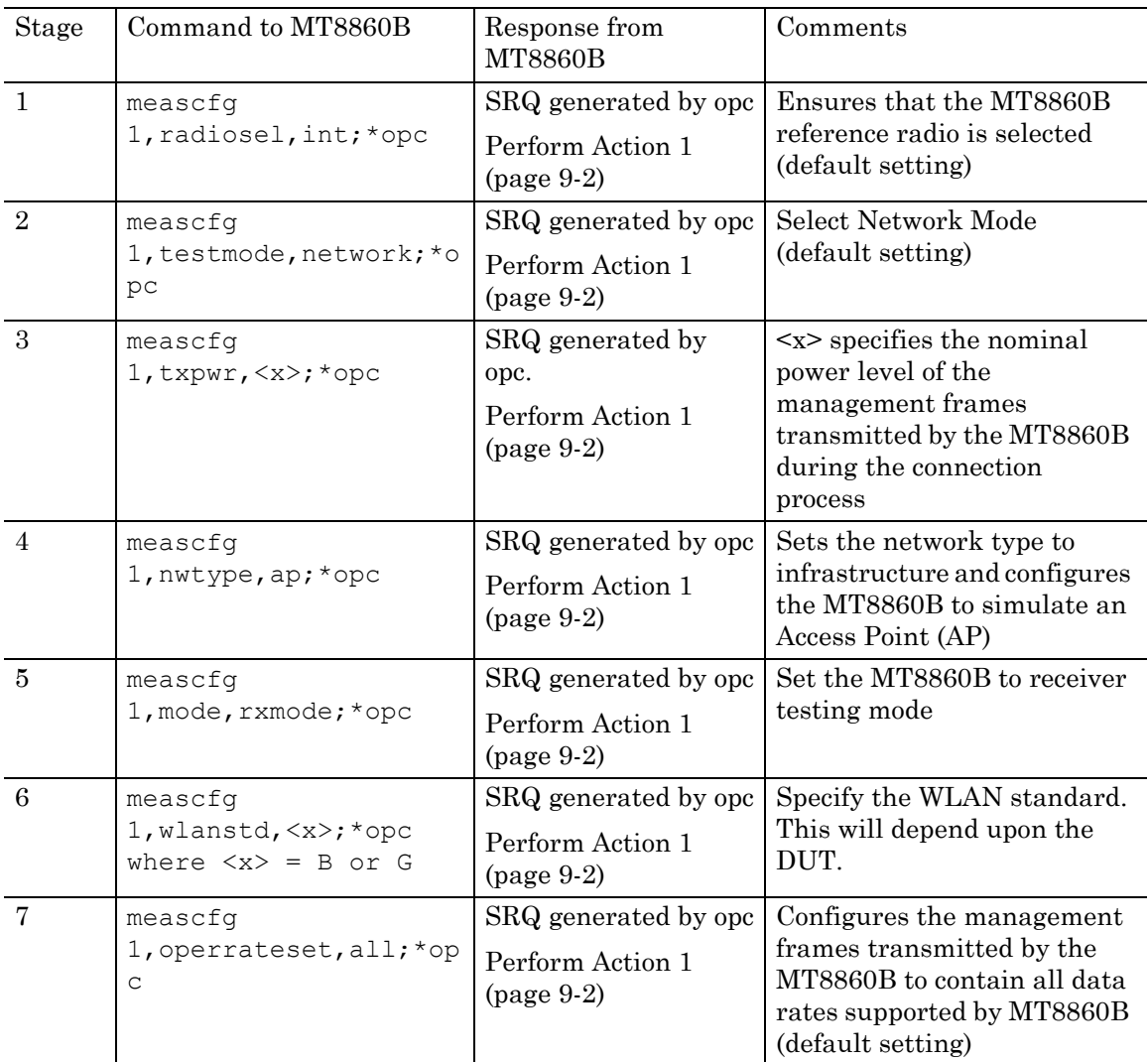

At this point, the assignment of the DUT IP Address needs to be defined. If the IP address is to be obtained automatically, then perform Stage 8a. If the IP address is to be manually configured, then the perform Stage 8b.

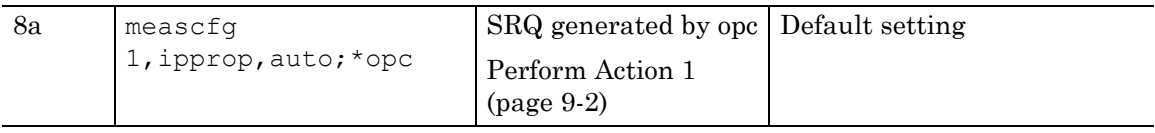

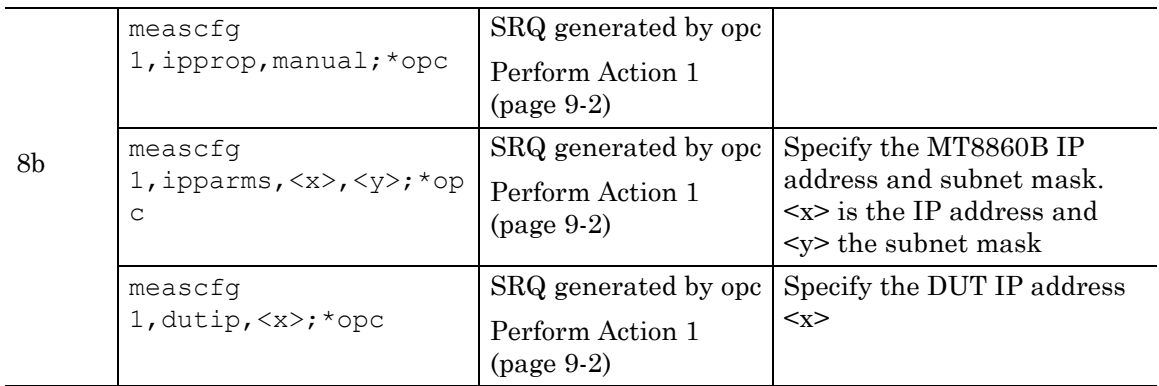

The following commands can be specified at this time but they are not essential;

meascfg 1,beaconint,<x>;\*opc where <x> is the beacon interval

meascfg 1,preamble,long;\*opc OR meascfg 1,preamble,short;\*opc

meascfg 1,txrate,<x>;\*opc where <x> is the data rate

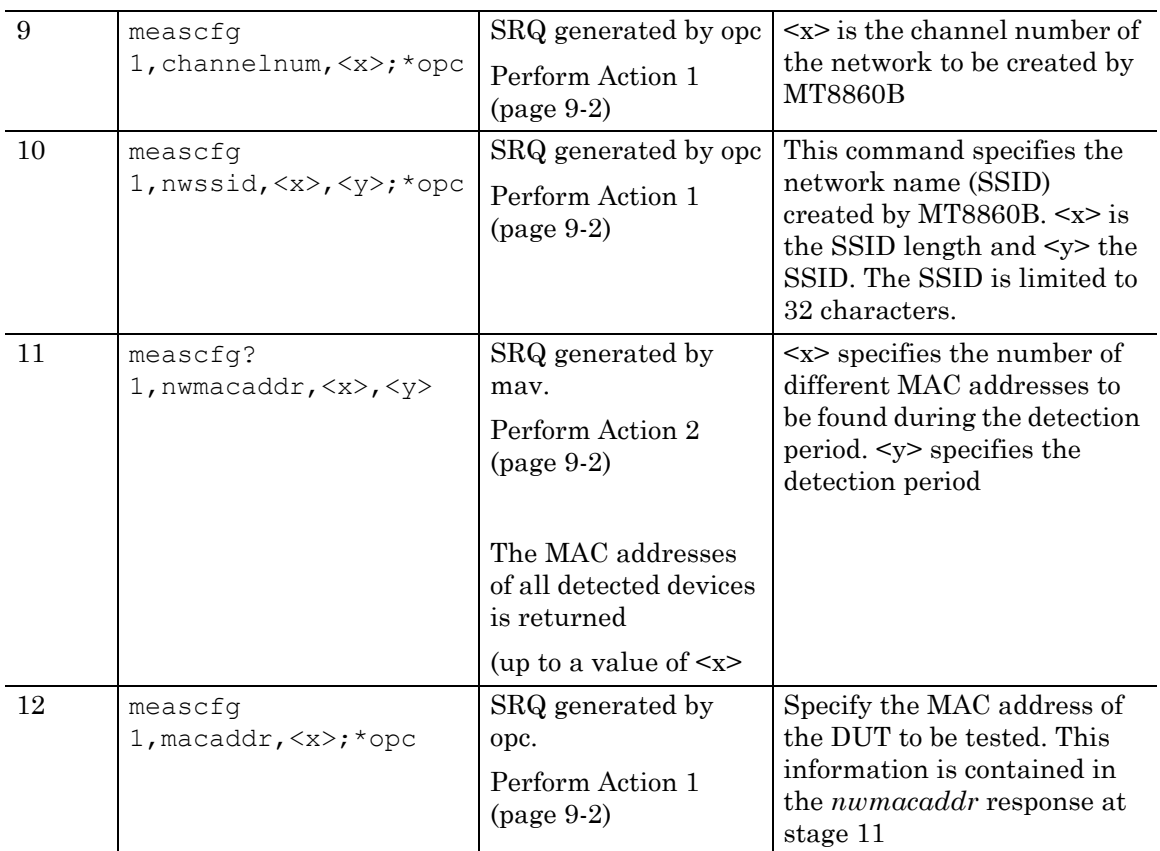

Stage 13 is only required if the IP address is automatically obtained (Stage 8a)

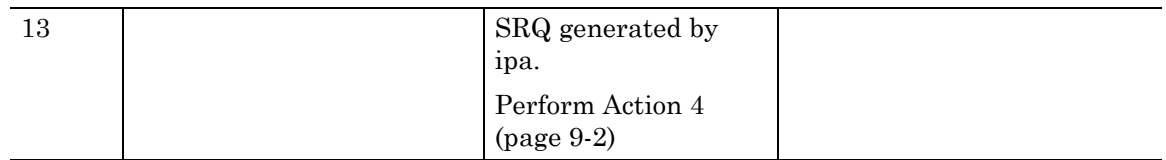

At this point an infrastructure connection has been made between the MT8860B and the STA. Both receiver and transmitter measurements should now be possible.

# **Example 2: Infrastructure connection with an Access Point (AP)**

The following sequence of commands will establish an infrastructure connection between the MT8860B and one or more access points (AP). The MT8860B joins the network created by the AP. Configuration of the DUT must take place before these commands are issued.

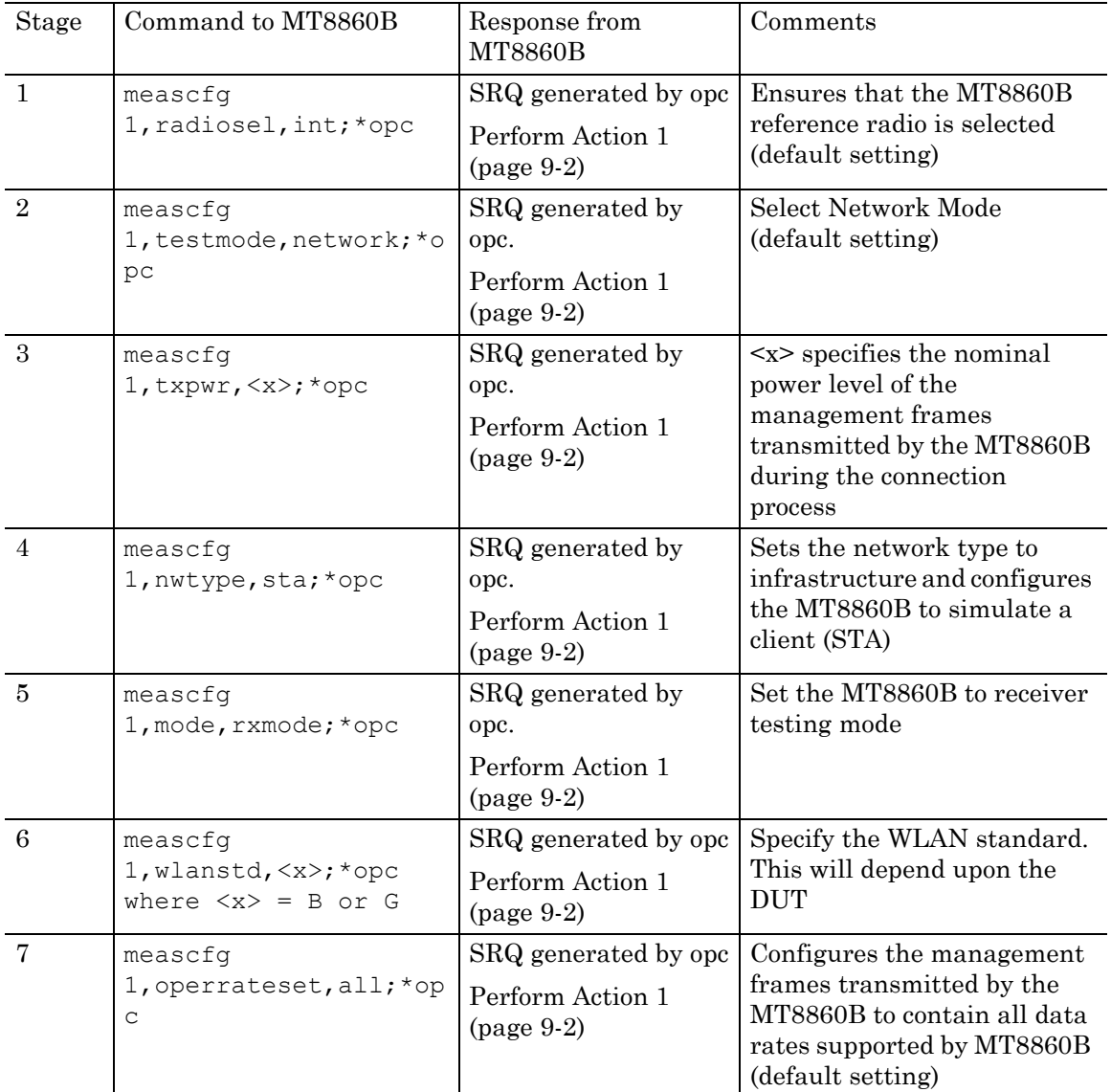

For AP testing, please disable the DHCP server on the AP and configure the MT8860B IP settings manually.

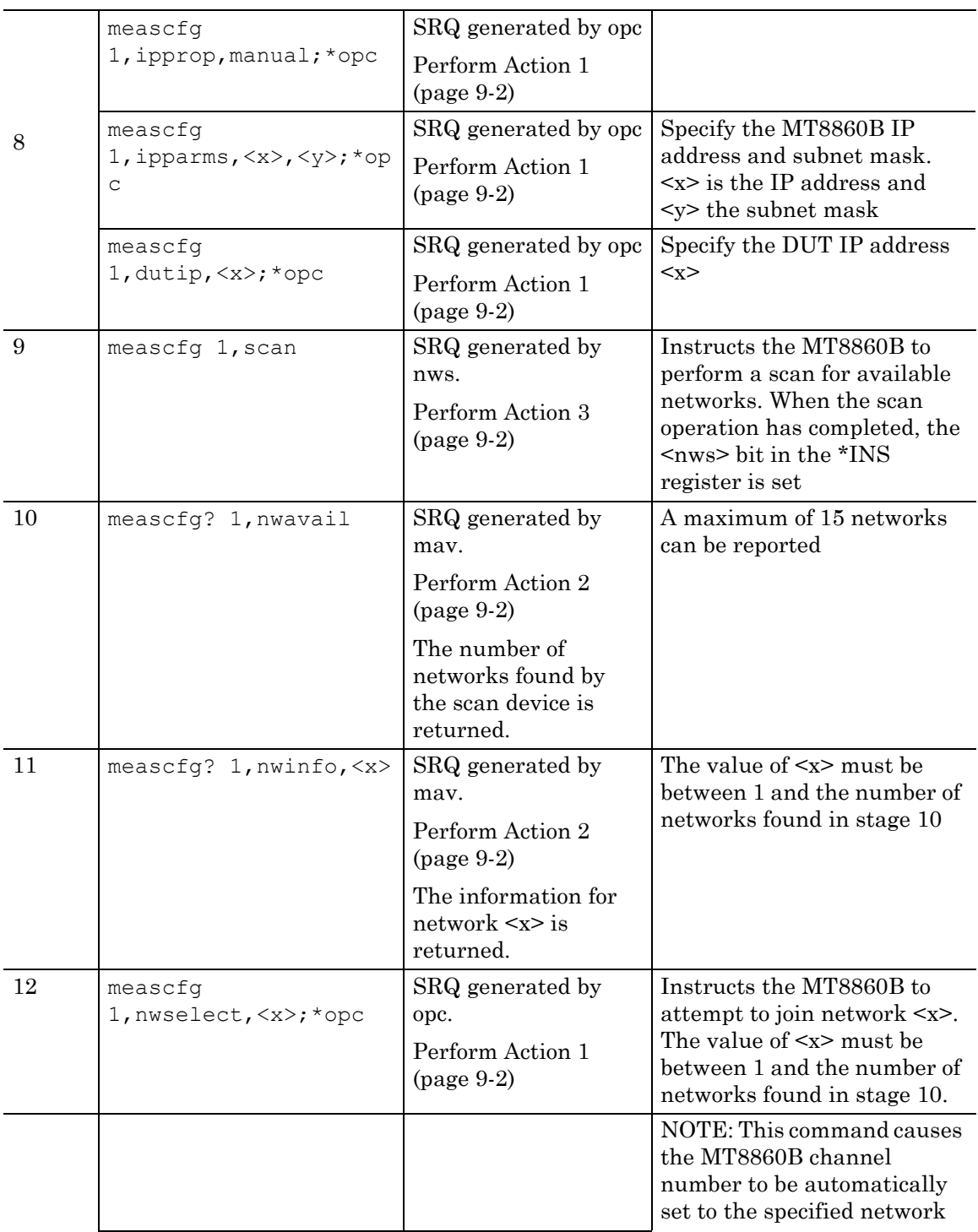

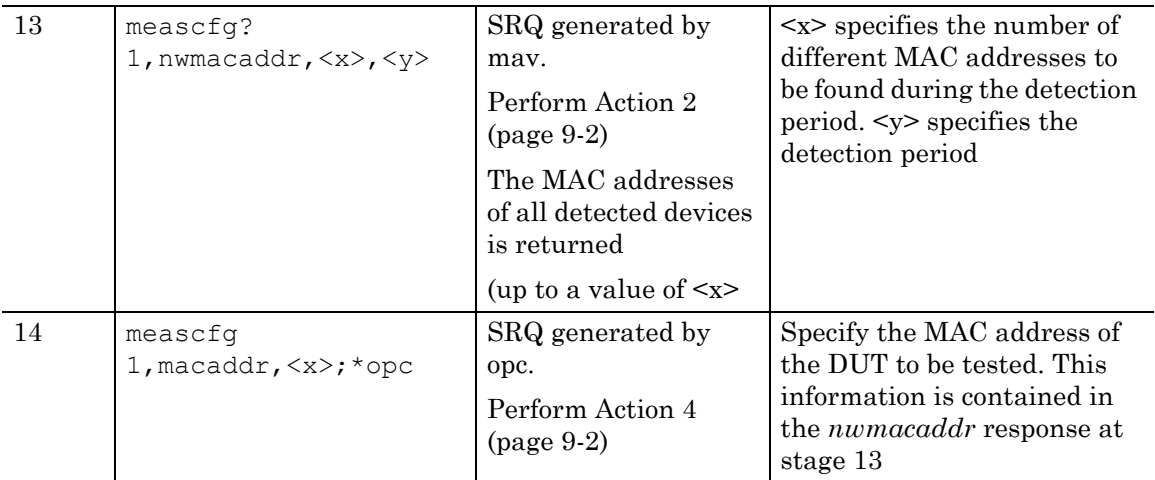

At this point an infrastructure connection has been made between the MT8860B and the AP. Both receiver and transmitter measurements can should now be possible.

# **Example 3: Ad-Hoc connection (MT8860B creates a Network)**

The following sequence of commands will establish an Ad-Hoc connection between the MT8860B and one or more WLAN devices. The MT8860B creates the network for the DUT to join. Configuration of the DUT must take place before these commands are issued.

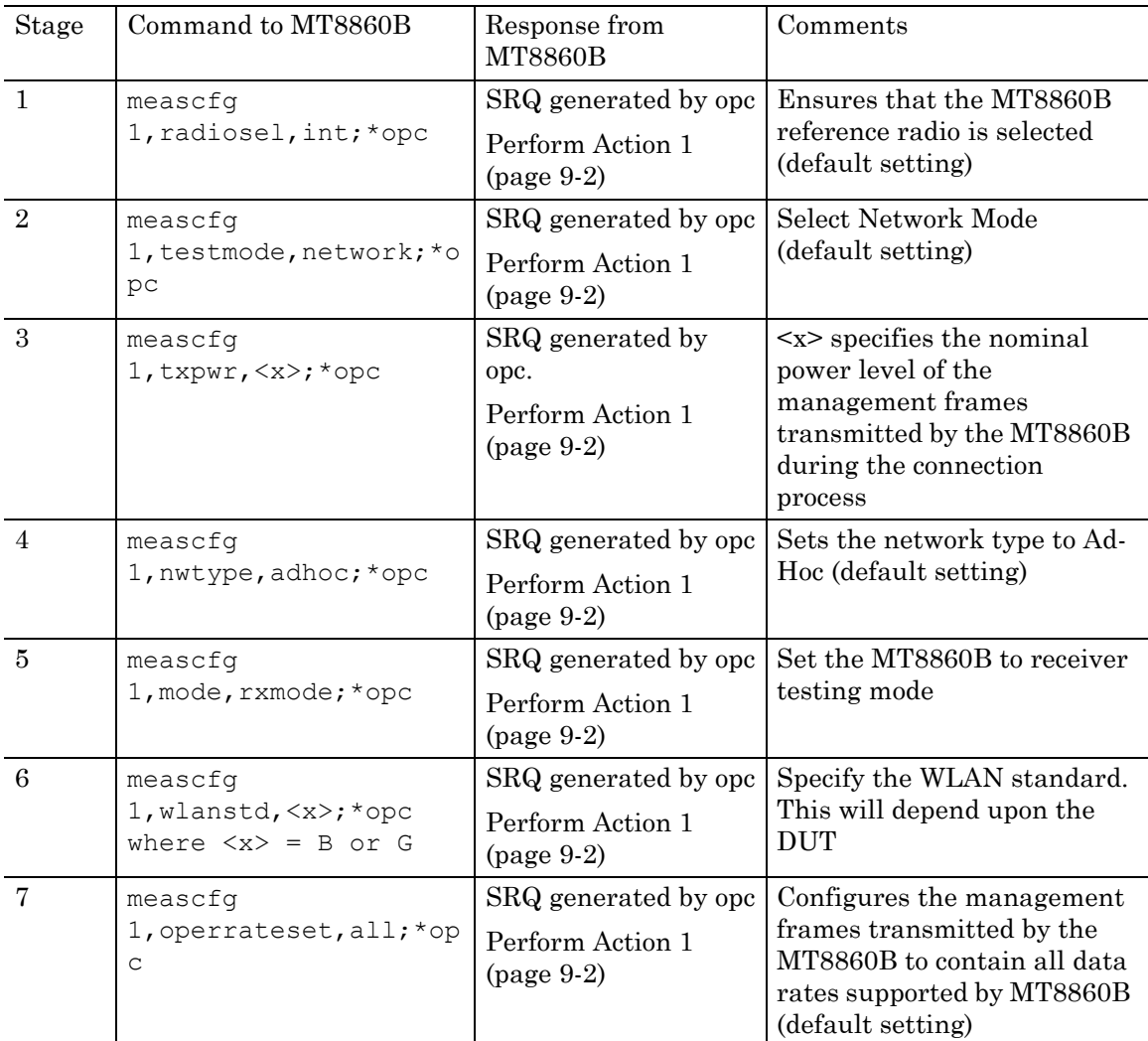

At this point, the assignment of the DUT IP Address needs to be defined. If the IP address is to be obtained automatically, then perform Stage 8a. If the IP address is to be manually configured, then the perform Stage 8b.

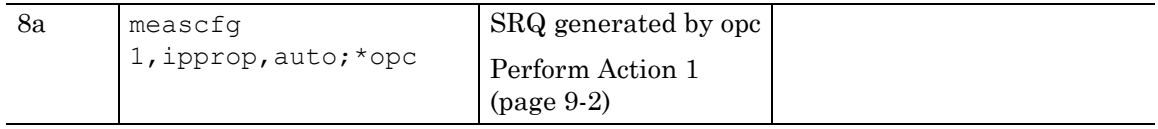

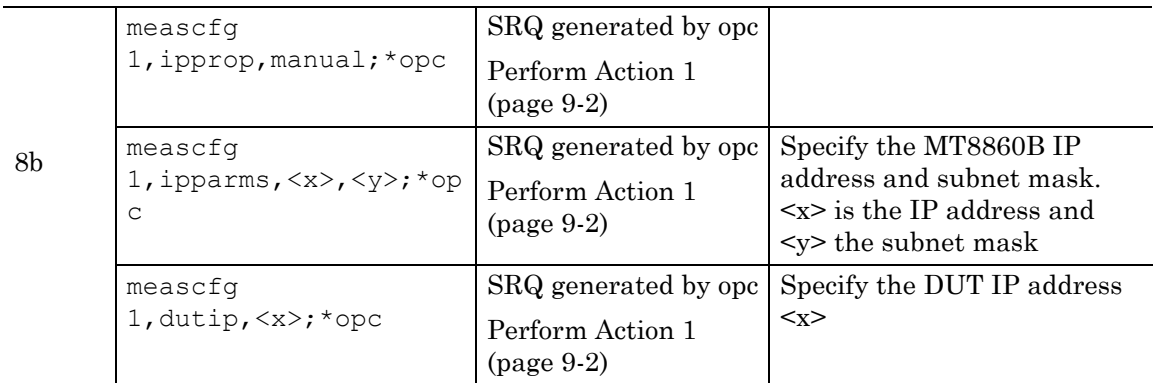

The following commands can be specified at this time but they are not essential;

Meascfg 1, beaconint, <x>;\*opc where <x> is the beacon interval

Meascfg 1,preamble,<x>;\*opc where <x> is the preamble format (DSSS data rate only)

Meascfg 1, txrate,  $\langle x \rangle$ ; \*opc where  $\langle x \rangle$  is the data rate

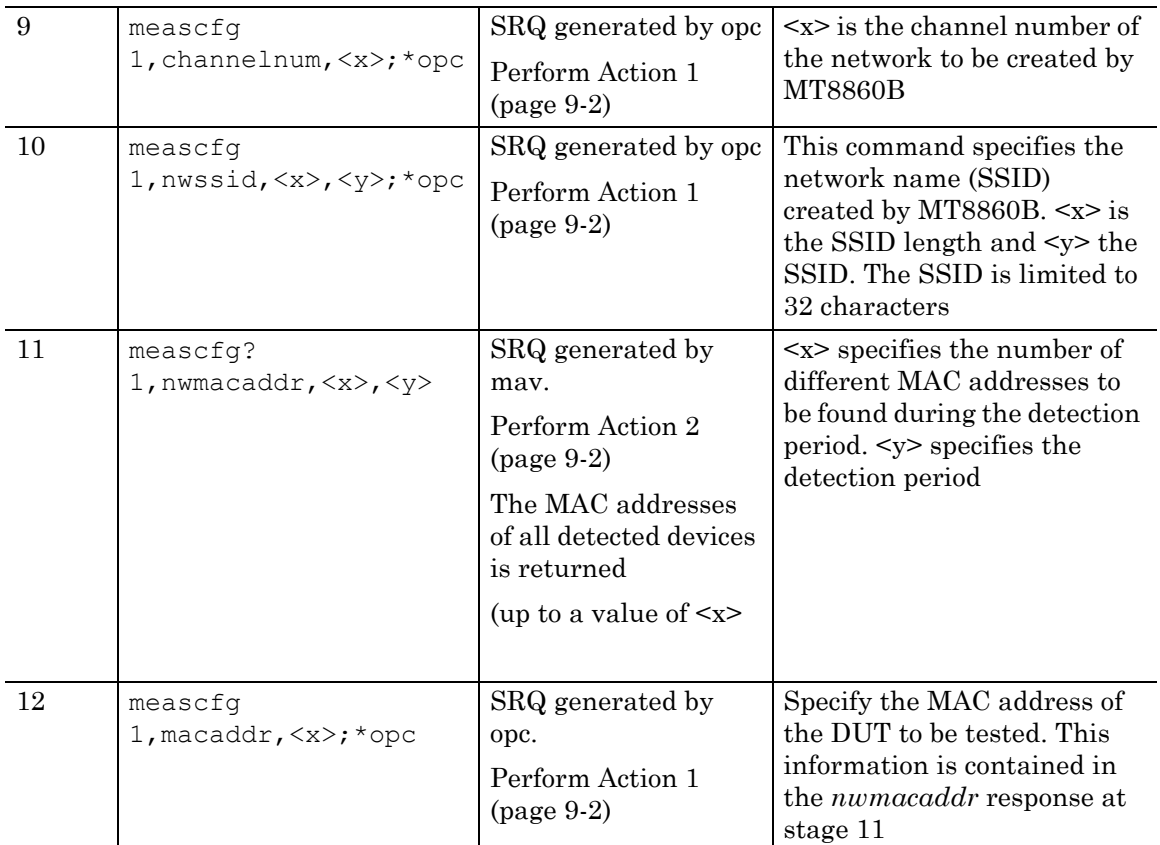

Stage 13 is only required if the IP address is automatically obtained (Stage 8a).

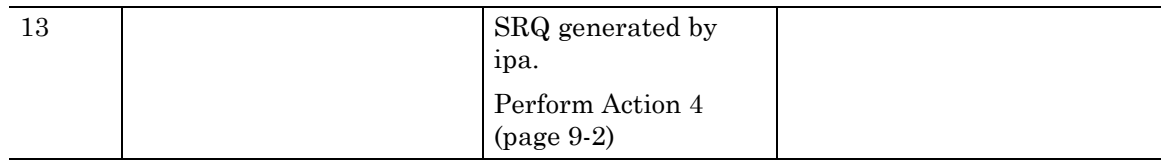

At this point an Ad-Hoc connection has been made between the MT8860B and the DUT. Both receiver and transmitter measurements should now be possible.

# **Example 4: Ad-Hoc connection (MT8860B joins a Network)**

The following sequence of commands will establish an Ad-Hoc connection between the MT8860B and one or more WLAN devices The MT8860B joins the network created by the WLAN device. Configuration of the DUT must take place before these commands are issued.

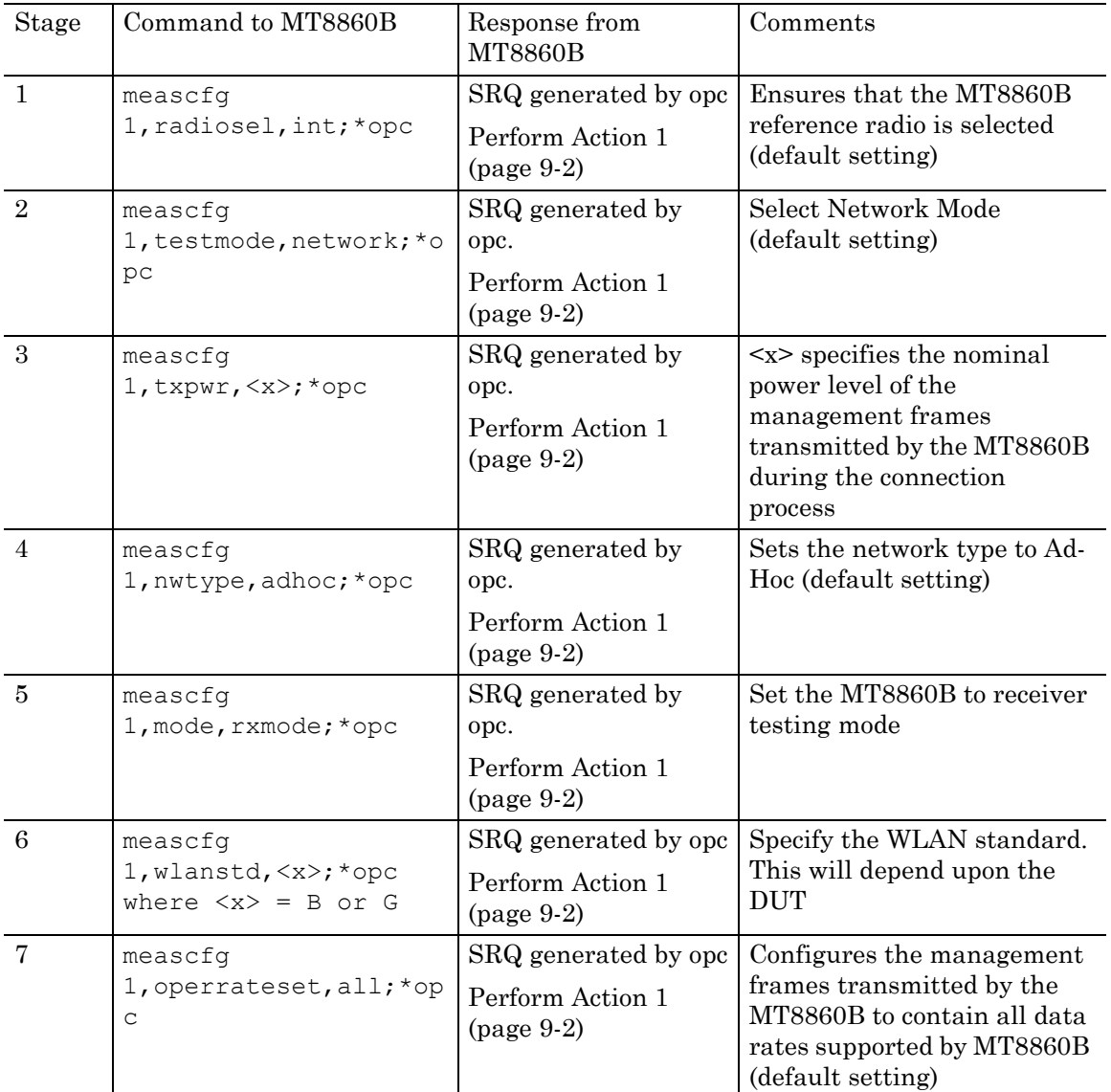

At this point, the assignment of the DUT IP Address needs to be defined. If the IP address is to be obtained automatically, then perform Stage 8a. If the IP address is to be manually configured, then the perform Stage 8b.

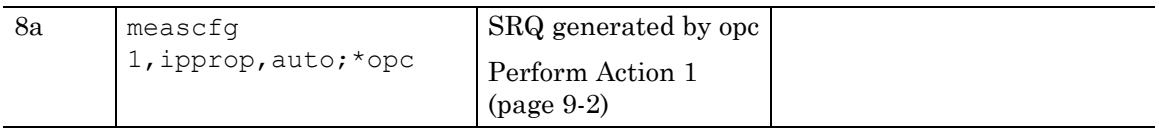

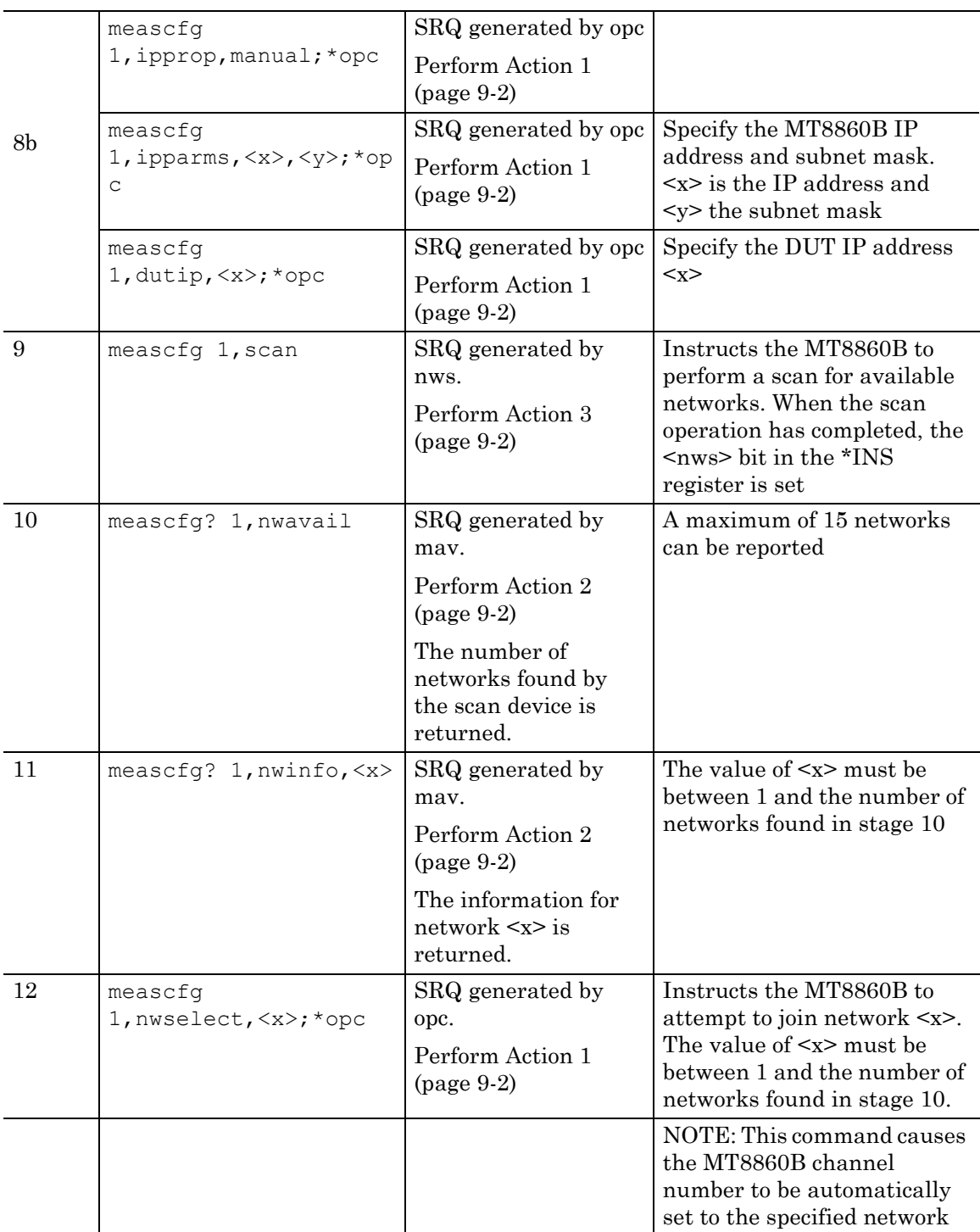

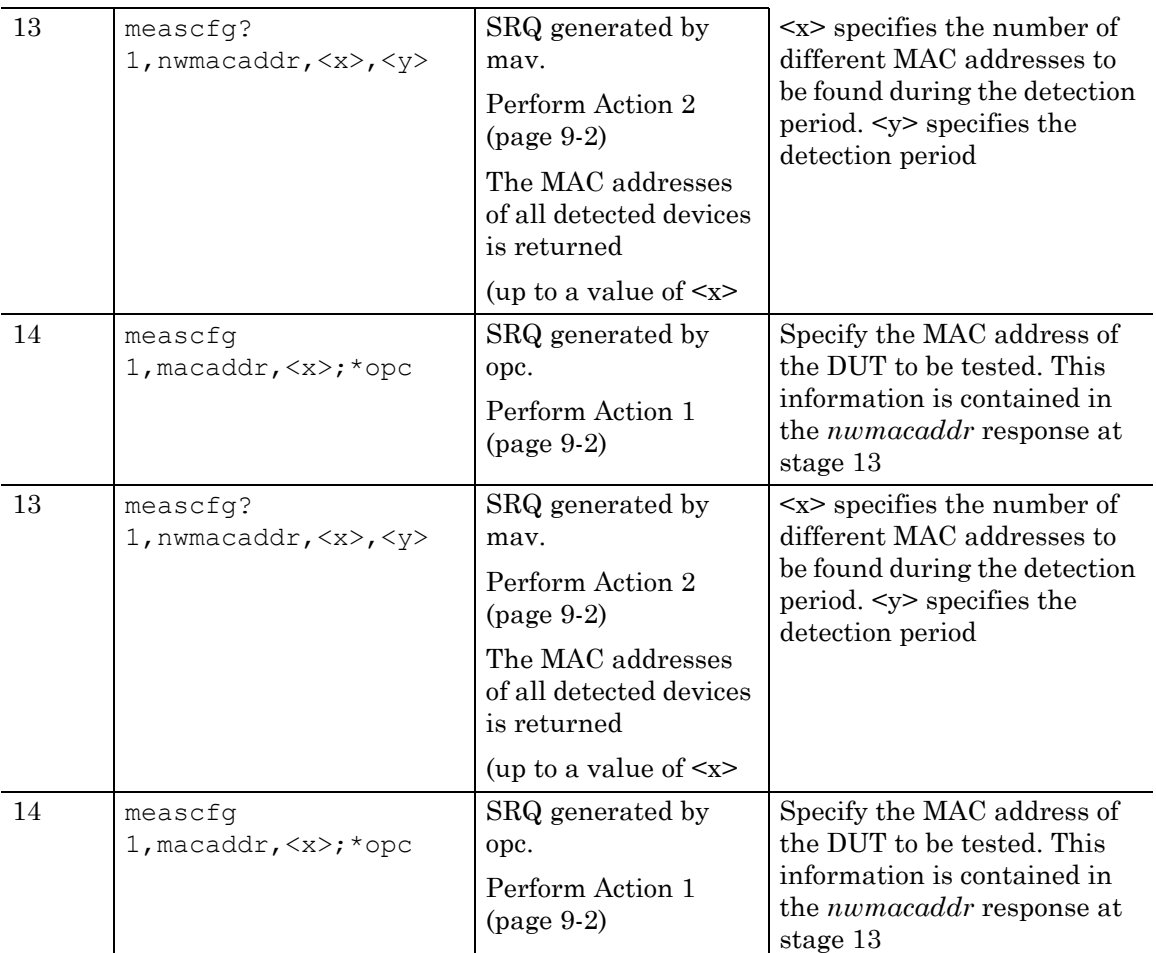

Stage 15 is only required if the IP address is automatically obtained (Stage 8a).

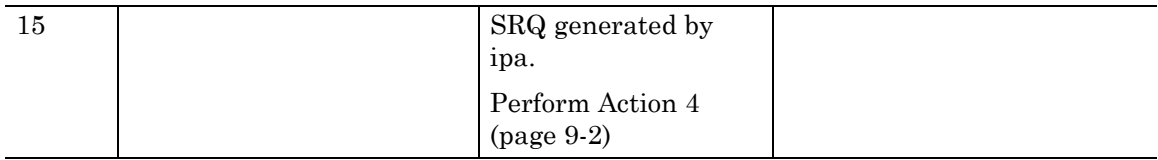

At this point an Ad-Hoc connection has been made between the MT8860B and the DUT. Both receiver and transmitter measurements should now be possible.

# **Example 5: Receiver sensitivity (PER) test in Network Mode**

The following sequence of commands will perform a PER test when Network mode is selected. A network connection must be established between the MT8860B and the DUT before performing the PER test.

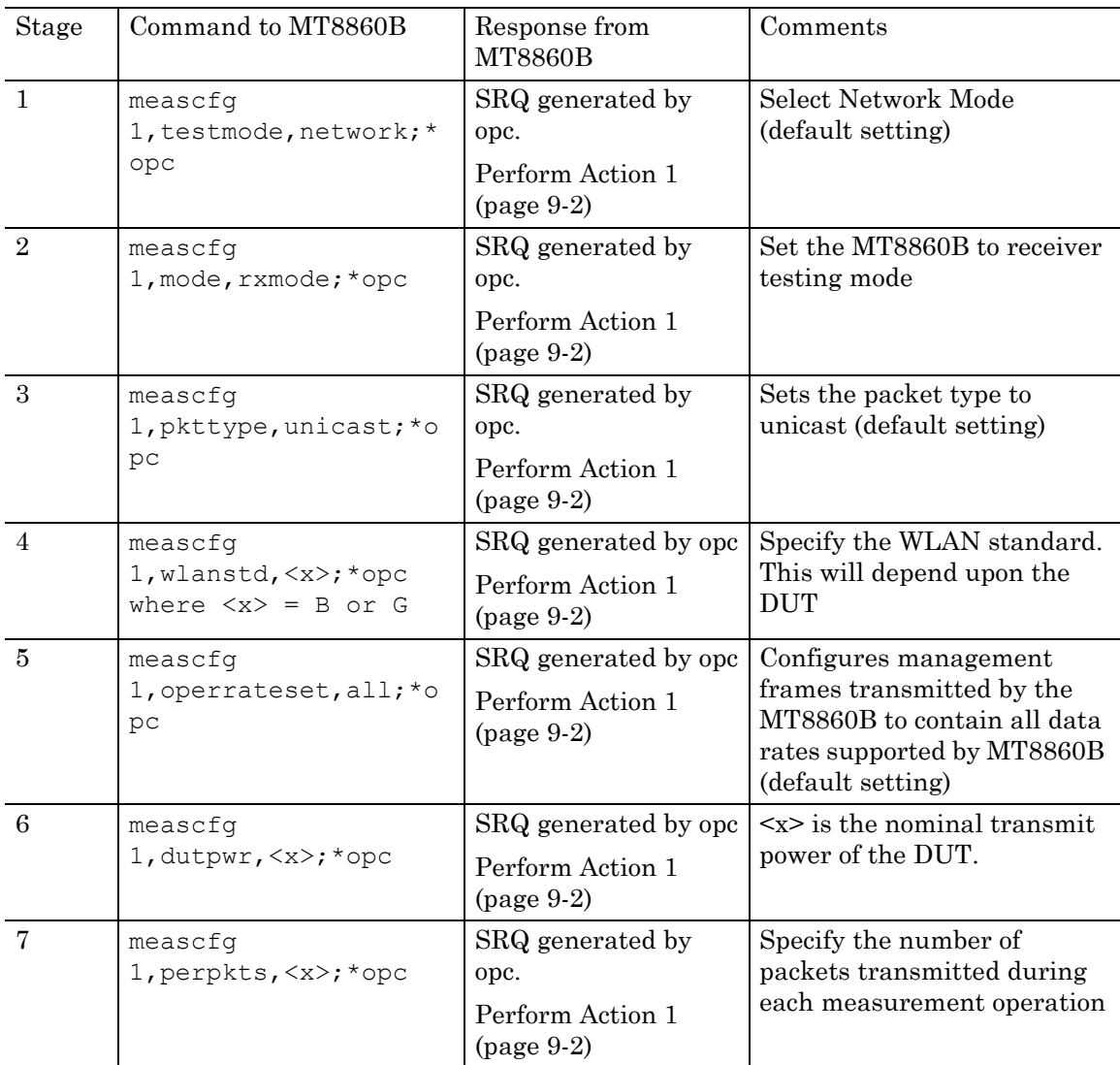

The following commands can be specified at this time but they are not essential;

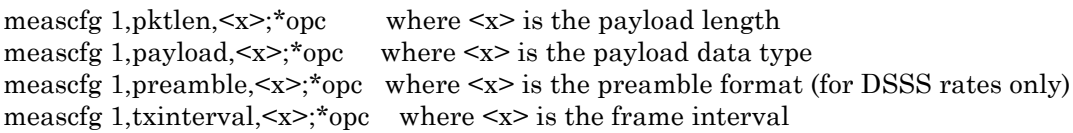

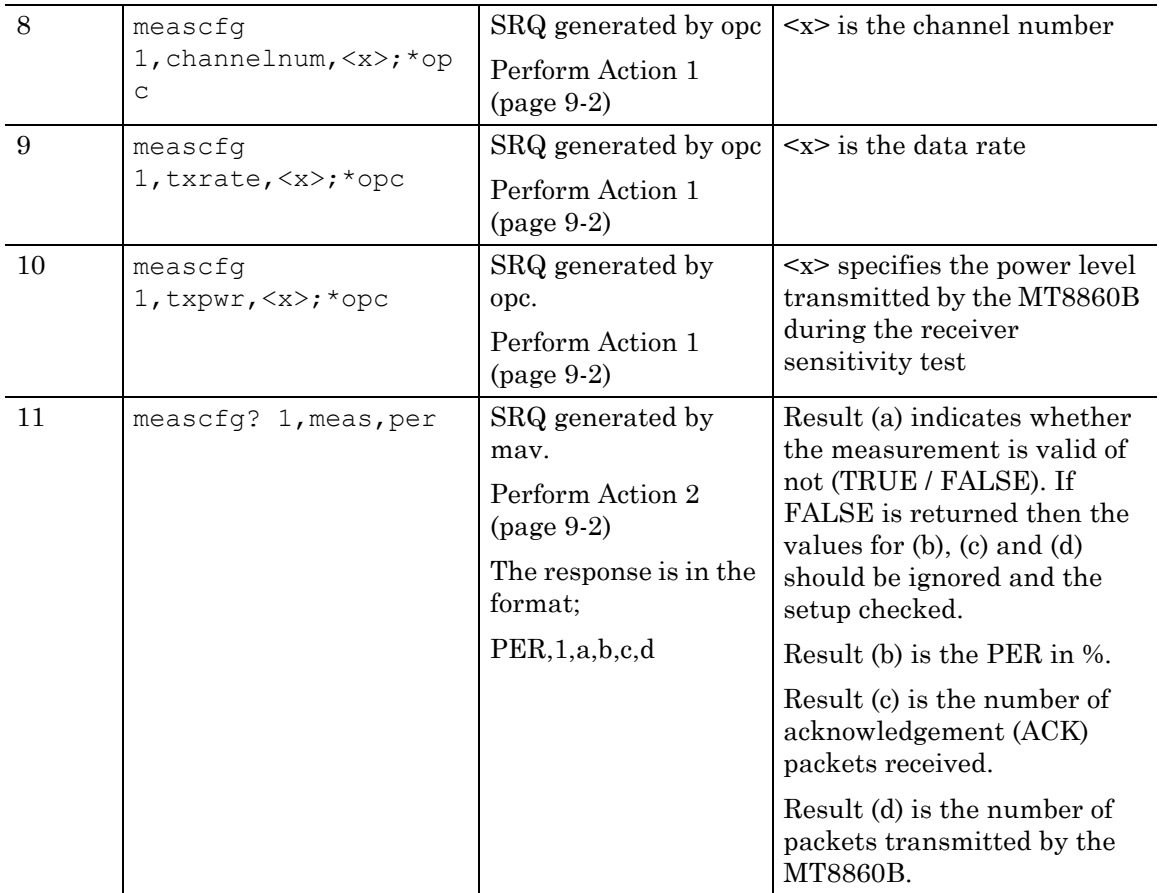

At this point, a PER measurement has been performed. Steps 8 – 11 can be repeated for different channels, data rates and power levels.

# **Example 6: Performing a receiver sensitivity (PER) test in Direct Mode**

The following sequence of commands will perform a PER test when Direct mode is selected. Configuration of the DUT must take place using chipset vendor control software before these commands are issued.

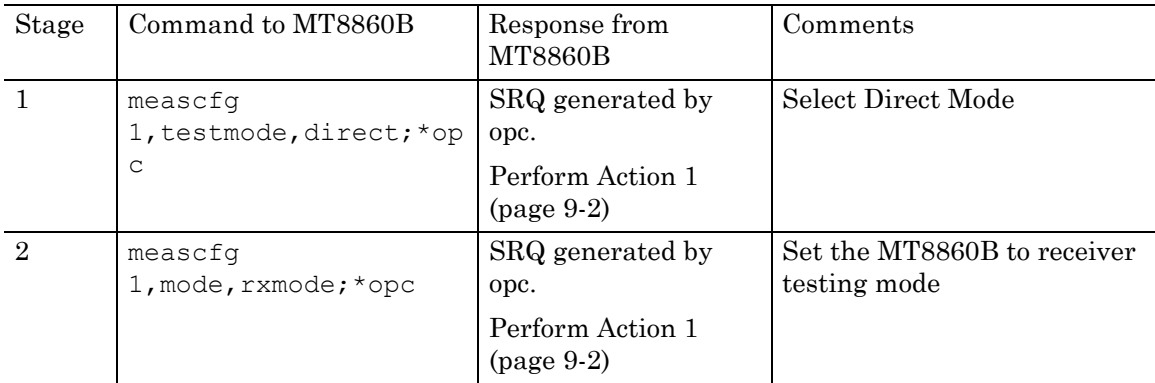

At this point, the packet type can be defined.

For unicast packets, perform Stage 3a.

For broadcast (multicast) packets, perform Stage 3b.

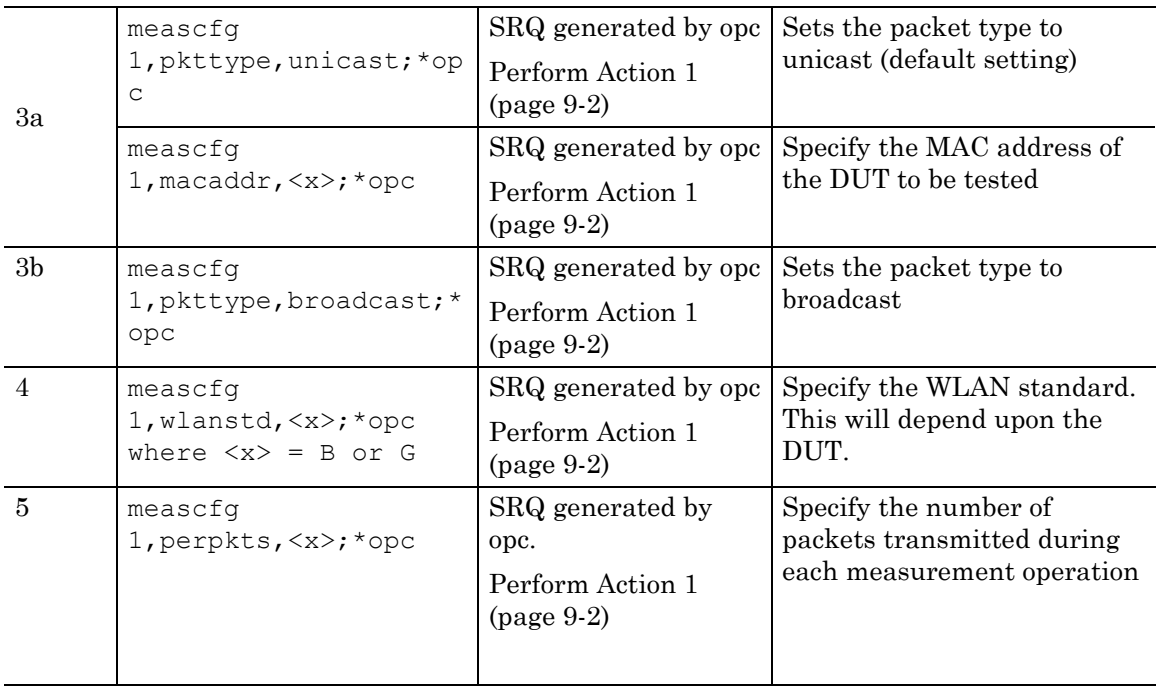

The following commands can be specified at this time but they are not essential;

meascfg 1,pktlen,<x>;\*opc where <x> is the payload length meascfg 1, payload,  $\langle x \rangle$ ; \*opc where  $\langle x \rangle$  is the payload data type measefg 1, preamble,  $\langle x \rangle$ ;\*opc where  $\langle x \rangle$  is the preamble format (for DSSS rates only)

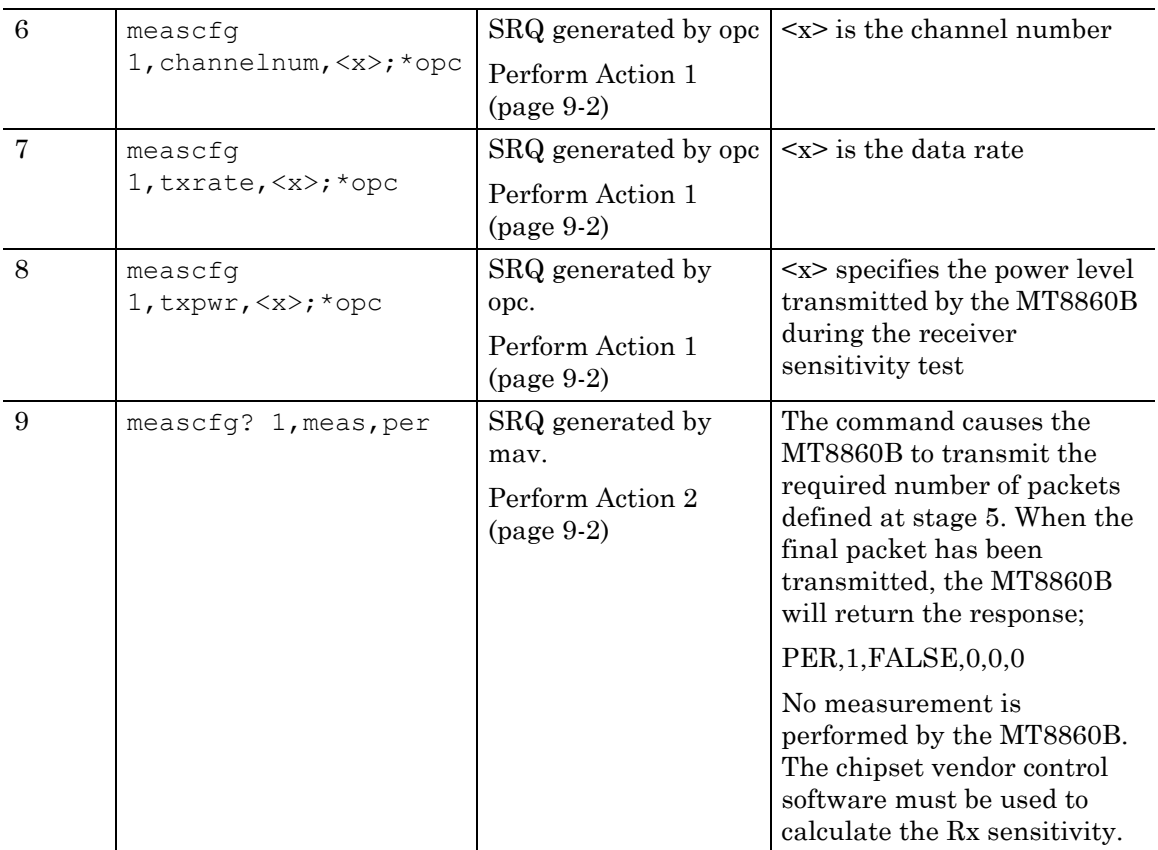

meascfg 1,ifinterval,<x>;\*opc where <x> is the frame interval

At this point, a PER measurement has been performed. Steps 8 – 11 can be repeated for different channels, data rates and power levels.

# **Example 7: Performing transmitter measurements in Network Mode**

The following sequence of commands will configure the MT8860B for analysis of the transmitter characteristics of a WLAN device when Network mode is selected. A network connection must be established between the MT8860B and the DUT before performing transmitter analysis.

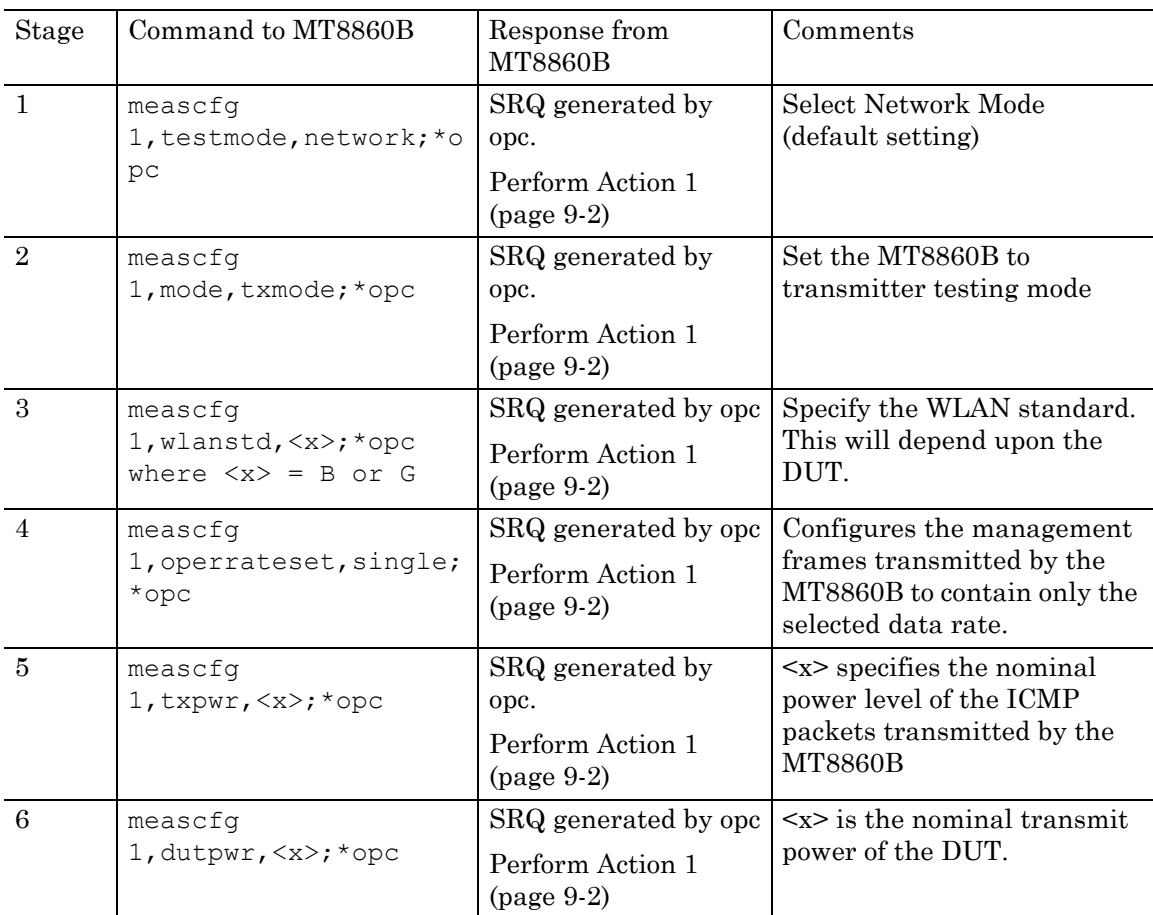

The following commands can be specified at this time but they are not essential;

meascfg 1, pktlen,  $\langle x \rangle$ ; \*opc where  $\langle x \rangle$  is the payload length meascfg 1, payload,  $\langle x \rangle$ ; \*opc where  $\langle x \rangle$  is the payload data type measefg 1, preamble,  $\langle x \rangle$ ;\*opc where  $\langle x \rangle$  is the preamble format (for DSSS rates only) meascfg 1, plinterval,  $\langle x \rangle$ ;  $\chi$  opc where  $\langle x \rangle$  is the frame interval

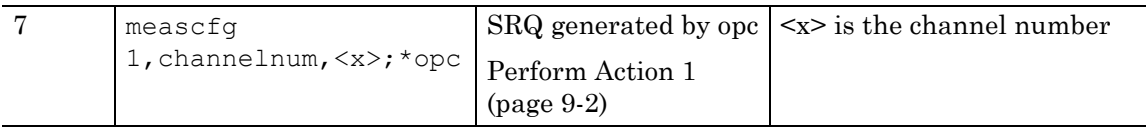

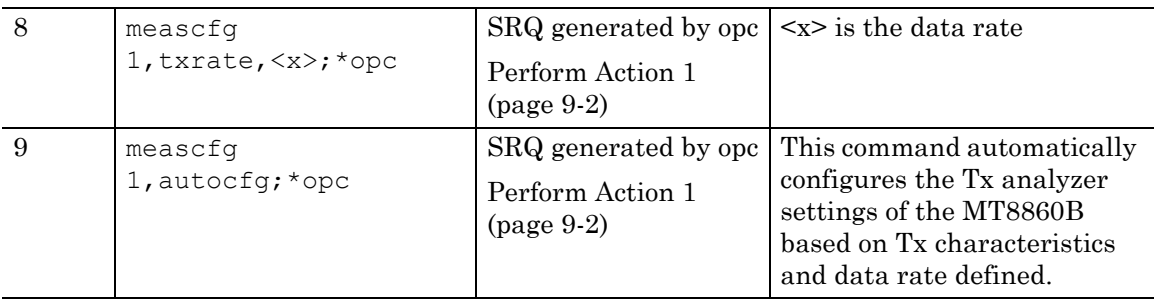

Alternatively, the MT8860B Tx analyzer settings can be manually configured using the following commands;

meascfg 1,range,<x>;\*opc

meascfg 1,pretrg,<x>;\*opc

meascfg 1,profcap,power,<x>,<y>;\*opc

meascfg 1,profcap,carrier,<x>,<y>;\*opc

meascfg 1,trgsrc,<x>,<y>,<z>;\*opc

meascfg 1,gate,1,<x>,<y>;\*opc

meascfg 1,gate,2,<x>,<y>;\*opc

Please refer to the relevant command for details on the  $\langle x \rangle$ ,  $\langle y \rangle$  and  $\langle z \rangle$  parameters.

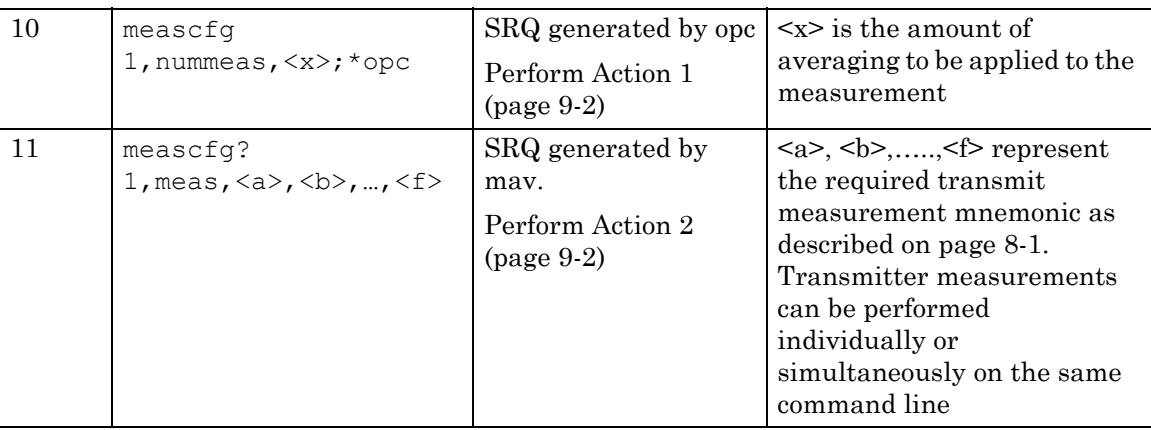

At this point, transmitter measurements have been performed. The response format will depend upon the measurement requested. Steps  $7 - 10$  can be repeated for different channels and data rates.

## **Example 8: Performing transmitter measurements in Direct Mode**

The following sequence of commands configure the MT8860B for analysis of the transmitter characteristics of a WLAN device in Direct mode. Configuration of the DUT must take place using chipset vendor control software before these commands are issued.

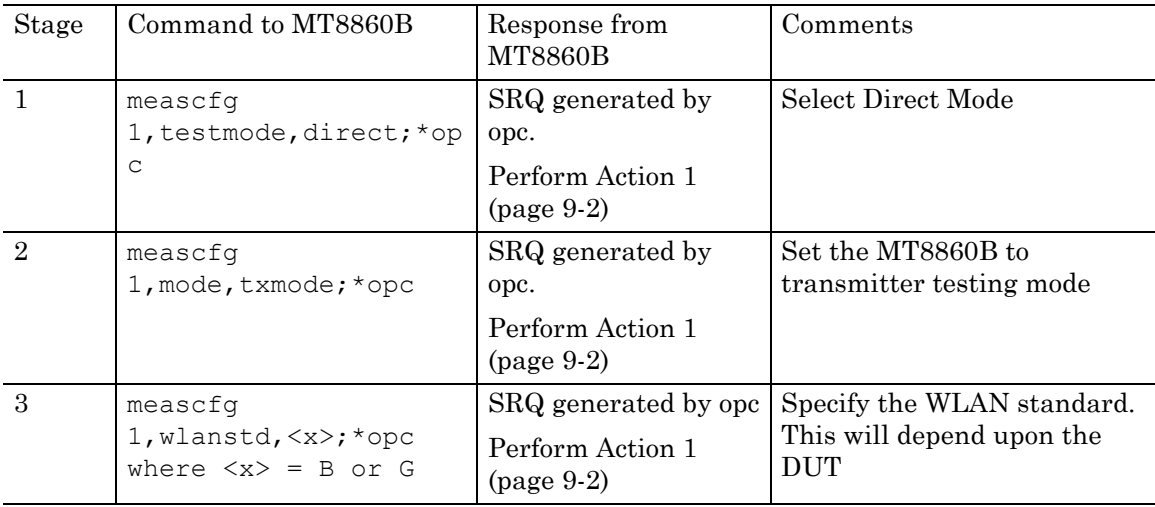

If the auto-configure function is used (stage 10), then stages  $4 - 7$  must be performed. The settings should reflect the values used on the chipset vendor control software.

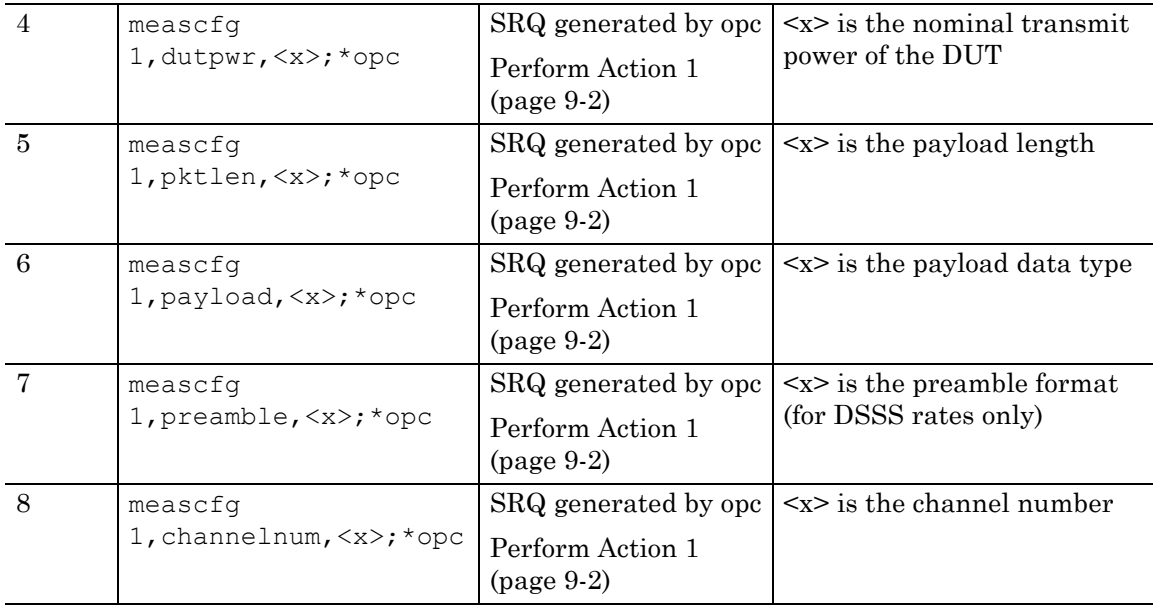

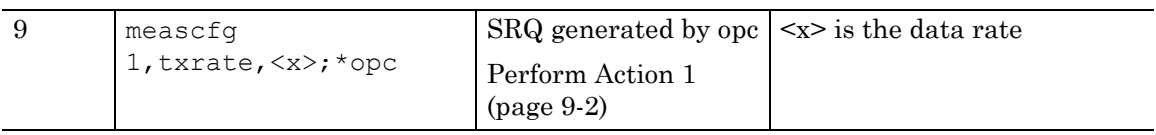
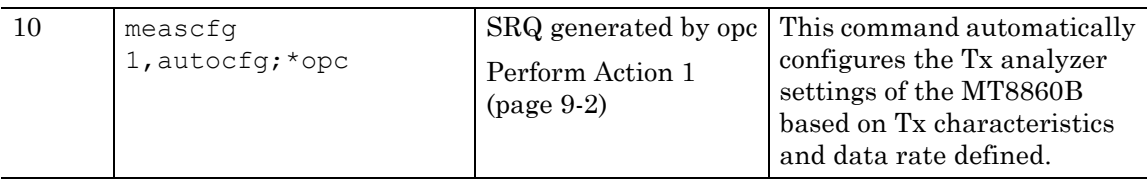

Alternatively, the MT8860B Tx analyzer settings can be manually configured using the following commands;

```
meascfg 1,range,<x>;*opc
meascfg 1,autorngmode,<x>;*opc
meascfg 1,pretrg,<x>;*opc 
meascfg 1,profcap,power,<x>,<y>;*opc 
meascfg 1,profcap,carrier,<x>,<y>;*opc 
meascfg 1,trgsrc,<x>,<y>,<z>;*opc
meascfg 1,gate,1,<x>,<y>;*opc
meascfg 1, gate, 2, \langle x \rangle, \langle y \rangle; *opc
```
Please refer to the relevant command for details on the  $\langle x \rangle$ ,  $\langle y \rangle$  and  $\langle z \rangle$  parameters.

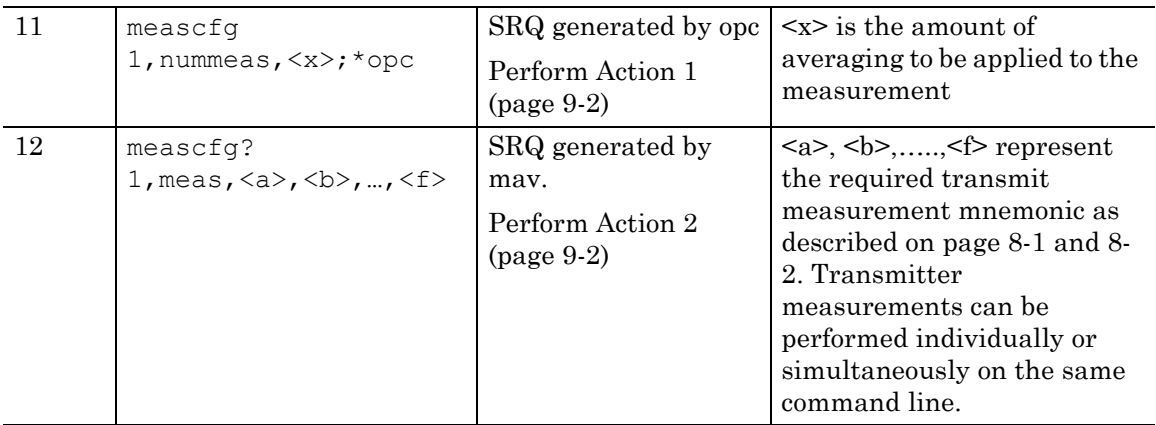

At this point, transmitter measurements have been performed. The response format will depend upon the measurement requested. Steps 7 – 10 can be repeated for different channels and data rates.

#### **Example 9: Using an external reference radio with MT8860B**

The MT8860B is provided with a WLAN reference input connector. This allows DUT receiver measurements to be performed using an external WLAN device instead of the internal reference radio. In this mode of operation, only the leveling loop and attenuator hardware of the MT8860B is used to provide a calibrated signal level at the Test Port Connector. In order that the correct signal level is produced at the test port connector, the following test conditions must be used –

The average power at the WLAN reference input must be in the range +12 dBm to +18dBm.

The packets generated by the WLAN device must be > 110 us in length.

The "Tx ON" signal from the WLAN device must be connected to the rear panel BNC connector "Digital 2 In".

#### **Note** No measurements are supported by MT8860B in this mode of operation.

The following sequence of commands can be used to configure the MT8860B allowing an external WLAN device to be used for DUT receiver testing.

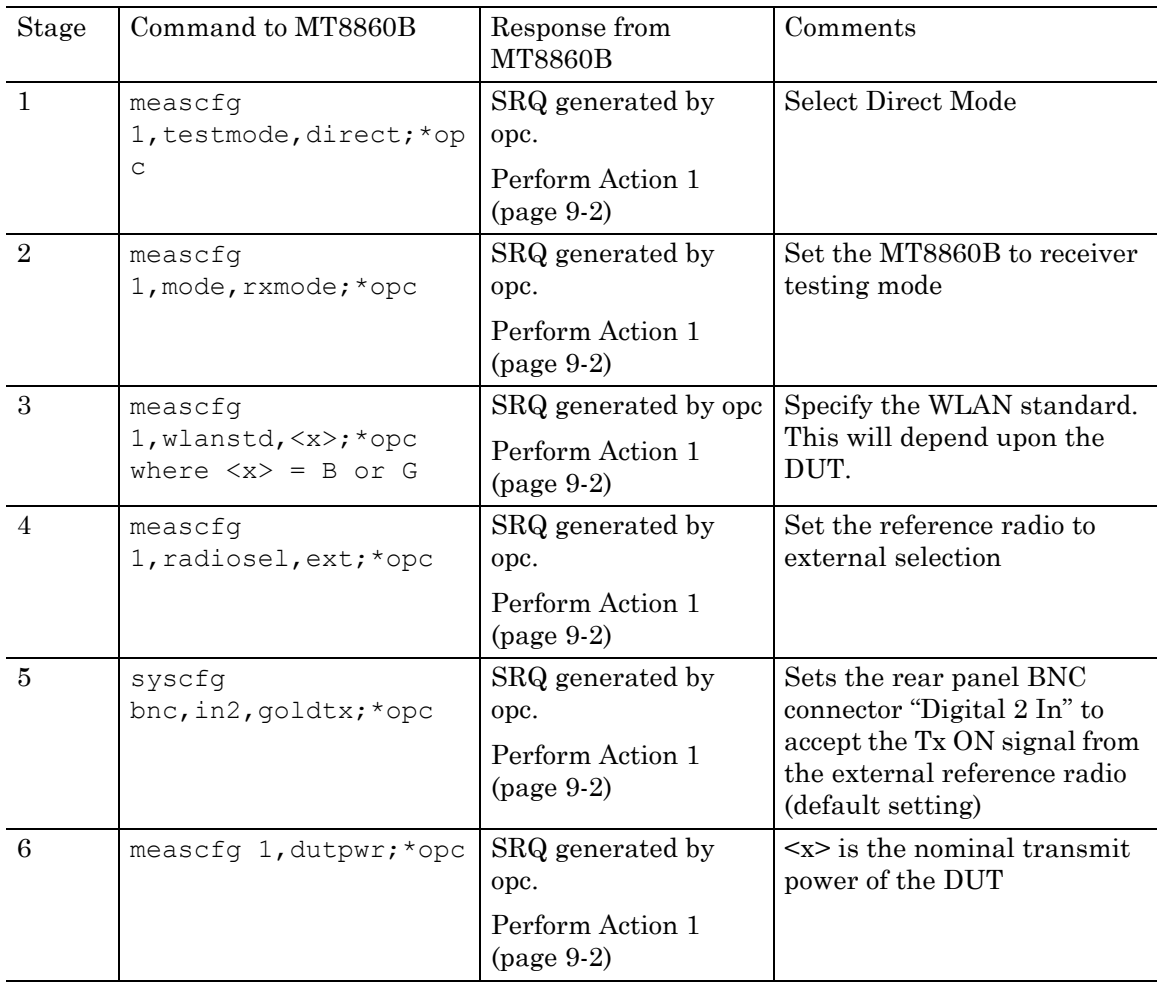

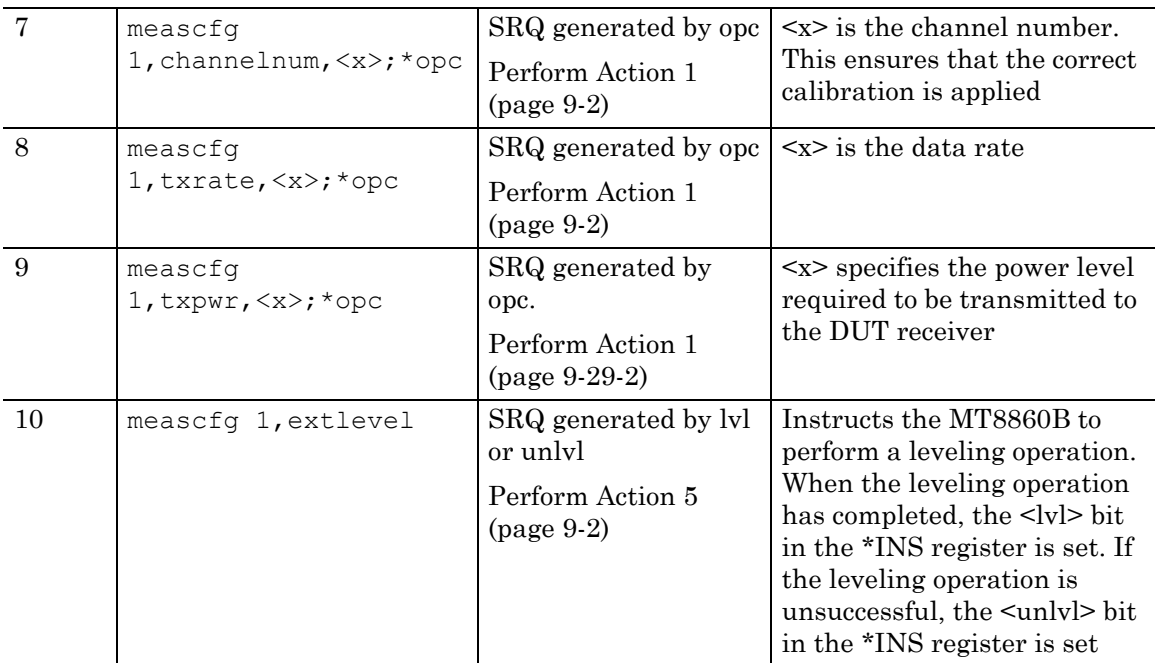

At this point, the external reference radio can be configured to transmit packets to the DUT. The power level applied to the receiver will be the value specified at Stage 9.

## **Example 10: Using the signal generator mode**

The following example configures the MT8860B to generate an 802.11b carrier suppression signal.

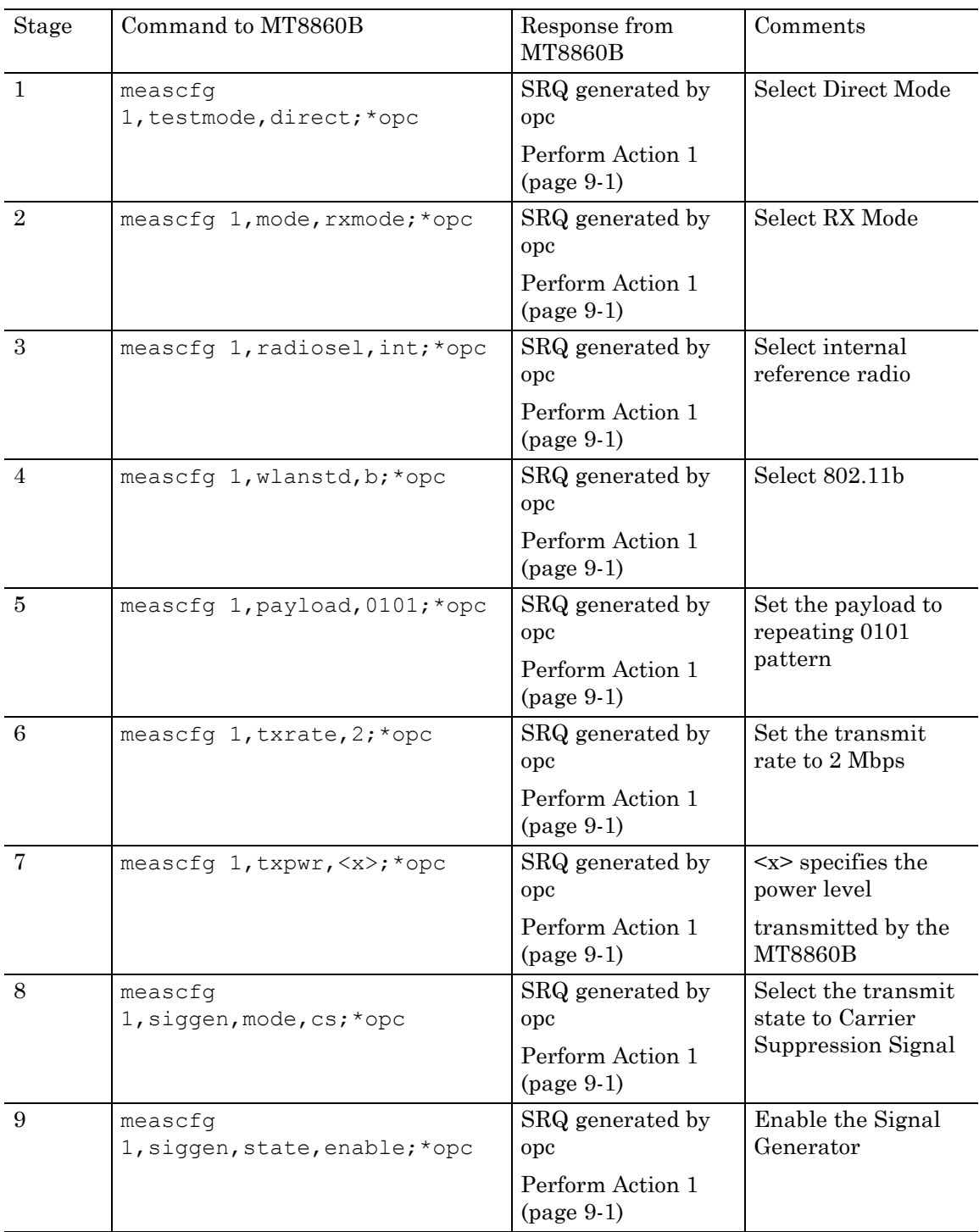

Stage Command to MT8860B Response from MT8860B Comments 1 meascfg 1, testmode, direct; \*opc SRQ generated by opc Perform Action 1 (page 9-1) Select Direct Mode 2 | meascfg 1, mode, rxmode; \*opc  $|$  SRQ generated by opc Perform Action 1 (page 9-1) Select RX Mode 3 | meascfg 1, radiosel, int; \*opc  $|$  SRQ generated by opc Perform Action 1 (page 9-1) Select internal reference radio 4 meascfg 1, wlanstd, g; \*opc  $|$  SRQ generated by opc Perform Action 1 (page 9-1) Select 802.11g 5 meascfg 1, txpwr,  $\langle x \rangle$ ; \*opc SRQ generated by opc Perform Action 1 (page 9-1) <x> specifies the power level transmitted by the MT8860B 6 | meascfg 1, pktlen,  $\langle x \rangle$ ; \*opc | SRQ generated by opc Perform Action 1 (page 9-1) <x> specifies the packet length 7 meascfg 1, payload,  $\langle x \rangle$ ; \*opc SRQ generated by opc Perform Action 1 (page 9-1) <x> specifies the payload 8 | meascfg 1, ifinterval,  $\langle x \rangle$ ,  $\star$  opc | SRQ generated by opc Perform Action 1 (page 9-1) <x> specifies the inter-frame spacing 9 | meascfg 1, siggen, mode, cf; \*opc | SRQ generated by opc Perform Action 1 (page 9-1) Set the transmit state to Continuous Framed Signal

The following example configures the MT8860B to generate a continuous 802.11g framed signal.

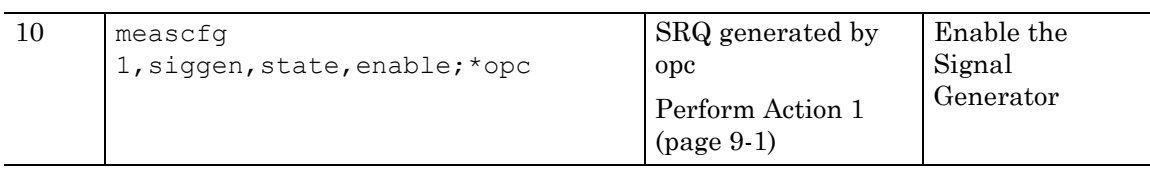

# **Appendix A Error Codes**

# **A-1 System Error Codes**

### **Table A-1.** System Error Codes

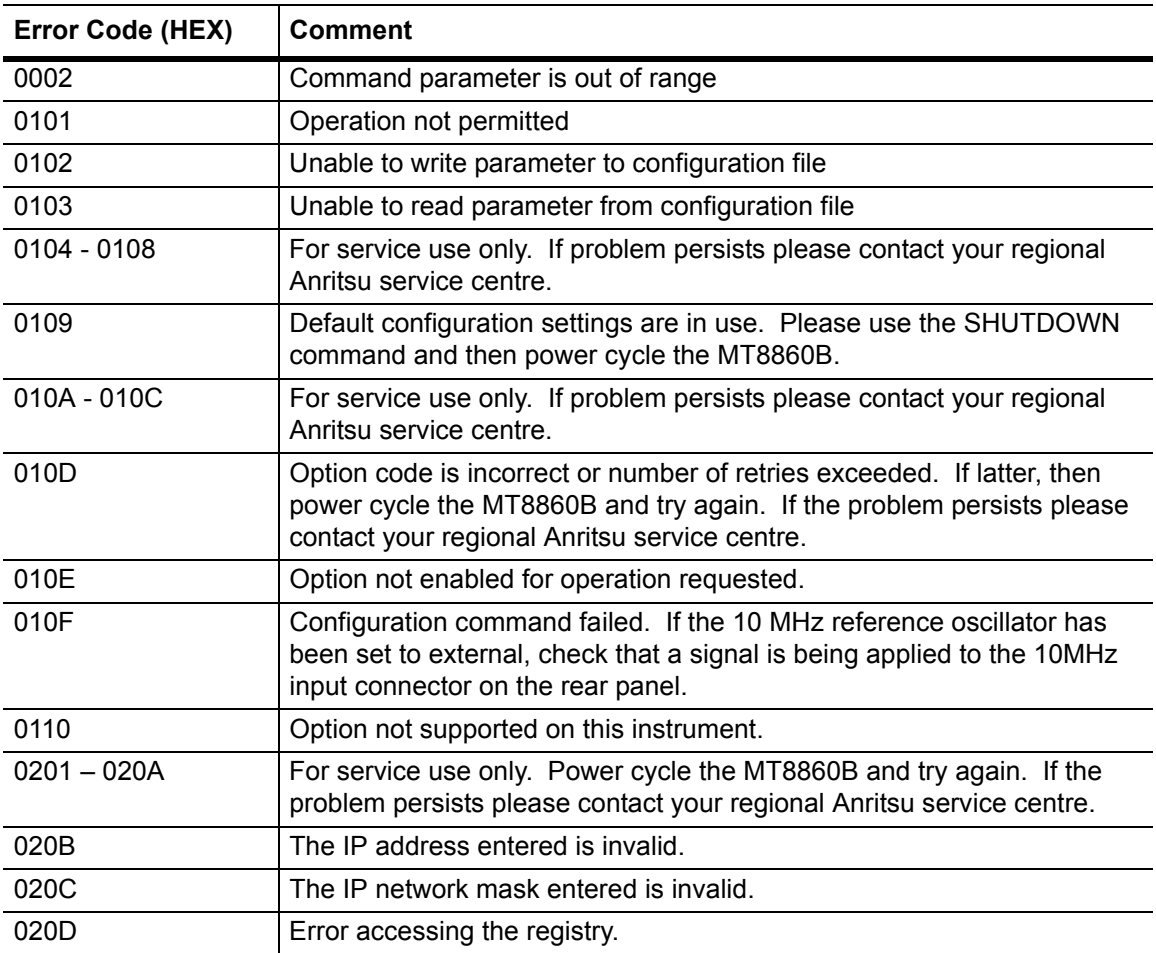

## **A-2 Measurement Error Codes**

**Table A-2.** Measurement Error Codes

| Error Code (HEX) | <b>Comment</b>                                                                                                    |
|------------------|----------------------------------------------------------------------------------------------------|
| 1001             | A user supplied index is invalid.                                                                                                    |
| 1101             | Measurement in progress. Stop the measurement and resend the<br>command.                                                                        |
| 1102             | Command invalid for current instrument mode. Use the MODE command<br>to change instrument mode.                                                 |
| 1103             | For service use only. If problem persists please contact your regional<br>Anritsu service centre.                                               |
| 1104             | Radio state is incorrect. Use the RADIOSEL command to check that the<br>radio state is correct for the current operation.                       |
| 110B             | Invalid WLAN standard for measurement or profile requested. Use<br>WLANSTD command.                                                             |
| 110C             | This request can only be performed on the default mask. Use the SMSEL<br>command to select spectral mask 1.                                     |
| 1201             | Error from Reference radio card driver. Refer to the Reference Radio<br>Card Driver Error Codes table for details of the associated error code. |
| 1202             | Error from RF card driver. Please refer to the RF Card Driver Error Codes<br>table for more details.                                            |
| 1203             | Error from Spectral card driver. Refer to the Spectral Card Driver Error<br>Codes table for details of the associated error code.               |
| 1204             | Error from Spectral card driver write. Refer to the Spectral Card Driver<br>Error Codes table for details of the associated error code.         |
| 1205             | Error from Spectral card driver read. Refer to the Spectral Card DSP<br>Error Codes table for details of the associated error code.             |
| 1207             | For service use only. If problem persists please contact your regional<br>Anritsu service centre.                                               |
| 120A             | For service use only. Power cycle the MT8860B, if problem persists<br>please contact your regional Anritsu service centre.                      |
| 120D             | Error from reference radio. Use the RADIOERR command to obtain more<br>details.                                                                 |
| 120E             | Measurement aborted.                                                                                                    |
| 120F             | Connection invalid. Increase the power level using the TXPWR command<br>and try to connect again.                                               |
| 1210             | EVM filter settings not permitted.                                                                                                    |
| 1211             | The DUT IP address has not been set automatically.                                                                                              |
| 1212             | Unable to communicate with the DUT.                                                                                                    |
| 1213             | Error accessing the registry.                                                                                                    |
| 1214             | Conflict in the path table.                                                                                                    |

## **A-3 RF Card Driver Error Codes**

| Error Code (HEX) | <b>Comment</b>                                                                                                    |
|------------------|----------------------------------------------------------------------------------------------------|
| 2000 - 2003      | For service use only. If problem persists please contact your regional<br>Anritsu service centre.                                                                                                    |
| 2004             | Measurement timeout error. Please check that the trigger selection<br>(TRGSRC) is applicable for the applied signal.                                                                                                    |
| 2010             | Possible EEPROM data corruption. Power cycle the MT8860B, if the<br>problem persists please contact your regional Anritsu service centre.                                                                                                    |
| 2011             | Possible EEPROM read error. Power cycle the MT8860B, if the problem<br>persists please contact your regional Anritsu service centre.                                                                                                    |
| 2020             | Abnormal temperature reported by internal sensor. Power down the<br>MT8860B for 15 minutes and then power on the instrument. Check that<br>the fan is operating and that air is being drawn into the MT8860B. If the<br>problem persists please contact your regional Anritsu service centre. |
| 2021             | Measurement timeout error. Please check that the trigger selection<br>(TRGSRC) is applicable for the applied signal.                                                                                                    |
| 2022             | PLL lock error. Retry CHANNEL command, if the problem persists please<br>contact your regional Anritsu service centre.                                                                                                    |
| 2024             | The applied signal is too HIGH for the selected power range. Please<br>select a suitable power range setting using the RANGE command.                                                                                                    |
| 2025             | The applied signal is too LOW for the selected power range. Please<br>select a suitable power range setting using the RANGE command.                                                                                                    |
| 2027             | For service use only. If problem persists please contact your regional<br>Anritsu service centre.                                                                                                    |
| 2028             | The applied signal is too LOW for the selected auto power range mode.<br>Use the AUTORNGMODE to select HIGH sensitivity mode.                                                                                                    |
| 2029             | Measurement aborted.                                                                                                    |
| 2030 - 2037      | For service use only. If problem persists please contact your regional<br>Anritsu service centre.                                                                                                    |
| 2040             | Failed to calculate EEPROM checksum. If problem persists please<br>contact your regional Anritsu service centre.                                                                                                    |
| 2041             | Failed a read from EEPROM. If problem persists please contact your<br>regional Anritsu service centre.                                                                                                    |
| 2042             | Failed to write to EEPROM. If problem persists please contact your<br>regional Anritsu service centre.                                                                                                    |
| 2044             | Failed to update EEPROM checksum. If problem persists please contact<br>your regional Anritsu service centre.                                                                                                    |
| 2050 - 2070      | For service use only. If problem persists please contact your regional<br>Anritsu service centre.                                                                                                    |

**Table A-3.** Card Driver Error Codes

# **A-4 Spectral Card Driver Error Codes**

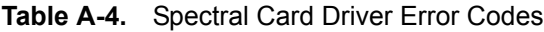

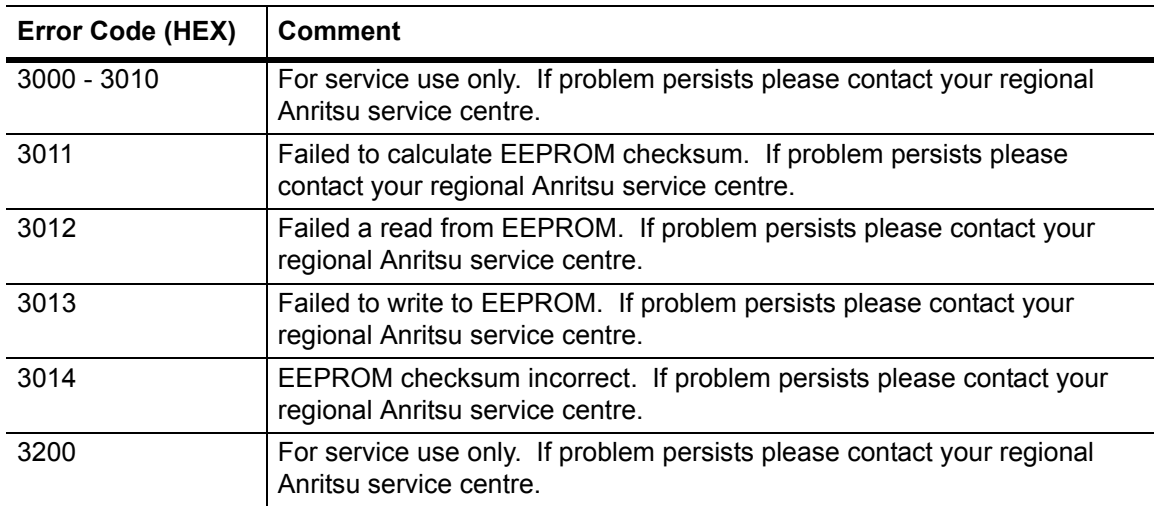

## **A-5 Reference Radio Card Driver Error Codes**

| Error Code (HEX) | <b>Comment</b>                                                                                                    |
|------------------|----------------------------------------------------------------------------------------------------|
| 4000 - 4004      | For service use only. If problem persists please contact your regional<br>Anritsu service centre.                                                                                                    |
| 4010             | Possible EEPROM data corruption. Power cycle the MT8860B, if the<br>problem persists please contact your regional Anritsu service centre.                                                                                                    |
| 4011             | Possible EEPROM read error. Power cycle the MT8860B, if the problem<br>persists please contact your regional Anritsu service centre.                                                                                                    |
| 4020             | Abnormal temperature reported by internal sensor. Power down the<br>MT8860B for 15 minutes and then power on the instrument. Check that<br>the fan is operating and that air is being drawn into the MT8860B. If the<br>problem persists please contact your regional Anritsu service centre. |
| 4021             | Measurement timeout error. Check that a trigger is available for use by<br>the MT8860B. If problem persists please contact your regional Anritsu<br>service centre.                                                                                                    |
| 4022 - 4027      | For service use only. If problem persists please contact your regional<br>Anritsu service centre.                                                                                                    |
| 4029             | Measurement aborted.                                                                                                    |
| 4040             | Failed to calculate EEPROM checksum. If problem persists please<br>contact your regional Anritsu service centre.                                                                                                    |
| 4041             | Failed a read from EEPROM. If problem persists please contact your<br>regional Anritsu service centre.                                                                                                    |
| 4042             | Failed to write to EEPROM. If problem persists please contact your<br>regional Anritsu service centre.                                                                                                    |
| 4050 - 4070      | For service use only. If problem persists please contact your regional<br>Anritsu service centre.                                                                                                    |

**Table A-5.** Reference Radio Card Driver Error Codes

# **A-6 Spectral Card DSP Error Codes**

#### **Table A-6.** Spectral Card DSP Error Codes

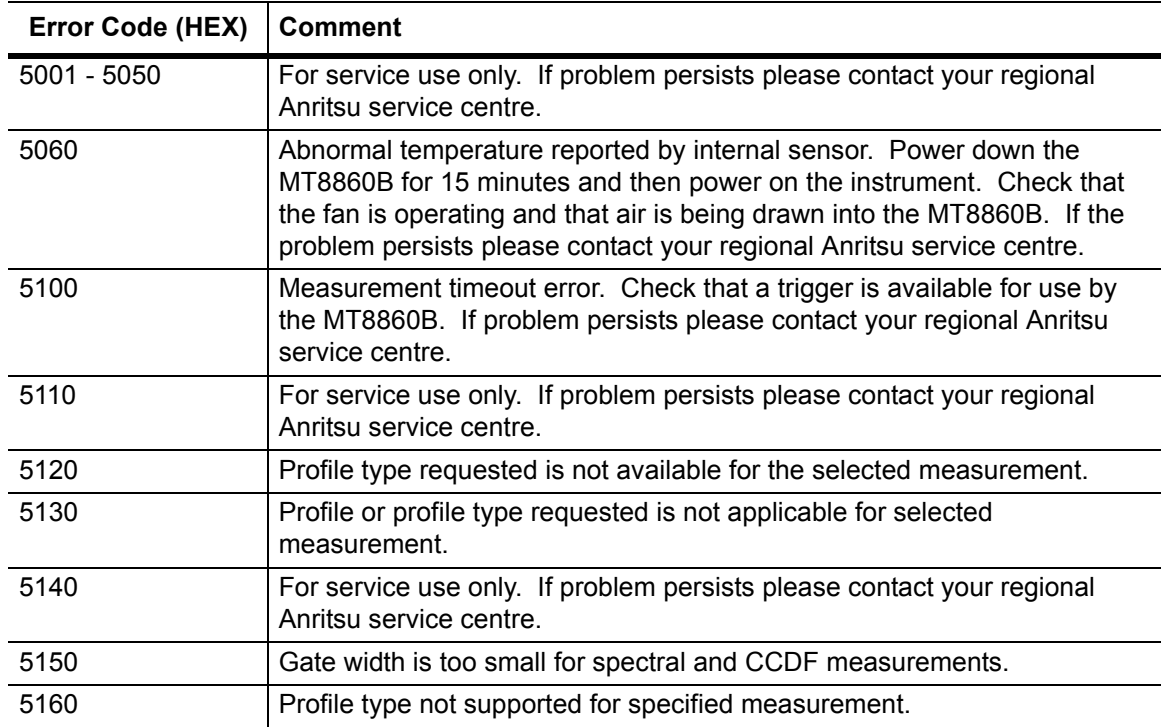

# **Appendix B GPIB PC Card Set-up**

The following GPIB interface properties are recommended for reliable GPIB communication with the MT8860B WLAN Test Set. The interface properties are expressed in the terms used by the National Instruments GPIB ISA and PCI cards and drivers for Windows and DOS.

For details of how to set up and configure the National Instruments GPIB card, refer to the installation information supplied with the card itself.

# **B-1 General Settings**

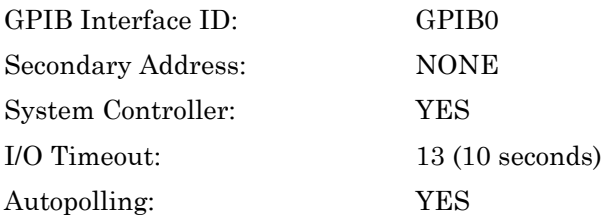

# **B-2 Termination Settings**

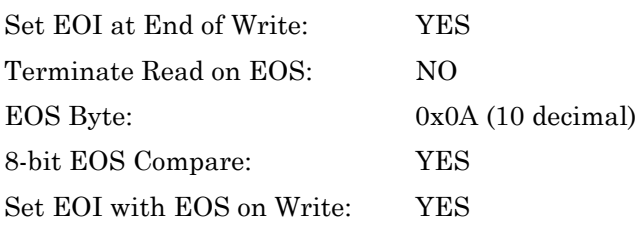

# **B-3 Advanced Settings**

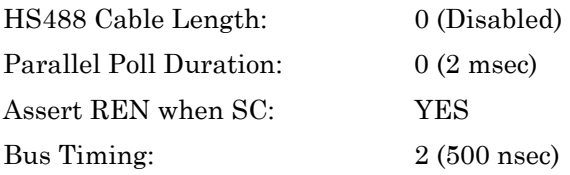

# **Appendix C Terminology Glossary**

| <b>Item</b>                   | <b>Explanation</b>                                                                                                    |
|-------------------------------|----------------------------------------------------------------------------------------------------|
| <b>CIC</b>                    | The controller (usually a PC) in charge of controlling and co-<br>ordinating communication with devices attached to the GPIB<br>bus.                                     |
| <b>Command Unit</b>           | A complete command formatted with parameters and<br>terminators.                                                                                                    |
| <b>Configuration Commands</b> | Commands issued to instrument that change a specific<br>instrument configuration.                                                                                        |
| <b>GPIB</b>                   | General Purpose Instrument Bus                                                                                                    |
| <b>GPIB Controller</b>        | A device in charge of controlling and co-ordinating<br>communication with devices attached to the GPIB bus.                                                              |
| Message                       | A sequence of commands used together to configure the<br>instrument in a specified manner.                                                                               |
| Mnemonic                      | The remote command name, e.g., BEACONINT                                                                                                    |
| Query Command                 | A command mnemonic used to request information from the<br>instrument. A query command mnemonic is usually the same<br>as the Set Command with a question mark appended. |
| <b>Set Command</b>            | A command mnemonic that changes a specific configuration<br>setting.                                                                                                    |
| Terminator                    | A specific action used to indicate the termination of a remote<br>message string.                                                                                        |

**Table C-1.** Glossary of Terminology

# **Index**

## **Symbols**

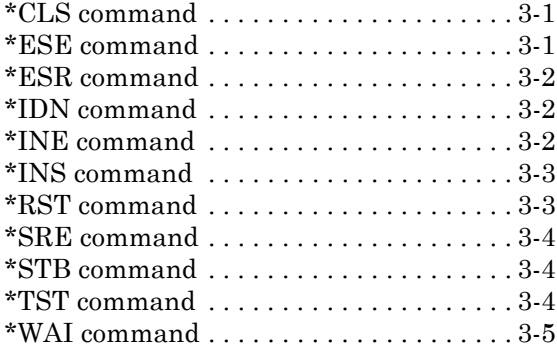

### **A**

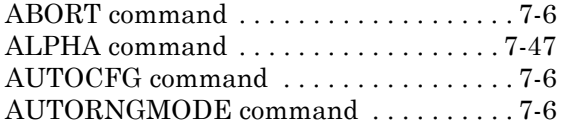

### **B**

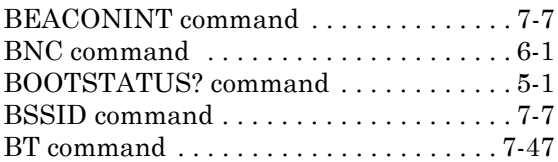

## **C**

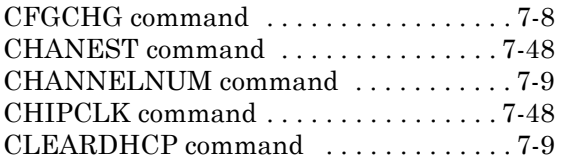

#### **D**

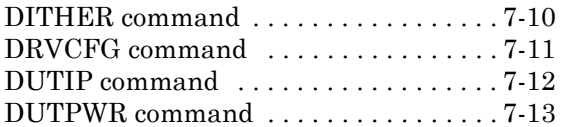

## **E**

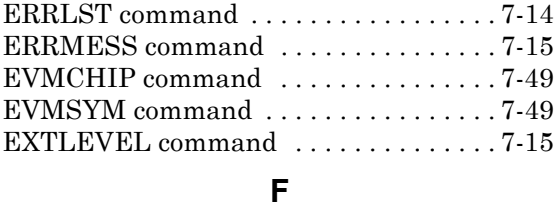

#### [FILTER command . . . . . . . . . . . . . . . . . 7-50](#page-98-0)

#### **G**

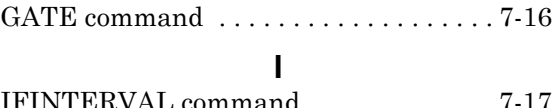

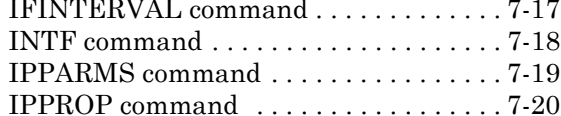

#### **L**

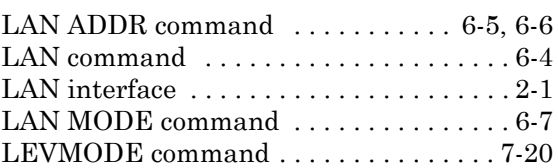

#### **M**

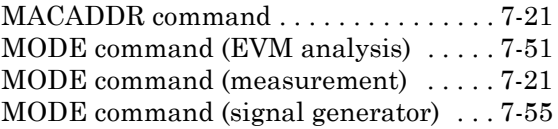

#### **N**

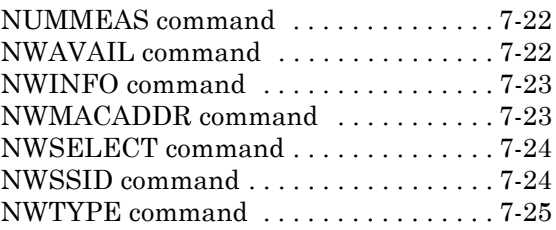

### **O**

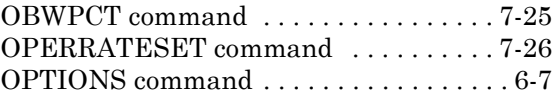

#### **P**

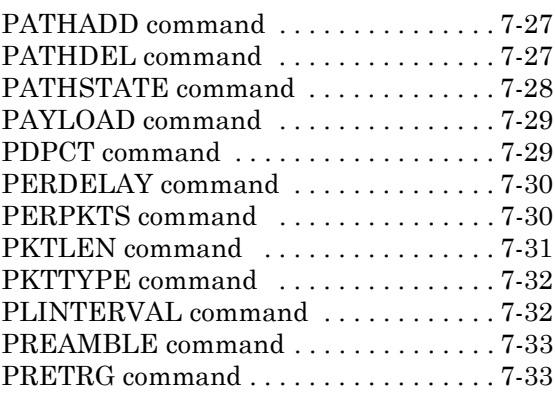

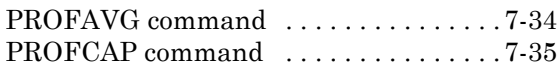

## **R**

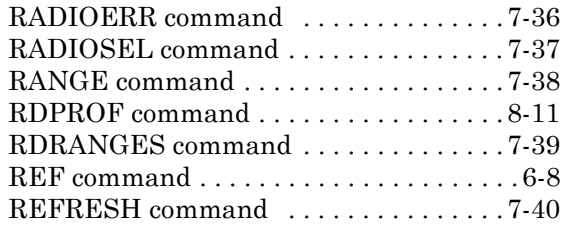

# **S**

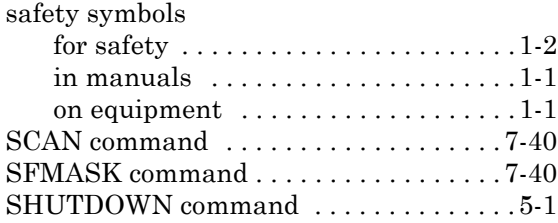

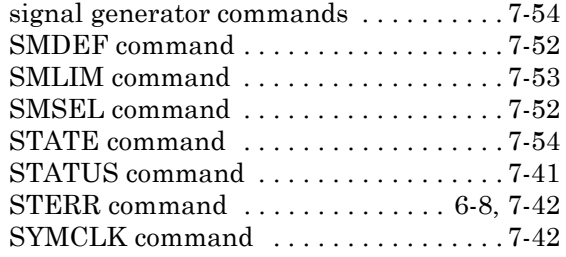

## **T**

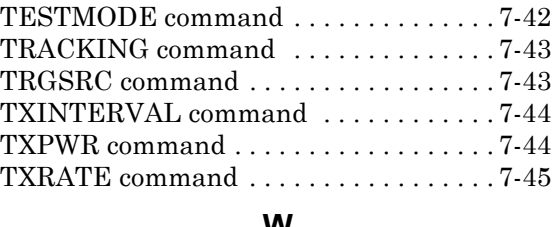

#### **W**

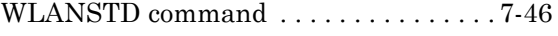